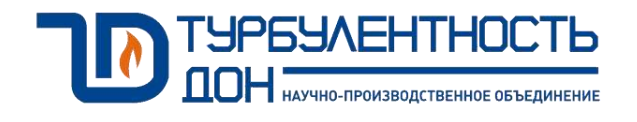

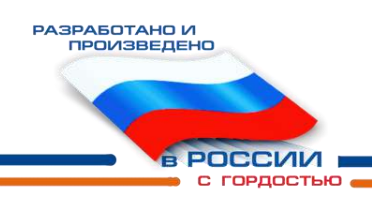

# **Расходомер-счетчик газа ультразвуковой Turbo Flow UFG-F**

Руководство по эксплуатации ТУАС.407252.001 РЭ

Часть 2

**По вопросам продаж и поддержки обращайтесь:**

**А**рхангельск (8182)63-90-72 **А**стана +7(7172)727-132 **А**страхань (8512)99-46-04 **Б**арнаул (3852)73-04-60 **Б**елгород (4722)40-23-64 **Б**рянск (4832)59-03-52 **В**ладивосток (423)249-28-31 **В**олгоград (844)278-03-48 **В**ологда (8172)26-41-59 **В**оронеж (473)204-51-73 **Е**катеринбург (343)384-55-89 **И**ваново (4932)77-34-06 **И**жевск (3412)26-03-58 **И**ркутск (395) 279-98-46

**К**азань (843)206-01-48 **К**алининград (4012)72-03-81 **К**алуга (4842)92-23-67 **К**емерово (3842)65-04-62 **К**иров (8332)68-02-04 **К**раснодар (861)203-40-90 **К**расноярск (391)204-63-61 **К**урск (4712)77-13-04 **Л**ипецк (4742)52-20-81 **М**агнитогорск (3519)55-03-13 **М**осква (495)268-04-70 **М**урманск (8152)59-64-93 **Н**абережные Челны (8552)20-53-41 **Н**ижний Новгород (831)429-08-12

**Н**овокузнецк (3843)20-46-81 **Н**овосибирск (383)227-86-73 **О**мск (3812)21-46-40 **О**рел (4862)44-53-42 **О**ренбург (3532)37-68-04 **П**енза (8412)22-31-16 **П**ермь (342)205-81-47 **Р**остов-на-Дону (863)308-18-15 **Р**язань (4912)46-61-64 **С**амара (846)206-03-16 **С**анкт-Петербург (812)309-46-40 **С**аратов (845)249-38-78 **С**евастополь (8692)22-31-93 **С**имферополь (3652)67-13-56

Смоленск (4812)29-41-54 **С**очи (862)225-72-31 **С**таврополь (8652)20-65-13 **С**ургут (3462)77-98-35 **Т**верь (4822)63-31-35 **Т**омск (3822)98-41-53 **Т**ула (4872)74-02-29 **Т**юмень (3452)66-21-18 **У**льяновск (8422)24-23-59 **У**фа (347)229-48-12 **Х**абаровск (4212)92-98-04 **Ч**елябинск (351)202-03-61 **Ч**ереповец (8202)49-02-64 **Я**рославль (4852)69-52-93

**К**иргизия (996)312-96-26-47

**К**азахстан (772)734-952-31

**Т**аджикистан (992)427-82-92-69

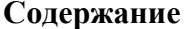

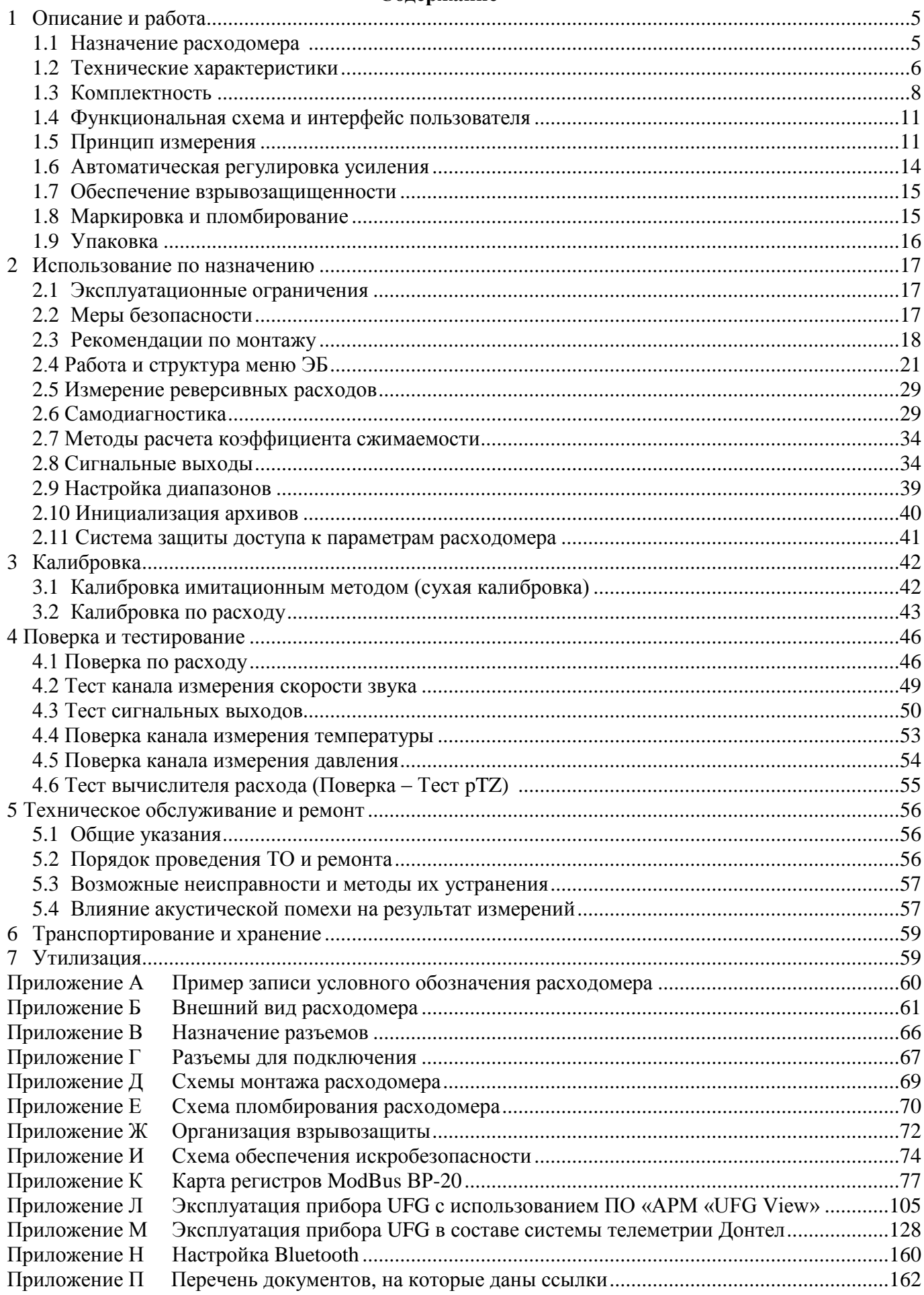

Настоящее руководство по эксплуатации (РЭ) распространяется на расходомер-счетчик газа ультразвуковой Turbo Flow UFG модификации Turbo Flow UFG – F (далее – расходомер) и предназначено для обеспечения правильной эксплуатации расходомера, ознакомления с его конструкцией, изучения правил эксплуатации, а так же монтажа и пуска при вводе в эксплуатацию.

Руководство по эксплуатации состоит из двух частей. В первой части изложены общие сведения о расходомере-счетчике с внешним питанием для исполнения корпуса С и V. Вторая часть содержит сведения c автономным питанием для исполнения корпуса С и V.

Расходомер соответствует требованиям ТУ 4213-012-70670506-2013.

К монтажу и обслуживанию изделия допускаются лица, ознакомленные с настоящим РЭ и имеющие квалификационную группу по обслуживанию электроустановок не ниже III.

Предприятие-изготовитель оставляет за собой право вносить в конструкцию расходомера изменения непринципиального характера, не влияющие на метрологические характеристики и функциональные возможности прибора, без отражения их в настоящем руководстве по эксплуатации.

Основное ПО работы с расходомером Turbo Flow UFG – F является «АРМ «UFG View», а работа прибора через телеметрию – Донтел.

В данном РЭ применены следующие условные обозначения:

- АКБ аккумуляторная батарея;
- АРУ автоматическая регулировка усиления;
- АПК аппаратно-программный комплекс;
- АСУТП автоматизированные системы управления технологическим процессом;
- ББ батарейный блок;
- ВПИ верхний предел измерений;
- ВР вычислитель расхода;
- ВТ выносной терминал;
- ДД датчик давления;
- ЖКИ жидкокристаллический индикатор;
- ИТ измерительный трубопровод
- КИПиА контрольно-измерительные приборы и автоматика;
- НС нештатная ситуация;
- ПД преобразователь давления;
- ПЗУ постоянное запоминающее устройство;
- ПО программное обеспечение;
- ПП первичный преобразователь;
- ПТ преобразователь температуры;
- ПУИТ прямолинейный участок измерительного трубопровода;
- РЭ руководство по эксплуатации;
- РСГ расходомер-счетчик газа;
- РШ расходомерный шкаф;
- СИ средство измерения;
- ТО техническое обслуживание;
- УЗР ультразвуковой расходомер
- УПР ультразвуковой преобразователь расхода;
- УФП устройство формирования потока;
- ЭВМ электронно-вычислительная машина;
- ЭБ электронный блок;
- ЭФ экранная форма.

#### **1 Описание и работа**

#### **1.1 Назначение расходомера**

1.1.1 Расходомер - счетчик газа ультразвуковой Turbo Flow UFG модификации Turbo Flow UFG – F предназначен для измерений объемного расхода и объема газа при рабочих условиях и вычислений объемного расхода и объема газа, приведенных к стандартным условиям, а также для вычислений массового расхода и массы газа, в том числе природного и свободного нефтяного.

1.1.2 Расходомер обеспечивает:

– измерение расхода газа в прямом и в обратном направлении (реверсивный режим);

– вывод информации мгновенных измеряемых значений на дисплей индикатора;

– вывод измерительной, диагностической, установочной, архивной и др. информации через RS-485, GSM–модем, Bluetooth;

– архивирование результатов измерений;

– возможность ввода установочных и настроечных параметров через RS-485;

– автоматическую самодиагностику;

– защиту архивных и установочных данных от несанкционированного доступа.

1.1.3 Расходомер имеет автономный источник питания – батарейный блок (ББ) с разной емкостью в зависимости от исполняемых функций (телеметрия).

1.1.4 К расходомеру можно подключать источник внешнего питания. Для подключения внешнего питания необходим специальный шнур (указывается при заказе).

1.1.5 Расходомер автономного исполнения имеет информационные выходы частотный/импульсный (для прямого расхода и обратного), токовый выход, RS-485, GSM–модем, Bluetooth. Для подключения импульсных выходов необходим специальный шнур (указывается при заказе).

1.1.6 Расходомер поддерживает два режима работы:

– автономный без активных выходов (частотный/импульсный и токовый выходы, RS-485 отключены, GSM–модем работает по расписанию, Bluetooth – периодически, только для съема архивной информации не чаще одного раза в месяц).

– с внешним источником питания постоянно включены любые информационные выходы, ускоренный режим опроса датчиков.

1.1.7 При подключении внешнего питания интерфейс RS-485 активируется автоматически, расходомер переходит в режим ускоренного опроса всех измерений (определяется настройками прибора).

Bluetooth предназначен только для чтения данных из расходомера и не имеет функции записи. С помощью Bluetooth не возможна запись и модификация надстроечных параметров в памяти расходомера.

GSM–модем предназначен для удаленного съема данных из расходомера (архивы и мгновенные значения). Для оптимизации энергопотребления связанного с GSM–модемом ПО расходомера поддерживает несколько расписаний выходов на связь (исходящие, входящие по CSD или GPRS), экономичный – исходящие GPRS.

**ВНИМАНИЕ!** Не рекомендуется использовать частотный/импульсный, токовые выходы без внешнего питания и настраивать частые выходы GSM–модема, так как данные функции влияют на разряд батареи.

1.1.8 Преобразователь давления и температуры автоматически запитываются от батареи расходомера, только на время, необходимое для одного измерения. При подключении к расходомеру внешнего источника питания преобразователь давления работает постоянно (задается настройками в расходомере).

1.1.9 Для оперативного просмотра измеренных параметров расходомера, в приборе предусмотрен индикатор и магнитная клавиатура. Активация работы индикатора происходит при подаче внешнего питания или с помощью стилуса.

# **1.2 Основные технические характеристики**

1.2.1 Основные технические характеристики расходомера приведены в таблице 1.1. Таблица 1.1

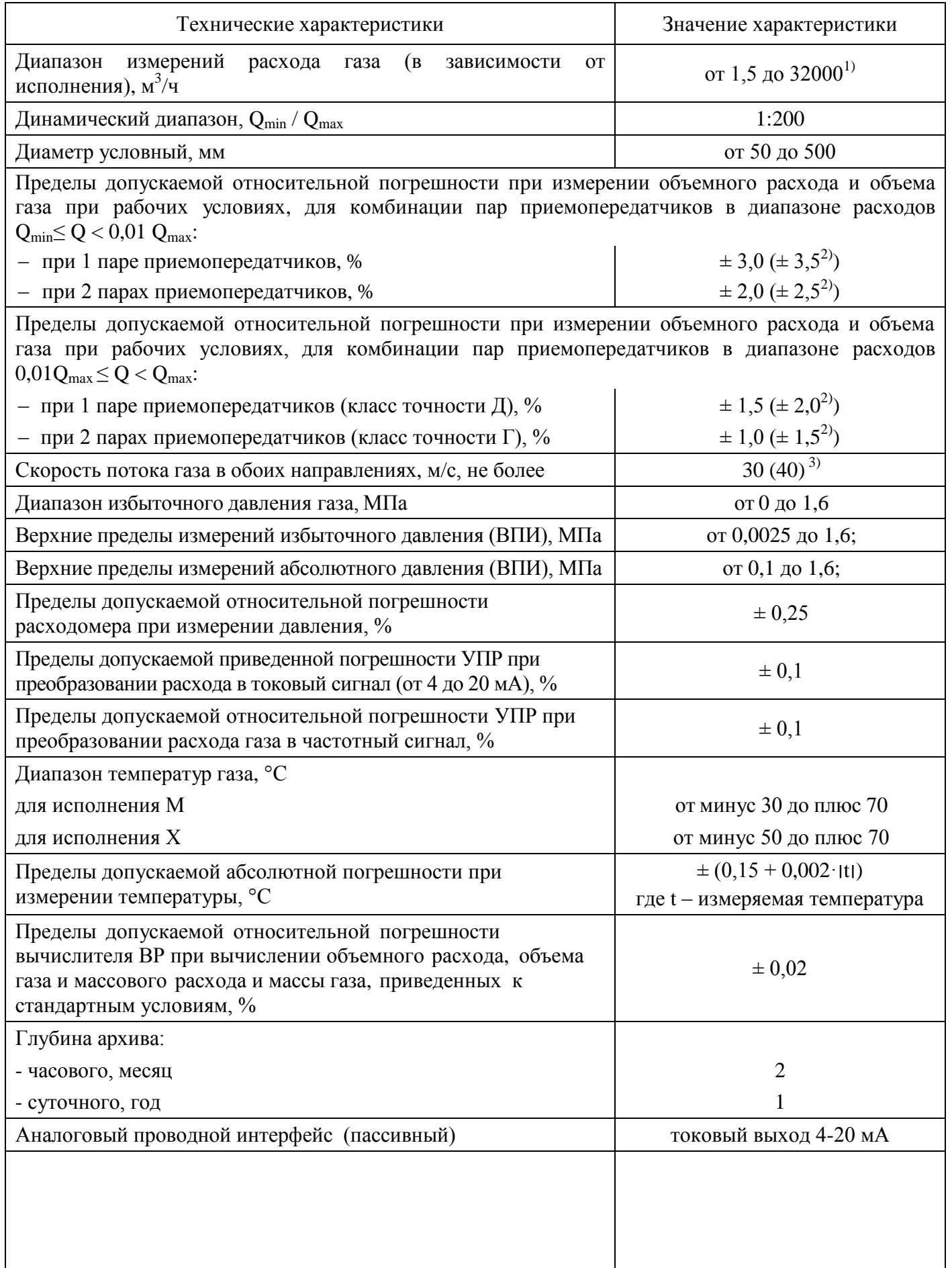

#### **Руководство по эксплуатации Turbo Flow UFG-F**

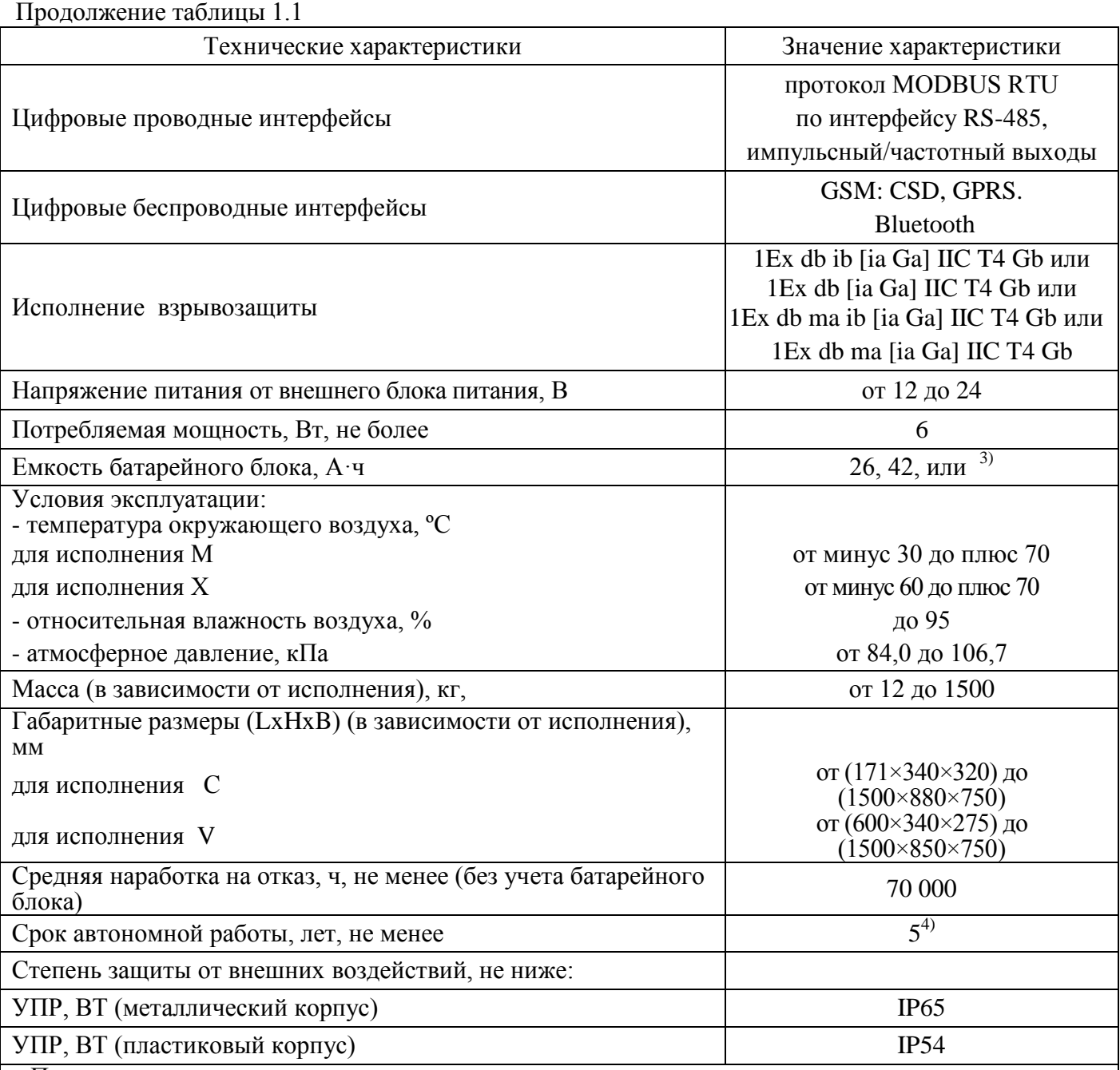

Примечания:

 $^{\overline{1}}$ Указан общий диапазон измерений расхода газа для номинального диаметра, значения могут отличаться в зависимости от исполнения корпуса, см. табл. 1.2 и 1.3.

<sup>2)</sup> Погрешность указана при имитационном методе поверки расходомеров;

3) По спецзаказу.

4) При условии соблюдения настроек энергосбережения.

1.2.2 Вид климатического исполнения соответствует группе условий 5 (ОЖ4) по ГОСТ 15150, но при температуре окружающей среды от минус 50 °С до плюс 50 °С.

1.2.3 В зависимости от диапазона температуры окружающей и измеряемой среды расходомер имеет исполнения М и Х.

1.2.6 Диапазоны расходов газа при измерении объемного расхода газа в рабочих условиях для модификации расходомера Turbo Flow UFG – F приведены в таблице 1.2.

1.2.7 Пример записи условного обозначения расходомера при заказе и в технической документации приведен в приложении А.

1.2.8 Внешний вид расходомера (в зависимости от исполнения) и основные размеры приведены в приложении Б.

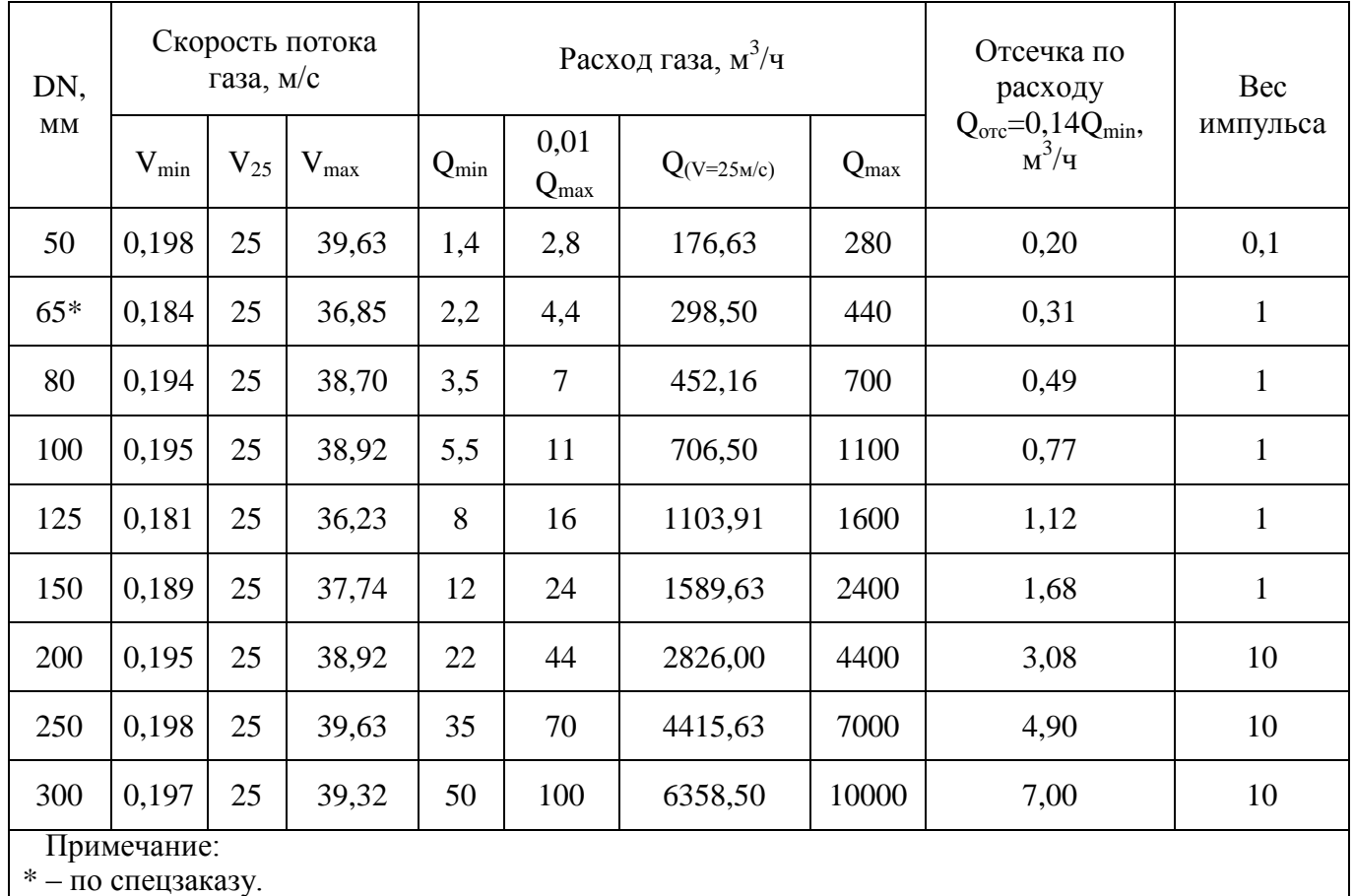

### Таблица 1.2 Параметры расходомера Turbo Flow UFG-F

### **1.3 Комплектность**

1.3.1 Комплект поставки расходомера приведен в таблице 1.3.

Таблица 1.3

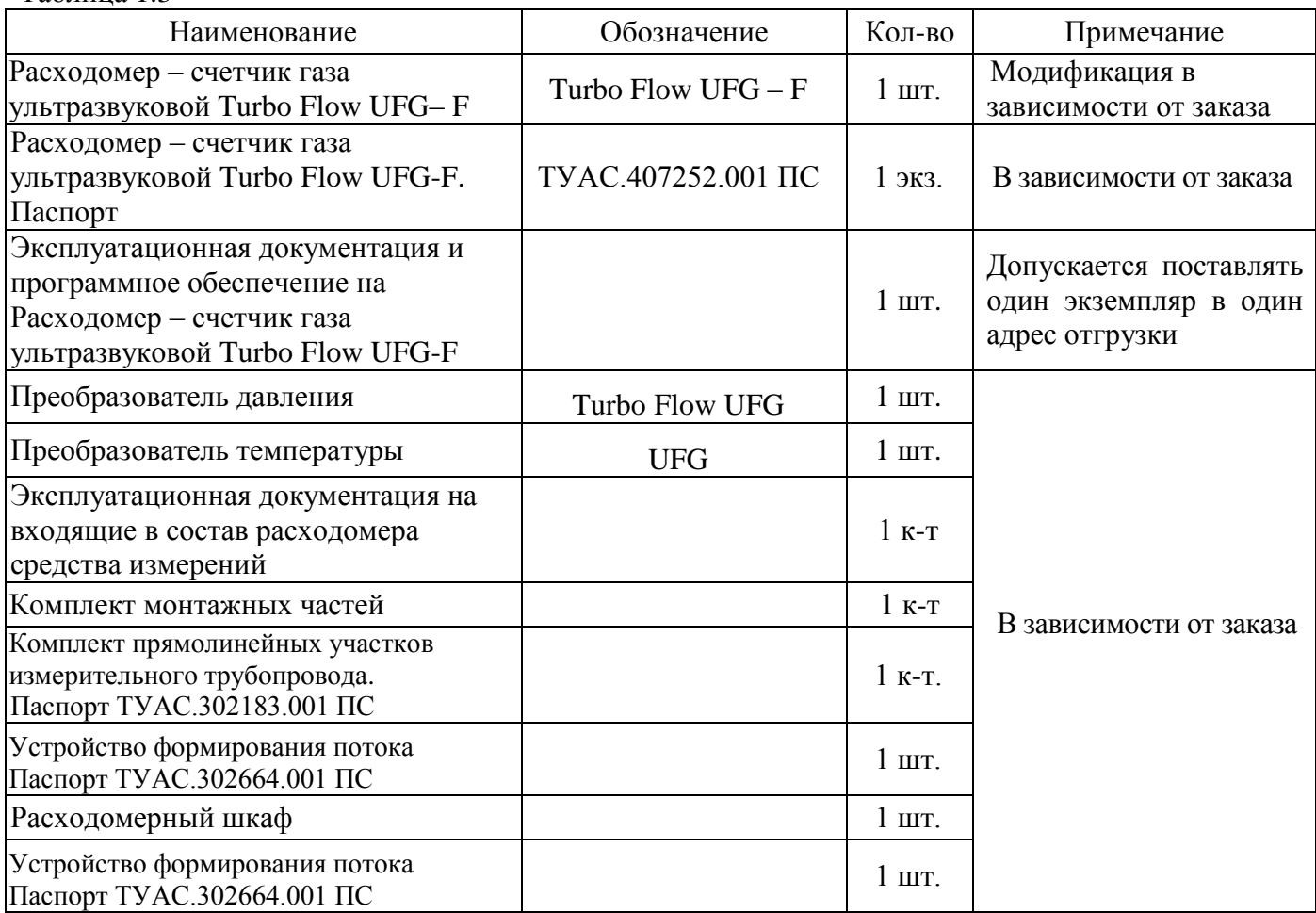

1.3.2 Состав расходомера в зависимости от заказа:

− ультразвуковой преобразователь расхода;

− первичные преобразователи температуры и давления;

− электронный блок с вычислителем расхода и батарейным блоком.

1.3.2.1 Ультразвуковой преобразователь расхода (УПР)

Ультразвуковой преобразователь расхода выполнен в виде корпуса круглого или прямоугольного сечения. Состоит из центрального элемента с установленными ультразвуковыми приемо-передатчиками и фланцами на обоих концах (исполнение V), а также втулок для установки первичных преобразователей температуры и давления или корпус в виде единого элемента (исполнение С).

Материал корпуса УПР выбирается, исходя из требований заказчика. В стандартном исполнении корпус выполнен из углеродистой или коррозионностойкой стали, устойчивой к солевому туману и другим химическим веществам, в том числе к парам сероводорода и соляной кислоты (исполнение V) или из алюминия (исполнение С).

1.3.2.2 Первичные преобразователи температуры и давления

Для измерения температуры измеряемой среды и абсолютного (избыточного) давления используются выносные первичные преобразователи температуры и давления, подключаемые к расходомеру:

– в качестве преобразователя давления в составе расходомера применяются датчики давления взрывозащищенного исполнения с уровнем взрывозащиты не ниже 0 Ex ia IIС Т6, имеющие сертификат соответствия и интервал между поверками не менее 4-х лет;

– в качестве преобразователя температуры в составе расходомера применяются термометры сопротивления с номинальной статической характеристикой 100П или Pt100, имеющие сертификат соответствия и интервал между поверками не менее 4-х лет.

Питание преобразователя температуры и давления осуществляется от встроенного барьера.

Преобразователь давления подключается к расходомеру по интерфейсу RS-485. Питание преобразователя давления может осуществляться от внутреннего источника самого преобразователя или от питания расходомера (задается в настройках расходомера).

#### 1.3.2.3 Электронный блок (ЭБ)

ЭБ представляет собой комплекс электронных плат смонтированных в металлическом корпусе, необходимых для управления первичными преобразователями, устанавливается на корпусе УПР. Конструкция ЭБ предусматривает возможность передачи параметров и результатов измерений на ПК по беспроводным каналам передачи данных GSM-модем (опция), Bluetooth и проводного канала передачи данных, интерфейс RS-485.

ЭБ осуществляет прием-передачу сигналов через ультразвуковые приемо-передатчики, их преобразование, обработку и вычисление расхода газа с последующим формированием цифрового выходного сигнала. Все данные сохраняются в энергонезависимой памяти с отметкой времени (архив).

Взрывонепроницаемый корпус ЭБ выполнен из коррозионностойкого модифицированного алюминиево-кремниевого сплава GALSi13, устойчивого к солевому туману и другим химическим веществам, в том числе к парам сероводорода и соляной кислоты.

На передней панели расположены:

– жидкокристаллический индикатор (ЖКИ) предназначенный для отображения текущих параметров;

– стилус – представляет собой стержень с магнитом, предназначенный для управления данными отображаемыми на ЖКИ;

– элементы управления – представляют собой магниточувствительную клавиатуру, состоящую из четырех клавиш и установленную за защитным стеклом.

На ЭБ расположены разъем для установки антенны (опция) и разъем – для подключения персонального компьютера (совмещенное исполнение кабеля). На задней панели под защитной крышкой расположен ББ и слот для установки sim-карты.

Внешний вид расходомера представлен в приложении Б.

1.3.2.4 Вычислитель расхода

Вычислитель расхода (ВР) или корректор объема газа предназначены для:

#### **Turbo Flow UFG-F**

#### Руководство по эксплуатации

- вычисления объемного расхода и объема газа, приведенных к стандартным условиям, а также массового расхода и массы газа по стандартизованным алгоритмам с учетом введенных теплофизических параметров измеряемой среды.

Конструктивно ВР встроен в ЭБ.

#### 1.3.2.5 Батарейный блок

Существуют два варианта исполнения батарейного блока в зависимости от модели и комплектации расходомера (таблица 1.4):

Таблица 1.4

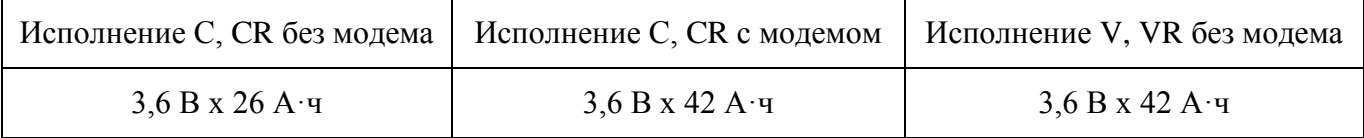

Примечание: - Замена батарейного блока производится в рамках периодической поверки заводом изготовителем, либо уполномоченным сервисным центром.

#### ВНИМАНИЕ! Замену батареи производить ТОЛЬКО ВНЕ ВЗРЫВООПАСНОЙ ЗОНЫ.

Примечание: - Данные и настройки в памяти расходомера, при замене батареи сохраняются. Время автономной работы расходомера может быть оценено по формуле:

$$
T = \frac{AH \cdot 0.9}{\frac{53}{T_{\text{Bbly}}} + N_{\text{cyT}} \cdot t_{\text{MQA}}}, \text{JRT}
$$
\n(2.6)

где AH - емкость батарейного блока, А·ч;

 $N_{cvm}$  – число выходов модема на связь в сутки;

 $t_{\text{mod}}$  - продолжительность сеанса связи модема, мин;

 $T_{\text{cav}}$  – период вычислений расходомера, с.

В таблице 1.5 приведены результаты оценки времени автономной работы расходомера для двух типов батарей при периоде измерений  $T_{u3u} = 10$  секунд в режиме без модемного выхода на связь и в режиме с выходом на связь 1 и 2 раза в сутки с продолжительностью сеанса связи 1 минута.

#### Таблица 1.5

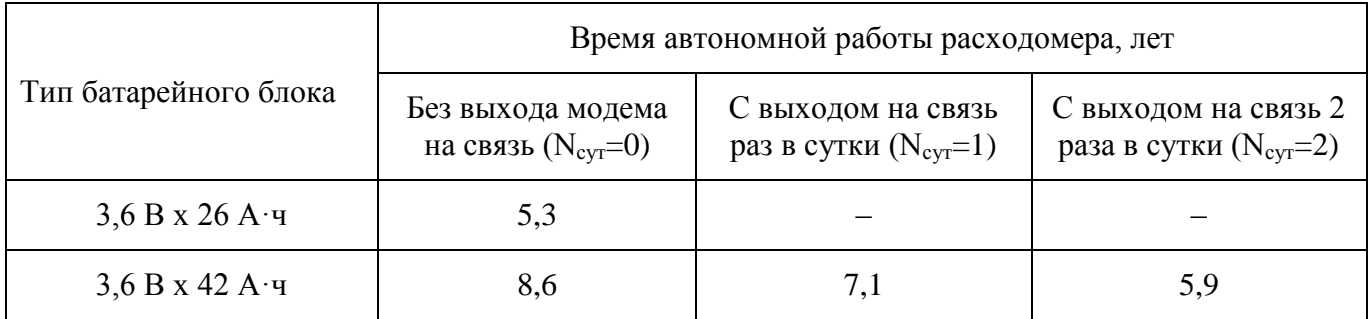

**ВНИМАНИЕ!** Лля исключения короткого обеспечения замыкания  $\mathbf{u}$ в ББ взрывозащищенности входит плата коммутации, на которой расположены предохранители и весь ББ залит компаундом и представляет собой неразборный монолитный блок.

Рекомендуется настраивать выходы на связь, не чаще одного раза в неделю, чтобы не превысить расход энергии батареи в случае повторных выходов на связь по причине плохой связи.

При сбоях связи УПР автоматически делает перезапросы, количество перезапросов задается в настройках прибора. Оптимальное количество перезапросов - 2 раза.

Внешний вид ББ представлен в приложении Б.

#### 1.4 Функциональная схема и интерфейс пользователя

1.4.1 Функциональная схема автономного расходомера представлена на рисунке 1.1. В состав расходомера входят датчики измеряемых физических величин, ЭБ (ЭБ1 размещен под крышкой корпуса ПП, ЭБ2 размещен в корпусе ВР-20), средства взаимодействия с оператором.

Измерительная информация от ультразвуковых датчиков, преобразователей температуры и давления поступает в ЭБ1 обработки первичной измерительной информации. ЭБ1 осуществляет измерение текущего расхода, температуры и давления газа. Результаты измерений передаются в ЭБ2.

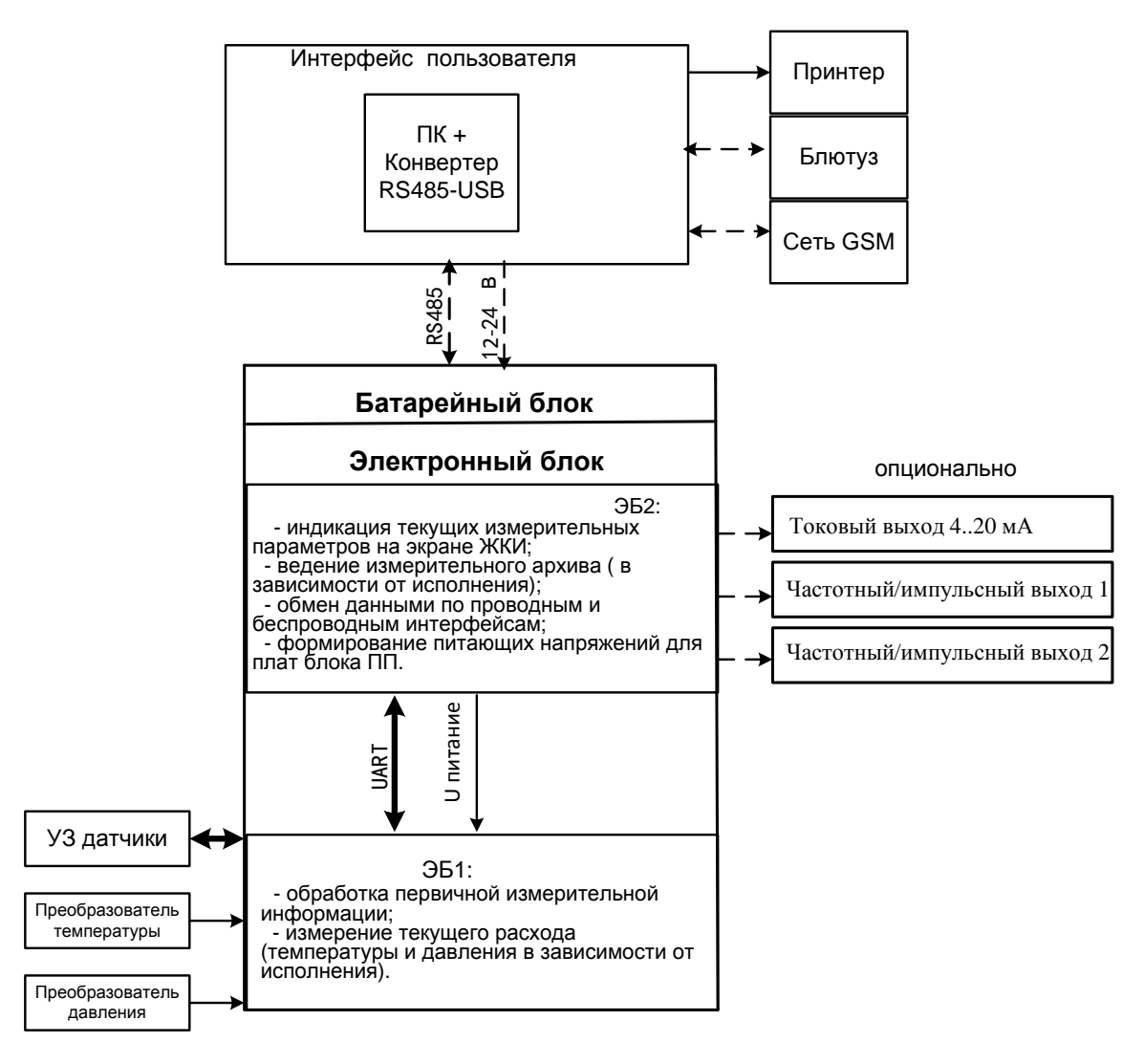

Рисунок 1.1

 $1.4.2$ Интерфейс пользователя реализован на базе протоколов и каналов связи GSM, Блютуз, RS-485 и ПО верхнего уровня, установленного на ПК. С их помощью выполняется просмотр и распечатка измерительного архива и архива событий, изменение состава газа, изменение настроечных параметров, а так же визуализация измерительных данных и параметров самодиагностики в удобной форме.

# **1.5 Принцип измерения**

1.5.1 Принцип измерений основан на разности времен прохождения ультразвукового импульса, направленного вдоль потока газа и против него. Измеренная разность времен, пропорциональная скорости потока, преобразуется в значение объемного расхода газа.

1.5.2 Основы ультразвукового метода измерений

Рассмотрим основные математические формулы, реализованные в ультразвуковом расходомере.

Время распространения звука в направлении потока

$$
t_{AB} = \frac{L}{c + v \cdot \cos \varphi},\tag{1.1}
$$

где *L* – расстояние между датчиками (длина хода луча), м;

- *с* скорость звука, м/с;
- *v* скорость потока, м/с;

 $\varphi$  – угол между акустическим лучом и направлением потока (рисунок 1.2).

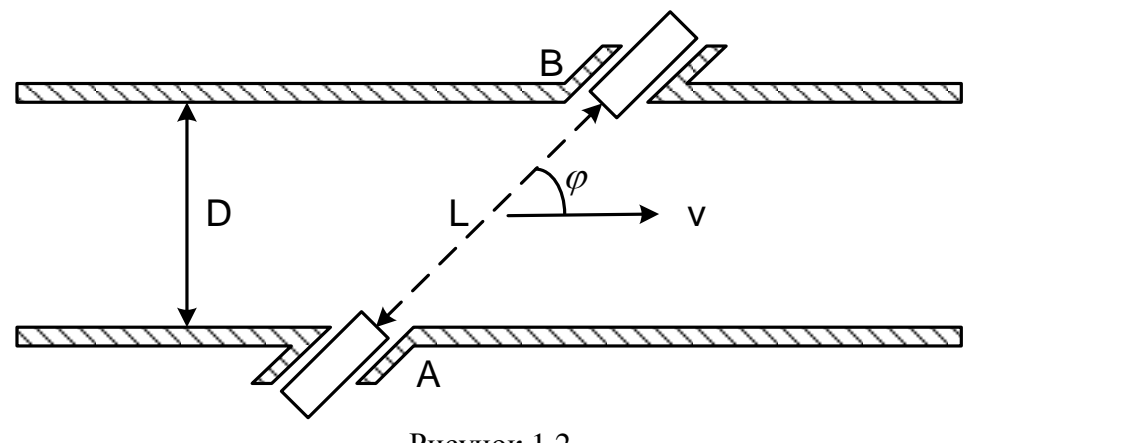

Рисунок 1.2

Время распространения звука против потока

$$
t_{BA} = \frac{L}{c - v \cdot \cos \varphi} \,. \tag{1.2}
$$

Скорость потока

$$
v = \frac{L}{2 \cdot \cos \varphi} \left( \frac{1}{t_{AB}} - \frac{1}{t_{BA}} \right). \tag{1.3}
$$

Объемный расход газа в рабочих условиях

$$
Q_{\nu} = S \cdot \nu \tag{1.4}
$$

 $r$ де  $S$  – площадь поперечного сечения расходомера, м<sup>2</sup>.

Объем газа в стандартных условиях

$$
Q_{\rm c} = K_c \cdot Q_{\nu} = \frac{\rho}{\rho_c} \cdot Q_{\nu} = \frac{P \cdot T_c}{P_c \cdot T} \cdot \frac{1}{K} \cdot Q_{\nu} , \qquad (1.5)
$$

где K<sub>c</sub> – коэффициент приведения к стандартным условиям;

 $\rho$  – плотность газа, кг/м<sup>3</sup>;

*<sup>с</sup>* – плотность газа при стандартных условиях;

*P* – абсолютное давление газа, МПа;

 $P_c$  – стандартное давление газа, 0,1013 МПа;

#### **Руководство по эксплуатации Turbo Flow UFG-F**

*Т* – температура газа, °С;

*Т<sup>с</sup>* – стандартная температура газа, 20 °С;

*К* – коэффициент сжимаемости газа (зависит от состава газа).

Скорость звука в газе:

$$
c = \frac{L}{2} \cdot \left(\frac{1}{t_{AB}} + \frac{1}{t_{BA}}\right) \tag{1.6}
$$

Теоретическая скорость звука может быть получена исходя из состава газа, его температуры и давления. Эта теоретическая скорость звука должна быть идентична измеренной скорости. Таким образом, скорость звука дает хорошую возможность для диагностики работы системы.

#### 1.5.3 Принцип измерения времени пролета ультразвукового импульса

После подачи на передающий УЗ датчик импульса напряжения длительностью равной половине периода резонансных колебаний датчика, формируется пространственная звуковая волна в направлении приемного датчика.

Принятый датчиком приемником измерительный сигнал имеет сложную форму, образованную сложением двух гармонических колебаний с близкими частотами и разными амплитудами. Типовой вид осциллограммы измерительного сигнала, полученной на выходе предварительного усилителя (рисунок 1.3).

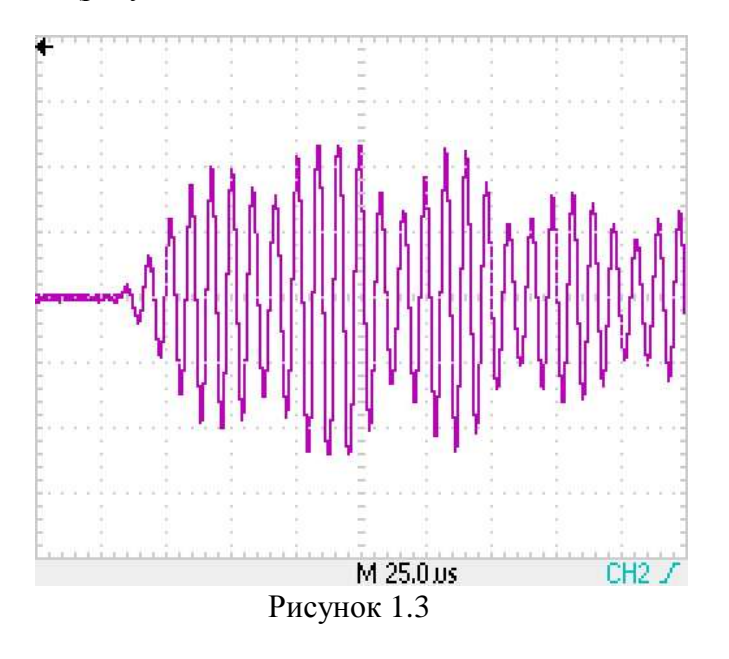

Для измерения времени прохождения УЗ колебаний выполняется дальнейшее усиление сигнала и выделяется первый информационный импульс с амплитудой большей уровня компарирования (половины напряжения питания) (рисунок 1.4). Полярность информационного импульса может быть как положительной, так и отрицательной.

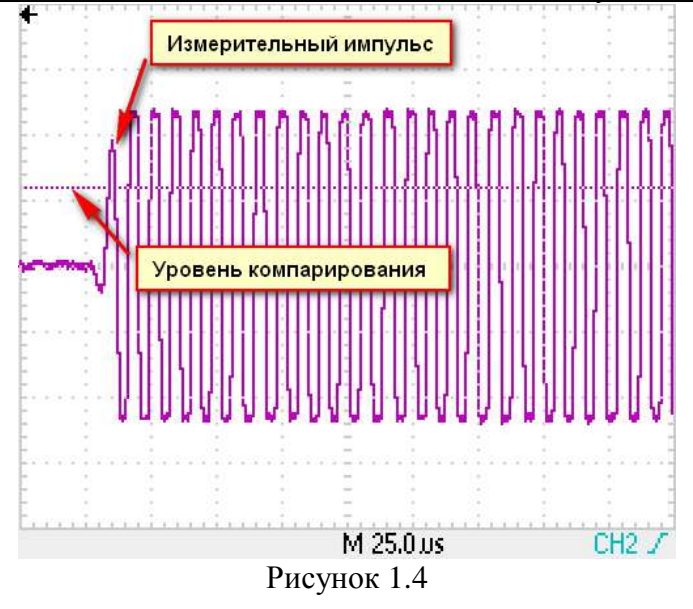

За время пролета импульса принимается интервал времени между выстрелом и моментом срабатывания компаратора.

#### **1.6 Автоматическая регулировка усиления**

1.6.1 Система автоматической регулировки усиления (АРУ) предназначена для автоматического поддержания амплитуды измерительного сигнала на требуемом уровне. Без системы АРУ амплитуда измерительного сигнала может значительно изменяться при изменении давления газа в газопроводе (амплитуда пропорциональна давлению), скорости потока газа (эффект сноса луча) и при загрязнении УЗ датчиков.

1.6.2 Система АРУ обеспечивает поддержание на заданном уровне с заданным допустимым отклонением амплитуды первого перегиба информационного сигнала на выходе предварительного усилителя (рисунок 1.5).

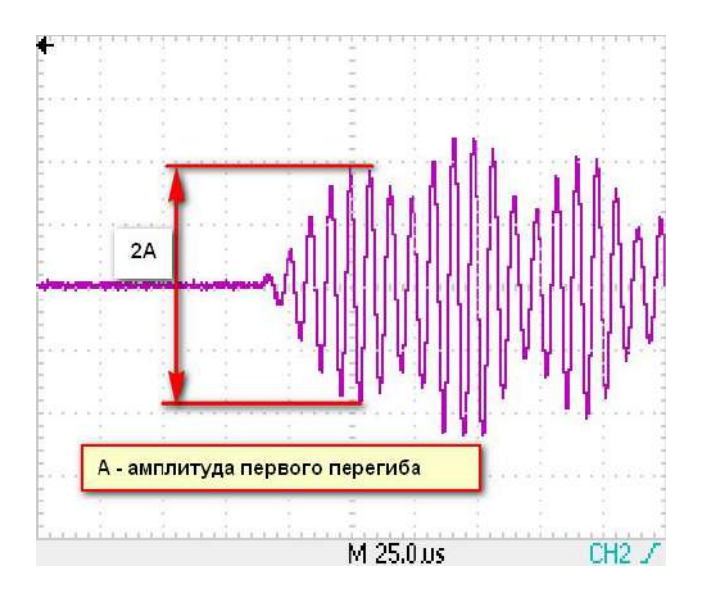

Рисунок 1.5

1.6.3 Стабилизация амплитуды измерительного сигнала осуществляется посредством управления коэффициентом передачи предварительного усилителя с помощью двух 7-разрядных цифровых потенциометров R1 и R2, схема усилителя с АРУ представлена на рисунке 1.6. В случае если для стабилизации амплитуды измеренного сигнала недостаточно регулировки R1 и R2, то применяется резистор R3.

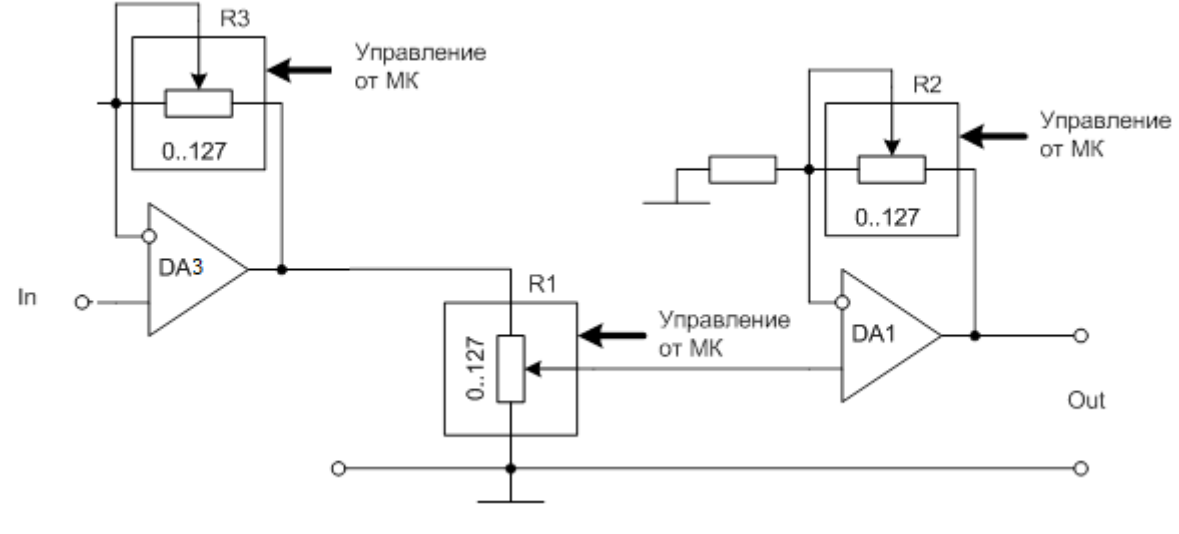

Рисунок 1.6

1.6.4 Регулировка коэффициента передачи осуществляется по принципу следящей системы. Если измеренная амплитуда меньше требуемой, то происходит увеличение коэффициента передачи на одну ступень, если же амплитуда больше - уменьшение коэффициента передачи на одну ступень.

1.6.5 Основные параметры системы АРУ:

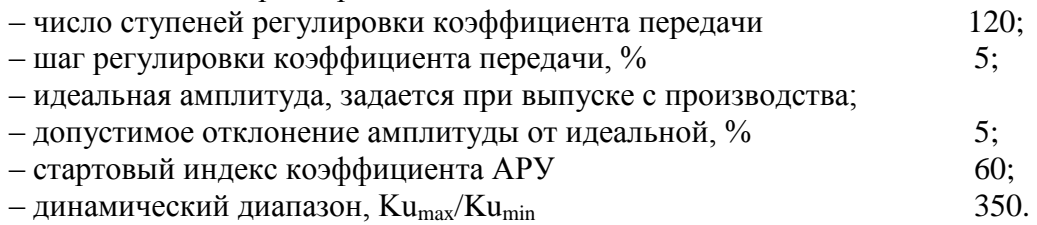

Доступ к параметрам системы APV осуществляется посредством ПО «APM «UFG View» в дереве параметров.

1.6.7 Система АРУ отключается в случае, если отношение сигнал/шум меньше установленного порогового значения, т.е. сигнал не обнаружен. В данном случае устанавливается средний коэффициент усиления, соответствующий стартовому индексу коэффициента АРУ равного 60.

#### 1.7 Обеспечение взрывозащищенности

1.7.1 Взрывозащищенность основных блоков расходомера достигается:

- ограничением напряжений и токов в электрических цепях до безопасных значений;

- гальваническим разделением искробезопасных электрических цепей подключения латчиков от выходных:

- выполнением конструкции расходомера в соответствии с ГОСТ 31610.0, ГОСТ 31610.11, ГОСТ ЈЕС 60079-1. ГОСТ 31610.18 (в зависимости от исполнения). Организация взрывозащиты расходомера приведена в приложении Ж.

 $1.7.2$ УПР выполнен во взрывонепроницаемом исполнении и имеет маркировку взрывозащиты 1Ex db ib [ia Ga] IIC T4 Gb или 1Ex db [ia Ga] IIC T4 Gb, или 1Ex db ma ib [ia Ga] IIC T4 Gb, или 1Ex db ma [ia Ga] IIC T4 Gb, соответствуют ГОСТ 31610.0, ГОСТ 31610.11, ГОСТ ІЕС 60079-1, ГОСТ 31610.18 и может устанавливаться во взрывоопасных зонах помещений и наружных установок.

1.7.3 Схема обеспечения искробезопасности расходомера приведена в приложении И.

#### $1.8$ Маркировка и пломбирование

1.8.1 Маркировка расходомера соответствует требованиям ГОСТ 26828 и сохраняется в течение всего срока службы расходомера при соблюдении условий эксплуатации.

1.8.2 На корпусе УПР нанесена аппликация, содержащая:

- наименование (тип) расходомера;

- условное обозначение расходомера;
- товарный знак предприятия-изготовителя;
- знак утверждения типа;
- единый знак обращения продукции на рынке;
- специальный знак взрывобезопасности;
- диаметр условный;
- максимальное избыточное рабочее давление;
- предел допускаемой погрешности;
- степень взрывозащиты и маркировку взрывозащиты;
- диапазон температур газа;
- версия ПО;
- $-$  ID;

– заводской номер и дату изготовления.

На расходомере указывается направление потока газа в виде стрелки.

1.8.3 Пломбирование расходомера производится заводской пломбой в местах углубления под головки винтов в соответствии с приложением Е.

#### **1.9 Упаковка**

1.9.1 Упаковка расходомера производится в специальный деревянный тарный ящик, выполненный в соответствии:

- ГОСТ 2991-85 ящики для грузов массой до 500 кг;
- ГОСТ 10198-91 ящики для грузов от 200 до 20000 кг;
- ГОСТ 24634-81 для поставок в другие страны.

Упаковка исключает перемещение узлов и частей расходомера внутри тары при транспортировании и защищает их от механического воздействия.

1.9.2 На тарный ящик наносится этикетка, содержащая следующую информацию:

- наименование, товарный знак и адрес предприятия-изготовителя;
- полное название изделия;
- манипуляционные знаки;
- условия транспортирования и хранения.

1.9.3 Эксплуатационная документация упаковывается в пакет из полиэтиленовой пленки. Эксплуатационная документация и упаковочный лист вкладываются совместно с расходомером в транспортную тару.

Упаковочный лист содержит следующие данные:

- наименование предприятия-изготовителя;
- наименование и условное обозначение расходомера;
- комплектность;
- дату упаковки.

#### **2 Использование по назначению**

# **2.1 Эксплуатационные ограничения**

2.1.1 Монтаж, ввод в эксплуатацию и поверка расходомера производятся организацией, имеющей разрешение предприятия-изготовителя.

2.1.2 Расходомер является неремонтируемым в условиях эксплуатации, ремонт изделия осуществляется предприятием-изготовителем, или организацией, имеющей разрешение предприятия-изготовителя.

2.1.3 Искробезопасные параметры для подключения преобразователя давления:  $U_0$ = 17 B,  $I_0$ = 0,42 A,  $C_0$ = 0,415 мкФ,  $L_0$ = 0,2 мГн.

2.1.4 Искробезопасные параметры для подключения преобразователя температуры:  $U_0 = 6.7 B$ ,  $I_0 = 0.5 A$ ,  $C_0 = 19.6$   $MK\Phi$ ,  $L_0 = 0.15 M$  H.

2.1.5 Искробезопасные параметры интерфейса RS-485: U<sub>0</sub>= 6,7 В, I<sub>0</sub>= 0,5 А, C<sub>0</sub>= 19,6 мкФ,  $L<sub>O</sub>= 0.15$  м $\Gamma$ н.

2.1.6 Искробезопасные параметры для подключения ультразвуковых датчиков:  $U_0$  = 17 В,  $I<sub>O</sub>= 0.42 A$ ,  $C<sub>O</sub>= 0.415$   $M<sub>K</sub>Φ$ ,  $L<sub>O</sub>= 0.2$   $M<sub>CH</sub>$ .

2.1.7 Максимально допустимая амплитуда вибраций расходомера 0,35 мм при частоте  $5 - 35$   $\Gamma$ <sub>II.</sub>

2.1.8 Расходомер сохраняет работоспособность и герметичность соединений при повышении избыточного давления измеряемой среды в трубопроводе на 20% от максимального.

2.1.9 Не допускается прокладка сигнального кабеля параллельно кабелям и проводам питающей сети на расстоянии менее 1 метра. Пересечение сигнального кабеля с кабелями и проводами питающей цепи должно выполняться под прямым углом.

2.1.10 Работы по монтажу (демонтажу) УПР должны выполняться при отсутствии давления газа в трубопроводе и при отключенном напряжении питания.

#### **2.2 Меры безопасности**

2.2.1 К эксплуатации расходомера допускаются лица, изучившие настоящее руководство по эксплуатации и прошедшие необходимый инструктаж.

2.2.2 К монтажу расходомера допускаются лица, достигшие 18-ти летнего возраста, прошедшие медицинское освидетельствование, обучение на слесаря-монтажника КИПиА с допуском к газоопасным работам по программе «Правила технической эксплуатации и требований безопасности труда в газовом хозяйстве РФ», техническую и практическую подготовку на предприятии-изготовителе.

2.2.3 При монтаже, подготовке к пуску, эксплуатации и демонтаже расходомера необходимо соблюдать требования правил техники безопасности, установленными на объекте и регламентируемыми при работе с пожароопасными и взрывоопасными газами, газами под давлением, Правил технической эксплуатации электроустановок потребителей, Правил по охране труда при эксплуатации электроустановок, в том числе пользоваться инструментом, исключающим возникновение искры.

2.2.4 Выполнение работ по врезке на действующий газопровод разрешается только специализированной бригаде, в составе не менее двух человек, при наличии проектной документации.

2.2.5 Сварочные работы должны выполняться сварщиком, аттестованным в соответствии с требованиями Ростехнадзора.

2.2.6 При работе с устройствами КИПиА необходимо пользоваться монтажным инструментом с изолирующими рукоятками. Запрещается использовать неисправные приборы и электроинструменты.

2.2.7 При эксплуатации расходомер должен подвергаться систематическим контрольным осмотрам.

**ВНИМАНИЕ! Открытие крышки электронного блока и замена батарейного блока запрещается во взрывоопасной зоне.** 

#### 2.3 Рекомендации по монтажу

2.3.1 Для исключения или снижения влияния искажений профиля скорости потока газа в измерительном сечении УПР до и после него устанавливают прямолинейные цилиндрические участки ИТ, имеющие круглое внутреннее сечение, длина которых должна соответствовать требованиям, указанным в Приложении Д.

2.3.2 Средний внутренний диаметр сечения ИТ или его фланца, расположенного непосредственного перед корпусом УПР, не должен отличаться более чем на 3% от значения среднего внутреннего диаметра входного сечения корпуса УПР.

Если значение отклонения среднего внутреннего диаметра сечения ИТ или его фланца. расположенного непосредственно перед корпусом УПР, от среднего внутреннего диаметра входного сечения корпуса УПР менее 1%, то считают, что уступ, образованный за счет разности внутренних диаметров ИТ и УПР, не оказывает влияние на показания УПР.

Если значение указанного отклонения более 1%, но не превышает 3%, то при оценивании неопределенности результатов измерений расхода и количества газа учитывают дополнительную составляющую, которую рассчитывают по формуле:

$$
\Theta_s = 5 \left| \frac{\overline{D} - \overline{D}_T}{\overline{D}} \right|,\tag{2.1}
$$

где  $\overline{D}$  - средний внутренний диаметр входного сечения корпуса УПР;

 $\overline{D}r$  - средний внутренний диаметр ИТ или его фланца в месте его стыковки с УПР.

Если внутренний диаметр корпусного УПР менее внутреннего диаметра ИТ, и отклонение внутреннего диаметра ИТ от внутреннего диаметра входного сечения корпуса УПР (или его входного фланца) превышает 1%, то по согласованию с изготовителем УПР допускается выполнять сопряжение его корпуса с ИТ путем применения конических переходов, угол конуса которых не должен превышать 10°. Конические переходы могут быть выполнены непосредственно в корпусе УПР. При этом следует учесть следующие требования:

- отклонение внутренних диаметров конусного перехода и измерительного трубопровода, а также отклонение внутренних диаметров конусного перехода и корпуса расходомера (или его входного фланца) в местах их стыковки не должно превышать 1%;

- ни одно значение внутреннего диаметра в любом поперечном сечении конических переходов не должно отличаться более чем на 0,5% от среднего внутреннего диаметра этого сечения.

На участке ИТ длиной 2D, расположенном непосредственно перед корпусом УПР, ни одно значение внутреннего диаметра в любом поперечном сечении не должно отличаться более чем на 0.5% от среднего внутреннего диаметра этого участка.

На участке ИТ длиной 2D, расположенном непосредственно после корпуса УПР, ни одно значение внутреннего в любом поперечном сечении на этом отрезке не должно отличаться более чем на 3% от значения внутреннего диаметра выходного сечения корпуса УПР.

2.3.3 За пределами участков ИТ длиной 2D, расположенными непосредственно до и после корпуса УПР, на длине необходимых прямолинейных участков ИТ до и после УПР выполняют следующие требования:

- изгиб ИТ не должен превышать  $5^\circ$ ;

- разница средних внутренних диаметров сечений секций ИТ в местах их стыковки не должна превышать 3%, при этом высота уступа в месте соединения секций ИТ не должны превышать 2% среднего арифметического значения их диаметров;

- ни одно значение внутреннего диаметра в любом поперечном сечении секций ИТ не должно отличаться более чем на 3% среднего внутреннего диаметра этой секции.

2.3.4 Средний внутренний диаметр участка ИТ длиной 2D расположенного непосредственно перед корпусом УПР, определяют как среднее арифметическое результатов измерений не менее чем в трех поперечных сечениях ИТ, расположенных на расстояниях 2D, 1D от УПР

#### **Руководство по эксплуатации Turbo Flow UFG-F**

непосредственно на выходе из этого участка, а в каждом из этих сечений – не менее чем в четырех диаметральных направлениях, расположенных приблизительно под одинаковым углом друг к другу.

Средний внутренний диаметр секций ИТ, расположенных перед УПР на расстоянии более 2D от его корпуса, а также секций ИТ, расположенных после корпуса УПР, определяют как среднее арифметическое результатов измерений не менее чем в двух поперечных сечениях ИТ (два из которых расположены на входе и выходе участка), а в каждом из этих сечений – не менее чем в четырех диаметральных направлениях, расположенных приблизительно под одинаковым углом друг к другу.

Средний внутренний диаметр входного (выходного) сечения УПР, сечений ИТ или их фланцев в местах их стыковки между собой определяют как среднее арифметическое результатов измерений не менее чем в четырех диаметральных направлениях, расположенных к приблизительно под одинаковым углом друг к другу.

2.3.5 Сварной шов фланца ИТ, расположенного перед корпусом УПР, должен быть полностью или частично зачищен.

Для изготовления ИТ могут использоваться сварные трубы только в том случае, если сварной шов не является спиральным.

На участке ИТ длиной 2D, расположенном непосредственно перед корпусом УПР, высота валика продольного шва не должна превышать 0,005D, а поперечного – 0,0025D.

За пределами участка ИТ длиной 2D, расположенного перед УПР, высота валика продольного шва на ИТ не должна превышать 0,015D.

Высота валика поперечного шва в местах стыка секций ИТ, расположенных за пределами участка ИТ длиной 2D перед УПР, не должна превышать 0,01D.

После корпуса УПР высота валика поперечного и продольного шва на ИТ не должна превышать 0,015D.

2.3.6 Размеры ПУИТ указаны в Приложении Д.

2.3.7 Монтаж средств измерений

Для обеспечения выполнения требований к монтажу средств измерений (СИ) необходимо руководствоваться ГОСТ 8.611 и требованиями, изложенными в приложении Д.

Отбор давления газа выполняют через отверстие, размещенное в корпусе УПР. Осевая линия отверстия для отбора давления должна пересекать осевую линию трубопровода и лежать под углом (90±5) º к ней.

Температуру газа измеряют на прямолинейном участке измерительного трубопровода до или после УПР. Расстояние от корпуса УПР до ПТ должно быть не менее 2D и не более 15D. Для однонаправленного потока ПТ рекомендуется устанавливать на участке ИТ, расположенным между 2D и 5D. Местное сопротивление (МС), размещенное после ПТ, должно располагаться на расстоянии не менее 1D от него.

2.3.8 Монтаж расходомера

При заказе необходимо уточнить габаритные размеры расходомера.

#### **ВНИМАНИЕ:**

**1. Присоединительные размеры расходомеров исполнения С, СR соответствуют фланцам исполнения F по ГОСТ 33259-2015. Ответные фланцы трубопровода соответствуют исполнения Е по ГОСТ 33259-2015.** 

**2. Присоединительные размеры расходомеров исполнения V, VR соответствуют фланцам исполнения Е по ГОСТ 33259-2015. Ответные фланцы трубопровода соответствуют исполнения F по ГОСТ 33259-2015** 

2.3.8.1 После распаковки расходомера проверить комплектность поставки согласно упаковочной ведомости и паспорта ТУАС.407252.001 ПС. Ознакомиться с настоящим руководством по эксплуатации.

− провести внешний осмотр изделия:

− убедиться в отсутствии видимых механических повреждений;

− проверить целостность жидкокристаллического экрана и элементов управления;

− визуально проверить состояние контактов внешних разъемов изделия, изломы, погнутости, подгорания и отсутствие контактов не допускается;

− проверить состояние кабелей связи с первичными преобразователями давления и температуры;

− проверить наличие и целостность пломб предприятия-изготовителя;

− изделие с наличием механических повреждений, повреждений органов индикации и управления или их отсутствием, а также с дефектами внешних разъемов, нарушенными пломбами к эксплуатации не допускается и подлежит замене в условиях предприятия-изготовителя.

**ВНИМАНИЕ!** Перед монтажом расходомера подключить ББ во вне взрывобезопасной зоне. Для чего следует открутить и снять заднюю крышку корпуса электронного блока, открутить крепежные винты и снять ББ, подключить разъем ББ в гнездо на плате расходомера в соответствии с рисунком 2.1

Перед подключением с разъема удалить изоляцию, если она есть.

Сборку выполнить в обратном порядке.

Примечание: – При подключении ББ не допускается электростатических разрядов.

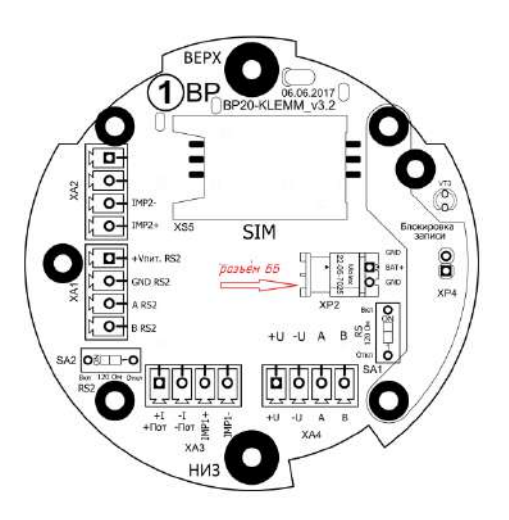

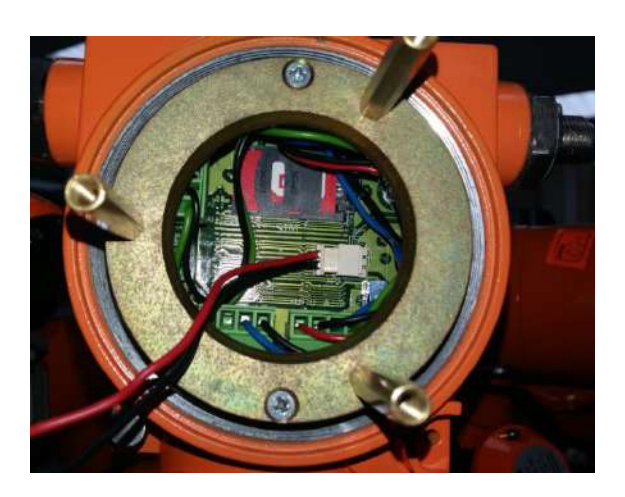

## Рисунок  $-2.1$

2.3.8.2 При монтаже расходомера необходимо обеспечить его заземление. Заземление расходомера следует выполнять путем соединения винта заземления с заземляющим контуром.

2.3.8.3 Если после монтажа расходомера оказалось, что расположение ЭБ затрудняет чтение показаний с индикатора, есть возможность повернуть ЭБ в пределах 270°.

Для этого необходимо:

– ослабить 2 стопорных винта;

– установить ЭБ таким образом, чтобы считывание с индикатора было удобным;

– затянуть винты.

**ВНИМАНИЕ!** Многократный поворот ЭБ может вызвать повреждение проводов внутри корпуса.

2.3.8.4 В настройках экрана расходомера, допускается смена ориентации экрана на 180°, для случаев, когда расходомер устанавливается электронным блоком вниз.

2.3.8.5 Монтаж расходомера производить с учетом действующих строительных норм и правил.

2.3.8.6 Схемы монтажа приведены в приложении Д.

2.3.8.7 Монтаж расходомера выполнять в следующей последовательности:

− подводящую часть трубопровода тщательно очистить от окалины, ржавчины, песка и других твердых частиц;

− проконтролировать правильность стыковки привариваемых труб и ниппелей по внутреннему диаметру;

− выполнить сварочные работы по установке ответных фланцев;

#### ВНИМАНИЕ! Запрещается проводить монтаж ответных фланцев при установленном на трубопровод расходомере. Для этих целей использовать проставку.

- установить расходомер, закрепив его на трубопроводе, либо при помощи накидных гаек, либо при помощи болтов в зависимости от используемой конструкции, обеспечив полное сопряжение ответных фланцев (отсутствие уступов и перекосов).

#### **BHUMAHUE!**

1) В качестве уплотнения для герметичного соединения фланцевых поверхностей расходомер с фланцами трубопровода могут использоваться прокладки из различных материалов, допущенных к применению в газовом хозяйстве. Уплотнительные прокладки должны иметь ровные края и не выступать внутрь трубопровода.

2) Не допускается проведение сварочных работ на трубопроводе расходомера после его установки на трубопровод.

#### 2.4 Работа и структура меню ЭБ

2.4.1 Контроль работы расходомера и просмотр текущих значений измеряемых параметров осуществляется при помощи ЖКИ и стилуса.

ЖКИ расходомера разделен на 2 основные зоны:

- строка состояния (содержит дату, время и состояние основных узлов прибора);

- контролируемый параметр.

При воздействии на элементы управления с помощью стилуса экраны пролистываются по кругу, сохраняя индикацию до очередного воздействия на элементы управления.

Параметры на ЖКИ отображаются с автоматической сменой наименования и условного обозначения характеристики.

#### Символы в строке статуса:

 $E$  – отсутствие связи с ПП

- Т включен мост с первич. Преобр.
- $!$  имеется НС
- \* Блютуз установлен
- **В** Блютуз включен
- В Блютуз не исправен

М - модем установлен, в данный момент выключен

У (... - уровень связи модема (модем выключен при отсутствии этой иконки);

- F ошибка молема
- N поиск сети GSM
- S SIM карта не установлена или ошибка SIM карты
- P SIM карта требует ввода PIN кода
- D последний сеанс связи закончен успешно, все данные переданы
- 0 настройка модема
- 1 активация GPRS
- 2 подключение по GPRS
- 3 подключение к серверу успешно
- 4 настройка режима приема входящих соединений
- 5 ожидание входящих соединений
- 6 активно вхоляшее соединение
- 7 установка исходящего CSD соединения
- 8 исходящее CSD соединение установлено успешно

- работа от встроенной батареи, отображает процент оставшейся емкости;

- наличие внешнего питания

#### **Turbo Flow UFG-F Руководство по эксплуатации**

2.4.2 Просмотр всех параметров и вход в меню осуществляется клавишами, назначение которых соответствует таблице 2.1. Набор отображаемых параметров зависит от настроек прибора. Таблица 2.1

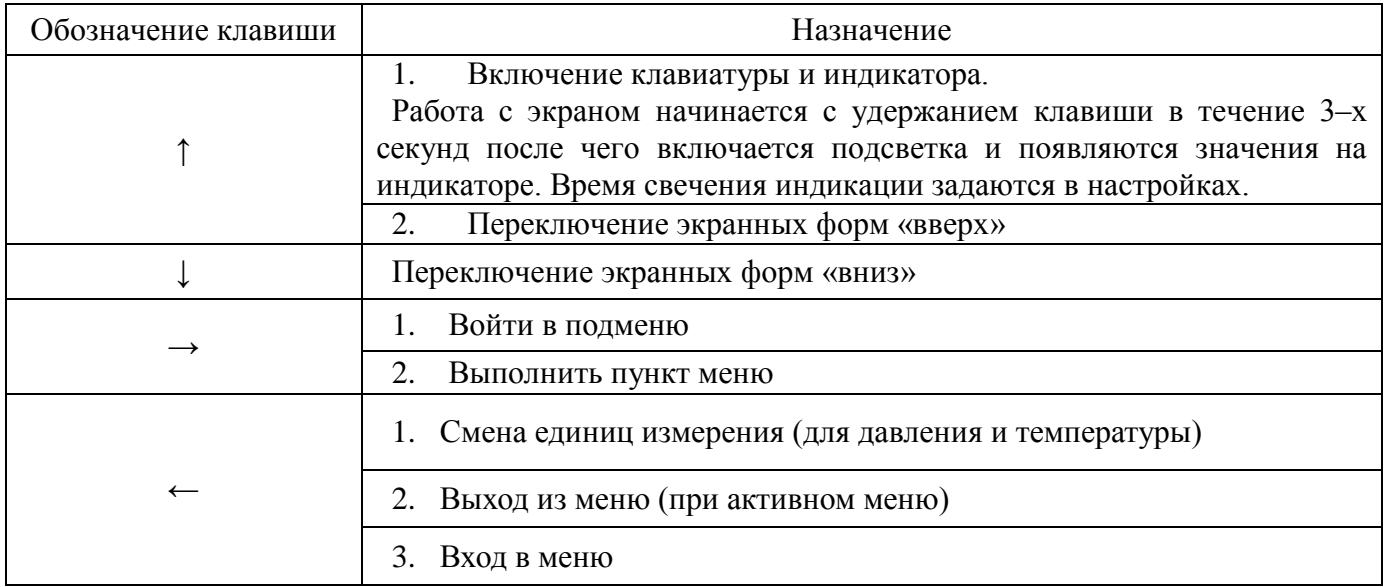

- 2.4.3 Просмотр параметров
- $-$  расход газа, приведенный к стандартным условиям  $(Q_c)$ , м<sup>3</sup>/ч;

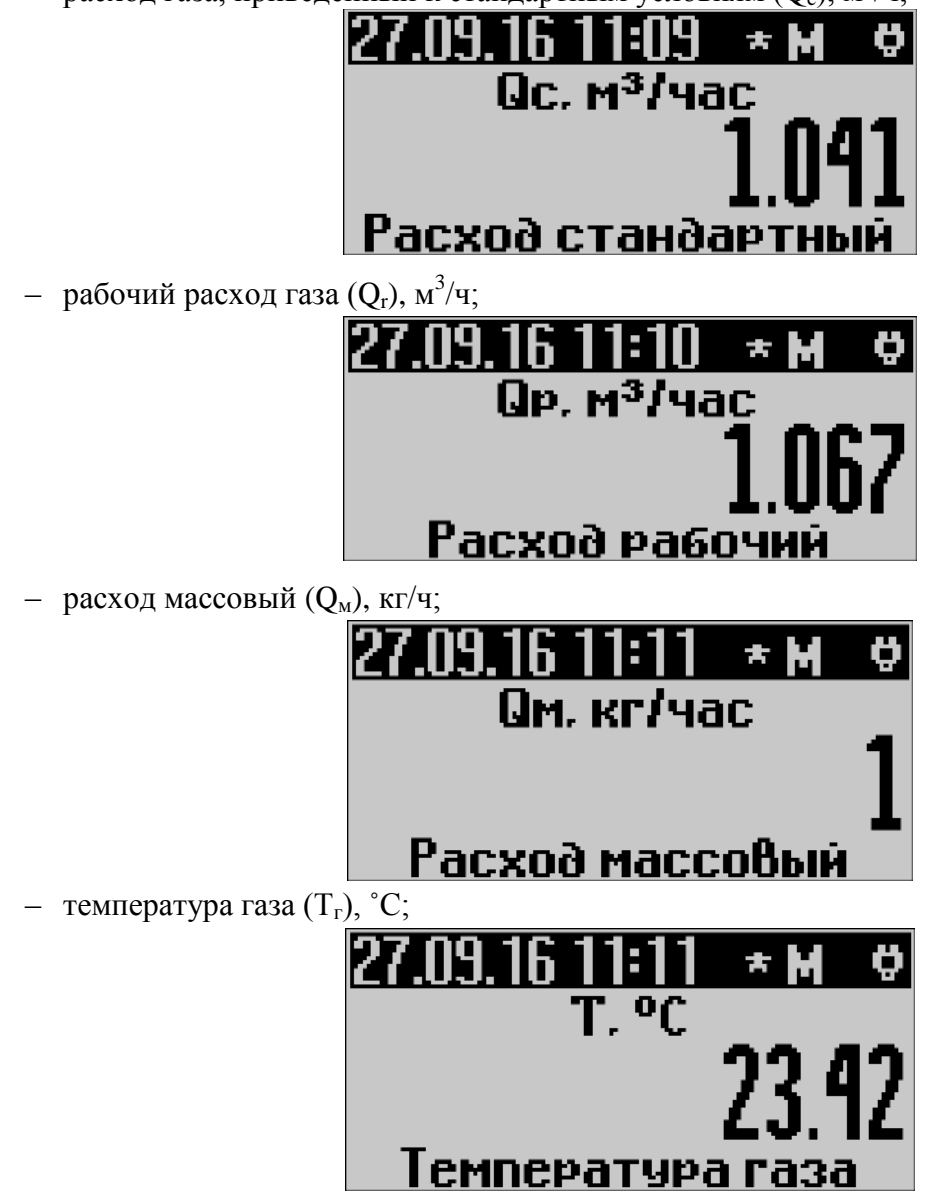

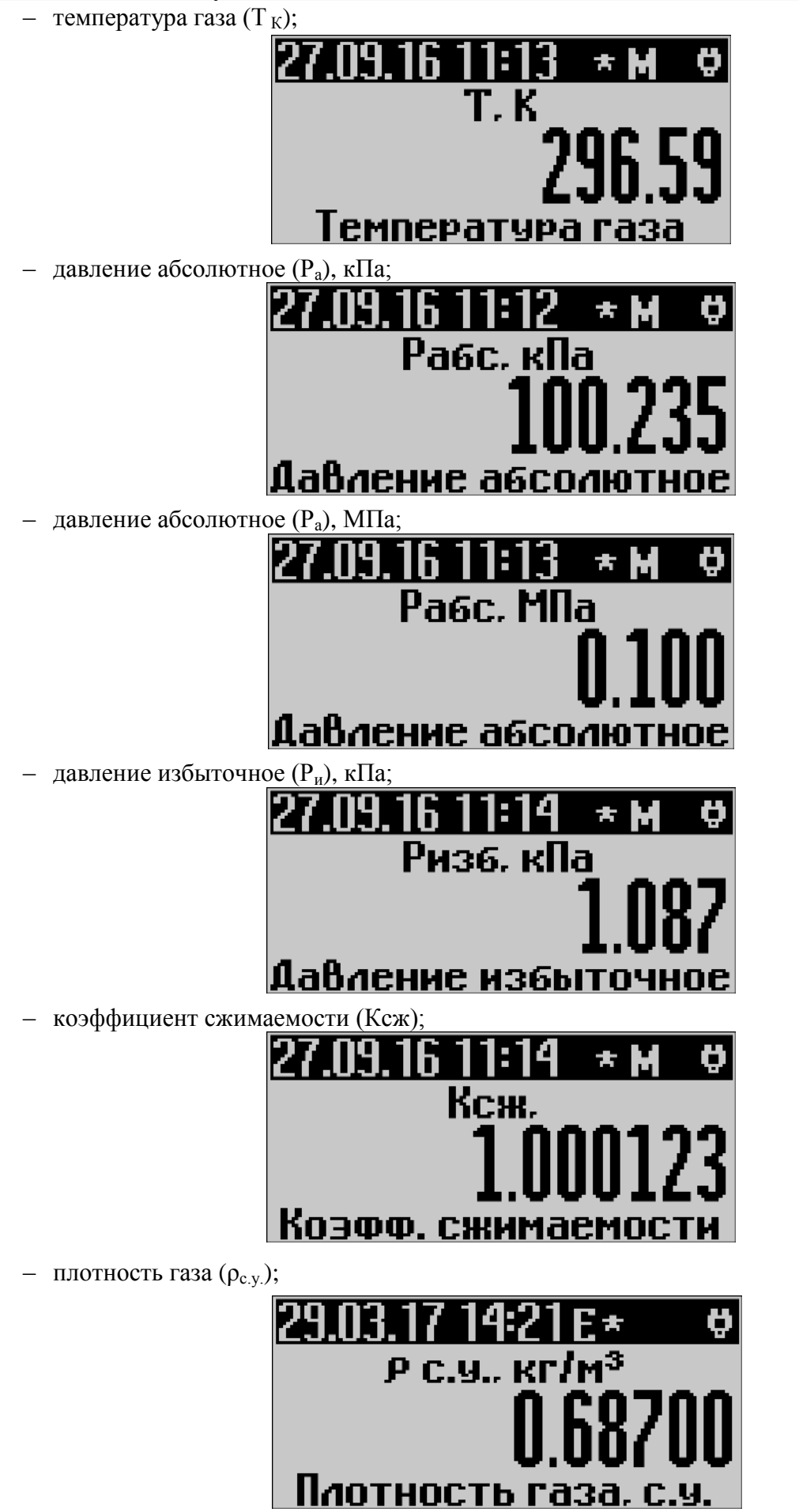

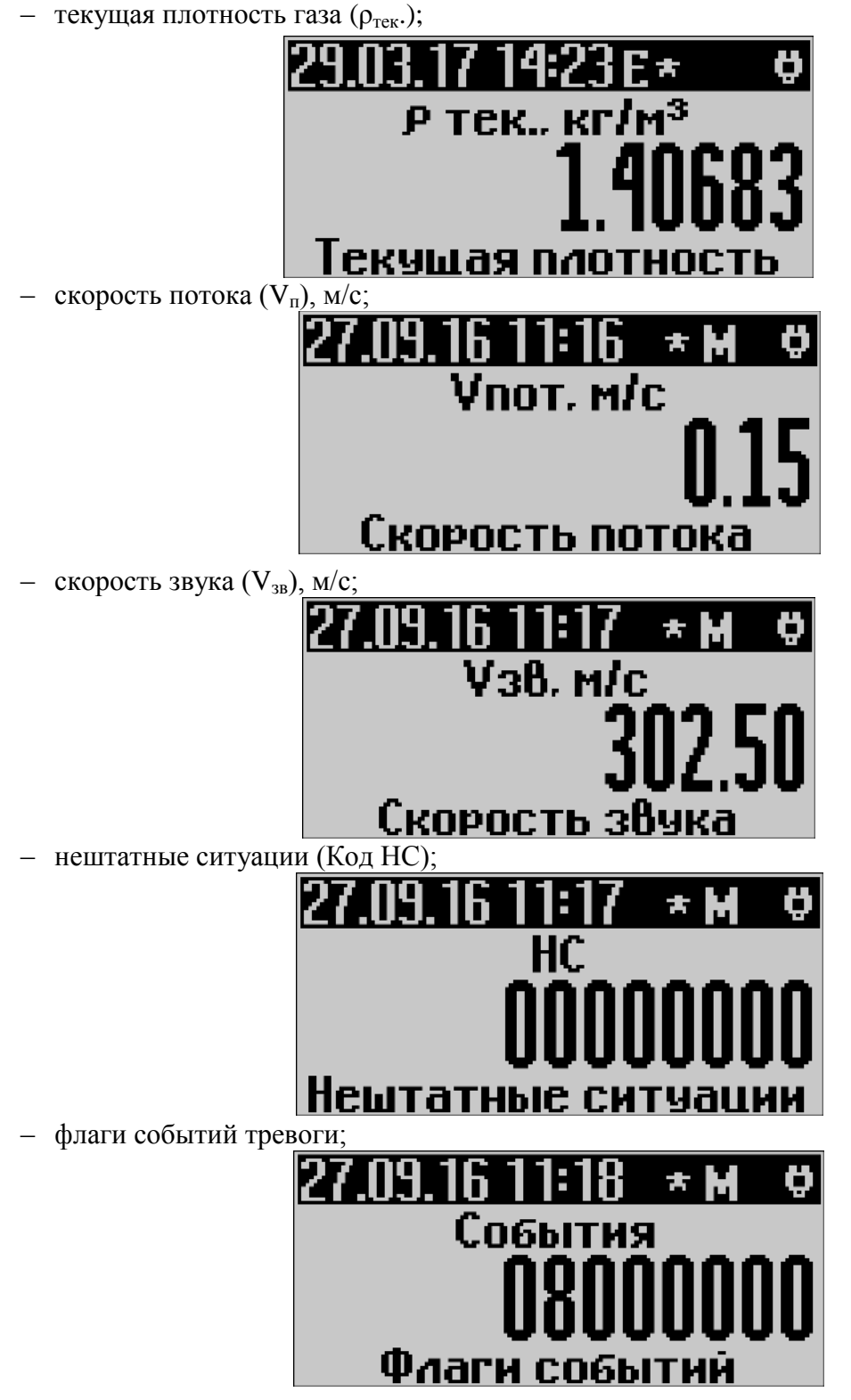

– время работы (tраб), ДД ЧЧ:ММ:СС (где ДД – количество дней, ЧЧ – количество часов, ММ – количество минут, СС – количество секунд);

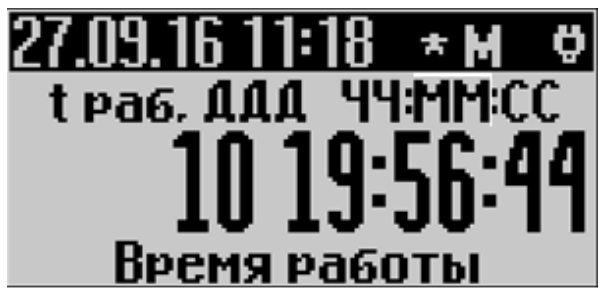

– время простоя (tпр), ДД ЧЧ:ММ:СС (где ДД – количество дней, ЧЧ – количество часов, ММ – количество минут, СС – количество секунд);

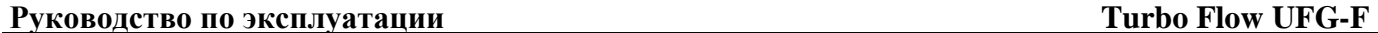

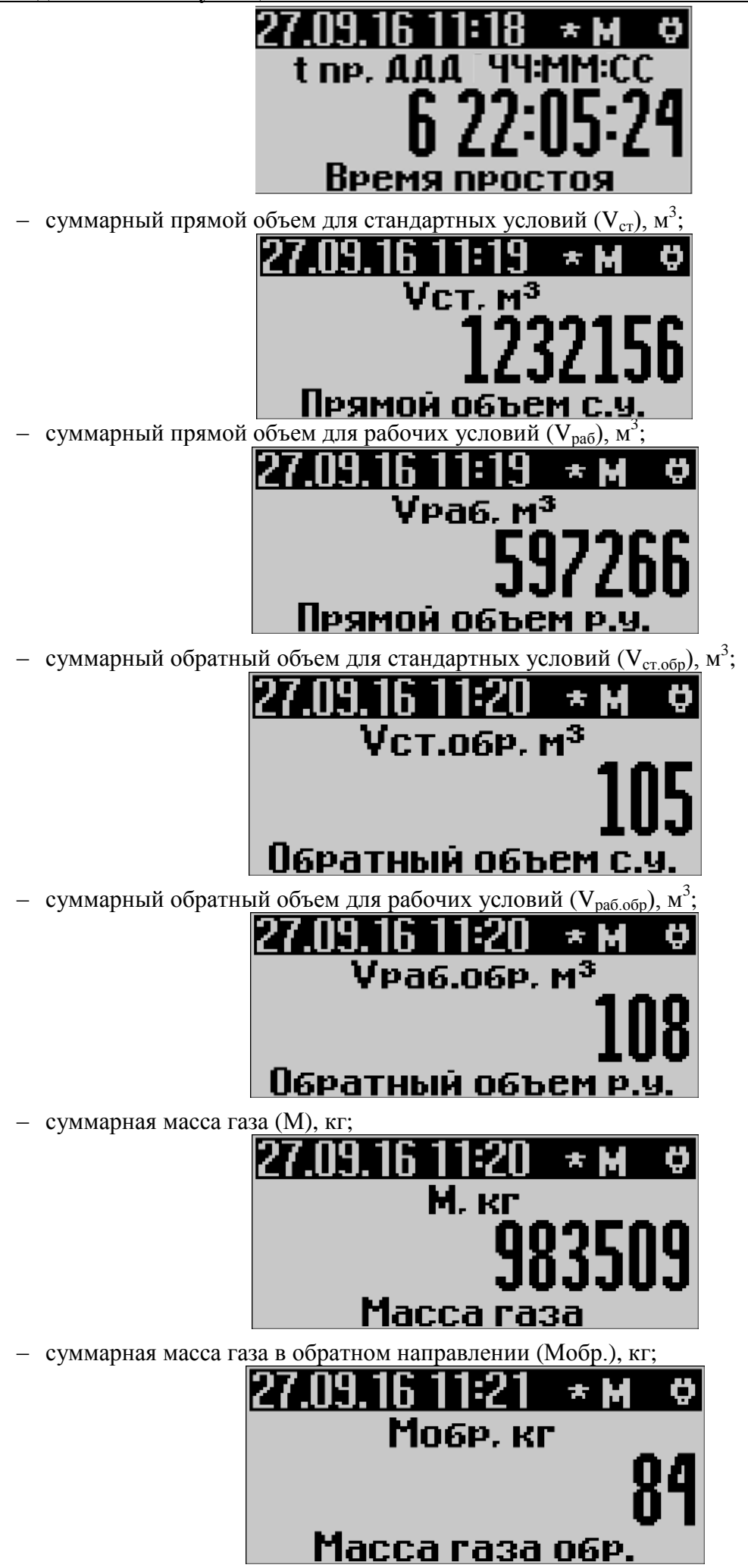

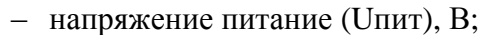

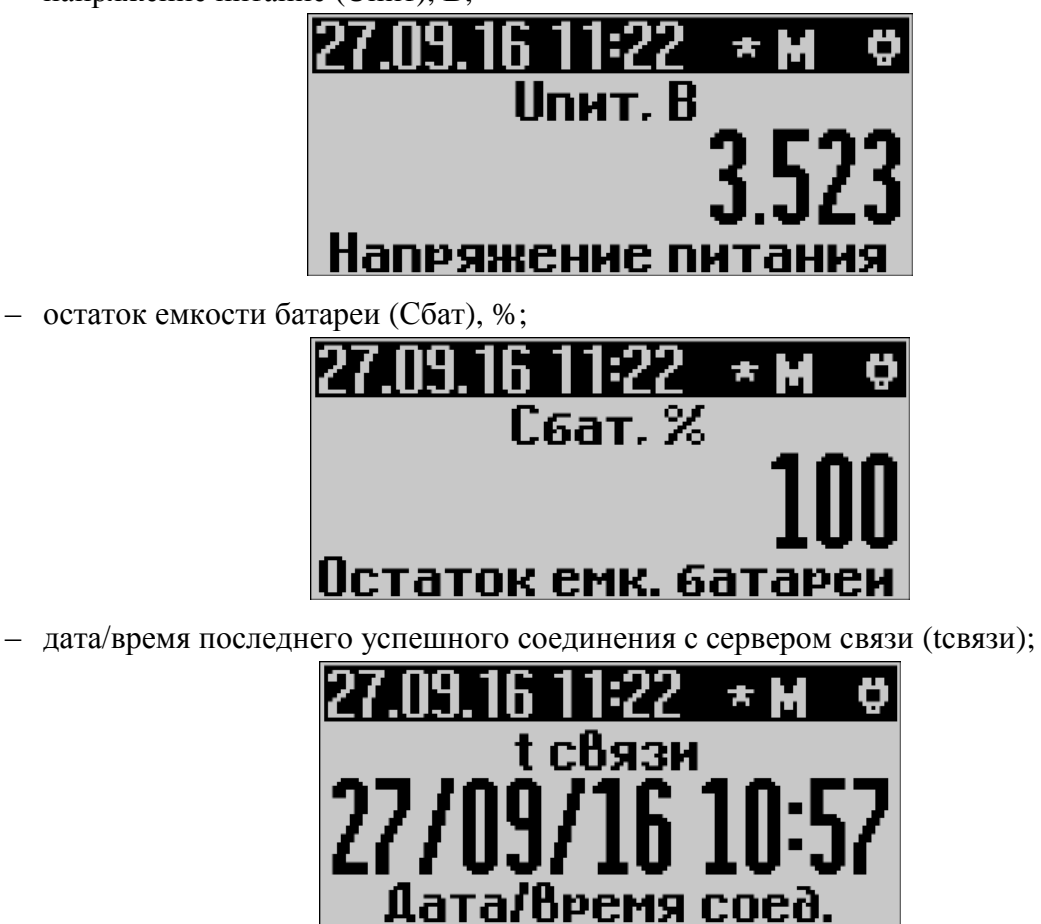

## 2.4.5 Работа с «МЕНЮ»:

Главное меню состоит из нескольких пунктов, в зависимости от исполнения прибора. Для входа в меню необходимо нажать кнопку «←». С помощью кнопок «↑» «↓» осуществляется перемещение по пунктам меню. Для входа в подменю или выбор параметра необходимо нажать кнопку «→». Для выхода из меню необходимо нажать кнопку «←».

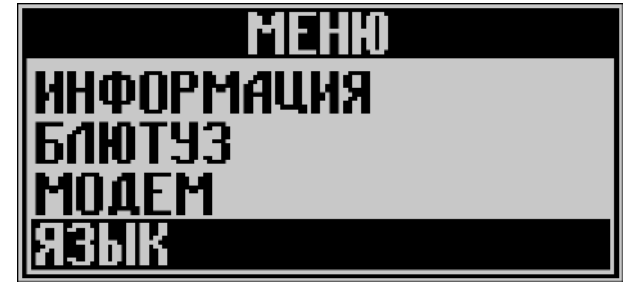

Для смены языка меню необходимо выбрать пункт «язык» и в появившемся списке выбрать требуемый.

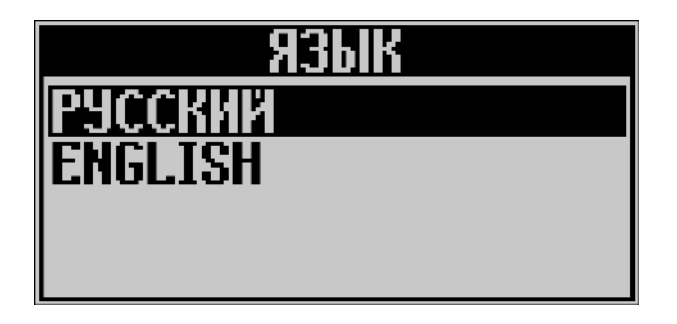

– просмотр информации о ПО расходомера происходит после выбора пункта главного меню «ИНФОРМАЦИЯ»;

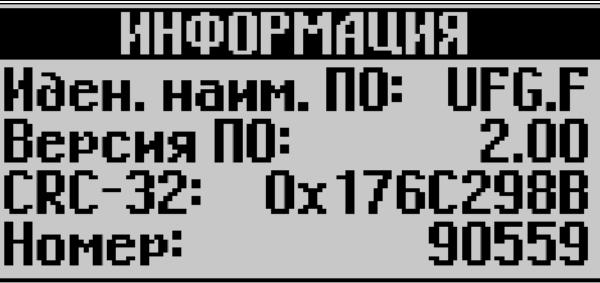

Идентификационные данные ПО:

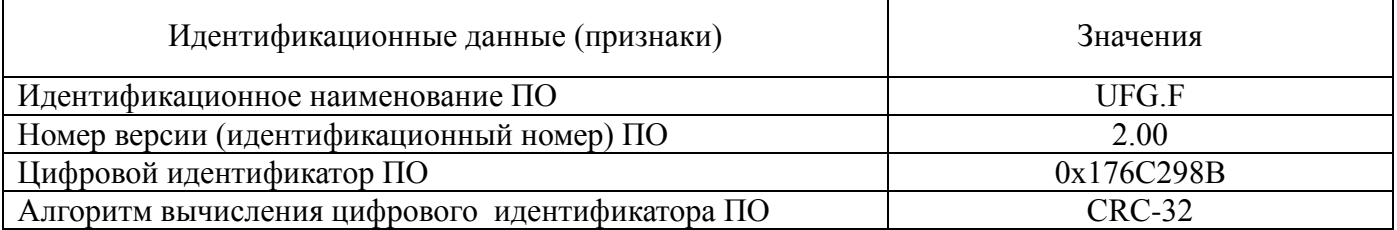

– в подменю «БЛЮТУЗ», которое доступно при наличии в конфигурации модуля Bluetooth, можно включить/выключить Bluetooth или узнать информацию о подключенном модуле; Настройка компьютера по работе с расходомером по Bluetooth описана в приложении Н.

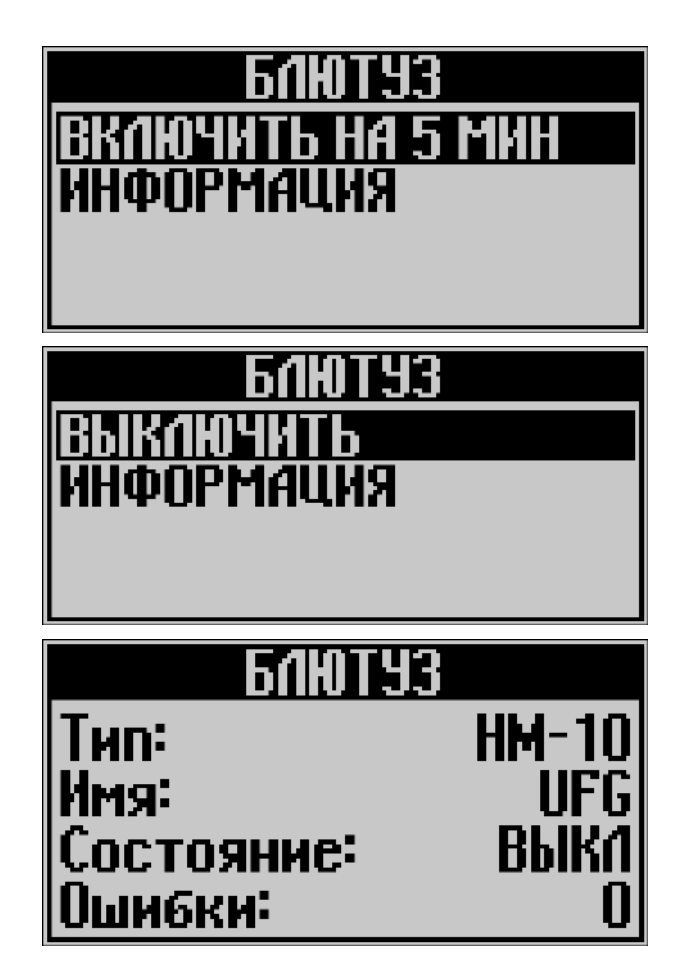

- при включении/выключении модуля Bluetooth на экране появляются сообщения

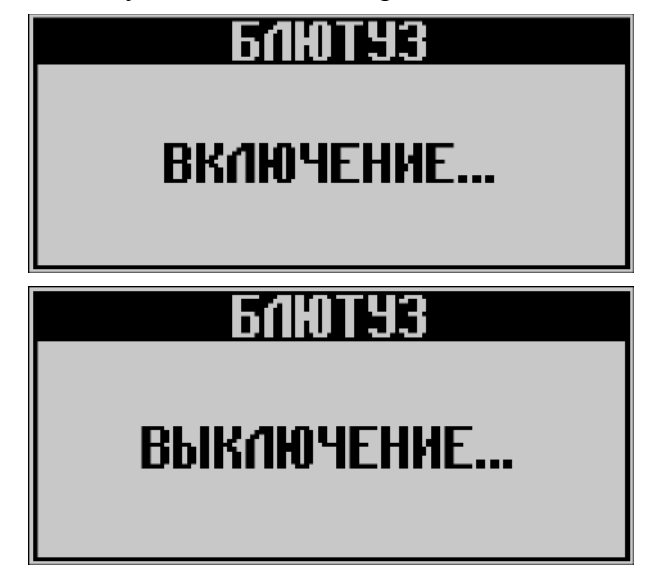

- в подменю «МОДЕМ», которое доступно при наличии в конфигурации модуля модем, можно включить модем (исходящее соединение GPRS, исходящее соединение CSD, входящее соединение) или узнать информацию о состоянии и версии модема;

Данные функции используются для проверки функционирования модема при пусконаладочных работах расходомера.

Настройка ПО «АРМ «UFG View» и ПО «Донтел» для работы с расходомером по GPRS/ CSD описаны в приложениях Л и М.

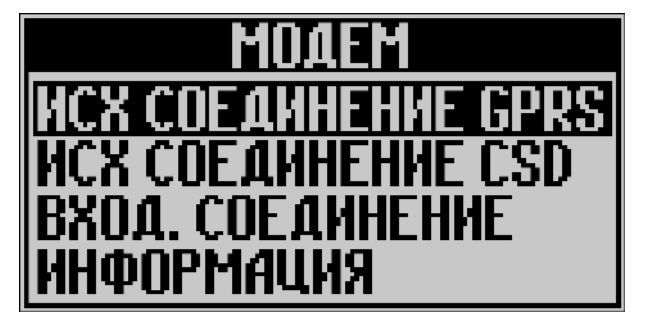

- при включении модема в режиме «Входящее соединение» он включается на 10 мин для принятия входящих соединений по протоколам GPRS; CSD и на экране появляется сообщение о соелинении:

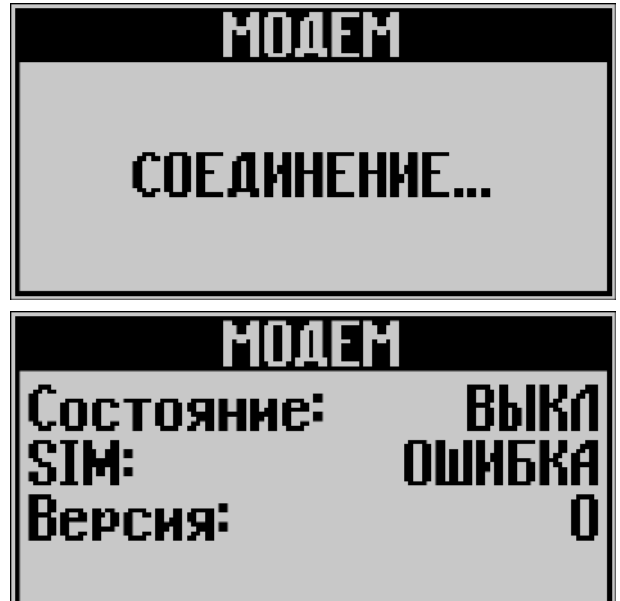

#### **2.5 Измерение реверсивных расходов**

В расходомере-счетчике газа Turbo Flow UFG реализована возможность измерения как прямых, так и обратных (реверсивных) расходов с одинаково высокими метрологическими характеристиками.

Необходимость измерения реверсивного расхода оговаривается при заказе расходомера. При этом завод-изготовитель проводит дополнительные работы по калибровке расходомера в реверсивном направлении.

Работа с реверсивным расходомером не отличается от работы с нереверсивным расходомером.

При измерении реверсивного расхода показания расходомера по расходу и скорости потока будут отрицательными. При этом накопленный реверсивный объем газа будет фиксироваться в ячейках архива для реверсивного расхода.

Информация о накопленных объемах газа, прошедших через расходомер в прямом и обратном направлениях, сохраняется в отдельных ячейках архива, соответственно для прямого и реверсивного расходов.

Изменение направления потока с прямого на обратный и наоборот фиксируется в архиве событий с указанием даты, времени и направления потока.

При формировании суточных и месячных отчетов по архиву учтенных объемов газа дополнительно вычисляется т.н. разностный объем, как разность прямого и обратного объемов газа за отчетный период.

Восстановление объема газа в архиве за интервал времени, когда отсутствовало питание расходомера, осуществляется по договорному расходу. При этом, если договорной расход положительный, то восстановлению подлежит архив прямого расхода, если отрицательный – то реверсивный.

#### **2.6 Самодиагностика ВНИМАНИЕ! Работа самодиагностики не зависит от количества лучей.**

Внешний вид экранов самодиагностики может отличаться в зависимости от версии ПО «АРМ «UFG View».

В ходе работы расходомера постоянно отслеживаются отклонения измеренной скорости звука на луче от средней скорости звука, соотношение сигнал/шум, а так же настройки усиления (настройки АРУ). Если эти величины превышают установленные пороговые значения, генерируется сигнал предупреждения «Внимание» или сигнал аварии «НЕНОРМА».

Текущие параметры самодиагностики выдаются в виде таблицы в закладке «Показания прибора» основного окна технологического программного обеспечения (рисунок 2.2).

Сигнал предупреждения «Внимание» не оказывает влияния на работу прибора. Сигнал аварии «НЕНОРМА» отключает аварийный луч. Результаты измерений по отключенному лучу не берутся в расчет и не влияют на итоговый результат измерений прибора.

Система самодиагностики реализована на базе контроля трех параметров: измеренной скорости звука, соотношения сигнал-шум и коэффициента усиления сигнала АРУ.

Перечень функций самодиагностики:

1) отклонение измеренной скорости звука луча от средней свыше критерия 1\*; выдается сигнал предупреждения «ВНИМАНИЕ»;

2) отклонение измеренной скорости звука луча от средней свыше критерия 2\*\*; выдается сигнал аварии луча «НЕНОРМА»; луч отключается;

3) отношение сигнал-шум менее критического значения (менее 15 дБ); выдается сигнал аварии «НЕНОРМА»; луч отключается;

4) достигнут предел индекса коэффициента усиления АРУ (0 при максимальном усилении, 119 – при минимальном); выдается сигнал предупреждения «ВНИМАНИЕ».

Возможные сигналы по колонкам контролируемых параметров таблицы самодиагностики приведены в таблице 2.2.

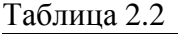

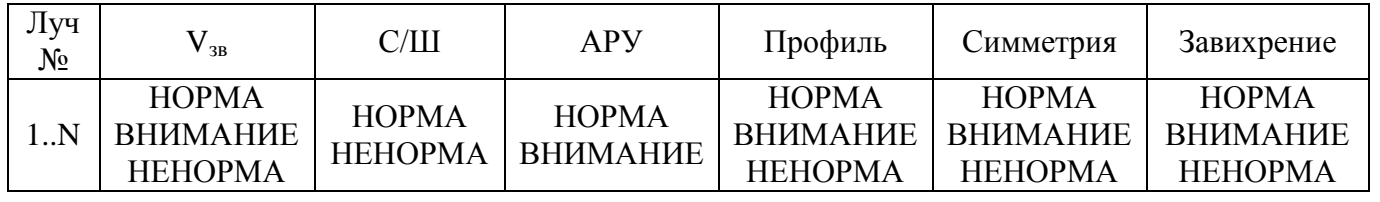

Цвет заливки:

– НОРМА – зеленая;

– ВНИМАНИЕ – желтая;

– НЕНОРМА – красная.

Примечания:

\* - критерий 1 задает порог отклонений измеренной скорости звука по лучам, при превышении которого система самодиагностики выдает предупреждение; настраиваемый параметр, по умолчанию критерий 1 равен 1,5 %.

 \*\* - критерий 2 задает порог отклонений измеренной скорости звука по лучам, при превышении которого система самодиагностики отключает проблемный луч и выдает сигнал аварии «НЕНОРМА»; настраиваемый параметр, по умолчанию критерий 2 равен 5%.

Функции самодиагностики представлены в таблице 2.3.

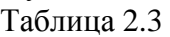

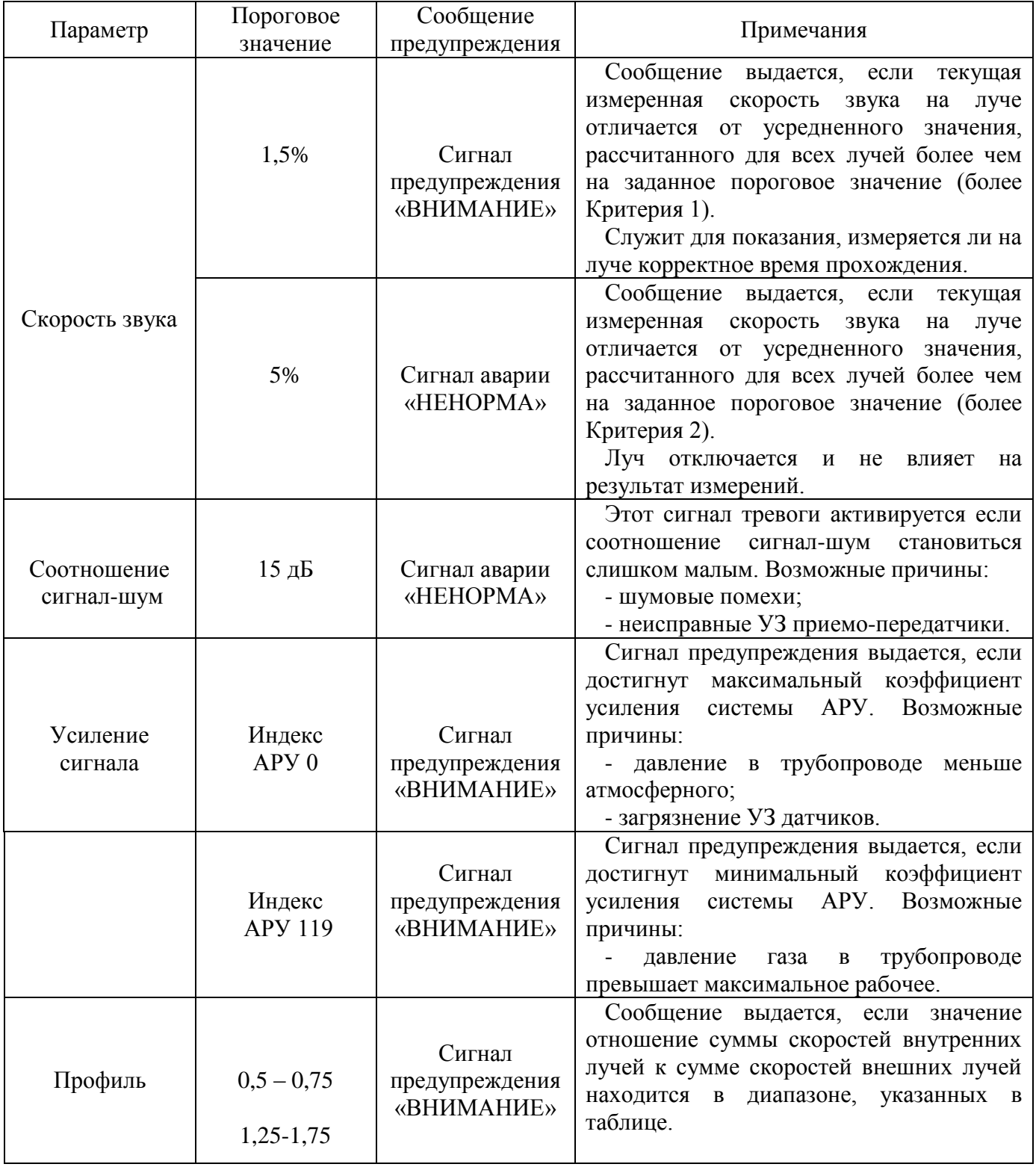

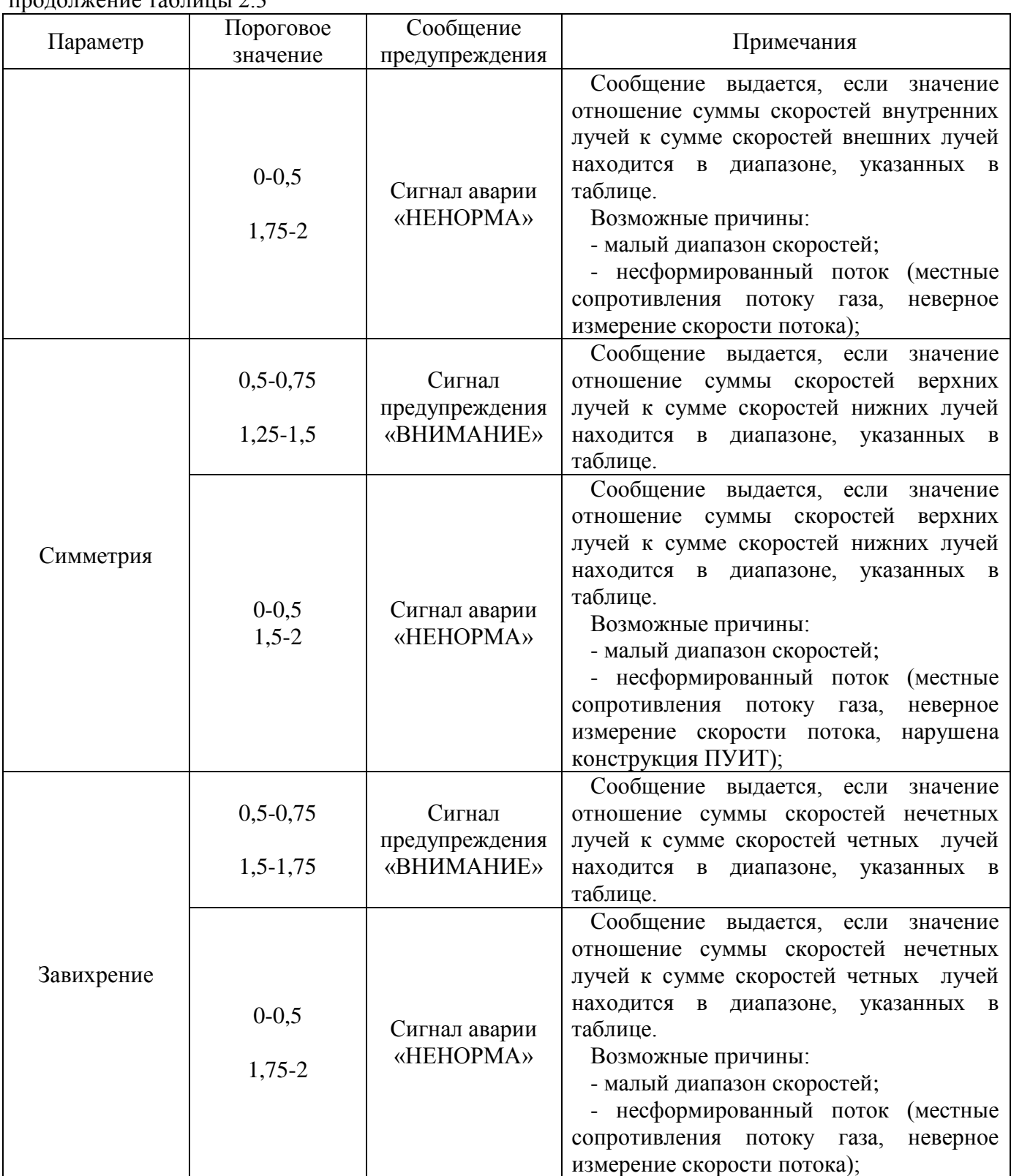

Если возникает сигнал предупреждения «ВНИМАНИЕ» для параметров «Профиль», «Симметрия», «Завихрение», то следует проверить правильность монтажа УПР на ПУИТ.

Если возникает сигнал аварии «НЕНОРМА», то следует проверить правильность работы УПР.

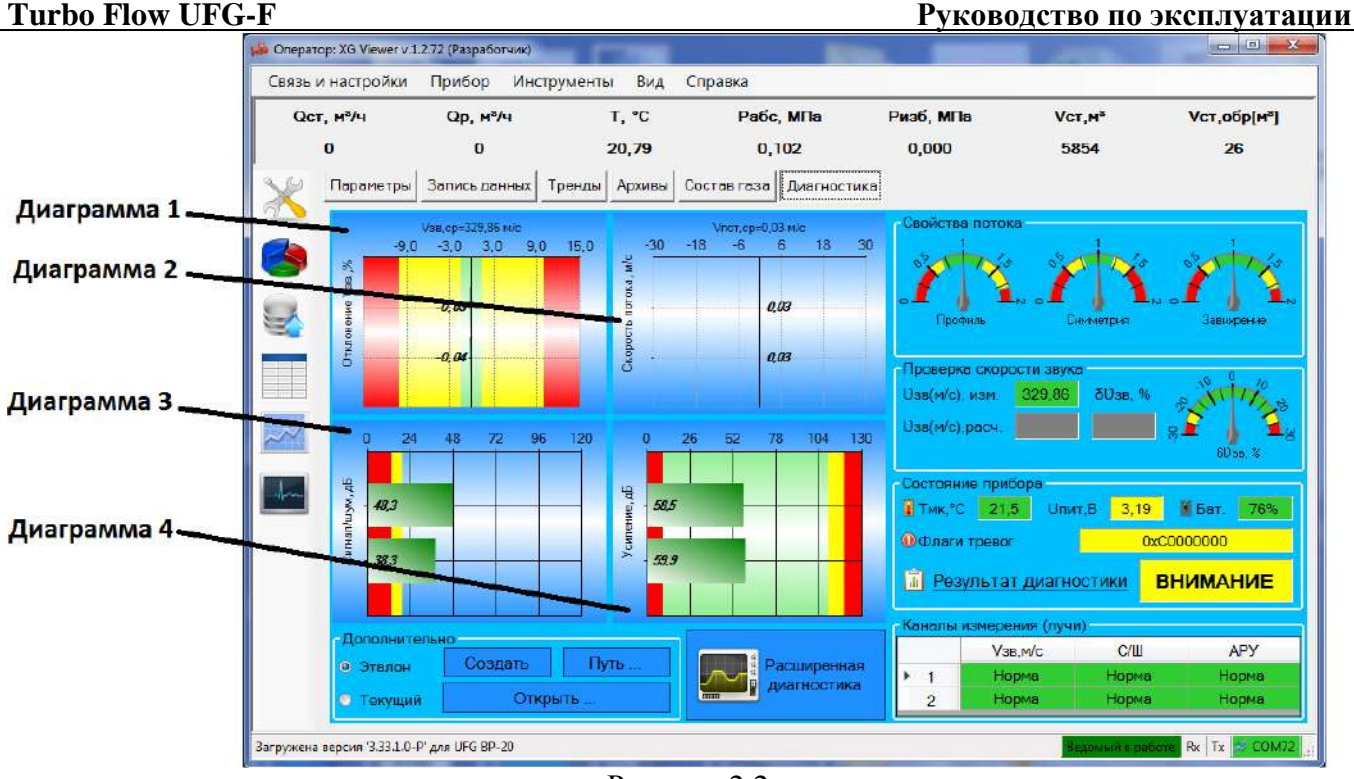

Рисунок 2.2

Страница содержит четыре диаграммы:

- 1. диаграмма отклонения скорости звука лучей от среднего значения;
- 2. диаграмма скорости потока;
- 3. диаграмма коэффициента усиления лучей (дБ или в индексах усиления при переключении);
- 4. диаграмма отношения сигнал/шум по лучам.

В качестве первого примера на рисунке 2.3 приведена реакция системы самодиагностики на отклонение измеренной скорости звука по первому лучу от средней более Критерия 1.

На рисунке 2.4 приведена реакция системы самодиагностики на комбинированный случай, когда луч 2 отключен вследствие превышения отклонения скорости звука Критерия 2 и по четвертому лучу достигнут максимум коэффициента усиления системы АРУ.

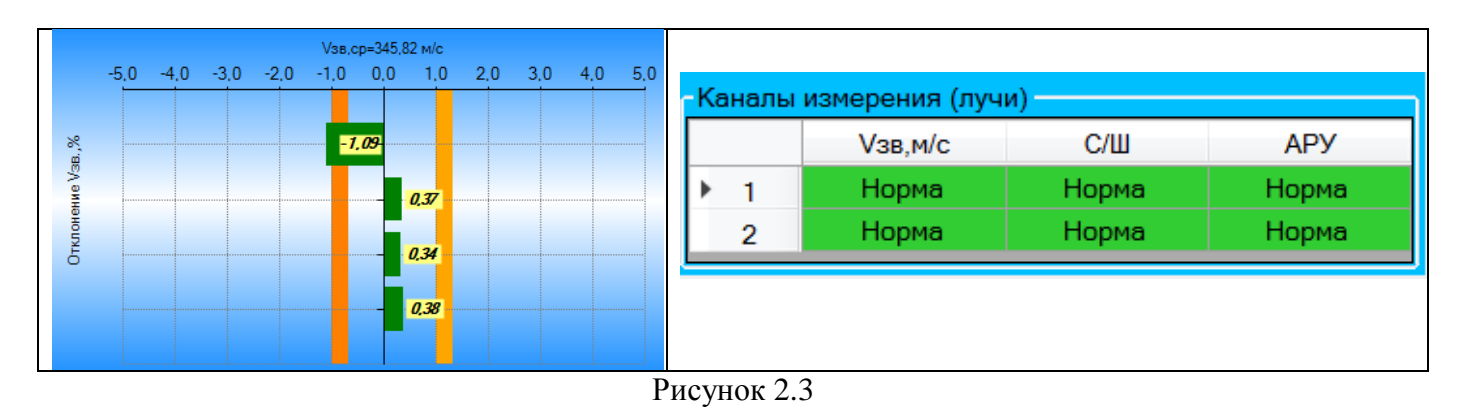

По первому лучу отклонение измеренной скорости звука от средней превышает Критерий 1.

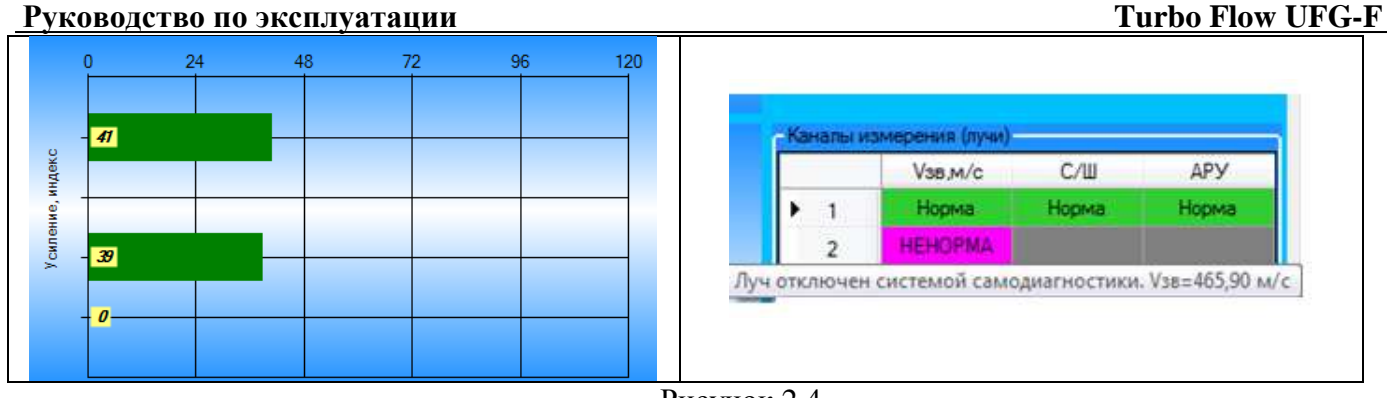

Рисунок 2.4

По второму лучу отклонение измеренной скорости звука от средней превышает Критерий 2, луч отключен; по четвертому лучу достигнут максимум коэффициента усиления системы АРУ.

К дополнительным параметрам самодиагностики относятся: окно параметров, характеризующих пространственные свойства потока (рисунок 2.5) и эпюра скоростей потока в измерительном сечении (рисунок 2.6).

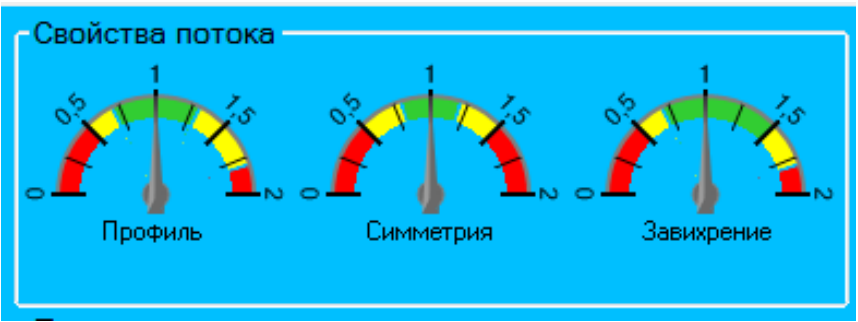

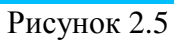

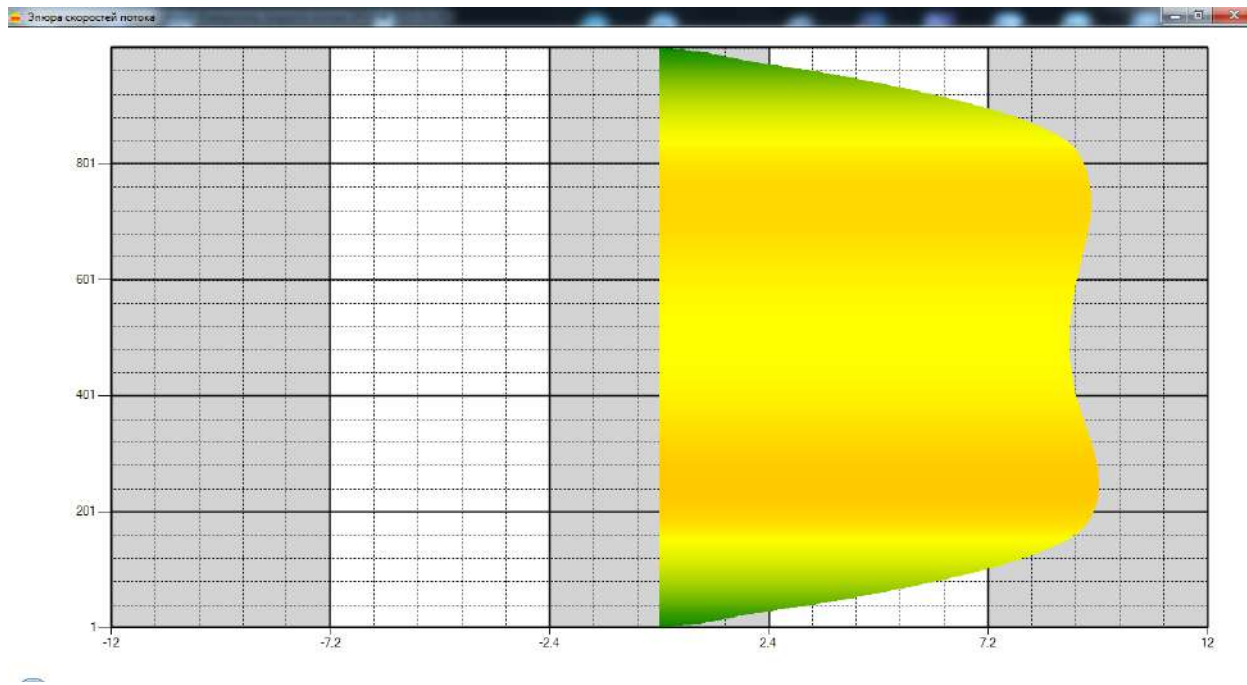

Рисунок 2.6

#### **2.7 Методы расчета коэффициента сжимаемости**

Расходомер поддерживает расчет нескольких методов расчета коэффициента сжимаемости (рисунок 2.7).

Метод расчета:

- GERG-91 мод;
- ВНИЦ СМВ;
- AGA8-92DC;
- NX19 мод;
- ГОСТ 30319-2;
- $-$  ГОСТ30319.3.

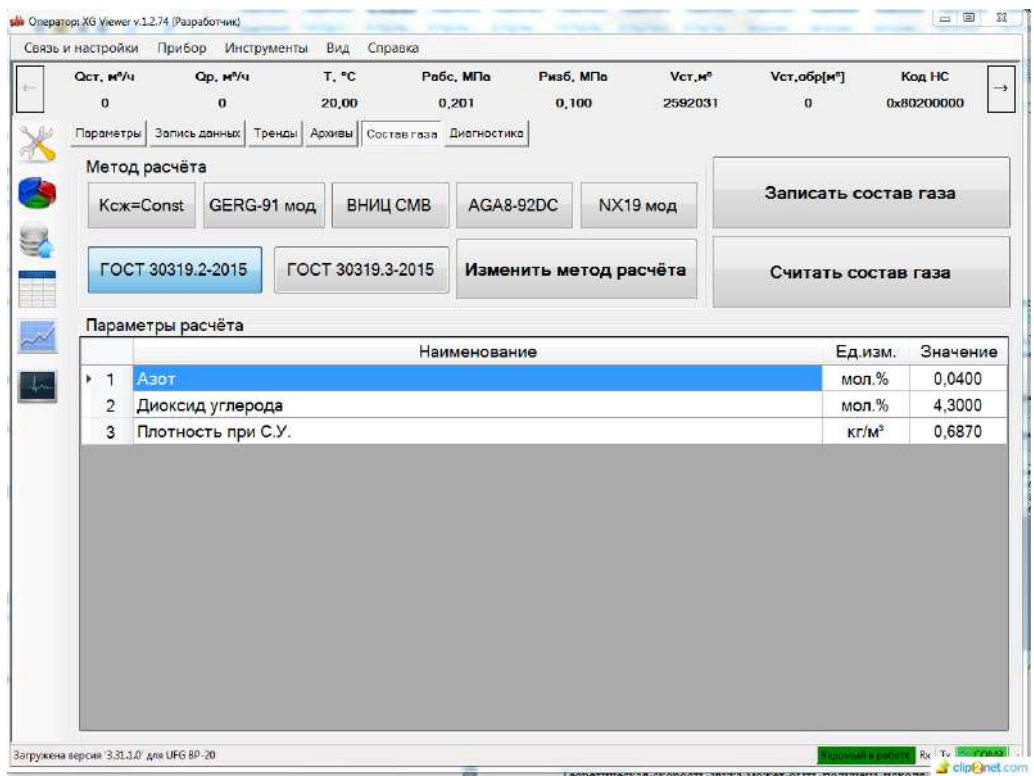

Рисунок 2.7

#### **2.8 Сигнальные выходы**

#### 2.8.1 Назначение

Сигнальные выходы доступны через разъем подключения (рисунок 2.8 – вид со стороны контактов). Для взаимодействия со сторонними измерительными системами или АСУ расходомер имеет цифровой интерфейс стандарта RS-485 и два частотно/импульсных выхода. По спец. заказу импульсный выход № 2 может быть замен на токовый выход 4-20 мА.

Подключение осуществляется к разъему, установленному на корпусе ЭБ. Схема подключения ответного разъема (кабельная часть) со стороны пайки показана в Приложении В.

2.8.3 Токовый выход

Токовый выход всегда доступен для подключения с неавтономным питанием, а для автономного исполнения токовый выход может быть выведен на корпусной разъем ЭБ по спецзаказу - вместо импульсного 2.

В УПР реализован токовый выход стандарта 4-20 мА. Схема подключения нагрузки к токовому выходу (рисунок 2.8). Сопротивление нагрузки не должно превышать 500 Ом.

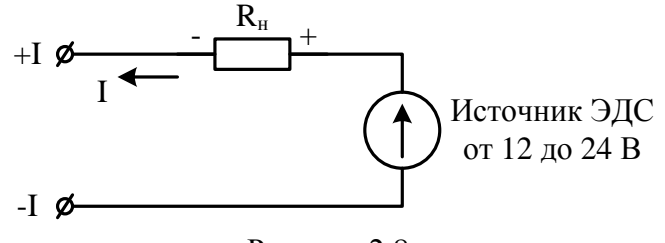

Рисунок 2.8

Окно настройки токового выхода на работу по рабочим или стандартным условиям (рисунок 2.9). Токовый выход может быть настроен для работы по рабочим или стандартным условиям. Для работы по рабочим условиям необходимо снять галочку с параметра «Токовый выход» в настройках регистра управления, для работы по стандартным условиям – установить.

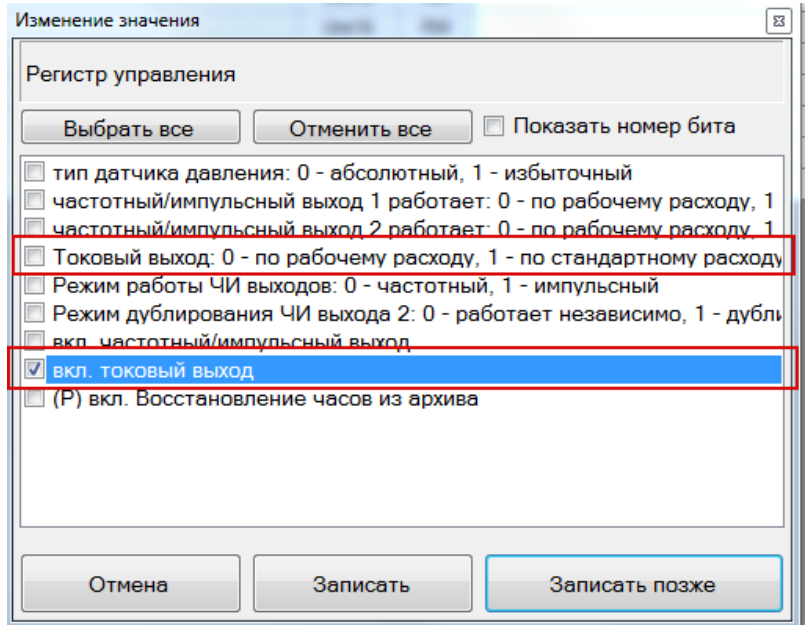

Рисунок 2.9

Окно настройки параметров токового выхода (рисунок 2.10). Параметры токового выхода сохраняются в электронном блоке.

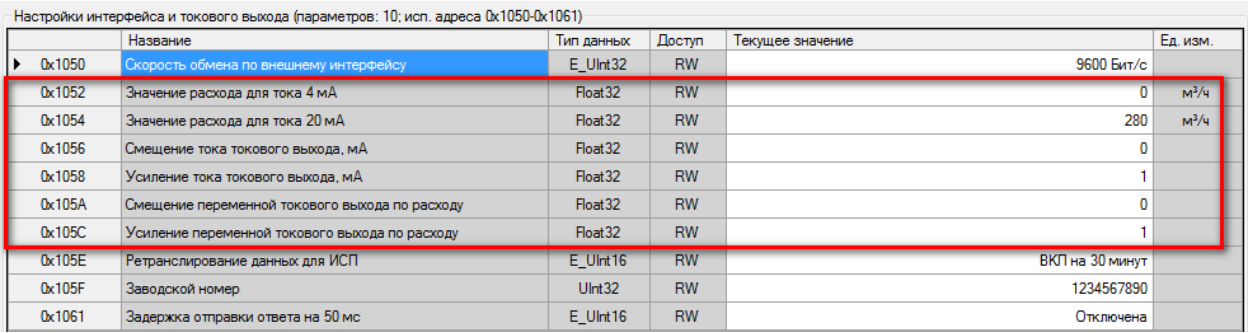

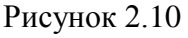

Ток токового выхода может быть определен по формуле:

$$
I = \left( \left( I_{max} - I_0 \right) \cdot \frac{Q_{\text{HSM}}}{Q_{max}} \right) + I_0, \tag{2.2}
$$

где  $I_{max}$  и  $Q_{max}$  – максимальные значения тока (мА) и расхода (м<sup>3</sup>/ч);  $I_0$  – значение тока, соответствующее нулевому значению расхода.

#### 2.8.4 Частотные выходы

Расходомер содержит два независимых частотных выхода. Первый частотный выход связан с прямым расходом, второй – с реверсивным.

Схема подключения к частотному выходу (рисунок 2.11). Сопротивление резистора *R<sup>н</sup>* выбрать таким образом, чтобы ток в измерительной цепи *I*=*E*/*R* находился в пределах от 1 до 10 мА.

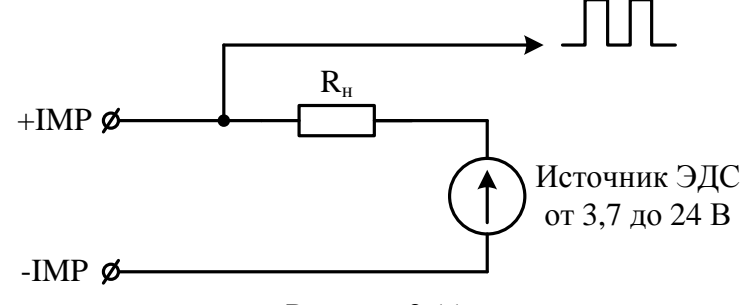

Рисунок 2.11

Частотные выходы могут быть настроены для работы по рабочим или стандартным условиям. Для работы по рабочим условиям необходимо снять галочки с параметра «частотный выход» в настройках регистра управления, для работы по стандартным условиям – установить. Окно настройки частотных выходов на работу по рабочим или стандартным условиям (рисунок 2.12).

| Изменение значения                                                                                                    | $\mathcal{L}$ |
|----------------------------------------------------------------------------------------------------|---------------|
| Регистр управления                                                                                                    |               |
| вкл. ведение архива<br>вкл. избыточный датчик давления<br>частотный выход 1: ВЫКЛ - по рабочим условиям, ВКЛ - по стандартным условиям<br>импульсный выход 1: ВЫКЛ - по рабочим условиям, ВКЛ - по стандартным условиям<br>частотный выход 2: ВЫКЛ - по рабочим условиям, ВКЛ - по стандартным условиям<br>импульсный выход 2: ВЫКЛ - по рабочим условиям, ВКЛ - по стандартным условиям<br>Токовый выход: ВЫКЛ - по рабочим условиям, ВКЛ - по стандартным условиям |               |
| Вкл. импульсный выход вместо частотного<br>Вкл. дублирование импульсного выхода<br>вкл. ведение объема часового архива в м <sup>3</sup><br>Выход на http<br>вкл. bluetooth при старте<br>вкл. GSM при старте<br>вкл. тест csd                                                                                                    |               |
| Записать<br>Отмена<br>Записать позже                                                                                                    |               |

Рисунок 2.12

Окно настройки параметров частотных выходов (рисунок 2.13). Параметры частотных выходов сохраняются в электронном блоке.

|                 | Название                                 | Тип данных          | Доступ    | Текущее значение | Ед. изм.     |
|-----------------|------------------------------------------|---------------------|-----------|------------------|--------------|
| 0x1010          | Сетевой адрес вычислителя                | Ulnt16              | <b>RW</b> | 1                |              |
| 0x1011          | Период опроса ПП                         | U <sub>Int</sub> 32 | <b>RW</b> | 100              | <b>MC</b>    |
| 0x1013          | Сетевой адрес ПП                         | U <sub>int</sub> 16 | <b>RW</b> | 16               |              |
| $0 \times 1014$ | Регистр управления                       | F Ulnt32            | <b>RW</b> | 0x14000101       |              |
| 0x1016          | Время активности подсветки               | U <sub>int</sub> 16 | <b>RW</b> | 300              | c            |
| 0x1017          | Время активности дисплея                 | Ulnt16              | <b>RW</b> | 65535            | $\mathbf{C}$ |
| 0x1018          | Время активности заставки                | U <sub>int</sub> 16 | <b>RW</b> | 5                | c            |
| 0x1019          | Минимальная Частота частотного выхода 1  | Float <sub>32</sub> | <b>RW</b> | $\overline{0}$   | Гц.          |
| 0x101B          | Максимальная Частота частотного выхода 1 | Float <sub>32</sub> | <b>RW</b> | 70               | Гц.          |
| 0x101D          | Максимальный расход 1                    | Float <sub>32</sub> | <b>RW</b> | 280              |              |
| 0x101F          | Частотный фактор выхода 1                | Float <sub>32</sub> | <b>RW</b> | 900              |              |
| 0x1021          | Смещение Частоты частотного выхода 1     | Float <sub>32</sub> | <b>RW</b> | $\mathbf{0}$     |              |
| 0x1023          | Усиление Частоты частотного выхода 1     | Float <sub>32</sub> | <b>RW</b> | 1                |              |
| 0x1025          | Смещение Переменной частотного выхода 1  | Float <sub>32</sub> | <b>RW</b> | $\bf{0}$         |              |
| 0x1027          | Усиление Переменной частотного выхода 1  | Float <sub>32</sub> | <b>RW</b> | 1                |              |
| 0x1029          | Минимальная Частота частотного выхода 2  | Float <sub>32</sub> | <b>RW</b> | $\mathbf{0}$     | Гц.          |
| 0x102B          | Максимальная Частота частотного выхода 2 | Float <sub>32</sub> | <b>RW</b> | 70               | Гц.          |
| 0x102D          | Максимальный расход 2                    | Float <sub>32</sub> | <b>RW</b> | 280              |              |
| 0x102F          | Частотный фактор выхода 2                | Float <sub>32</sub> | <b>RW</b> | 900              |              |
| 0x1031          | Смещение Частоты частотного выхода 2     | Float <sub>32</sub> | <b>RW</b> | $\Omega$         |              |
| 0x1033          | Усиление Частоты частотного выхода 2     | Float <sub>32</sub> | <b>RW</b> | 1                |              |
| 0x1035          | Смещение Переменной частотного выхода 2  | Float <sub>32</sub> | <b>RW</b> | 0                |              |
| 0x1037          | Усиление Переменной частотного выхода 2  | Float <sub>32</sub> | <b>RW</b> | 1                |              |

Рисунок 2.13

Частота сигнала частотного выхода может быть определена по формуле:

$$
F = F_{max} \cdot \frac{Q_{u_{3M}}}{Q_{max}},\tag{2.3}
$$

где  $F_{max}$  и  $Q_{max}$  – максимальные значения частоты (Гц) и расхода (м $^3$ /ч).

Максимальная частота:

$$
F_{max} = \frac{IF \cdot Q_{max}}{3600},\tag{2.4}
$$

где IF — импульсный фактор, имп/м $^3$ .

Значение максимальной частоты *Fmax* задается в соответствии с требованиями заказчика, однако не может превышать 5000 Гц. В случае отсутствия конкретных требований, *Fmax* задается равной 1000 Гц.

2.8.5 Импульсные выходы

Расходомер содержит 2 отдельных импульсных выхода, функционально связанных с прямым и обратным расходами. Конструктивно импульсные выходы объединены с частотными выходами. Переключение режима работы частотный/импульсный осуществляется программно.

Окно параметров управления импульсными выходами (рисунок 2.14).

Для активации импульсного выхода необходимо установить галочку напротив параметра «Вкл. импульсный выход вместо частотного»

Импульсный выход может быть настроен для работы по рабочим или стандартным условиям. Для работы по рабочим условиям необходимо снять галочку с параметра «импульсный выход 1» в настройках регистра управления, для работы по стандартным условиям – установить.

Для импульсных выходов существует только один настраиваемый параметр – вес импульса (рисунок 2.15). Параметры импульсных выходов сохраняются в электронном блоке.
### **Turbo Flow UFG-F Руководство по эксплуатации**

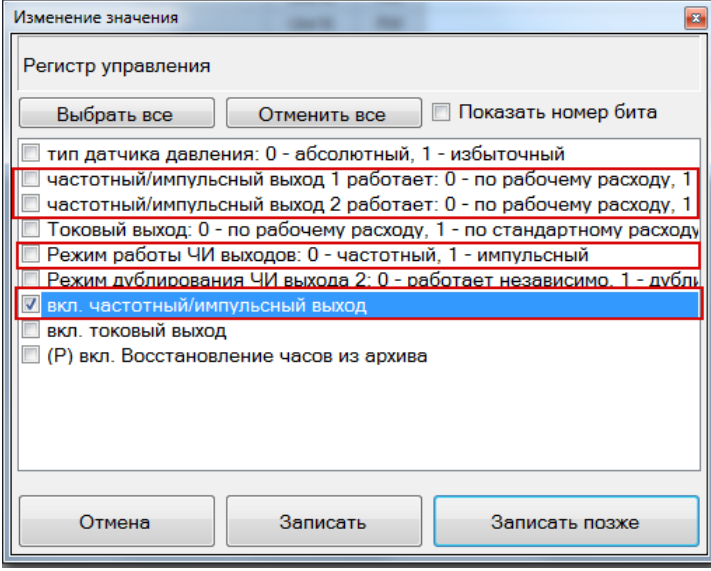

Рисунок 2.14

| Настройки диапазонов (параметров: 13; исп. адреса 0x1800-0x1819) |
|------------------------------------------------------------------|
|------------------------------------------------------------------|

|              | Название                                                                                                    | Тип данных          | Доступ    | Текущее значение | Ед. изм.              |
|--------------|----------------------------------------------------------------------------------------------------|---------------------|-----------|------------------|-----------------------|
| 0x1800<br>יי | Ограничение по минимальному расходу                                                                                                    | Float <sub>32</sub> | <b>RW</b> | 1.4              | $M^3/4$               |
| 0x1802       | Ограничение по максимальному расходу                                                                                                   | Float <sub>32</sub> | <b>RW</b> | 280              | $M^3/q$               |
| 0x1804       | Отсечка по расходу                                                                                                    | Float <sub>32</sub> | <b>RW</b> | 0.7              | $M^3/4$               |
| 0x1806       | Договорной расход                                                                                                    | Float <sub>32</sub> | <b>RW</b> | 280              | $M^3/4$               |
| 0x1808       | Договорной расход при Qoтс <q<qмин< td=""><td>Float<sub>32</sub></td><td><b>RW</b></td><td>0</td><td><math>M^3/4</math></td></q<qмин<> | Float <sub>32</sub> | <b>RW</b> | 0                | $M^3/4$               |
| 0x180A       | Минимальная температура                                                                                                    | Float <sub>32</sub> | <b>RW</b> | $-50$            | °C.                   |
| 0x180C       | Максимальная температура                                                                                                    | Float <sub>32</sub> | <b>RW</b> | 70               | °C.                   |
| 0x180E       | Договорная температура                                                                                                    | Float <sub>32</sub> | <b>RW</b> | 10               | °C.                   |
| 0x1810       | Минимальное давление                                                                                                    | Float <sub>32</sub> | <b>RW</b> | 0                | M <sub>D</sub> a      |
| 0x1812       | Максимальное давление                                                                                                    | Float <sub>32</sub> | <b>RW</b> |                  | <b>M</b> <sub>a</sub> |
| 0x1814       | Договорное давление                                                                                                    | Float <sub>32</sub> | <b>RW</b> | 0.201325         | M <sub>D</sub> a      |
| 0x1816       | Барометрическое давление                                                                                                    | Float <sub>32</sub> | <b>RW</b> | 0.101325         | M <sub>D</sub>        |
| 0x1818       | Вес импульса                                                                                                    | Float <sub>32</sub> | <b>RW</b> |                  | $M^3$ / $M$ $M$ n     |

Рисунок 2.15

Период следования импульсов сигнала импульсного выхода может быть определен по формуле:

$$
T = \frac{P}{Q} \cdot 3600,\tag{2.5}
$$

где P – вес импульса, (м<sup>3</sup>/имп); Q – расход газа (м<sup>3</sup>/ч).

При выборе веса импульса необходимо учитывать, что минимальный период сигнала импульсного выхода должен быть не менее 1 с. Вес импульса приведен в таблице 1.2.

При выборе веса импульса необходимо учитывать, что минимальный период сигнала импульсного выхода должен быть не менее 1 с.

В автономном режиме не рекомендуется использовать частотные и токовые сигнальные выходы. Данные выходы используются только при подаче внешнего питания и могут быть активированы через внутренние настройки расходомера.

Распайка разнесенного кабеля питания и связи приведена на рисунке 2.16. Внешний источник питания должен обеспечивать напряжение от 12 до 24 В и ток не менее 300 мА.

### **ВНИМАНИЕ:**

**1. Доступность токового выхода или второго импульсного выхода должна быть указана при заказе.**

**2. При активном токовом и импульсно/частотном выходе прибор работает во вне электросберегающем режиме, поэтому не допускается отключения внешнего питания, так как произойдет преждевременный разряд ББ.**

Схема подключения УПР к терминалу по интерфейсу RS-485 приведена на рисунке 2.16, по этой же схеме возможно подключение к АСУТП. Для питания УПР можно использовать отдельный блок питания искозащищенный (БПИ). Интерфейс RS-485 работает при подаче внешнего питания. Параметры кабеля: суммарное сопротивление линии связи не должно превышать 10 Ом. Длина и тип кабеля указывается при заказе или изготавливается самостоятельно.

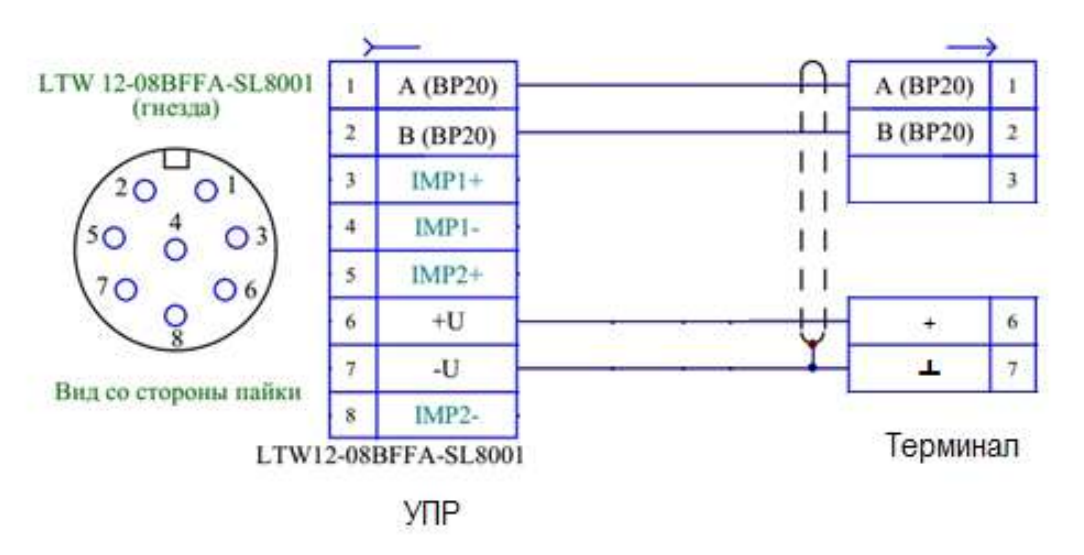

Рисунок 2.16

### **2.9 Настройка диапазонов**

2.9.1 Настройка диапазонов в электронном блоке

В ЭБ осуществляется настройка диапазонов по расходу, температуре и давлению. Работа с параметрами настройки диапазонов осуществляется посредством программы ПО «АРМ «UFG View» (Работа с ПО «АРМ «UFG View» описана в приложении Л). Окно параметров настройки диапазонов ЭБ (рисунок 2.17).

| $Qcr, M^2/u$<br>$Q_D$ , $M^2/4$<br>$\Omega$<br>$\Omega$<br>Запись данных<br>Параметры<br>Тренды<br><b>V</b> Считывать при выборе<br>Onpoc 2 cex<br>В-Расходомер-счётчик газа "UFG" (BP-20)<br>Текущие значения<br>Диагностика<br>Общие настройки<br>Настройки частотного выхода 1 | T, <sup>e</sup> C<br>20,00<br>0x1800<br>0x1802<br>0x1804<br>0x1806<br>0x1808 | Pa6c, MI la<br>0.400<br>44 Отчеты 14 Архивы<br>Отсечка по расходу                                             | Ризб. <b>МПа</b><br>0.200<br>Cocrasrasa<br>Настройки диапазонов (параметров: 14; исп. адреса 0x1800-0x3085)<br>Наименование параметра.<br>Ограничение по минимальному расходу<br>Ограничение по максимальному расходу | VCT.M <sup>2</sup><br>12669208<br>Диагностика | Тип<br>данных<br>Float32 | Vcт, обр[м <sup>2</sup> ]<br>527<br>Доступ | Код НС<br>0x0<br>Текущее<br>значение | Eд<br><b>M3M</b> |
|----------------------------------------------------------------------------------------------------|------------------------------------------------------------------------------|----------------------------------------------------------------------------------------------------|----------------------------------------------------------------------------------------------------|-----------------------------------------------|--------------------------|--------------------------------------------|--------------------------------------|------------------|
|                                                                                                    |                                                                              |                                                                                                    |                                                                                                    |                                               |                          |                                            |                                      |                  |
|                                                                                                    |                                                                              |                                                                                                    |                                                                                                    |                                               |                          |                                            |                                      |                  |
|                                                                                                    |                                                                              |                                                                                                    |                                                                                                    |                                               |                          |                                            |                                      |                  |
|                                                                                                    |                                                                              |                                                                                                    |                                                                                                    |                                               |                          |                                            |                                      |                  |
|                                                                                                    |                                                                              |                                                                                                    |                                                                                                    |                                               |                          |                                            |                                      |                  |
|                                                                                                    |                                                                              |                                                                                                    |                                                                                                    |                                               |                          | <b>RW</b>                                  | 1.1                                  | $m^2/u$          |
|                                                                                                    |                                                                              |                                                                                                    |                                                                                                    |                                               | Float32                  | <b>RW</b>                                  | 500                                  | $M^{0}/4$        |
|                                                                                                    |                                                                              |                                                                                                    |                                                                                                    |                                               | Float32                  | <b>RW</b>                                  | 0.35                                 | $M^3/H$          |
|                                                                                                    |                                                                              | Договорной расход                                                                                             |                                                                                                    |                                               | Float32                  | <b>RW</b>                                  | 3500                                 | $M^3/u$          |
|                                                                                                    |                                                                              | Договорной расход при Qoтc <q<qмин< td=""><td><b>RW</b></td><td>0.5</td><td><math>M^2/u</math></td></q<qмин<> |                                                                                                    |                                               |                          | <b>RW</b>                                  | 0.5                                  | $M^2/u$          |
|                                                                                                    | 0x180A                                                                       | Минимальная критическая температура                                                                           |                                                                                                    |                                               |                          | <b>RW</b>                                  | $-50$                                | $^{\circ}C$      |
|                                                                                                    | 0x180C                                                                       | Максимальная критическая температура                                                                          |                                                                                                    |                                               |                          | <b>RW</b>                                  | 80                                   | $^{\circ}$ C     |
| Настройки частотного выхода 2                                                                                                    | 0x180E                                                                       | Договорноя температура                                                                                        |                                                                                                    |                                               | Float32                  | <b>RW</b>                                  | 15                                   | °C.              |
| Настройки токового выхода                                                                                                    | 0x1810<br>Минимальное критическое абс. давление                              |                                                                                                    |                                                                                                    |                                               | Float32                  | <b>RW</b>                                  | 0.1                                  | M <sub>D</sub>   |
| Блютуз                                                                                                    | 0x1812                                                                       |                                                                                                    | Максимальное критическое абс. давление                                                                                                    |                                               | Float32                  | RW                                         | 45                                   | M <sub>Da</sub>  |
| Технологические параметры<br>Выходы на связь                                                                                                    | 0x1814                                                                       | Договорное абс давление                                                                                       |                                                                                                    |                                               | Float32                  | <b>RW</b>                                  | 0.201325                             | MDa              |
| Регистры результата связи                                                                                                    | 0x1816                                                                       | Барометрическое давление                                                                                      |                                                                                                    |                                               | Floot32                  | <b>RW</b>                                  | 0.2                                  | MITa             |
| Настройки подключения                                                                                                    | 0x1818                                                                       | Вес импульса                                                                                                  |                                                                                                    |                                               | Float32                  | <b>RW</b>                                  |                                      | $1 - M^2/M$ Mm   |
| Расписание входящих подключений                                                                                                    | 0x3084                                                                       | Договорной Ксж                                                                                                |                                                                                                    |                                               | Float32                  | <b>RW</b>                                  | 1.000000                             |                  |
| Выход на связь по событиям<br>Расписание выхода на связь #1<br>Расписание выхода на связь #2<br>Расписание выхода на связь #3<br>Настройки диапазонов<br>Управление врхивом<br>Управление паролями<br>- Тестирование прибора                                                      |                                                                              |                                                                                                    |                                                                                                    |                                               |                          |                                            |                                      |                  |

Рисунок 2.17

Ограничение по минимальному и максимальному расходу определяется как  $\cdot Q_{min}$  и  $\cdot Q_{max}$ . При выходе измеренного значения расхода за указанные пределы будут сгенерированы соответствующие признаки внештатных ситуаций.

Отсечка по расходу устанавливается на уровне  $Q_{\text{orc}}=0,14 \cdot Q_{\text{min}}$ . В случае, если измеренное значение расхода окажется меньше чем  $Q_{\text{orc}}$ , за результат измерений будет принят нулевой расход.

Расчетные значения параметров ограничения расхода и отсечки для УПР приведены в таблице 1.2

Предельные значения температур и давления газа задаются в соответствии с условиями эксплуатации прибора. При выходе измеренных значений температуры и/или давления будут сгенерированы соответствующие признаки внештатных ситуаций, за результат измерений будут приняты договорные значения температуры и давления.

### **2.10 Инициализация архивов**

2.10.1 Инициализация архивов выполняется с целью обнуления счетчиков накопленного объема газа.

2.10.2 Инициализация архивов осуществляется при вводе расходомерного узла в эксплуатацию.

2.10.3 Инициализация архивов выполняется в следующем порядке:

1) Добиться нулевых показаний расхода газа. Для этого либо перекрыть подачу газа, либо задать нулевое отладочное значение расхода.

2) Для задания нулевого отладочного значения расхода необходимо в программе ПО «АРМ «UFG View» в меню «Инструменты» выбрать «Тест выходных сигналов F, I». В открывшемся окне включить режим эмуляции расхода и задать нулевое отладочное значение расхода. Убедиться, что показания расхода равны нулю.

3) Выполнить инициализацию архива в вычислителе расхода, для этого в программе ПО «АРМ «UFG View»: «Параметры» – «Расходомер-счетчик газа UFG (ВР-20)» – «Управление архивом» выбрать и записать значение «Сброс счетчиков».

- 4) Дождаться смены часа по часам.
- 5) Выйти из режима отладки расхода. Возобновить подачу газа.

### **2.11 Система защиты доступа к параметрам расходомера**

Защита от несанкционированного доступа реализована в виде парольного доступа с определенными ролями. Зарегистрировать пользователя низкого ранга может только пользователь более высокого ранга. При авторизации происходит определение уровня доступа пользователя к функциям программы. Существуют следующие уровни доступа (таблица 2.4): Таблица 2.4

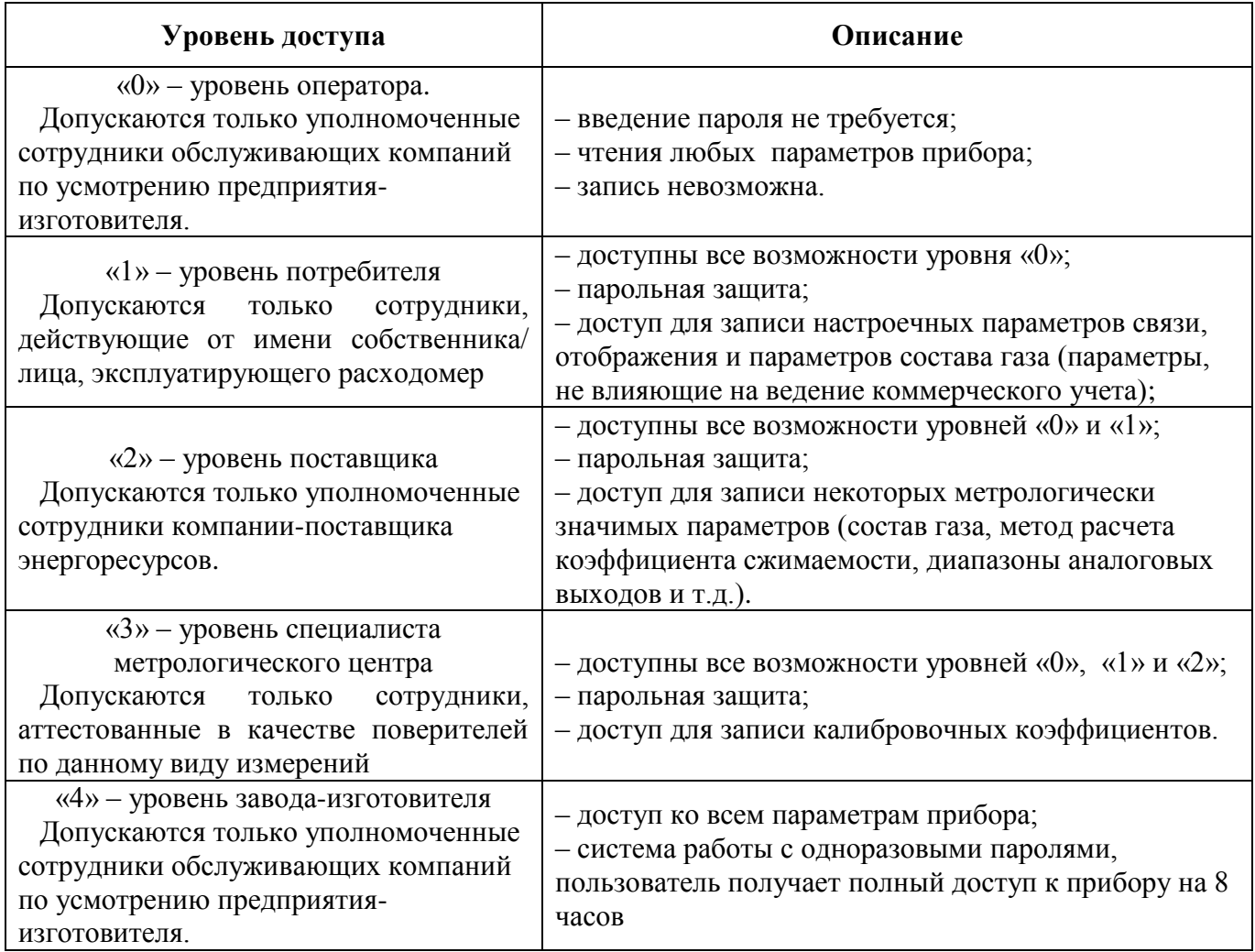

### **Примечания:**

1. По умолчанию пароль Потребителя – 1111, пароль Поставщика – 2222.

2. При вводе неверного пароля 5 раз подряд, прибор блокирует ввод пароля на 30 мин.

### **3 КАЛИБРОВКА**

### **3.1 Калибровка имитационным методом (сухая калибровка)**

3.1.1 Целью сухой калибровки является коррекция смещений нулей УПР и отклонений измеренных скоростей звука от расчетного значения по каждому акустическому каналу.

3.1.2 Подготовка к калибровке

Калибровку проводят в помещении при стабильной температуре воздуха. На фланцы УПР устанавливают заглушки, оснащенные штуцерами для подачи тестового газа в корпус УПР и монтажа СИ температуры и давления. Подключают СИ температуры и давления.

В качестве тестового газа используется азот особой чистоты по ГОСТ 9293. Внутренняя полость корпуса УПР перед заполнением азотом должна быть предварительно продута тем же самым азотом. Рекомендуется перед подачей азота из корпуса УПР откачать воздух. При этом абсолютное давление остаточного воздуха в корпусе УПР должно быть не более 2 кПа.

Корпус УПР заполняют тестовым газом, пока давление газа не достигнет необходимого значения, равного среднему рабочему давлению.

Проводят проверку давления не менее чем через 1 час после заполнения корпуса тестовым газом. Изменение давления означает наличие протечки газа через заглушки.

3.1.3 Выполнение калибровки

Процесс сухой калибровки автоматизирован. Для выполнения калибровки необходимо выполнить следующие действия:

1) С помощью ПО «АРМ «UFG View» подключиться к измерителю скорости потока UFG.

2) В меню «Инструменты» выбрать пункт «Проверка имит. методом».

3) В открывшемся окне перейти на закладку «Проверка смещения нуля и измеренных скоростей звука» (рисунок 3.1).

| Характеристика прибора                                                                            |                                                                |                             | Условия окружающей среды                  |                              |  |  |  |  |
|---------------------------------------------------------------------------------------------------|----------------------------------------------------------------|-----------------------------|-------------------------------------------|------------------------------|--|--|--|--|
| Turbo Flow UFG<br>Прибор                                                                          | Условный диаметр, мм                                           | 150.0                       | Температура. С                            | 23.1                         |  |  |  |  |
| 123455<br>Зав. Nº                                                                                 | Минимальный расход, и%ч                                        |                             | Отн. влажность. %                         | 57                           |  |  |  |  |
| 1.01<br>Версия МЗПО                                                                               | Максимальный расход, м <sup>е</sup> /ч                         |                             | Атмосферное давление, кПа                 | 101.325                      |  |  |  |  |
|                                                                                                   |                                                                |                             |                                           |                              |  |  |  |  |
| 107<br>Версия МНПО                                                                                |                                                                | Обновить                    | Asor no FOCT 9293-74<br>Измеряемая среда  |                              |  |  |  |  |
| Проверка герметичности                                                                            | Проверка смещения нуля и отклонений измеренных скоростей звука |                             |                                           |                              |  |  |  |  |
| Макс. допуст. Vпот (см. нуля), м/с                                                                | $0.010 +$                                                      | Макс. откл. Узв по лучам. % | $0.10 -$<br>Макс. доп. Vзв - Vзв. азот. % | $0.10 -$                     |  |  |  |  |
| Сведения по лучам. Tcp=17.92°С. dT=0.03°С. Pcp=0.1009 MПa. dP=0.056%                              |                                                                |                             |                                           |                              |  |  |  |  |
|                                                                                                   | Пуч <sub>1</sub>                                               | Twu2                        | $\Gamma$ <sub>V</sub> $\rightarrow$ 3     | Пуч 4                        |  |  |  |  |
| Длина хода луча (УЗПР), мм<br>٠                                                                   | 0.153                                                          |                             | 0.174<br>0.175                            | 0.155                        |  |  |  |  |
| Скорость потока (Vnot), м/с                                                                       | $\alpha$                                                       |                             | $-0.006$<br>$-0.008$                      | 0,007<br>0.0051              |  |  |  |  |
| Скорость потока (средняя), м/с                                                                    | 8.0011                                                         | $-0.0011$                   | 0.0002                                    |                              |  |  |  |  |
| Максимальная девиация Упот. м/с                                                                   | 0.0135                                                         |                             | 0.0107<br>0.0158                          | 0.0187                       |  |  |  |  |
| Разности средние, мкс                                                                             | 0.001                                                          |                             | $-0.002$<br>0.000                         | 0.006                        |  |  |  |  |
| Скорость звука (Vзв), м/с.                                                                        | 347 845                                                        | 3478856                     | 347,8489                                  | 347.8105                     |  |  |  |  |
|                                                                                                   | 347,8413                                                       | 347,8847                    | 347,8464                                  | 347,8097                     |  |  |  |  |
| Скорость звука (средняя), м/с                                                                     |                                                                |                             |                                           | 0.01                         |  |  |  |  |
| Максимальная девиация Vэв. м/с                                                                    | 0.01                                                           |                             | 0.01<br>0.01                              |                              |  |  |  |  |
| Отн. погрешность Vзв. %                                                                           | $-0.01%$                                                       |                             | 8.81%<br>-0.01%                           | $-0.02%$                     |  |  |  |  |
| Поправки Узв. м/с                                                                                 | 0.0216                                                         | $-0.0218$                   | 0.0165                                    | 0.0532                       |  |  |  |  |
| Скорости звука по лучам должны быть стабильными<br>(девиация не более 0,2 м/с) в течение 10 минут |                                                                | Начать проверку             | Коррекция<br>нулей                        | Коррекция<br>скоростей звука |  |  |  |  |

Рисунок 3.1

4) В случае необходимости выполнить коррекцию нулей потока и измеренных скоростей звука с помощью кнопок «Коррекция нулей» и «Коррекция скоростей звука». После коррекции повторить проверку, выполнив пункты 1...5 данной методики.

5) Распечатать протоколы калибровки. По результатам сухой калибровки формируются 2 протокола:

– протокол проверки смещения нуля;

– протокол проверки измеренных скоростей звука.

### **3.2 Калибровка по расходу**

3.2.1 Целью калибровки по расходу является определение поправочных коэффициентов для приведения измеренных скоростей потока по каждому лучу к средней скорости потока по сечению.

3.2.2 Калибровка УПР по расходу выполняется на калибровочном стенде. Количество и расположение испытательных точек для УПР различных диаметров приведены в таблице 3.1. Таблица 3.1

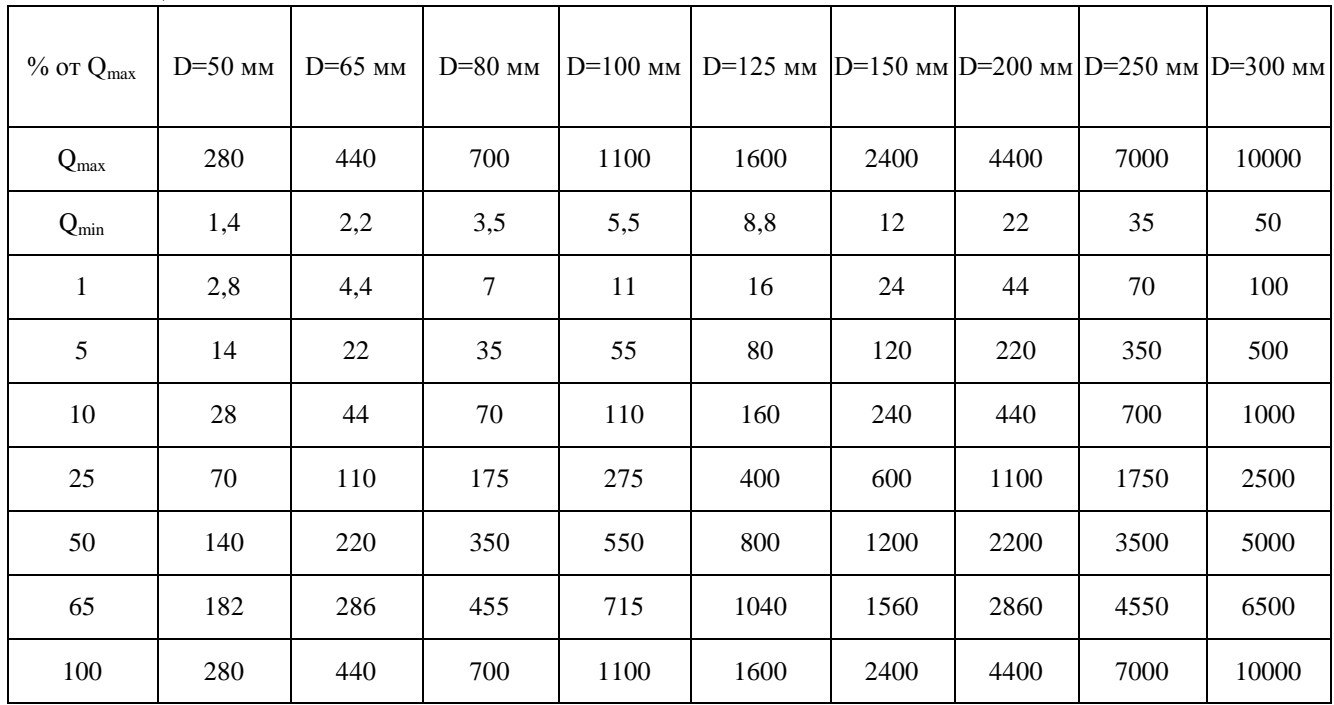

3.2.3 В общем случае калибровка УПР осуществляется в два этапа. На первом этапе выполняется калибровка в прямом потоке, на втором – в реверсивном. Если калибруется нереверсивный УПР, то выполняется только первый этап калибровки в прямом потоке.

3.2.4 Калибровка по скорости автоматизирована посредством ПО «АРМ «UFG View».

3.2.5 Максимальное количество точек калибровки, включая точку с нулевой скоростью, равно 16.

3.2.6 Калибровка в прямом потоке

1) С помощью ПО «АРМ «UFG View» подключиться к измерителю скорости потока. В меню «Инструменты» выбрать «Калибровка по скорости» (рисунок 3.2).

2) С помощью калибровочного стенда задать эталонный расход и выдержать паузу не менее 1 минуты для установления показаний расходомера.

3) В окне калибровки по скорости потока задать необходимые параметры калибровки, эталонный расход первой точки и нажать кнопку «Начать накопление» (рисунок 3.3).

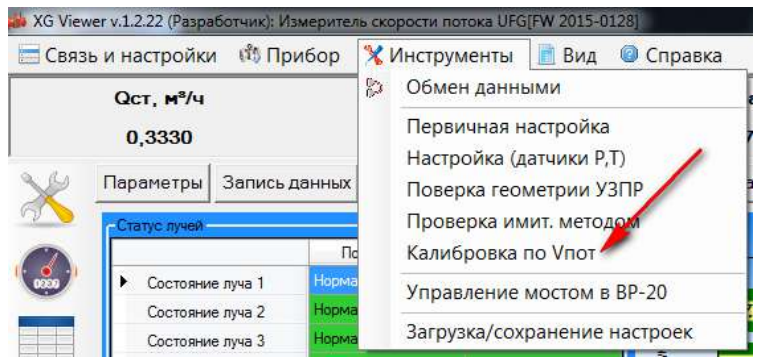

Рисунок 3.2

### **Turbo Flow UFG-F Руководство по эксплуатации**

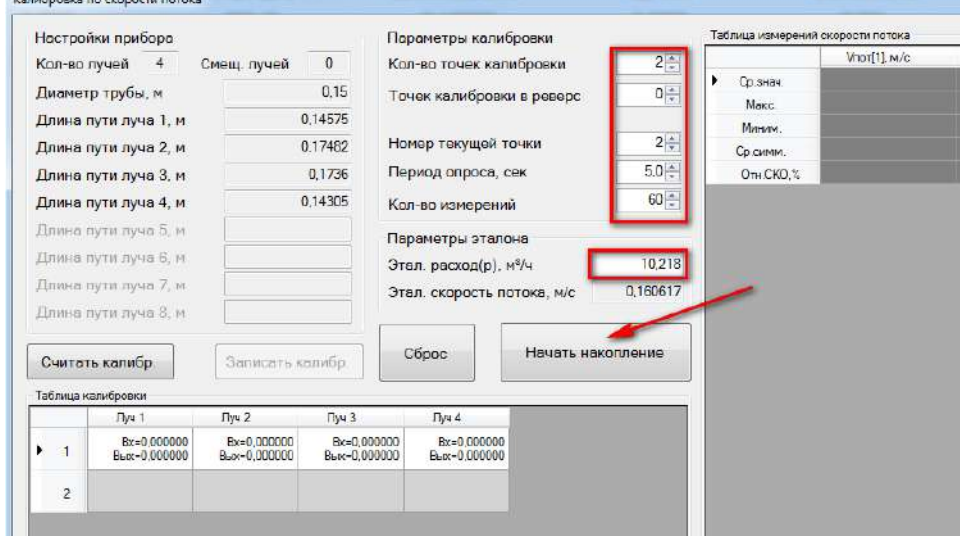

Рисунок 3.3

4) Количество измерений рекомендуется задать не менее 60 с интервалом в 5 секунд.

5) После окончания измерений программа автоматически выполнит усреднение результатов с занесением в Таблицу калибровки. Для применения результатов калибровки нажать кнопку «Записать таблицу калибровки» (рисунок 3.4).

1) Перейти к следующей точке калибровки. С помощью калибровочного стенда задать эталонный расход и выдержать паузу для установления показаний расходомера.

2) В окне калибровки добавить точку калибровки и задать приращение номеру текущей точки (точка 3). Задать новое значение эталонного расхода и нажать кнопку «Начать накопление».

3) По завершению измерений записать таблицу калибровки.

4) Аналогичным образом выполнить калибровку по остальным точкам. Чтобы применить результаты записать таблицу калибровки.

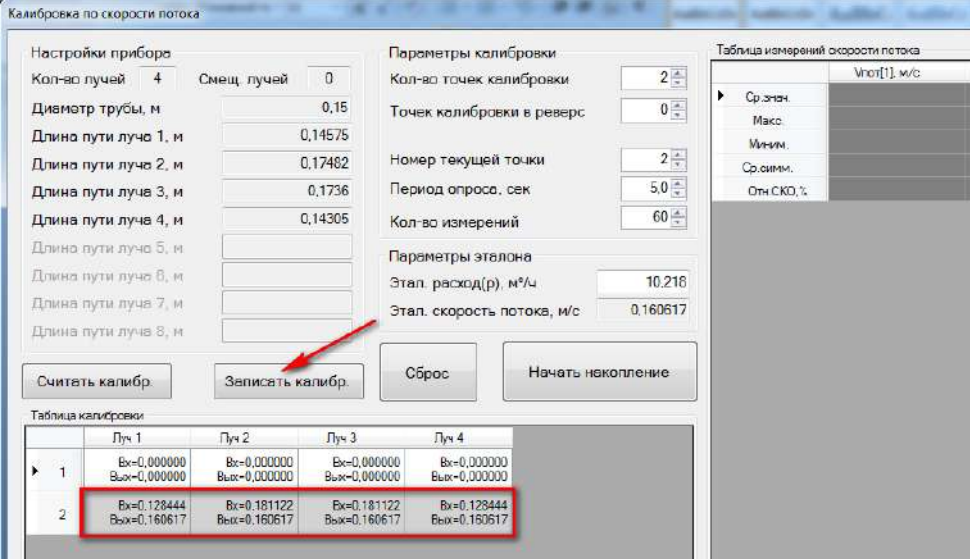

Рисунок 3.4

3.2.7 Калибровка в реверсивном потоке

Калибровка в реверсивном потоке аналогична калибровке в прямом потоке.

1) С помощью калибровочного стенда задать эталонный реверсивный поток и выдержать паузу для установления показаний расходомера.

2) В окне калибровки добавить точку калибровки в реверс, задать отрицательный эталонный расход и начать накопление измерительных данных (рисунок 3.5).

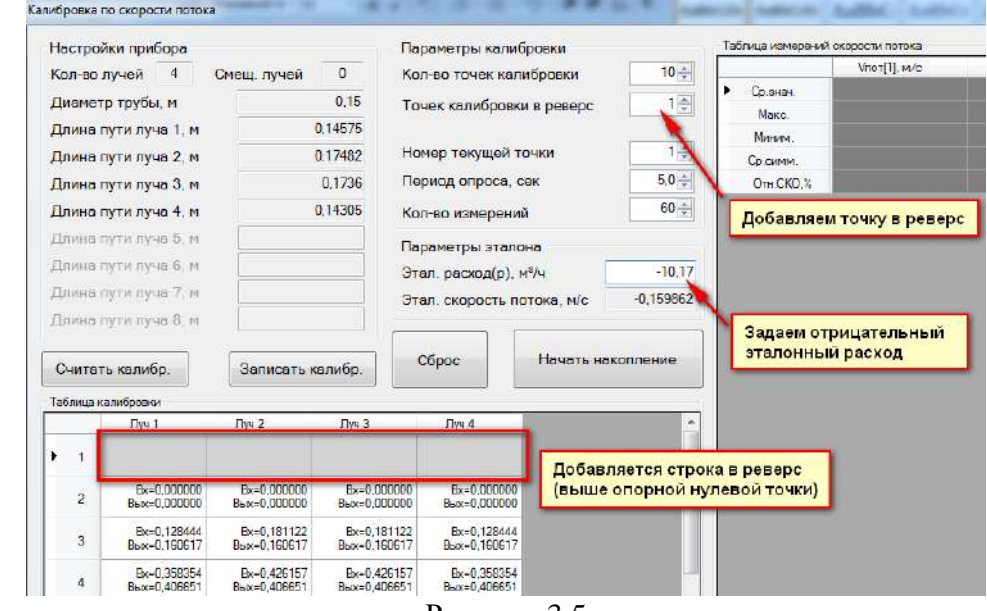

Рисунок 3.5

3) После окончания измерений программа автоматически выполнит расчет калибровочных коэффициентов с занесением результатов калибровки в Таблицу калибровки. Для применения результатов необходимо нажать кнопку «Записать таблицу калибровки» (рисунок 3.6).

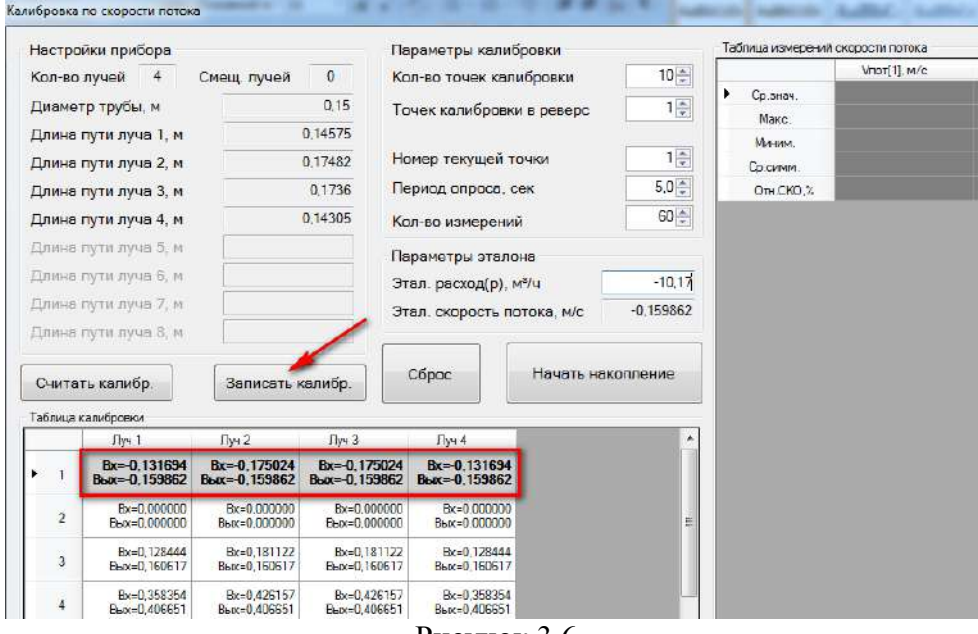

Рисунок 3.6

4) Перейти к следующей точке калибровки. С помощью калибровочного стенда задать реверсивный эталонный расход и выдержать паузу для установления показаний расходомера.

5) В окне калибровки добавить точку калибровки в реверс, указать номер текущей точки, задать новое значение отрицательного эталонного расхода, нажать «Начать накопление» и, по завершении, записать таблицу калибровки.

6) Аналогичным образом выполнить калибровку в остальных точках. Чтобы применить результаты необходимо записать таблицу калибровки.

7) Для контроля результатов калибровки рекомендуется построить график зависимости коэффициентов калибровки от скорости или расхода газа. График должен быть плавным без выбросов отдельных точек.

### **4 Поверка и тестирование**

В расходомерах Turbo Flow UFG предусмотрены следующие типы поверок и тестирований:

– поверка по расходу;

– тест канала измерения скорости звука (Тест канала U и Тест канала U+);

– поверка сигнальных выходов (Тест выходных сигналов F, I);

– поверка канала измерения температуры;

– поверка канала измерения давления;

– тест вычислителя расхода (Поверка – Тест pTZ).

Перечисленные виды поверок и тестов выполняются в соответствии с методикой поверки МП 208-055-2017.

Для выполнения поверки или тестирования необходимо при помощи программы ПО «АРМ «UFG View» подключиться к Расходомеру-счетчику газа «UFG» (BP-20) и в меню «Инструменты» выбрать необходимый тест (рисунок 4.1).

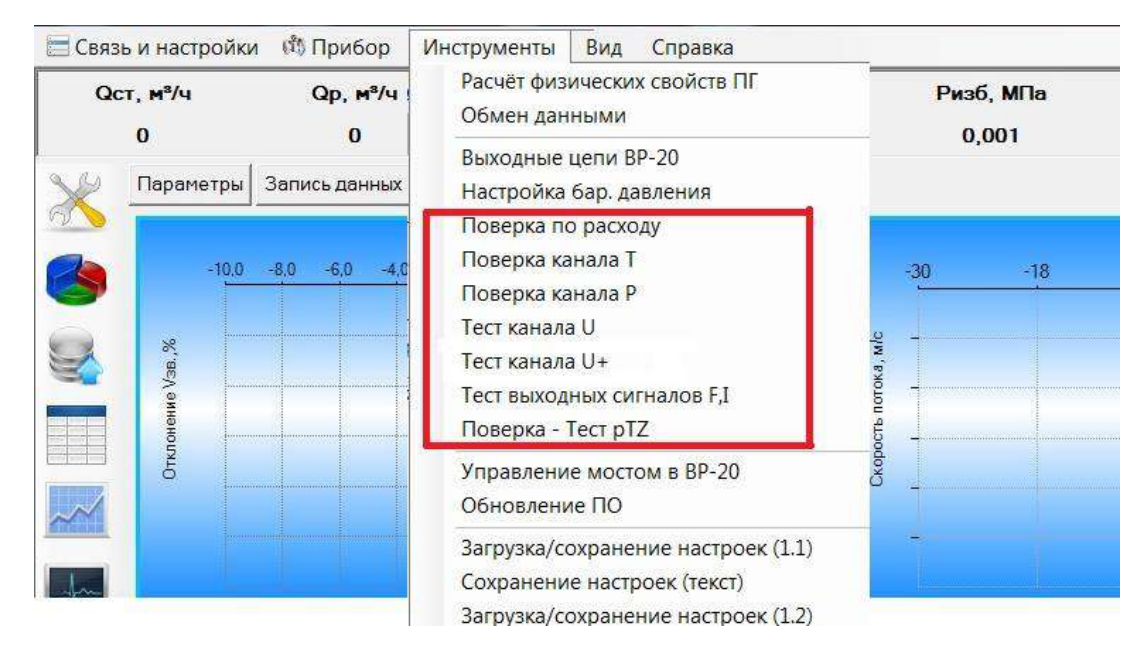

Рисунок 4.1

### **4.1 Поверка по расходу**

Поверка УПР по расходу выполняется на поверочной установке. Измерения проводятся при следующих значениях объемного расхода газа *Qj*: *Qmax*, 0,65*Qmax*; 0,5*Qmax*; 0,25*Qmax*; 0,1*Qmax*; 0,05*Qmax*; 0,01*Qmax* и *Qmin*. Вычисленные значения объемного расхода в м<sup>3</sup> /ч для поверки УПР различных диаметров приведены в таблице 3.1.

Допустимое отклонение расходов, задаваемых эталонной установкой от вышеприведенных значений:

– 5% - для *Qmax*;

+ 10% - для *Qmin*;

 $± 10%$  - для остальных расходов.

Поверка нереверсивного УПР осуществляется в прямом потоке. Поверка реверсивного УПР осуществляется в прямом и обратном потоках.

### 4.1.1 Поверка в прямом потоке

С помощью программы ПО «АРМ «UFG View» подключиться к Расходомеру-счетчику газа «UFG» (BP-20) и в меню «Инструменты» выбрать «Поверка по расходу».

При помощи поверочного стенда задать эталонный расход и выдержать паузу не менее 1 минуты для установления показаний расходомера.

В окне «Поверка по расходу» задать эталонный расход (рабочий) первой точки и параметры поверки: период опроса и количество измерений на точку (рисунок 4.2). Рекомендуется установить период опроса равный 5 секундам. Количество измерений на точку должно быть не менее 50.

Начать накопление измерительных данных.

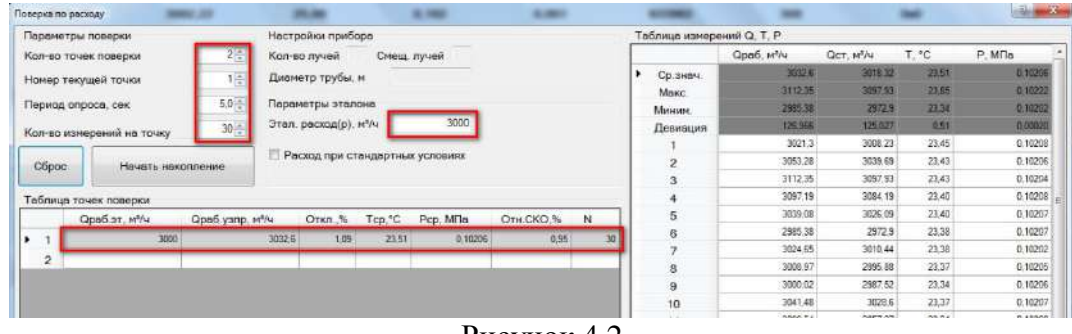

Рисунок 4.2

По окончании измерений результаты поверки в данной точке автоматически занесутся в таблицу точек поверки.

Аналогичным образом выполнить измерения в остальных точках поверки.

Данные и результаты измерений внести в протокол поверки.

Результаты поверки считаются положительными, если полученные значения относительной погрешности расходомера при измерении объемного расхода находятся в допустимых пределах, указанных в техническом паспорте на прибор.

4.1.2 Поверка в обратном потоке.

Поверка в обратном потоке выполняется для реверсивных УПР. Данная поверка аналогична поверке в прямом потоке.

Для выполнения поверки необходимо установить корпус УПР в обратном направлении.

Необходимые значения эталонного расхода указывать со знаком «минус».

Результаты измерений внести в протокол поверки.

Результаты поверки реверсивных УПР считаются положительными, если полученные значения относительной погрешности расходомера при измерении объемного расхода, как в прямом, так и в обратных потоках находятся в допустимых пределах, указанных в техническом паспорте на прибор.

4.1.3 Коррекция по расходу

Коррекция по расходу выполняется с целью внесения поправок в показания расходомера в случае, если погрешность поверки в одной или нескольких контрольных точках превышает допустимую.

Коррекция по расходу осуществляется путем записи корректирующих расход умножающих коэффициентов в таблицы 1 или 2 линеаризации по расходу (номер корректирующей таблицы задается в настройках прибора и переключается автоматически или в ручную).

Для работы с таблицей линеаризации по расходу необходимо посредством программы ПО «АРМ «UFG View» подключиться к измерителю скорости потока и в дереве параметров выбрать пункт «Линеаризация по расходу» (рисунок 4.3).

Исходные значения таблицы калибровки для УПР различных диаметров условного прохода приведены в таблице 4.1. Первые 8 коэффициентов используются для коррекции показаний УПР в обратном потоке (только для реверсивных расходомеров), вторая группа из 8 коэффициентов – для коррекции в прямом потоке. (данные параметры могут задаваться в каждом конкретном случае индивидуально и задаются при калибровке).

# **Turbo Flow UFG-F Руководство по эксплуатации**

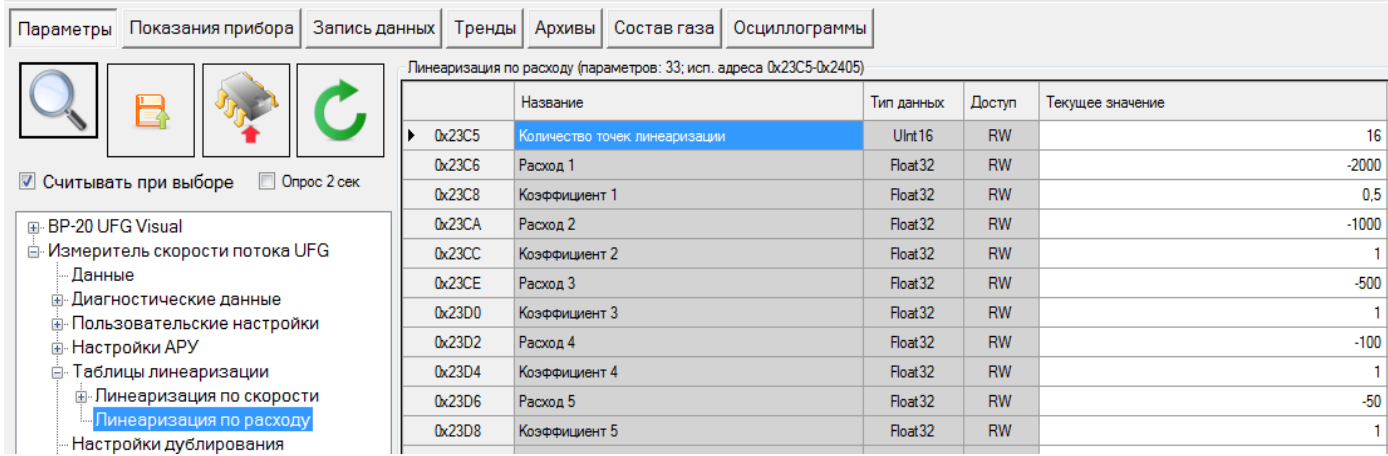

 $\top$ 

Рисунок 4.3

### Таблица 4.1 Исходные значения таблицы линеаризации для УПР различных диаметров

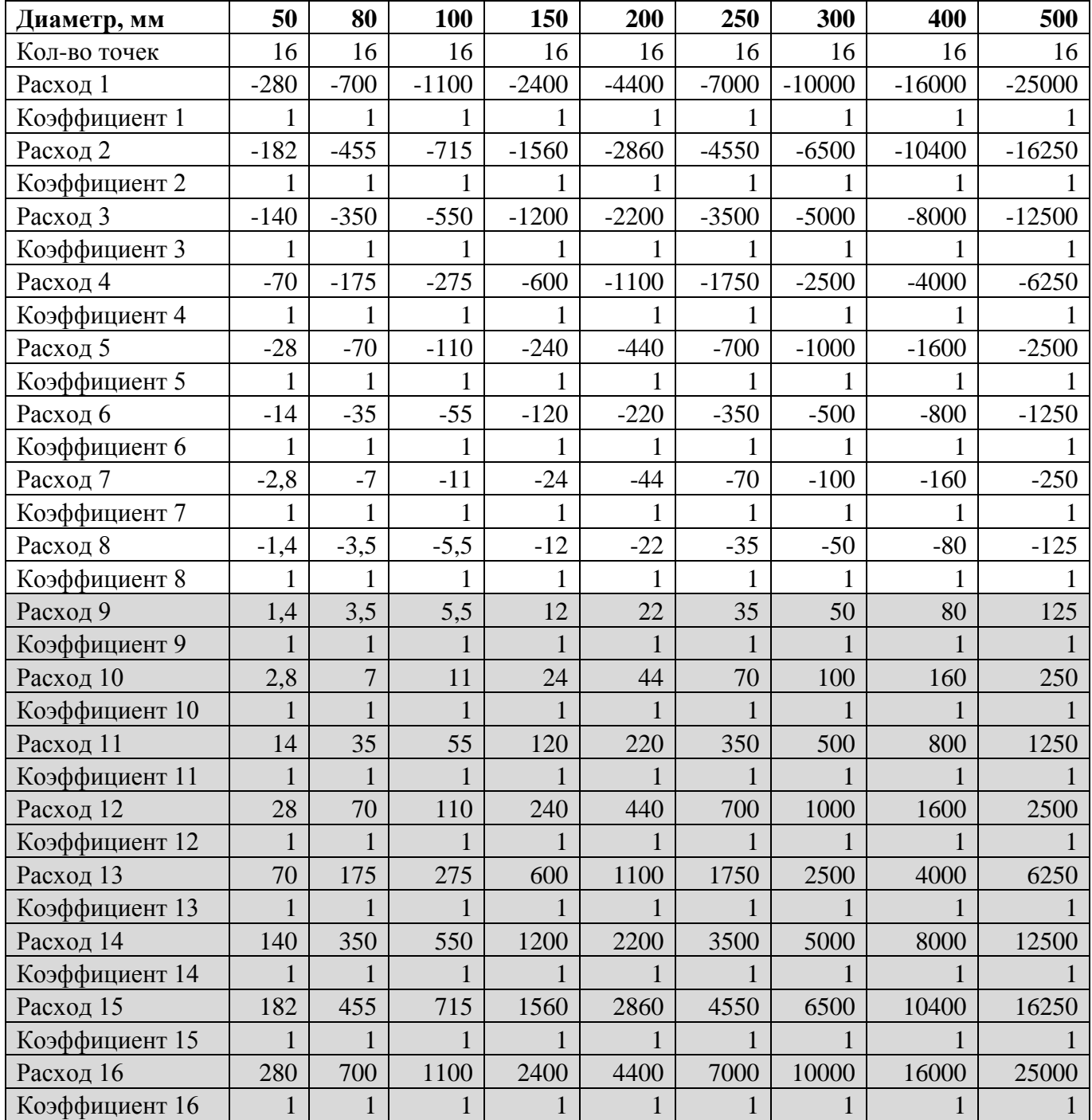

### **4.2 Тест канала измерения скорости звука**

Измеренная скорость звука является основным параметром для диагностирования метрологической исправности УПР.

Для выполнения тестирования необходимо при помощи программы ПО «АРМ «UFG View» подключиться к Расходомеру-счетчику газа «UFG» (BP-20) и в меню «Инструменты» выбрать «Тест канала U» для исполнения GERG-91 мод, ВНИЦ СМВ или «Тест канала U+» для исполнения ГОСТ 30319.2, ГОСТ 30319.3, ВНИЦ СМВ.

На рисунке 4.4 и 4.5 приведены окна тестирования канала скорости звука.

Принцип тестирования заключается в сравнении измеренной скорости звука с расчетным значением, которое вычисляется по известному составу, температуре и давлению газа.

В программе реализованы методы расчета:

– GERG-91 мод;

– ВНИЦ СМВ;

– ГОСТ 30319.2;

– ГОСТ 30319.3.

Температуру и давление газа можно задавать либо вручную, либо использовать в вычислениях текущие измеренные значения. Выбор осуществляется установкой соответствующего флажка.

Тест считается успешно пройденным, если отклонение измеренной скорости звука от расчетного значения не превышает 1,5% в случае большего отклонения рекомендуется провести сухую калибровку, либо калибровку на объекте.

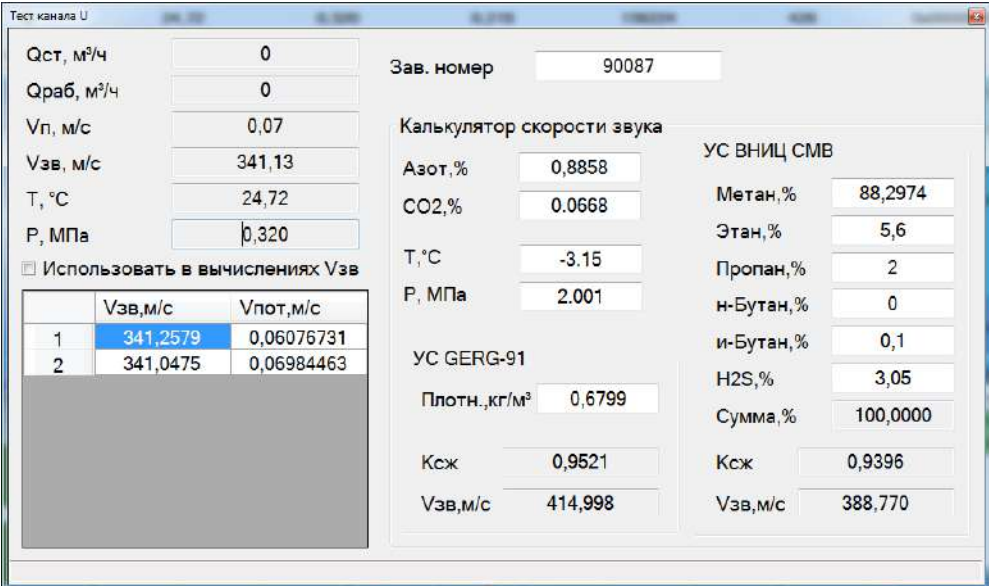

Рисунок 4.4

### **Turbo Flow UFG-F Руководство по эксплуатации**

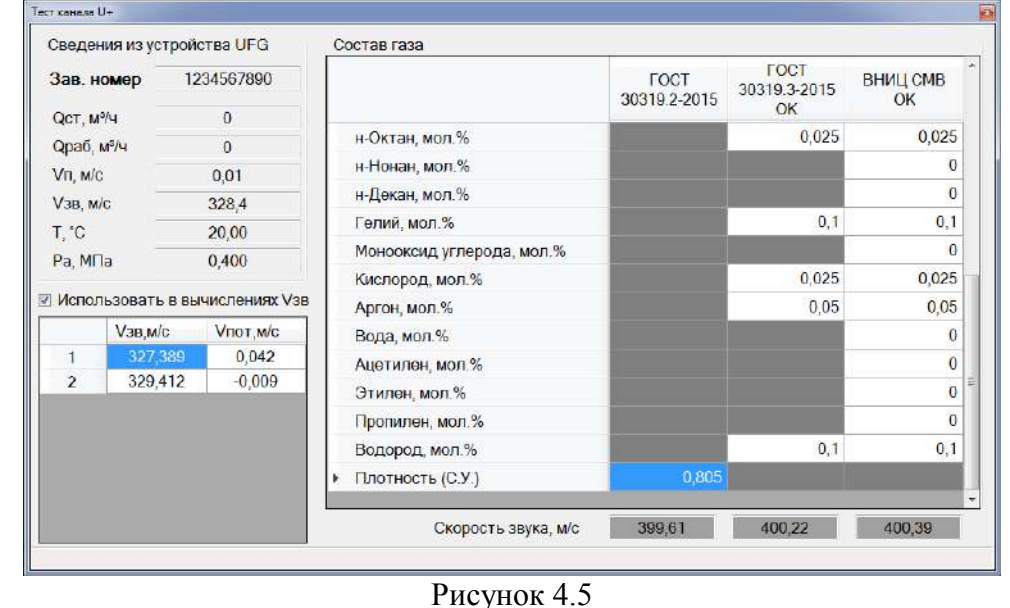

### **4.3 Тест сигнальных выходов**

4.3.1 Целью поверки является определение погрешностей УПР при преобразовании значения расхода газа в токовый и частотный сигналы.

Погрешности определяют согласно методики поверки МП 208-055-2017 при трех значениях расхода в рабочих условиях в точках *Qmax*, *0.1Qmax* и *Qmin*.

4.3.2 Поверка токового выхода

К токовому выходу платы внешних подключений (контакты 1 и 2 разъема ХА3) подключить вольтметр универсальный в режиме измерения тока и источник питания постоянного тока напряжением от 12 до 24 В. Схема подключения приборов для поверки токового выхода, представлена на рисунке 4.6.

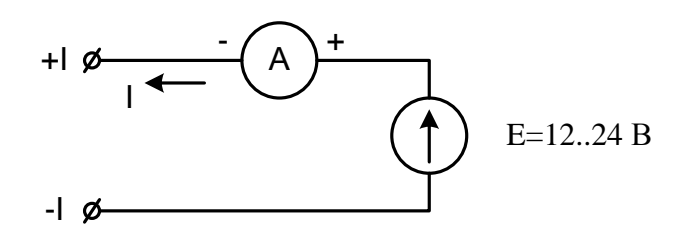

Рисунок 4.6

В программе ПО «АРМ «UFG View»: Параметры – BP-20 UFG View – Общие настройки выбрать Регистр управления и в открывшемся окне снять галочку с токового выхода, переключив его на рабочие условия (рисунок 4.7).

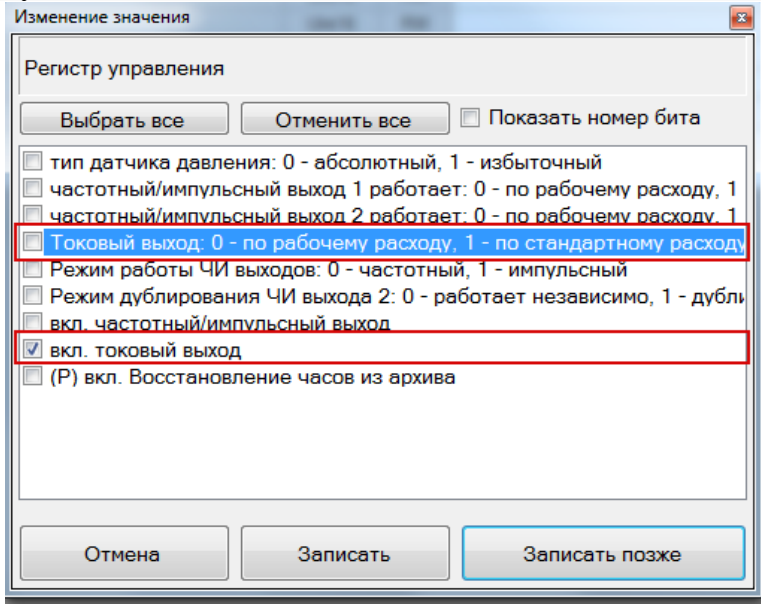

Рисунок 4.7

Определить расчетные значения тока для трех точек расхода (*Qmax*, *0.1Qmax* и *Qmin*) по формуле:

$$
I_{\text{pacy}} = \left( \left( I_{\text{max}} - I_0 \right) \cdot \frac{Q_{\text{H3M}}}{Q_{\text{max}}} \right) + I_0,\tag{4.1}
$$

где  $I_{max}$  и  $Q_{max}$  – максимальные значения тока (мА) и расхода (м<sup>3</sup>/ч);  $I_0$  – значение тока, соответствующее нулевому значению расхода.

В программе ПО «АРМ «UFG View» в меню «Инструменты» выбрать «Тест выходных сигналов F, I».

В открывшемся окне включить режим эмуляции расхода и задать первое отладочное значение расхода *Qmax*.

Измерить ток токового выхода.

Повторить действия для значений расхода *0.1Qmax* и *Qmin*.

Вычислить приведенную погрешность по токовому выходу в каждой точке расхода по формуле:

$$
\gamma_I = \left(\frac{I_{\text{H3M}} - I_{\text{pacy}}}{I_{\text{max}}}\right) \cdot 100\%.\tag{4.2}
$$

Внести результаты в протокол поверки токового выхода.

Результаты поверки считаются положительными, если значения приведенной погрешности преобразования значений расхода газа в токовый сигнал  $\gamma$  находятся в пределах  $\pm 0.1$  %.

4.3.3 Поверка частотных выходов

Расходомер содержит 2 независимых частотных выхода функционально связанных с прямым и обратным расходами.

В программе ПО «АРМ «UFG View»: Параметры – BP-20 UFG View – Общие настройки выбрать Регистр управления и в открывшемся окне снять галочку с частотного выхода 1, переключив его на рабочие условия (рисунок 4.8).

Определить расчетные значения частоты для трех значений расхода (*Qmax*, *0.1Qmax* и *Qmin*) по формуле:

$$
F_{\text{pacy}} = F_{\text{max}} \cdot \frac{Q_{\text{ham}}}{Q_{\text{max}}},\tag{4.3}
$$

где  $F_{max}$  и  $Q_{max}$  – максимальные значения частоты (Гц) и расхода (м<sup>3</sup>/ч). Данные значения внесены в паспорт расходомера.

| Изменение значения                                                            |          | $\mathbf{z}$                                                                 |  |  |  |  |  |  |  |
|-------------------------------------------------------------------------------|----------|------------------------------------------------------------------------------|--|--|--|--|--|--|--|
| Регистр управления                                                            |          |                                                                              |  |  |  |  |  |  |  |
| √ вкл. ведение архива                                                         |          |                                                                              |  |  |  |  |  |  |  |
| вкл. избыточный датчик давления                                               |          |                                                                              |  |  |  |  |  |  |  |
| частотный выход 1: ВЫКЛ - по рабочим условиям, ВКЛ - по стандартным условиям  |          |                                                                              |  |  |  |  |  |  |  |
| импульсный выход 1: ВЫКЛ - по рабочим условиям, ВКЛ - по стандартным условиям |          |                                                                              |  |  |  |  |  |  |  |
|                                                                               |          | частотный выход 2: ВЫКЛ - по рабочим условиям. ВКЛ - по стандартным условиям |  |  |  |  |  |  |  |
| импульсный выход 2: ВЫКЛ - по рабочим условиям, ВКЛ - по стандартным условиям |          |                                                                              |  |  |  |  |  |  |  |
| Токовый выход: ВЫКЛ - по рабочим условиям, ВКЛ - по стандартным условиям      |          |                                                                              |  |  |  |  |  |  |  |
| Вкл. импульсный выход вместо частотного                                       |          |                                                                              |  |  |  |  |  |  |  |
| Вкл. дублирование импульсного выхода                                          |          |                                                                              |  |  |  |  |  |  |  |
| вкл. ведение объема часового архива в м <sup>з</sup>                          |          |                                                                              |  |  |  |  |  |  |  |
| Выход на http                                                                 |          |                                                                              |  |  |  |  |  |  |  |
| вкл. bluetooth при старте                                                     |          |                                                                              |  |  |  |  |  |  |  |
| вкл. GSM при старте                                                           |          |                                                                              |  |  |  |  |  |  |  |
| <b>BKJI, TECT CSd</b>                                                         |          |                                                                              |  |  |  |  |  |  |  |
|                                                                               |          |                                                                              |  |  |  |  |  |  |  |
| Отмена                                                                        | Записать | Записать позже                                                               |  |  |  |  |  |  |  |
|                                                                               |          |                                                                              |  |  |  |  |  |  |  |

Рисунок 4.8

К частотному выходу 1 платы внешних подключений (контакты 3 и 4 разъема ХАЗ) подключить частотомер и/или осциллограф и источник питания постоянного тока напряжением от 3,7 до 24 В через нагрузочный резистор R. Схема подключения приборов для поверки частотных выходов представлена на рисунке 4.9. Сопротивление резистора  $\overline{R}$  выбрать таким образом, чтобы ток в измерительной цепи I=E/R находился в пределах от 1 до 5 мА. (Питание 12 В, резистор  $-10$  кОм).

В меню «Инструменты» - «Тест выходных сигналов F, I» задать в качестве отладочного значения рабочего расхода минимальный расход  $Q_{min}$ .

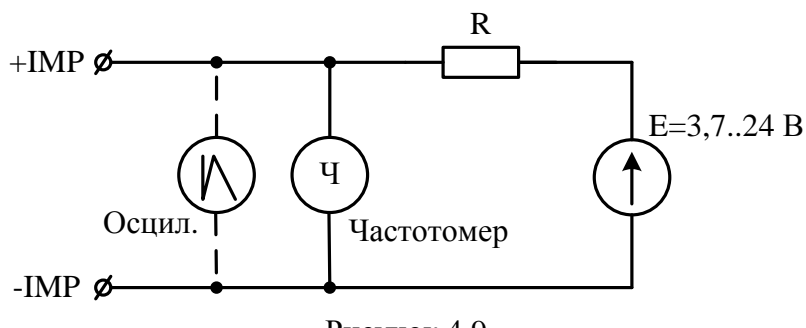

Рисунок 4.9

Измерить частоту сигнала на выходе частотного выхода. Вычислить относительную погрешность расходомера по частотному выходу по формуле:

$$
\delta_F = \left(\frac{F_{\text{H3M}} - F_{\text{pacy}}}{F_{\text{pacy}}}\right) \cdot 100\%.
$$
\n(4.4)

Повторить описанные выше действия для значения расхода 0,1  $Q_{max}$  и  $Q_{max}$ .

Полученные результаты внести в протокол поверки частотных выходов.

Результаты поверки считаются положительными, если значения относительной погрешности частотного выхода расходомера  $\delta_F$  находятся в пределах  $\pm 0.1\%$ .

Для поверки частотного выхода 2 подключиться к контактам 4 и 3 разъема ХА2 и повторить описанные выше действия, задавая отрицательные значения отладочного расхода.

### 4.3.4 Поверка импульсных выходов

Расходомер содержит 2 независимых импульсных выхода, функционально связанных с прямым и обратным расходами. Конструктивно импульсные выходы объединены с частотными. Переключение режима работы частотный/импульсный осуществляется программно через регистр управления.

### **Руководство по эксплуатации Turbo Flow UFG-F**

В программе ПО «АРМ «UFG View»: Параметры – BP-20 UFG View – Общие настройки выбрать Регистр управления и в открывшемся окне установить галочки для включения импульсного выхода вместо частотного.

Определить расчетные значения периода следования импульсов для трех значений расхода (*Qmax*, *0.1Qmax* и *Qmin*) по формуле:

$$
T_{\text{pacy}} = \frac{P}{Q} \cdot 3600,\tag{4.5}
$$

где  $P$  – вес импульса (м<sup>3</sup>/имп).

Вес импульса *Р* является паспортным значением и задается в Настройках диапазонов BP-20 (табл. 2.6 и 2.7).

В окне «Тест выходных сигналов» ввести первое отладочное значение рабочего расхода равное *Qmax*.

Измерить период следования импульсов на выходе импульсного выхода.

Повторить действия для значений расхода *0.1Qmax* и *Qmin*.

Вычислить относительную погрешность расходомера по импульсному выходу в каждой точке расхода по формуле:

$$
\delta_T = \left(\frac{T_{\text{H3M}} - T_{\text{pacy}}}{T_{\text{pacy}}}\right) \cdot 100\%.\tag{4.6}
$$

Внести результаты в протокол поверки импульсных выходов.

Результаты проверки считаются положительными, если значения относительной погрешности импульсного выхода расходомера  $\delta_r$  находятся в пределах  $\pm 0.1\%$ .

### **4.4 Поверка канала измерения температуры**

В программе ПО «АРМ «UFG View» подключиться к Расходомеру-счетчику газа «UFG» (BP-20) и в меню «Инструменты» выбрать «Поверка канала Т». Поверка канала температуры (рисунок 4.10).

В соответствии с методикой МП 208-055-2017 поверка осуществляется в трех точках шкалы при температурах  $T_{min}$ ,  $T=0$  <sup>0</sup>C и  $T_{max}$ .

Задать период опроса равный 5 секундам и количество измерений на точку не менее 10.

При помощи термостата задать *Т*=0 °C.

Начать накопление измерительных данных.

По окончании измерений программа автоматически рассчитает среднее значение температуры *Tufg* и поместит результат в таблицу точек поверки.

Задать эталонную температуру *T.эт* и получить отклонение результата измерений от эталона.

Повторить измерения для точек с температурами *Tmin* и *Tmax*.

Внести результаты в протокол поверки канала температуры.

Поверка считается успешно пройденной, если абсолютная погрешность измерений температуры находиться в пределах  $\pm (0.15+0.002 \cdot |t|)^0$ С.

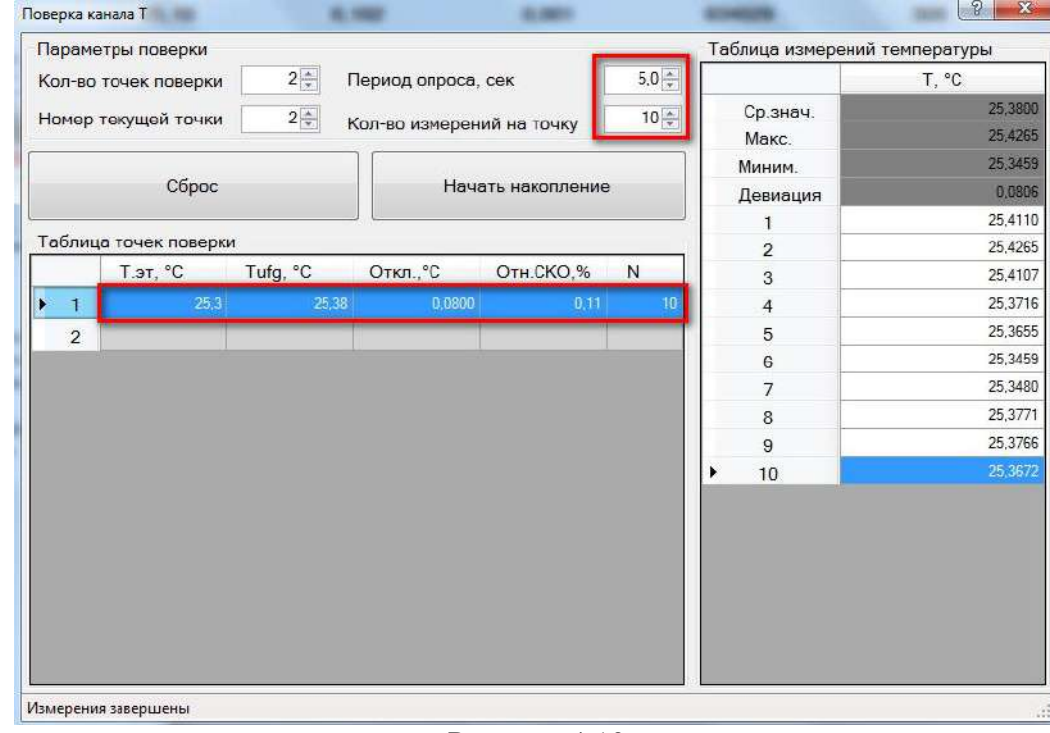

Рисунок 4.10

### **4.5 Поверка канала измерения давления**

В соответствии с методикой МП 208-055-2017 поверка осуществляется в трех точках шкалы: Р1=0,25*Рmax*;

 $P2=(P1+P3)/2$ ;

Р3=*Рmax*, где *Рmax* – верхний предел измерений (ВПИ) датчика давления.

Допустимое отклонение значений давления, поданного на датчик давления, от расчетного значения не более чем на ± 0,05*Рmax* (5% ВПИ).

В программе ПО «АРМ «UFG View» подключиться к Расходомеру-счетчику газа «UFG» (BP-20) и в меню «Инструменты» выбрать «Поверка канала P» (рисунок 4.11).

Задать период опроса равный 5 секундам и количество измерений на точку не менее 10.

При помощи калибратора давления задать P=P1 МПа.

Начать накопление измерительных данных.

По окончании измерений программа автоматически рассчитает среднее значение давления *Рufg* и поместит результат в таблицу точек поверки.

Вписать значение эталонного давления *Рэт* и получить отклонение результата измерений от эталона.

Повторить измерения для точек с Р=Р2 и Р=Р3.

Внести результаты в протокол поверки канала давления.

Результаты поверки считаются положительными, если значение относительной погрешности при измерении давления находиться в пределах ±0,25%.

|                                        |                | Параметры поверки     |                       |                           |                   |                 | Таблица измерений давления |                    |
|----------------------------------------|----------------|-----------------------|-----------------------|---------------------------|-------------------|-----------------|----------------------------|--------------------|
| $2\frac{4}{7}$<br>Кол-во точек поверки |                |                       |                       | Период опроса, сек        |                   | $5.0 \div$      |                            | P. M <sub>na</sub> |
|                                        |                | Номер текущей точки   | $1\frac{A}{r}$        |                           |                   | $10 -$          | ▶<br>Ср.знач.              | 0,1021             |
|                                        |                |                       |                       | Кол-во измерений на точку |                   |                 | Макс.                      | 0.1021             |
|                                        |                |                       |                       |                           | Начать накопление |                 | Миним.                     | 0,1020             |
|                                        |                | Сброс                 |                       | Девиация                  | 0,0001            |                 |                            |                    |
|                                        |                |                       |                       |                           |                   |                 |                            | 0,1020             |
|                                        |                | Таблица точек поверки |                       |                           |                   |                 | $\overline{2}$             | 0,1021             |
|                                        |                | Рэт, МПа              | Pufg, M <sub>Da</sub> | Откл. МПа                 | OTH.CKO.%         | N               | 3                          | 0.1021             |
|                                        | 1              | 0,10230               | 0,102062              | $-0,0002$                 | 0,02              | 10 <sup>1</sup> | $\overline{4}$             | 0,1021             |
|                                        | $\overline{2}$ |                       |                       |                           |                   |                 | 5                          | 0,1021             |
|                                        |                |                       |                       |                           |                   |                 | $6\phantom{a}$             | 0,1021             |
|                                        |                |                       |                       |                           |                   |                 | 7                          | 0,1020             |
|                                        |                |                       |                       |                           |                   |                 | $\overline{8}$             | 0.1021             |
|                                        |                |                       |                       |                           |                   |                 | $\overline{9}$             | 0,1021             |
|                                        |                |                       |                       |                           |                   |                 | 10                         | 0.1021             |

Рисунок 4.11

Данный тест предназначен для поверки правильности приведения измеренного рабочего расхода газа к стандартным условиям.

Для выполнения тестирования необходимо с помощью программы ПО «АРМ «UFG View» подключиться к Расходомеру-счетчику газа «UFG» (BP-20) и в меню «Инструменты» выбрать «Поверка – Тест р $TZ$ » (рисунок 4.12).

Задать метод расчета и компонентный состав газа.

Включить режим эмуляции рабочего расхода *Qраб*, температуры *Т* и давления *Р*.

Задать отладочные значения *Qраб*, *Т* и *Р*.

Нажать кнопку «Пуск».

В результате получим измеренное значение стандартного расхода *Qси*, расчетное значение стандартного расхода *Qср* и относительную погрешность *Qс*.

Тест считается успешно пройденным, если относительная погрешность приведения рабочего расхода к стандартным условиям не превышает 0,02%.

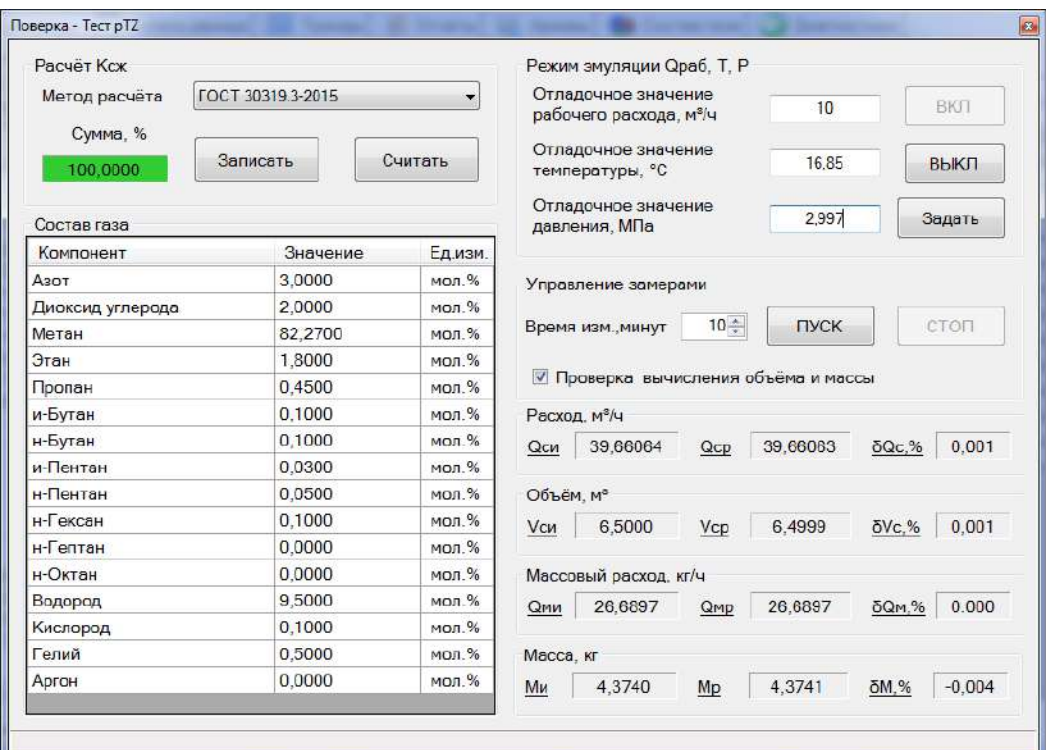

Рисунок 4.12

### **5 Техническое обслуживание**

### **5.1 Общие указания**

5.1.1 Техническое обслуживание (ТО) является составной частью эксплуатации расходомера и направлено на поддержание его в исправном состоянии и постоянной готовности к применению по назначению.

5.1.2 Виды ТО расходомера:

– контроль технического состояния с установленной периодичностью;

– ТО перед проведением периодической поверки.

5.1.3 При ТО должна быть обеспечена безопасность персонала. Условия работы, срочность ее выполнения и другие причины не могут служить основанием для нарушения мер безопасности.

5.1.4 Ответственность за надлежащее состояние и исправность узлов учета газа, а также за их своевременную поверку несут владельцы узлов учета согласно Правилам учета газа, Кодексу об административных правонарушениях.

### **5.2 Порядок проведения ТО и ремонта**

5.2.1 ТО расходомера проводится владельцем узла учета газа, на месте эксплуатации расходомера. Рекомендуемая периодичность ТО - не реже 1 раз в год. Периодичность ТО зависит от условий эксплуатации и состояния газопровода и определяется эксплуатирующим лицом. ТО включает проверку:

– сохранности пломб;

- проверка показаний расходомера;
- исправности работы составных частей прибора;
- надежности крепления составных частей прибора и заземляющего болтового соединения;

– отсутствия вмятин и видимых механических повреждений, а также пыли и грязи на составных частях расходомера;

– индикации измеряемых параметров;

– соответствия текущей даты и времени;

– проверка герметичности наружных фланцев;

– очистка от загрязнений участка трубопровода, на котором установлен ультразвуковой расходомер;

– осмотр уплотнений расходомера.

5.2.2 ТО перед проведением периодической поверки выполняется предприятиемизготовителем или организацией, имеющей разрешение предприятия-изготовителя, и включает в себя комплекс мероприятий по детальной диагностике расходомера, очистке ПР от загрязнений, регулировке электрических параметров, обновлению программного обеспечения, замене АКБ. Замена АКБ производится раз в 4 года перед проведением периодической поверки.

5.2.3 Все неисправности, выявленные в процессе контроля технического состояния, должны быть устранены. Запрещается выполнять последующие операции до устранения обнаруженных неисправностей.

5.2.4 Приборы с неустраненными неисправностями бракуют и направляют в ремонт.

### $5.3$ Возможные неисправности и методы их устранения

5.3.1 Неисправности расходомера-счетчика, способ их устранения и методы их устранения приведены в таблице 5.1.

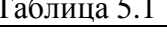

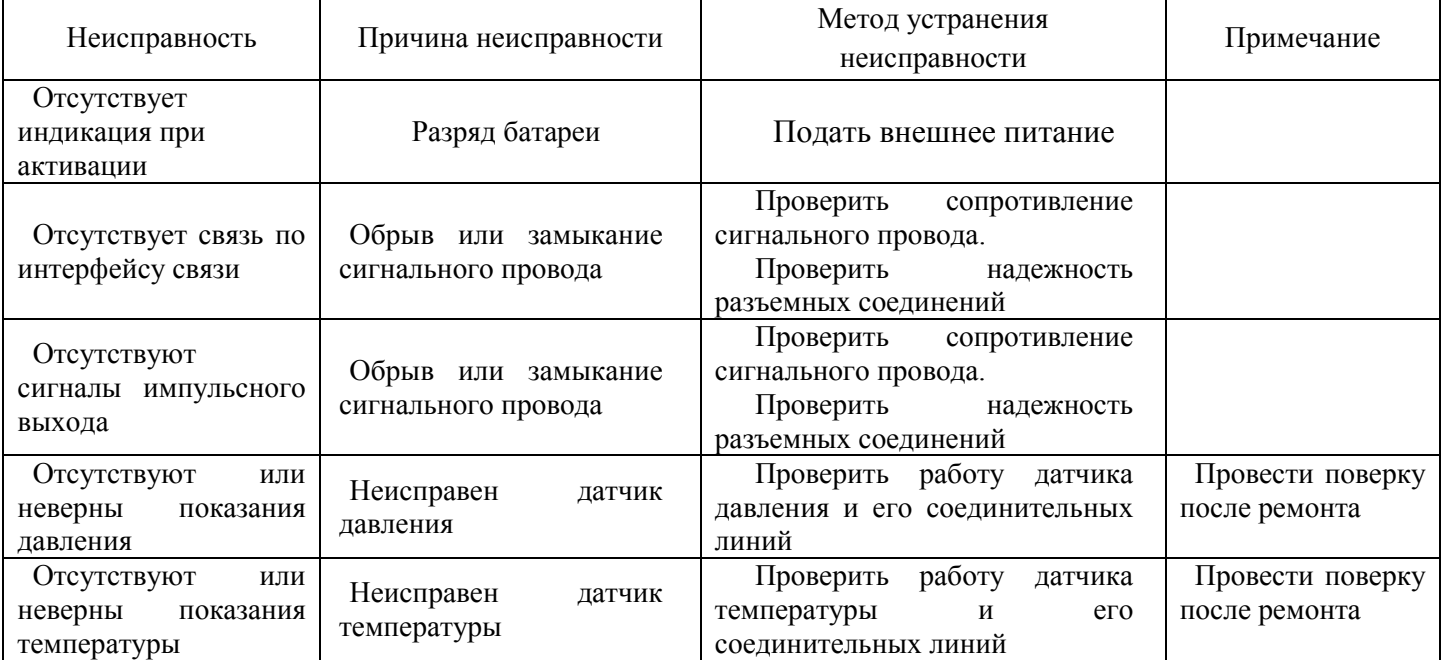

### 5.4 Влияние акустической помехи на результат измерений

5.4.1 В общем случае акустические помехи (шумы) в трубопроводе создаются различными источниками: насосами, компрессорами, соплами, задвижками, клапанами регулирования расхода и давления и т.п.

5.4.2 В случае, если амплитуда помехи превысит уровень компарирования после момента разрешения измерений (рисунок 5.1), она будет воспринята системой как ложный информационный импульс. При этом однозначно сработает система самодиагностики по критерию «отклонение измеренной скорости звука луча от средней свыше установленной границы (5%) либо по критерию «отношение сигнал-шум менее критического значения (менее 15 дБ)». При этом система самодиагностики сформирует сигнал аварии луча «НЕНОРМА» и луч будет отключен

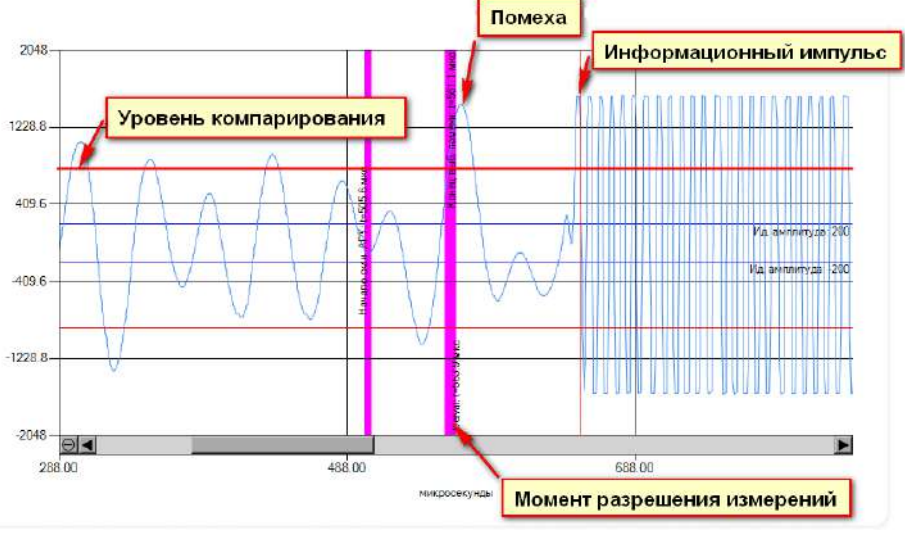

Рисунок 5.1

5.4.3 Важно понимать, что изменение в самом отношении сигнала к шуму не является показателем того, что точность счетчика находится под угрозой, это указывает на то, что под угрозой возможность обнаружения (т.е. распознавания) импульсов. Если импульсы невозможно распознать, измерение прекращается!

5.4.4 Рекомендации по борьбе с шумом

В основном действуют следующие рекомендации:

– ультразвуковые расходомеры должны устанавливаться до регулирующих приборов;

– между расходомером и источником шума должны устанавливаться шумопоглащающие элементы (тройники, сепараторы и т.д.);

– уменьшить, если позволяет уровень полезного сигнала, идеальную амплитуду АРУ, что приведет к уменьшению коэффициента усиления и уровня помехи. Однако при этом следует понимать, что так же упадет амплитуда информационного импульса. Поэтому, необходимо проследить, чтобы амплитуда информационного импульса оставалась достаточной и значительно превышала уровень компарирования.

Для изменения идеальной амплитуды АРУ необходимо посредством ПО «АРМ «UFG View» подключиться к измерителю скорости потока UFG и выполнить следующие действия:

– в меню «Инструменты» выбрать «Управление мостом BP-20» и включить мост;

– в меню «Инструменты» выбрать «Первичная настройка»;

– в открывшемся окне (рисунок 5.2) ввести новое значение идеальной амплитуды АРУ и нажать кнопку «Записать».

| Общие настройки<br>Настройка АРУ                        |                       |                                           |                    |                    |
|---------------------------------------------------------|-----------------------|-------------------------------------------|--------------------|--------------------|
| 123456<br>Зав. номер                                    | Диаметр трубы, м      | 0.15                                      | $16 \div$<br>Адрес | Загрузить из файла |
| 4 <sup>4</sup><br>Смещение лучей<br>Кол-во лучей        | $0 \div$              | Идеальная амплитуда АРУ                   | $200 -$            | Сахранить в файл   |
| $10,00$ $\div$<br>Частота измерений, Гц                 | Запас паузы, % (0-70) | $10 \frac{h}{r}$<br>Макс. время паузы     | 12,50              | Считать            |
| Стартовый индекс коэфф. АРУ                             | $60\div$              | Размер выборки для определ. уровня помехи | $300 -$            | Записать           |
|                                                         | Луч 1                 | $\sqrt{2}$                                | $\Pi$ y $43$       | $\Pi$ yy 4         |
| ۲<br>Длины путей лучей, м                               | 0.15                  | 0.15                                      | 0.15               | 0.15               |
| Время паузы перед измерением<br>лучей по потоку, мс     | 11.24                 | 11.24                                     | 11.24              | 11.24              |
| Время паузы перед измерением<br>лучей против потока, мс | 11.24                 | 11.24                                     | 11.24              | 11.24              |
| Минимальный Delval по потоку                            | 100                   | 100                                       | 100                | 100                |
| Минимальный Delval против потока                        | 100                   | 100                                       | 100                | 100                |
|                                                         | 400                   | 400                                       | 400                | 400                |

Рисунок 5.2

### **6 Транспортирование и хранение**

6.1 Общие требования к транспортированию расходомера должны соответствовать ГОСТ Р 52931.

6.2 Упакованные компоненты расходомера должны транспортироваться в закрытых транспортных средствах всеми видами транспорта, кроме морского, в том числе и воздушным, в отапливаемых герметизированных отсеках, в соответствии с правилами перевозок грузов, действующими на каждом виде транспорта.

6.3 Условия транспортирования в части воздействия климатических факторов должны соответствовать группе условий 5 (ОЖ4) по ГОСТ 15150 – для крытых транспортных средств.

6.4 Условия транспортирования в части механических воздействий должны соответствовать группе № 2 по ГОСТ Р 52931.

6.5 Упакованные компоненты расходомера должны храниться в складских помещениях грузоотправителя и (или) грузополучателя, обеспечивающих сохранность изделий от механических повреждений, загрязнения и воздействия агрессивных сред, в условиях хранения 3 по ГОСТ 15150.

6.6 Допускается хранение компонентов расходомера в транспортной таре до 6 месяцев. При хранении более 6 месяцев компоненты расходомера должны быть освобождены от транспортной тары и храниться в условиях хранения 1 по ГОСТ 15150. Общие требования к хранению расходомера в отапливаемом хранилище по ГОСТ Р 52931.

6.7 Эксплуатационная и товаросопроводительная документация вкладываются в полиэтиленовый пакет и укладываются в упаковочную тару.

### **7 Утилизация**

7.1 Все материалы и комплектующие изделия, использованные при изготовлении расходомера, как при эксплуатации в течение срока службы, так и по истечении ресурса, не представляют опасности для здоровья человека, производственных, складских помещений и окружающей среды.

7.2 Утилизация вышедших из строя составных частей расходомера может производиться любым доступным потребителю способом.

### **ПРИЛОЖЕНИЕ А**

(обязательное)

### **Пример записи расходомеров-счетчиков газа ультразвуковых Turbo Flow UFG -F при заказе и в технической документации**

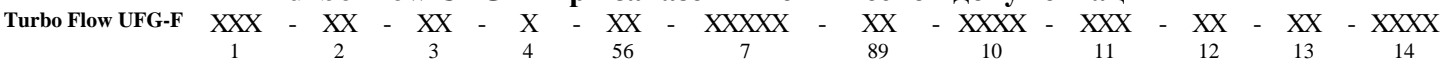

- 1) Номинальный размер:
- 050…500 Dn, мм 2) Исполнение корпуса УПР:
	- D специальный корпус с установленными пъезоакустическими преобразователями;

DR – специальный корпус с установленными пъезоакустическими преобразователями, реверсивное исполнение;

V – участок измерительного трубопровода с врезными пъезоакустическими преобразователями;

VR – участок измерительного трубопровода с врезными пъезоакустическими преобразователями, реверсивное исполнение.

С – специальный корпус с установленными пъезоакустическими преобразователями;

СR – специальный корпус с установленными пъезоакустическими преобразователями, реверсивное исполнение;

### 3) Дублирование средств измерений согласно СТО Газпром 5-37-2011:

dA – дублирующие СИ температуры, давления, расхода и вычислительные устройства;

dБ – дублирующие СИ температуры, давления и вычислительные устройства;

ХХ – отсутствует

### 4) Автономное исполнение:

- А автономный;
- Х отсутствует.

5) Конфигурация лучей:

- $1 1$  луч;
- $2 2$  луча;
- 4 4 луча;
- 6 6 лучей;
- 8 8 лучей.
- 6) Класс точности УПР:
	- $A 0.5/0.3 %;$
	- $B 0.5/0.5$ %;
	- $B 1,0/1,0$  %;
	- $\Gamma = 2.0/1.0 \%$

7) Тип присоединительных фланцев по давлению (бар):

где XXX – 016 – 16 кг/см<sup>2</sup> по ГОСТ 33259 тип 01, ряд 1; (для исполнений С и CR по ГОСТ 33259 тип 01, ряд 1);

- В16 16 кг/см<sup>2</sup> по ГОСТ 33259 тип 11, ряд 1 (фланец стальной приварной встык);
	- 063 63 кг/см<sup>2</sup>по ГОСТ 33259 тип 11, ряд 1;
	- $100 100$  кг/см<sup>2</sup> по ГОСТ 33259 тип 11, ряд 1;
	- 160 160 кг/см<sup>2</sup> по ГОСТ 33259 тип 11, ряд 1;
	- 150 16 кг/см<sup>2</sup> по стандарту ASME B16.5-2003;
	- $300 50$  кг/см<sup>2</sup> по стандарту ASME B16.5-2003;
	- $400 63$  кг/см<sup>2</sup> по стандарту ASME B16.5-2003;
	- $600 100$  кг/см<sup>2</sup> по стандарту ASME B16.5-2003;
	- 900 160 кг/см<sup>2</sup> по стандарту ASME B16.5-2003;

Исполнение уплотнительных поверхностей:

- где ХХ Е; F; J по ГОСТ 33259;
	- RF WN RF по стандарту ASME B16.5-2003;
	- RJ RTJ по стандарту ASME B16.5-2003;
- 8) Исполнение по диапазону температур измеряемой среды:
	- М от минус 30 ˚С до плюс 70 ˚С;
		- Х от минус 50 ˚С до плюс 70 ˚С.
		-
- 9) Материал корпуса:
	- 1 углеродистая сталь;
		- 2 нержавеющая сталь;
		- 3 низкотемпературная углеродистая сталь;
		- 4 дуплексная сталь;
		- 5 алюминиевый сплав Д16Т.
- 10) Исполнения:
	- C0 УПР и ЭБ;
		- С1Т УПР, ЭБ, преобразователь температуры, ВР встроен в ЭБ; ВТ или РШ с ПК;
		- С1ТР УПР, ЭБ, преобразователи температуры и давления, ВР встроен в ЭБ; ВТ или РШ с ПК;
		- С2ТР УПР, ЭБ, преобразователи температуры и давления, ВР вынесен в РШ;
		- С3ТР УПР, ЭБ, преобразователь температуры, преобразователь давления, вычислитель расхода стороннего изготовителя;
		- С4 УПР, ЭБ и корректор Суперфлоу-23.
- 11) Исполнение дистанционного считывания информации:
	- ПК в комплекте;
		- ВТ для IP54;
		- ВТМ для IP65;
- 12) Наличие модуля телеметрии:
	- Т1 модуль телеметрии установлен в ПК;
	- Т2 модуль телеметрии установлен в ВР-20;
	- Т3 модуль телеметрии внешний к ВТ (ВТМ);
	- ХХ отсутствует.
- 13) Тип преобразователя давления:
- ДА преобразователь абсолютного давления.
- 14) Верхний предел измерения абсолютного давления (ВПИ) преобразователем давления, МПа.  $0,1...25$ .

### ПРИЛОЖЕНИЕ Б

(обязательное)

### Внешний вид расходомера

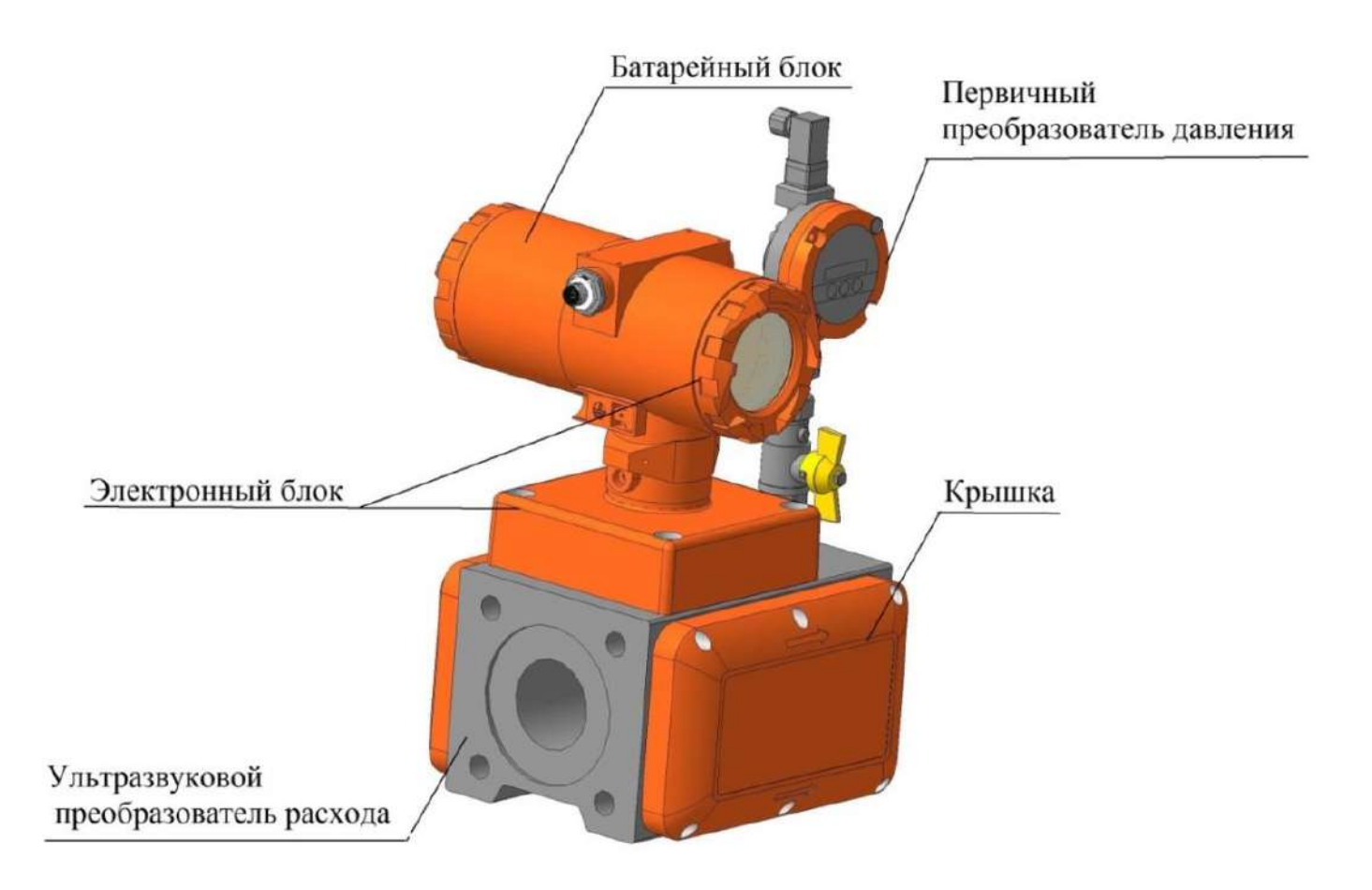

Рисунок Б.1 - Расходомер - счетчик газа ультразвуковой исполнение корпуса C, CR

H

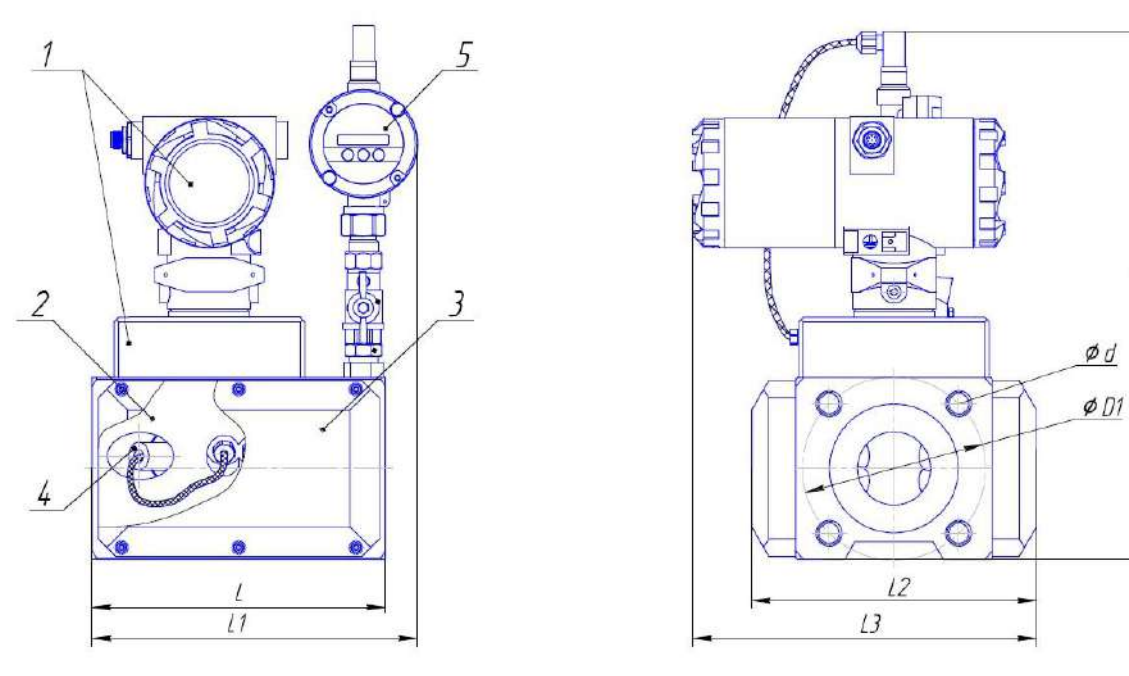

1 – электронный блок;

2 – ультразвуковой преобразователь расхода;

- 3 крышка (кожух) приемопередатчика;
- 4 приемопередатчик (в зависимости от исполнения);
- 5 первичный преобразователь давления;

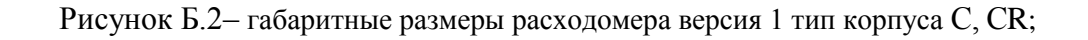

Таблица Б.1 – Основные размеры расходомера тип корпуса С, СR при номинальном давлении 16 кг/см $^2$ 

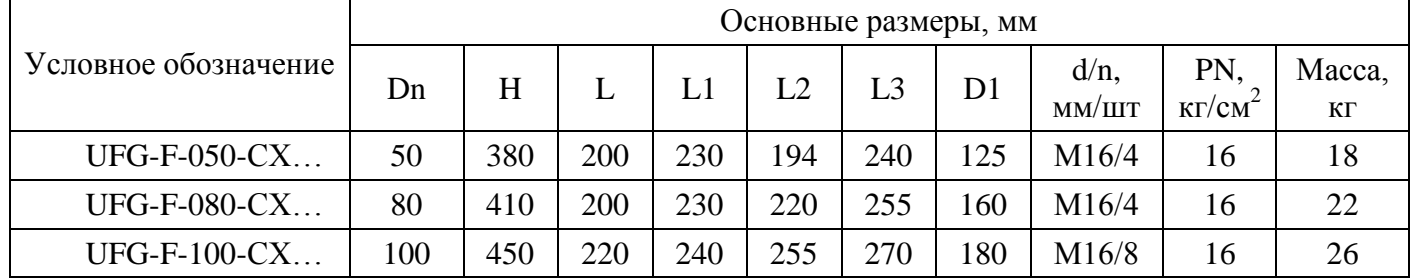

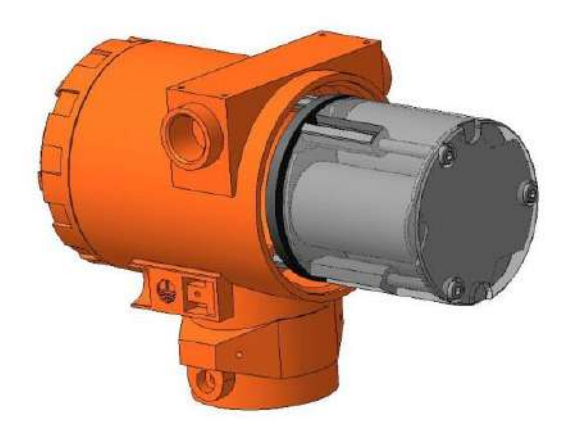

Рисунок Б.3 – Батарейный блок

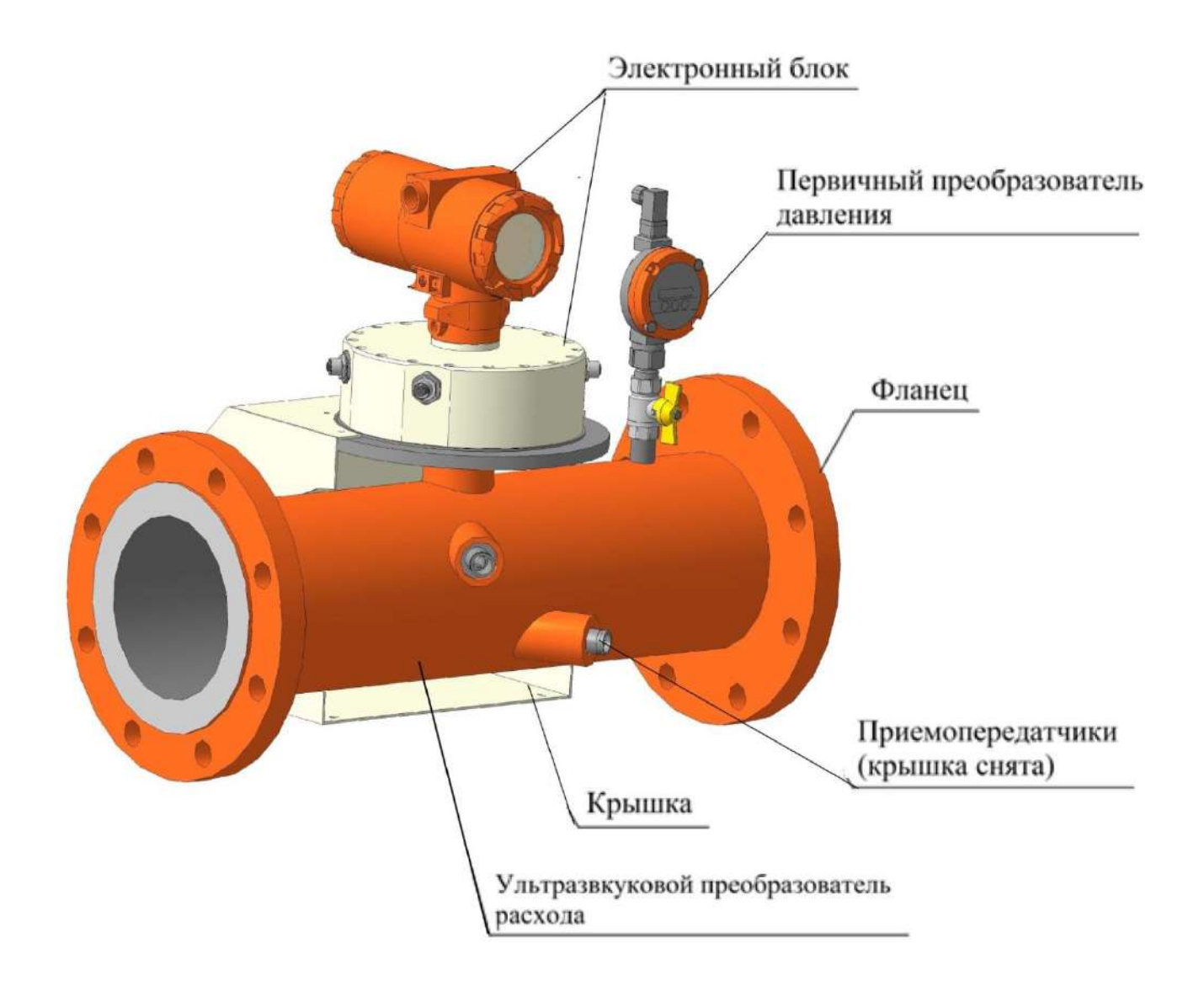

Рисунок Б.4 - Расходомер - счетчик газа ультразвуковой исполнение корпуса V, VR

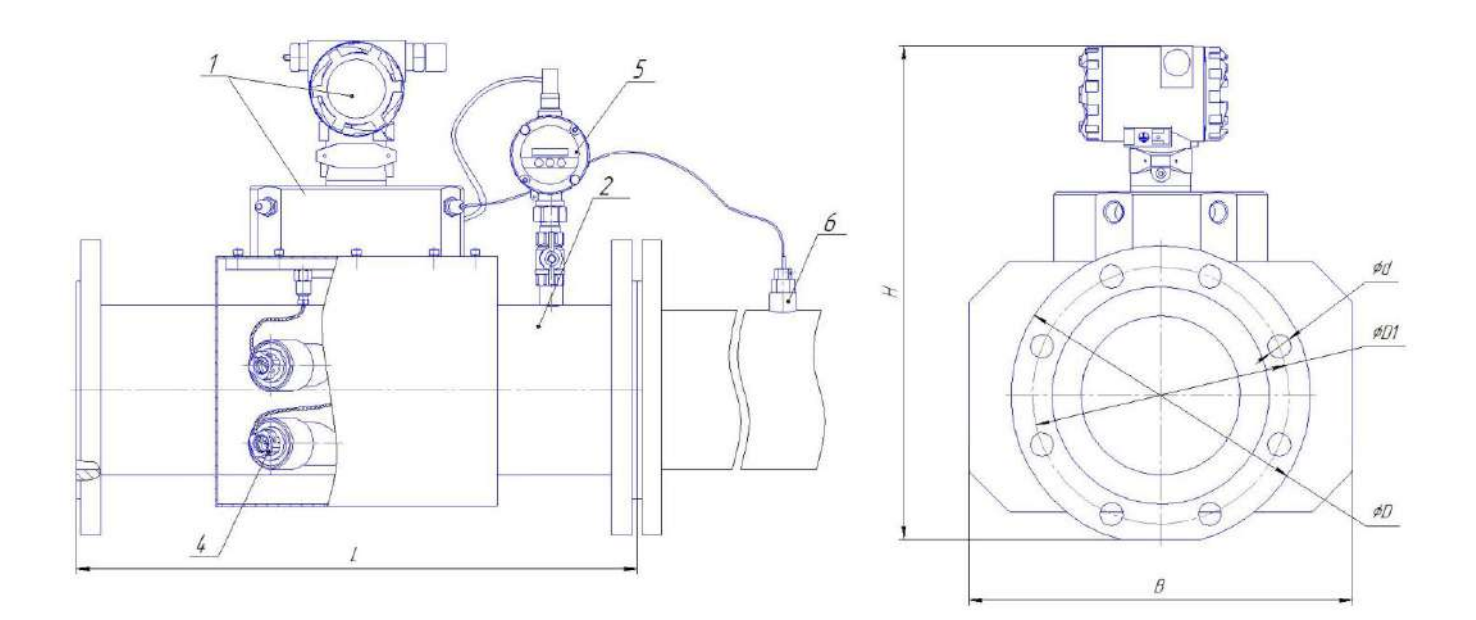

- 1 электронный блок;
- 2 ультразвуковой преобразователь расхода;
- 3 крышка (кожух) приемопередатчика;
- 4 приемопередатчик (в зависимости от исполнения);
- 5 первичный преобразователь давления;
- 6 первичный преобразователь температуры.

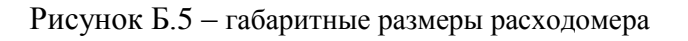

|                      | Основные размеры, мм |     |              |     |     |                |                       |            |              |
|----------------------|----------------------|-----|--------------|-----|-----|----------------|-----------------------|------------|--------------|
| Условное обозначение | Dn                   | H   | $\mathbf{L}$ | B   | D   | D <sub>1</sub> | $d/n$ .<br>MM/I I I T | PN.<br>МПа | Macca,<br>ΚГ |
| UFG-F-150-VX         | 150                  | 460 | 600          | 370 | 280 | 240            | 22/8                  | 1,6        | 53           |
| $UFG-F-200-VX$       | 200                  | 490 | 600          | 420 | 335 | 295            | 22/12                 | 1,6        | 58           |
| $UFG-F-250-VX$       | 250                  | 570 | 750          | 475 | 405 | 355            | 26/12                 | 1,6        | 95           |
| $UFG-F-300-VX$       | 300                  | 610 | 900          | 470 | 460 | 410            | 26/12                 | 1,6        | 130          |
| $UFG-F-400-VX$       | 400                  | 710 | 1200         | 600 | 580 | 525            | 30/16                 | 1,6        | 490          |
| $UFG-F-500-VX$       | 500                  | 830 | 1500         | 750 | 710 | 650            | 33/20                 | 1,6        | 980          |

Таблица 3 – Основные размеры расходомера тип корпуса V, VR при номинальном давлении 16 кг/см<sup>2</sup>

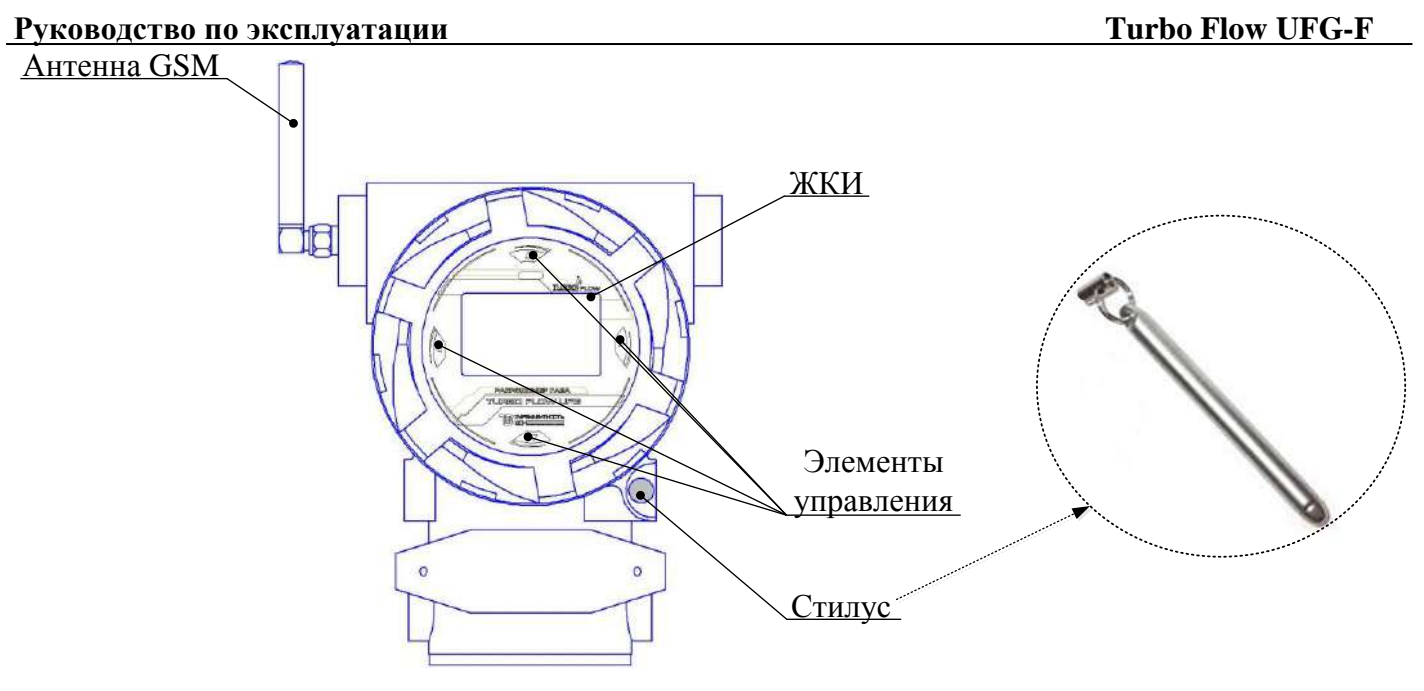

Рисунок Б.6 - Внешний вид электронного блока

### **ПРИЛОЖЕНИЕ В**

(дополнительное)

### **Подключения разъемов**

Подключение осуществляется к разъему, установленному на корпусе ЭБ. Схема подключения ответного разъема (кабельная часть) со стороны пайки показана на рисунке В.3.

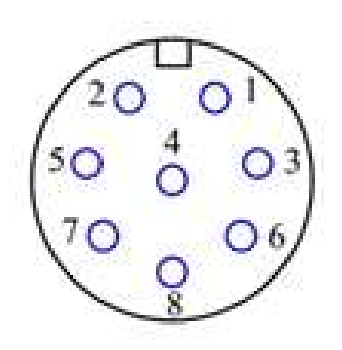

Рисунок В.3 – Кабельная часть разъема (со стороны пайки)

Таблица В.3 – Подключения разъемов

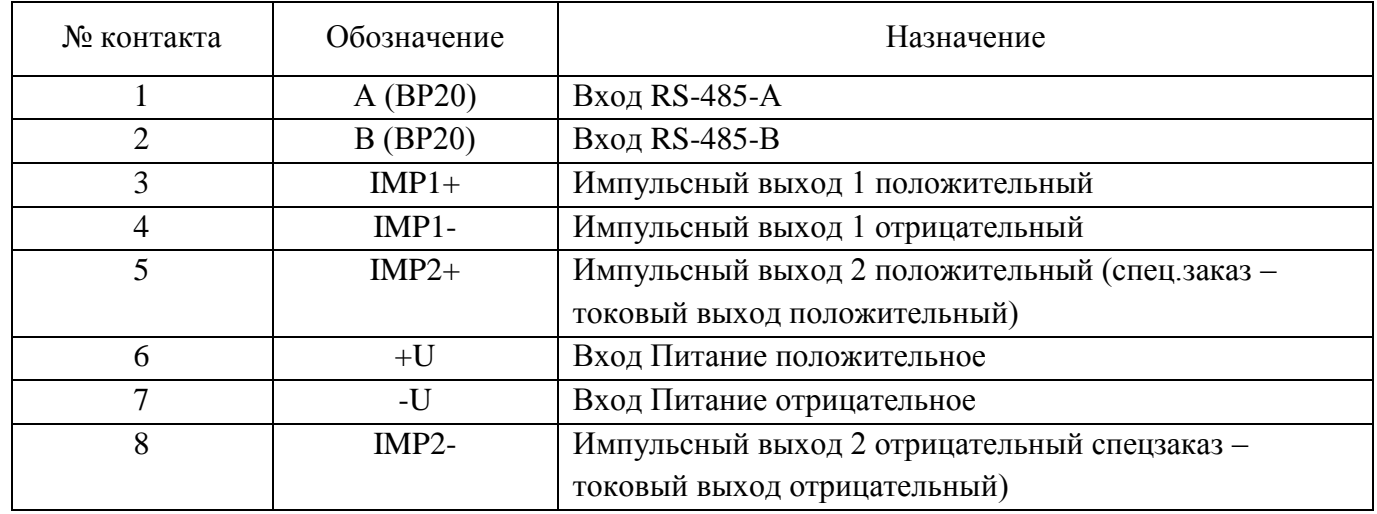

### **Приложение Г** (дополнительное)

Разъемы для подключения

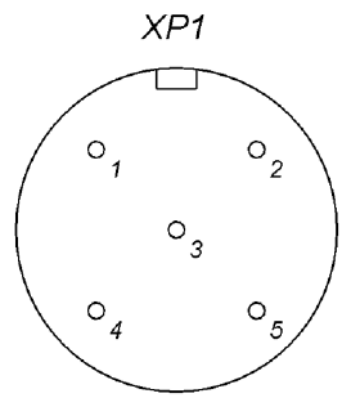

Рисунок Г.1 – Разъемы для подключения датчика давления (вид со стороны пайки кабельного разъема)

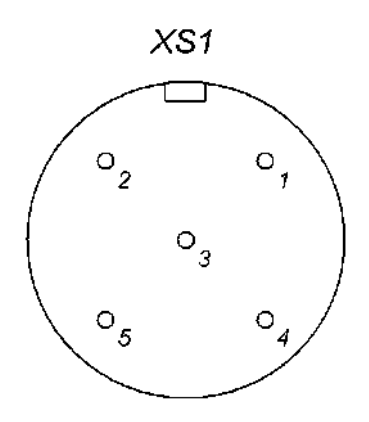

Рисунок Г.2 – Разъемы для подключения термосопротивления (вид со стороны пайки кабельного разъема)

### **ПРИЛОЖЕНИЕ Д**

(справочное)

Рекомендуемая схема минимальных длин прямолинейных

участков измерительного трубопровода (ПУИТ) для монтажа расходомера

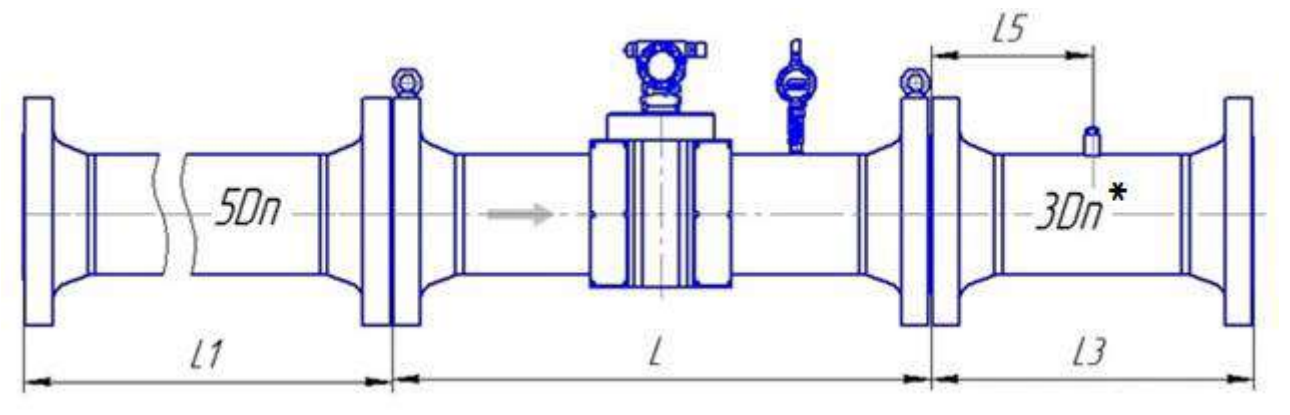

Рисунок Д.1 – Монтаж расходомера класса точности  $\Gamma$  (2,0 % - 1,0 %) для исполнения корпуса V и С с типом присоединительных фланцев по ГОСТ 33259

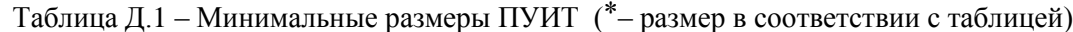

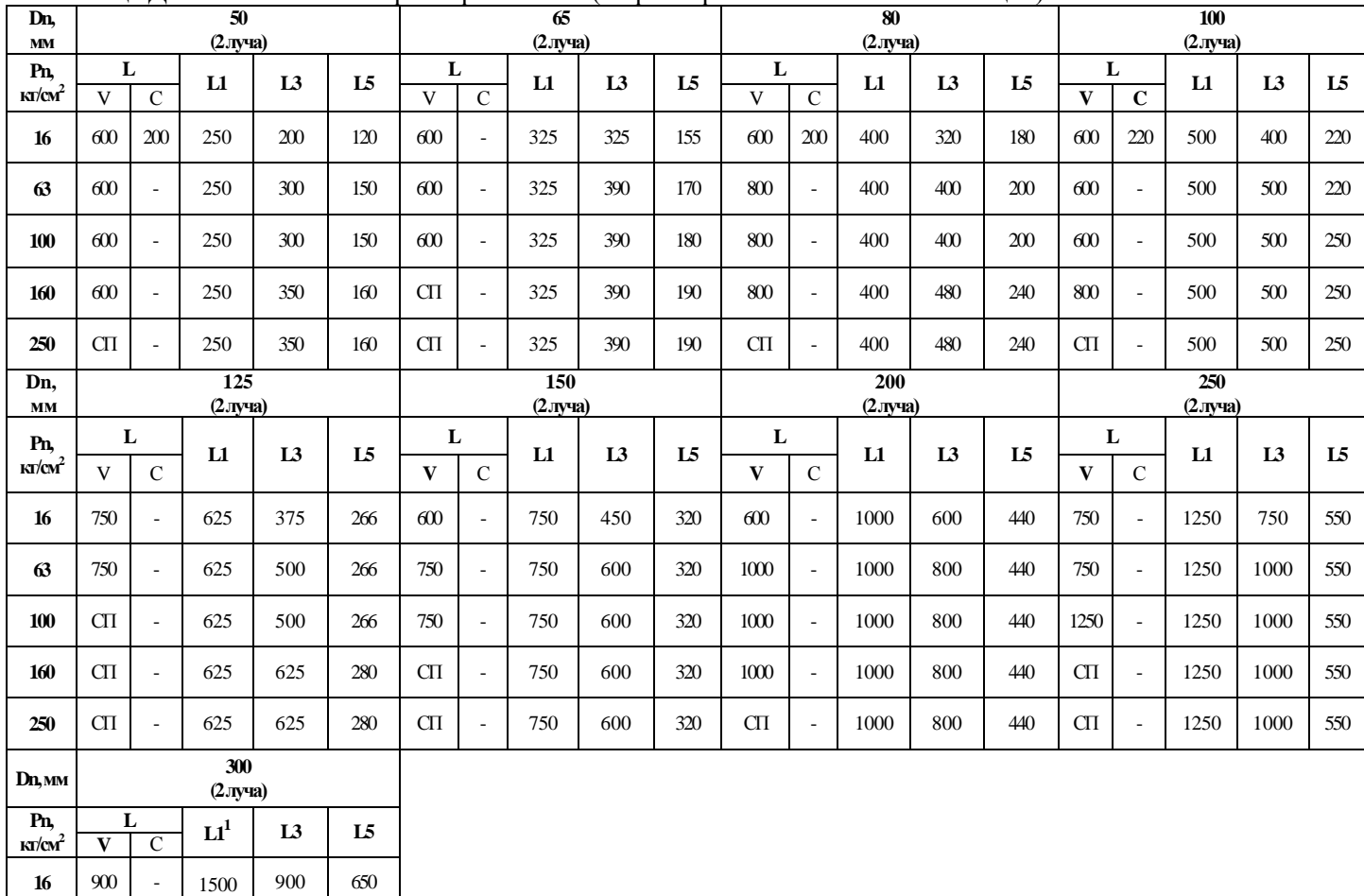

Примечания:

1.. **L** – допускается изготовление длины корпуса УПР по индивидуальному заказу;

2. **<sup>1</sup>** – допускается применение ПУИТ из одной или нескольких секций;

3. **–** исполнения нет;

4. **СП** – исполнение по спецзаказу.

**63** | 900 | - | 1500 | 900 | 650

**100** | 900 | - | 1500 | 1200 | 650

**160** | 1200 | - | 1500 | 1200 | 650

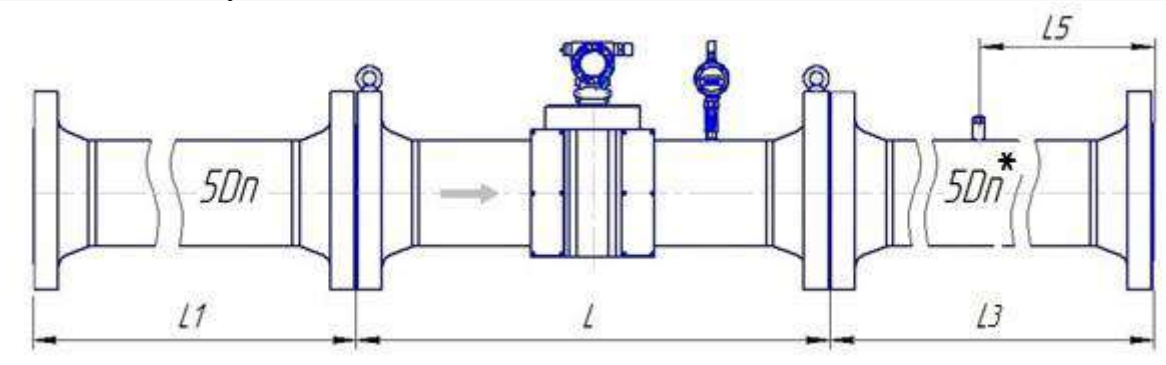

Рисунок Д.2 – Монтаж реверсивного расходомера класса точности  $\Gamma$  (2,0 % - 1,0 %) для исполнения корпуса VR и СR с типом присоединительных фланцев по ГОСТ 33259

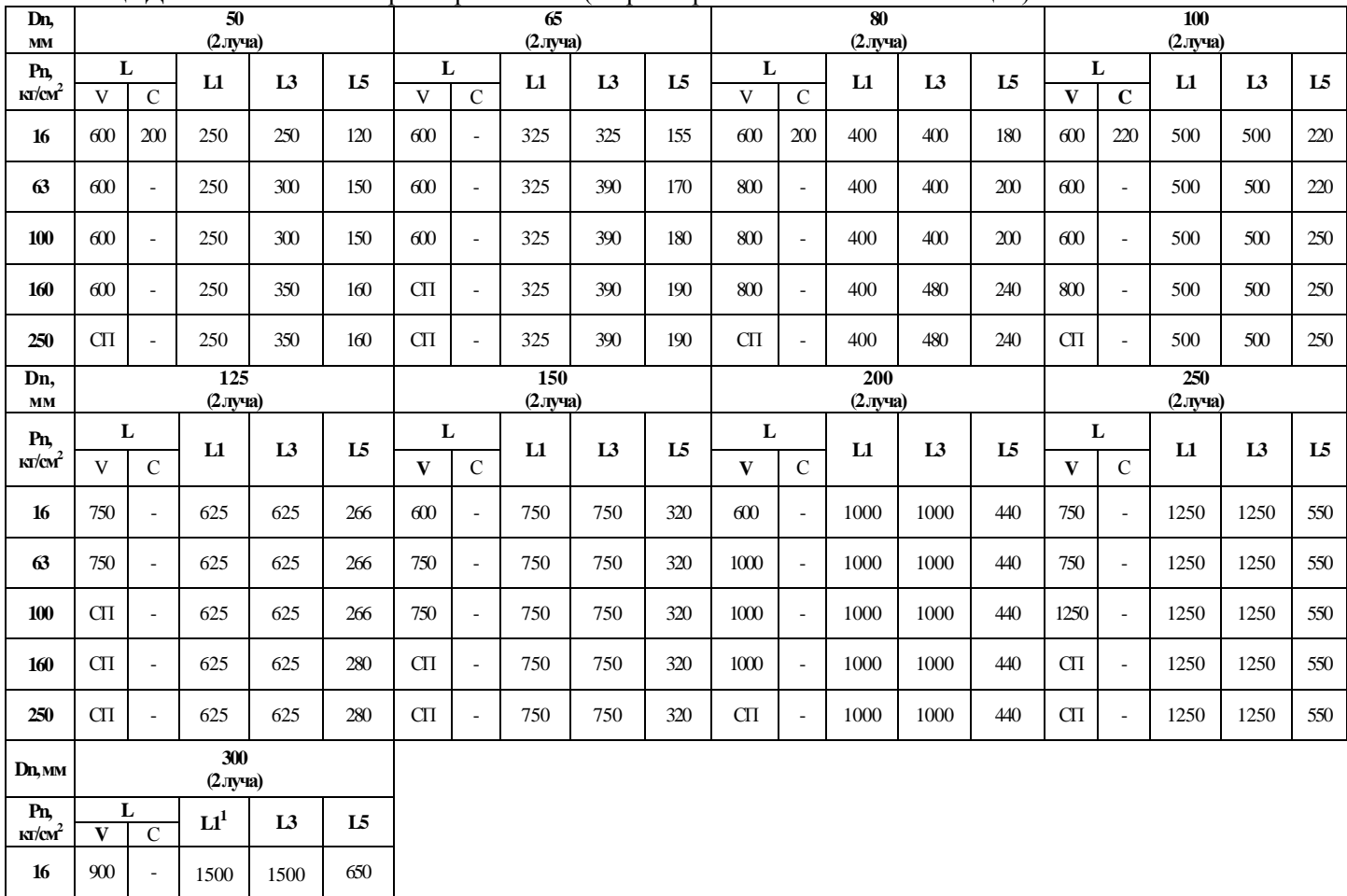

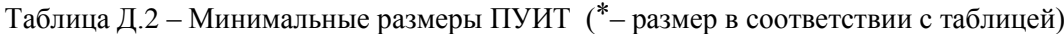

Примечания:

1.. **L** – допускается изготовление длины корпуса УПР по индивидуальному заказу;

2. **<sup>1</sup>** – допускается применение ПУИТ из одной или нескольких секций;

3. **–** исполнения нет;

4. **СП** – исполнение по спецзаказу.

**63** | 900 | - | 1500 | 1500 | 650 **100** | 900 | - | 1500 | 1500 | 650

**160** | 1200 | - | 1500 | 1500 | 650

## **ПРИЛОЖЕНИЕ Е**

(справочное)

Схема пломбирования расходомера

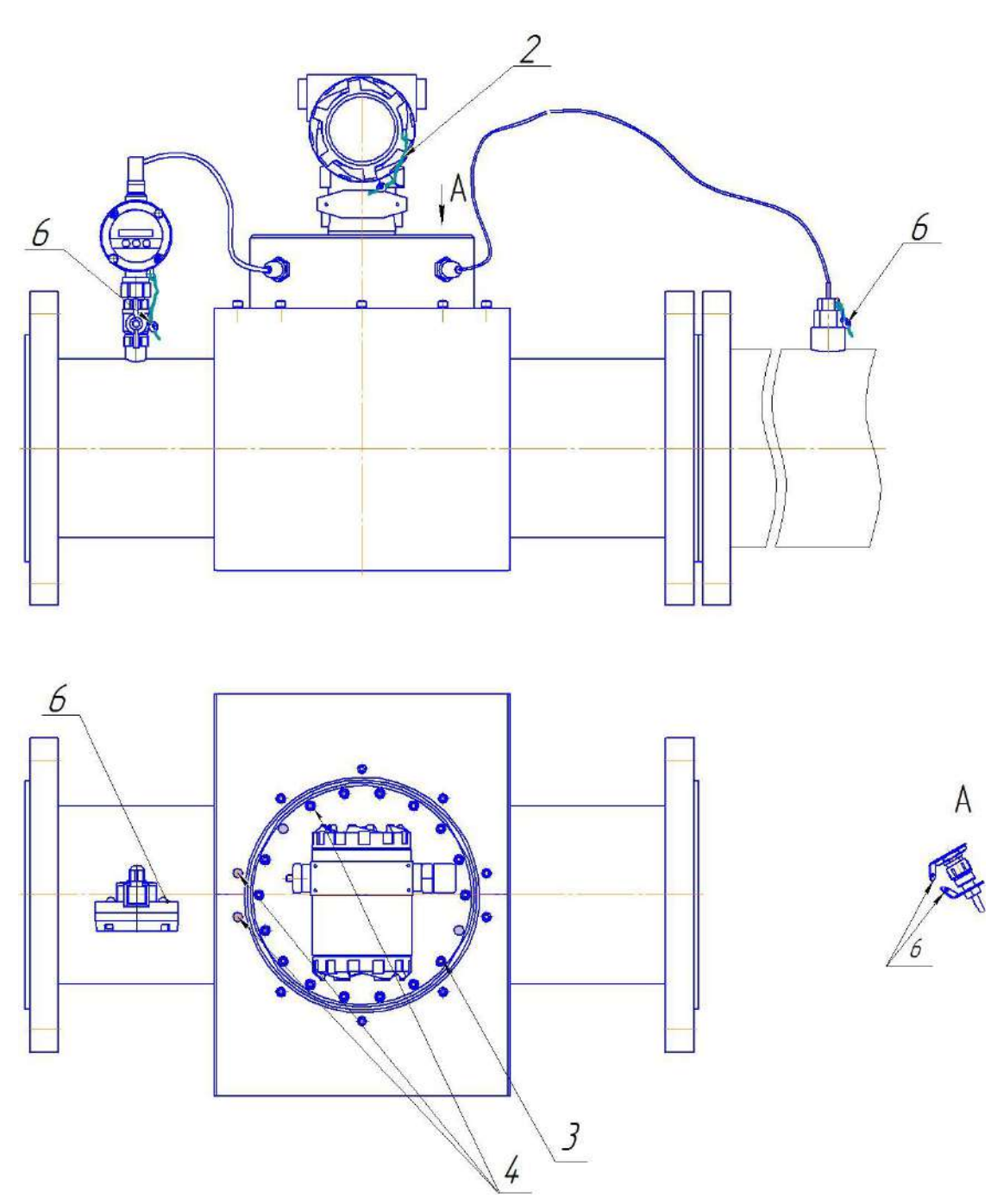

*Примечание: Заглушки над пломбами маркированы точками.*

Рисунок Е.1 – Схема пломбирования расходомера Turbo Flow UFG-F исполнение корпуса V, VR

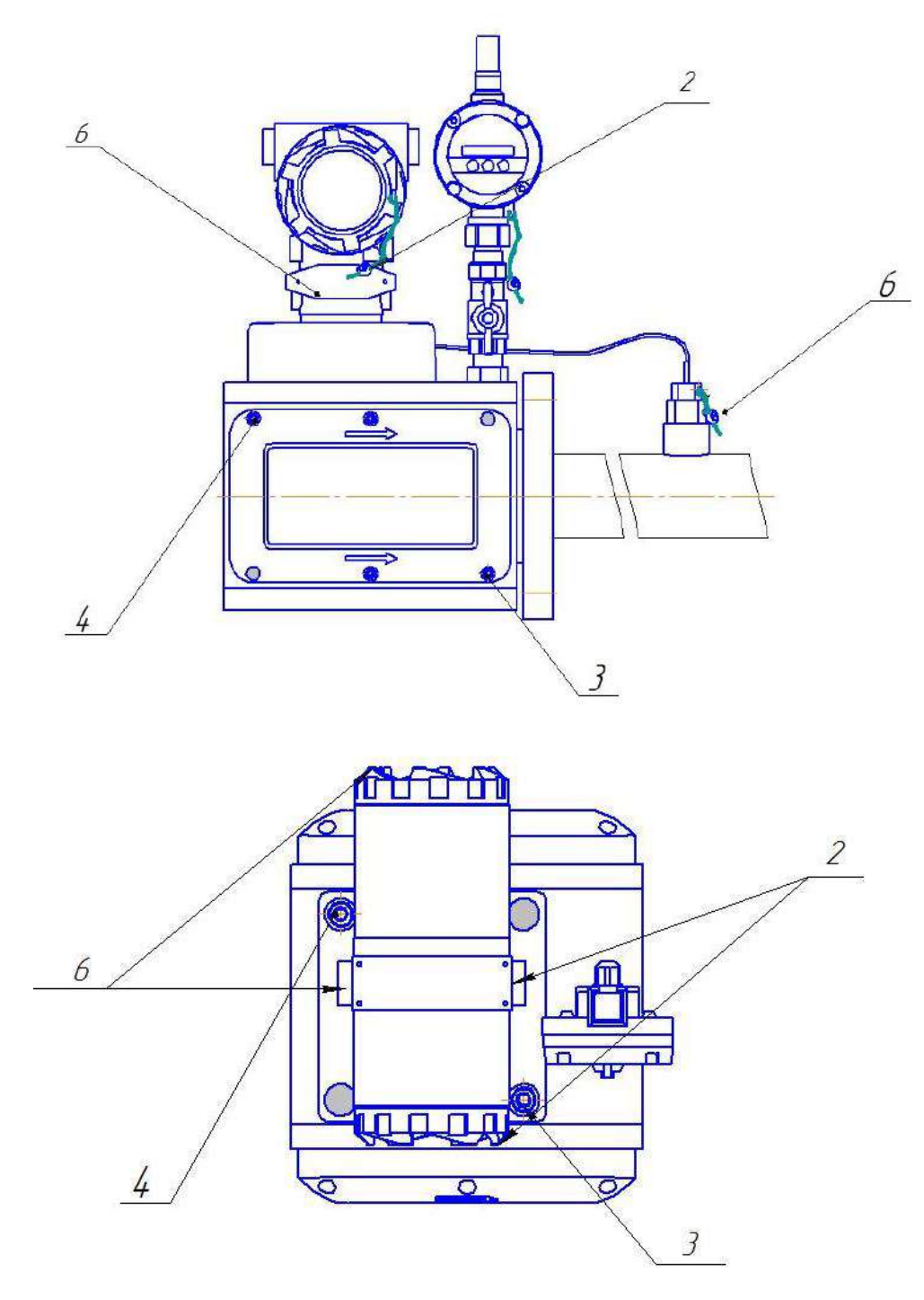

Рисунок Е.2 – Схема пломбирования расходомера Turbo Flow UFG-F исполнение корпуса C, CR – пломба свинцовая для нанесения знака поверки;

– пломба свинцовая предприятия-изготовителя;

- места для нанесения знака поверки способом давления на специальную мастику;
- пломбы предприятия-изготовителя способом давления на специальную мастику;
- самоклеющаяся пломба из легкоразрушаемого материала предприятия-изготовителя;
	- отверстие для пломбирования газоснабжающими организациями

(обязательное)

### Организация взрывозащиты

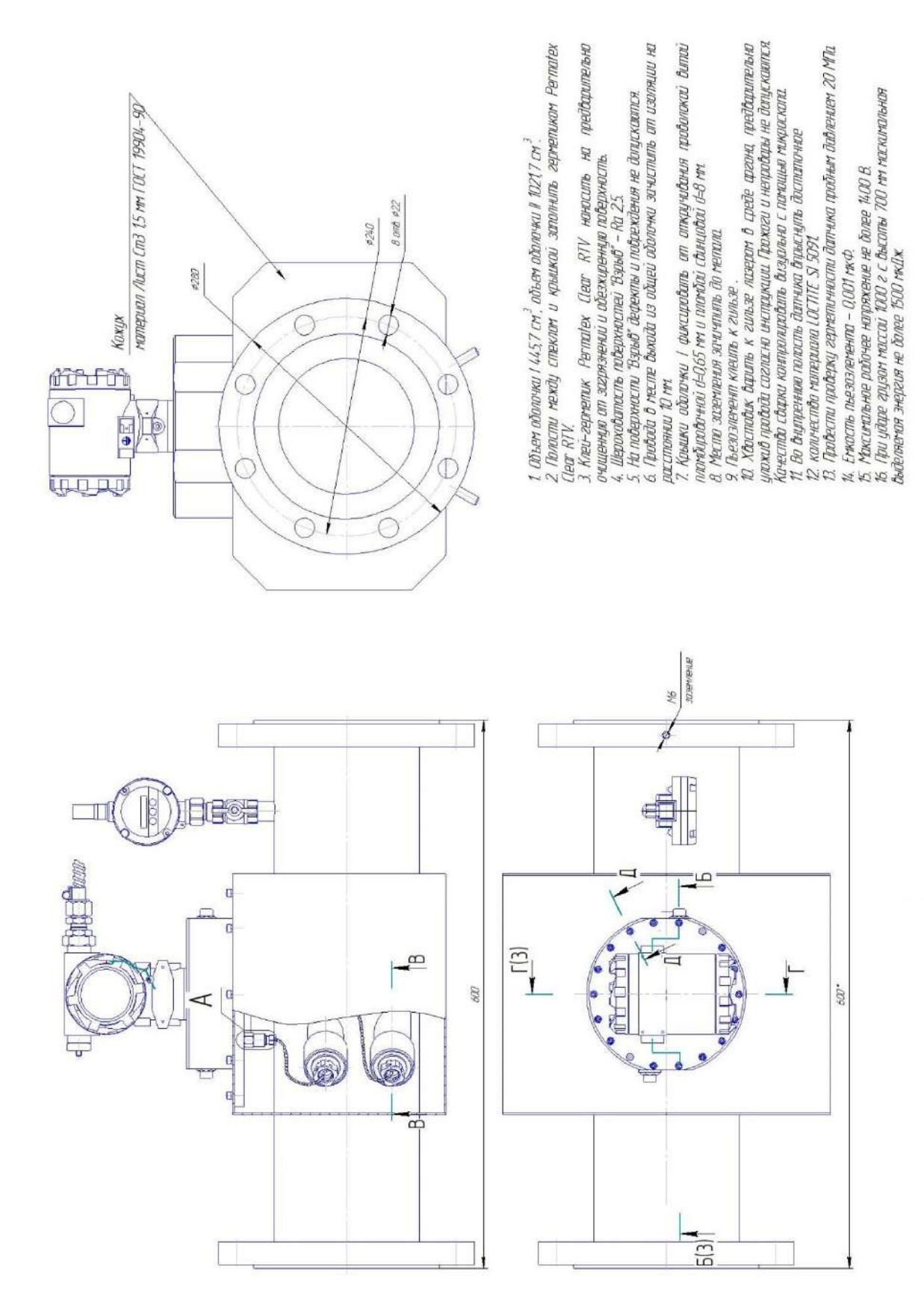

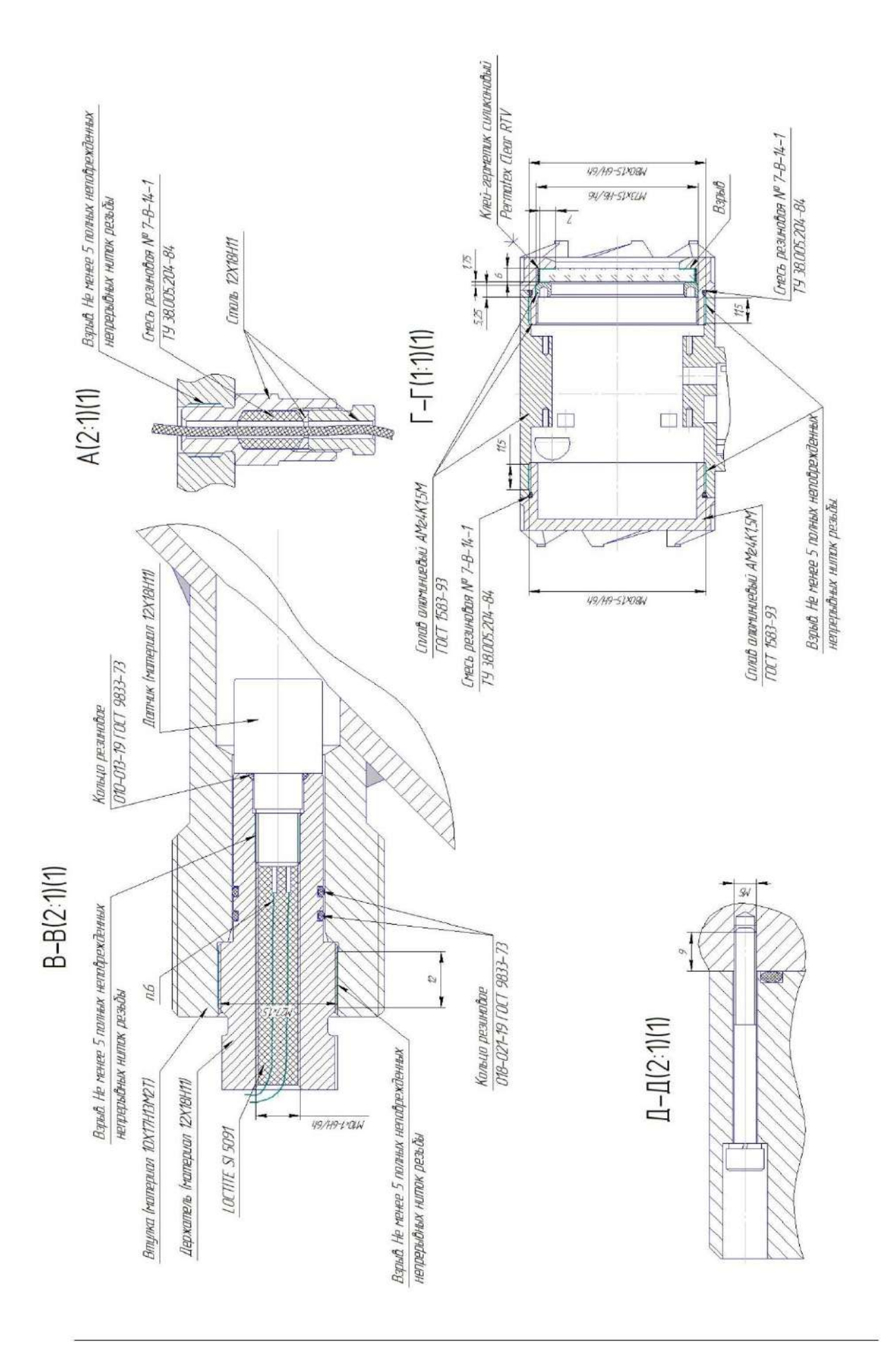
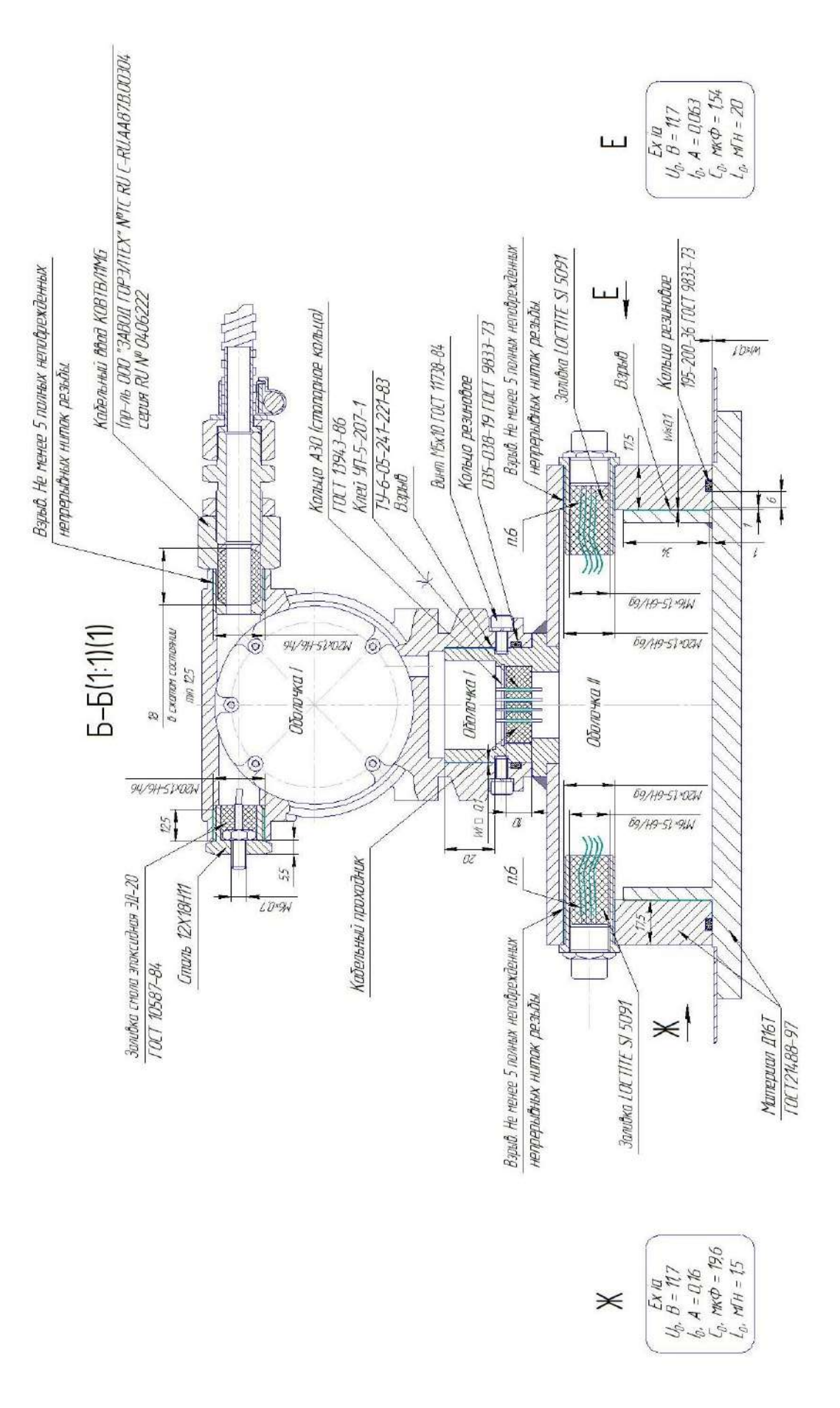

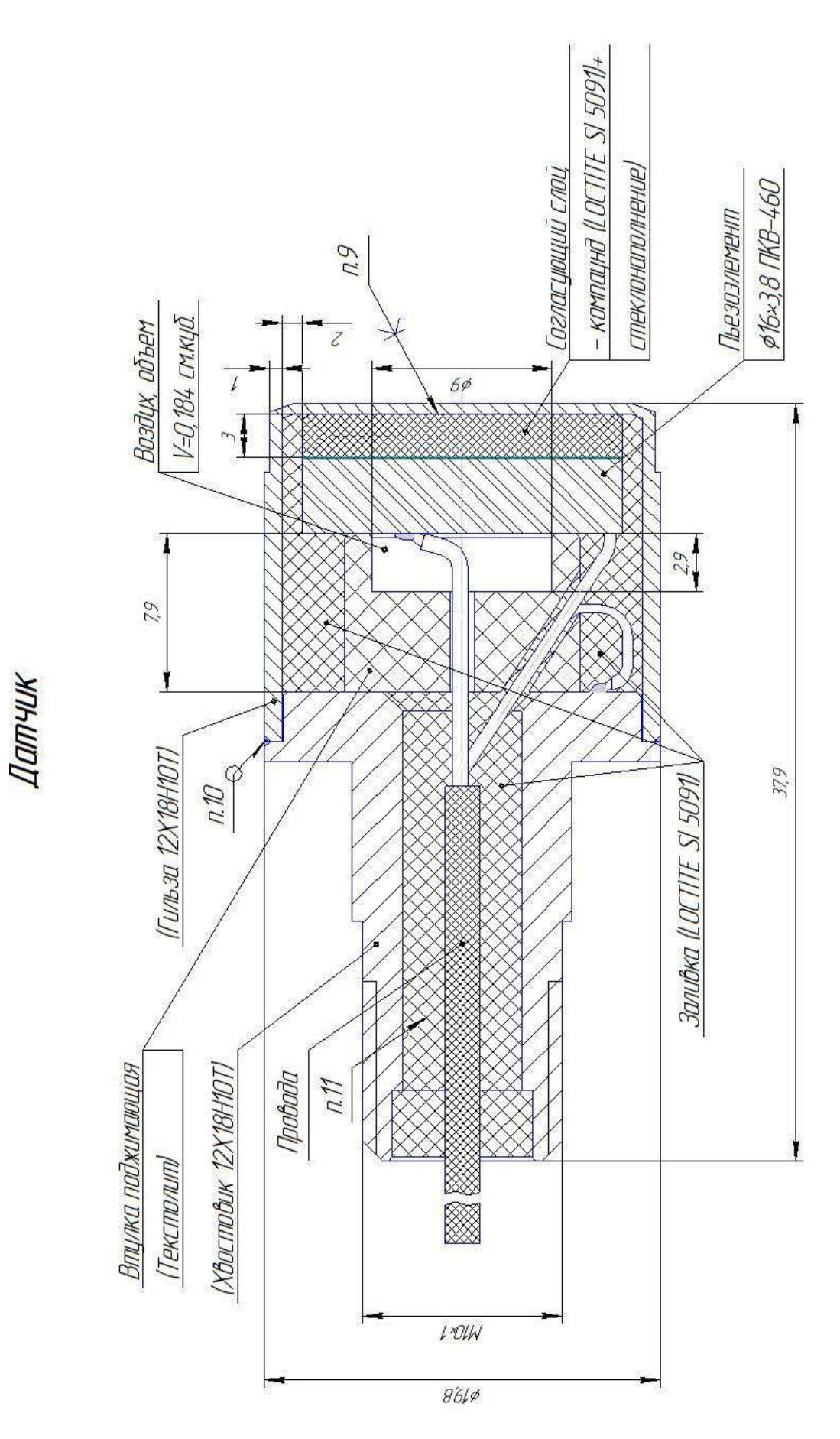

### **ПРИЛОЖЕНИЕ И** (справочное)

Схема обеспечения искробезопасности

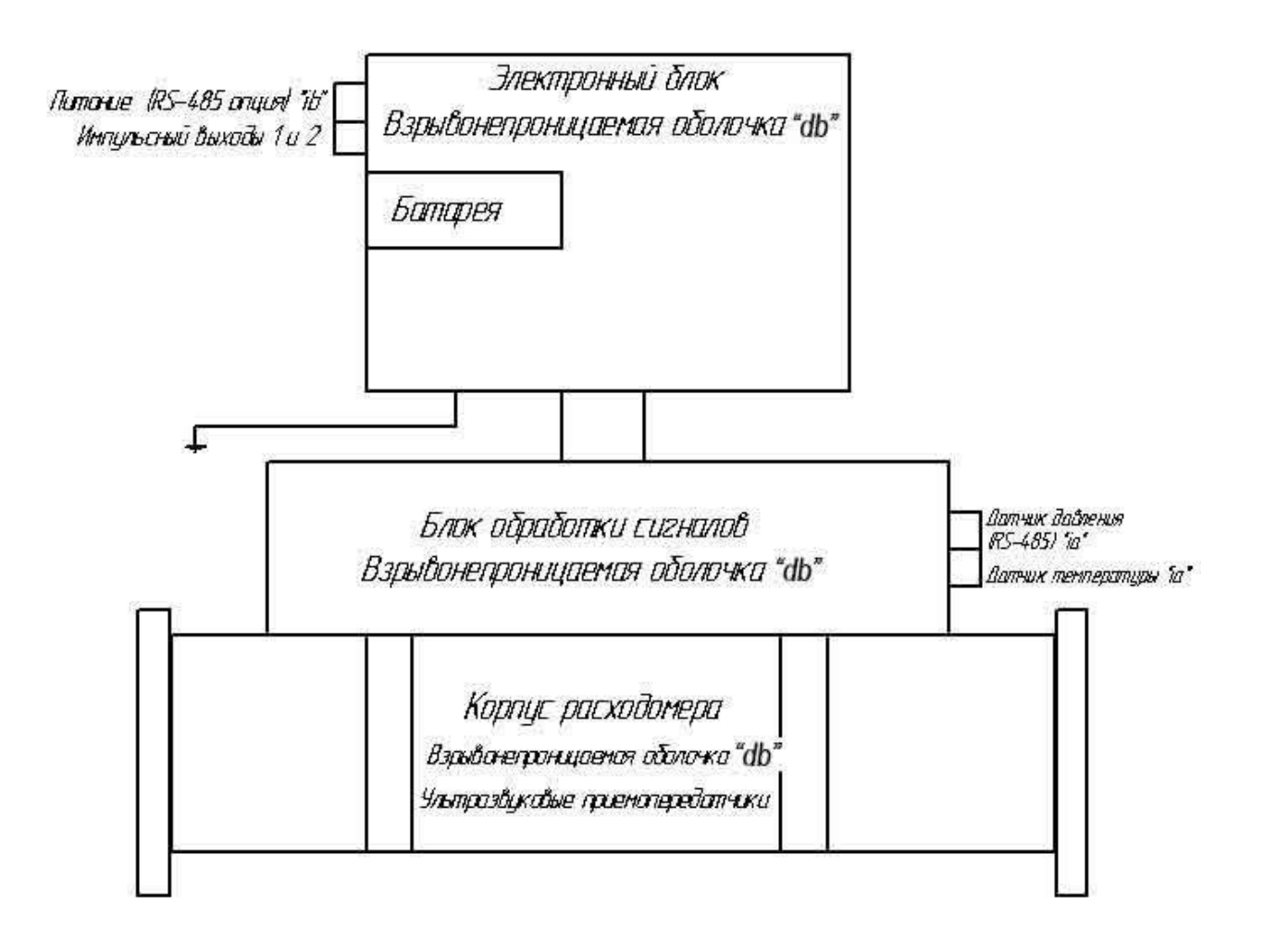

Рисунок И.1 - Схема обеспечения искробезопасности 1 Ex dib [ia Ga] IIC T4 Gb

(обязательное)

# **Карта регистров ModBus BP-20 UFG**

# **ВНИМАНИЕ! Текущую версию карты регистров запрашивать у предприятия-изготовителя.**

### Таблица К.1 Общее распределение адресов Modbus

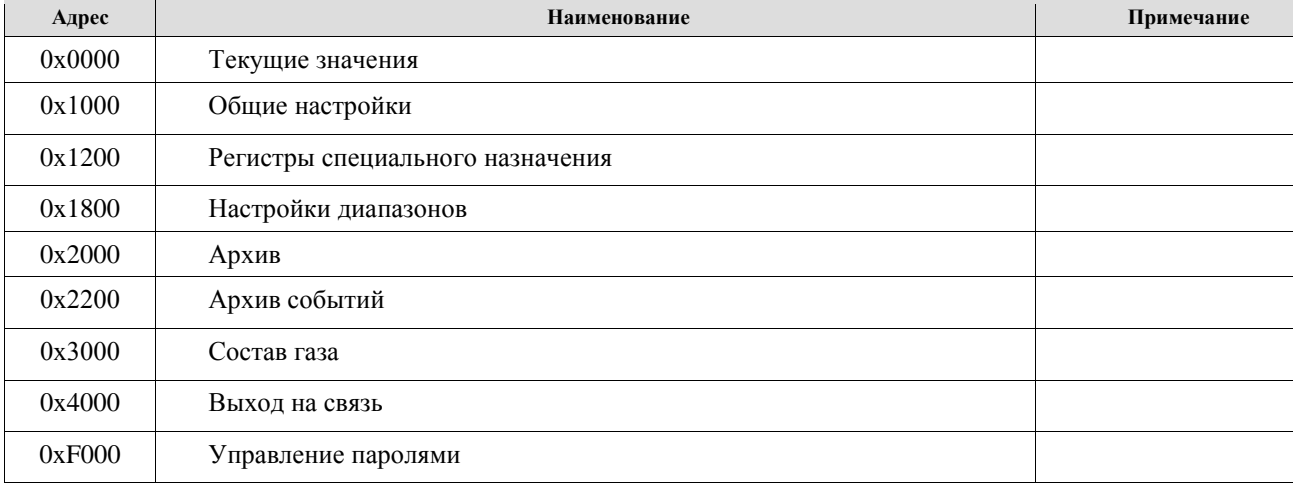

Данные располагаются и передаются в кодировке BigEndian (сначала старший байт).

## Таблица К.2 Текущие значения

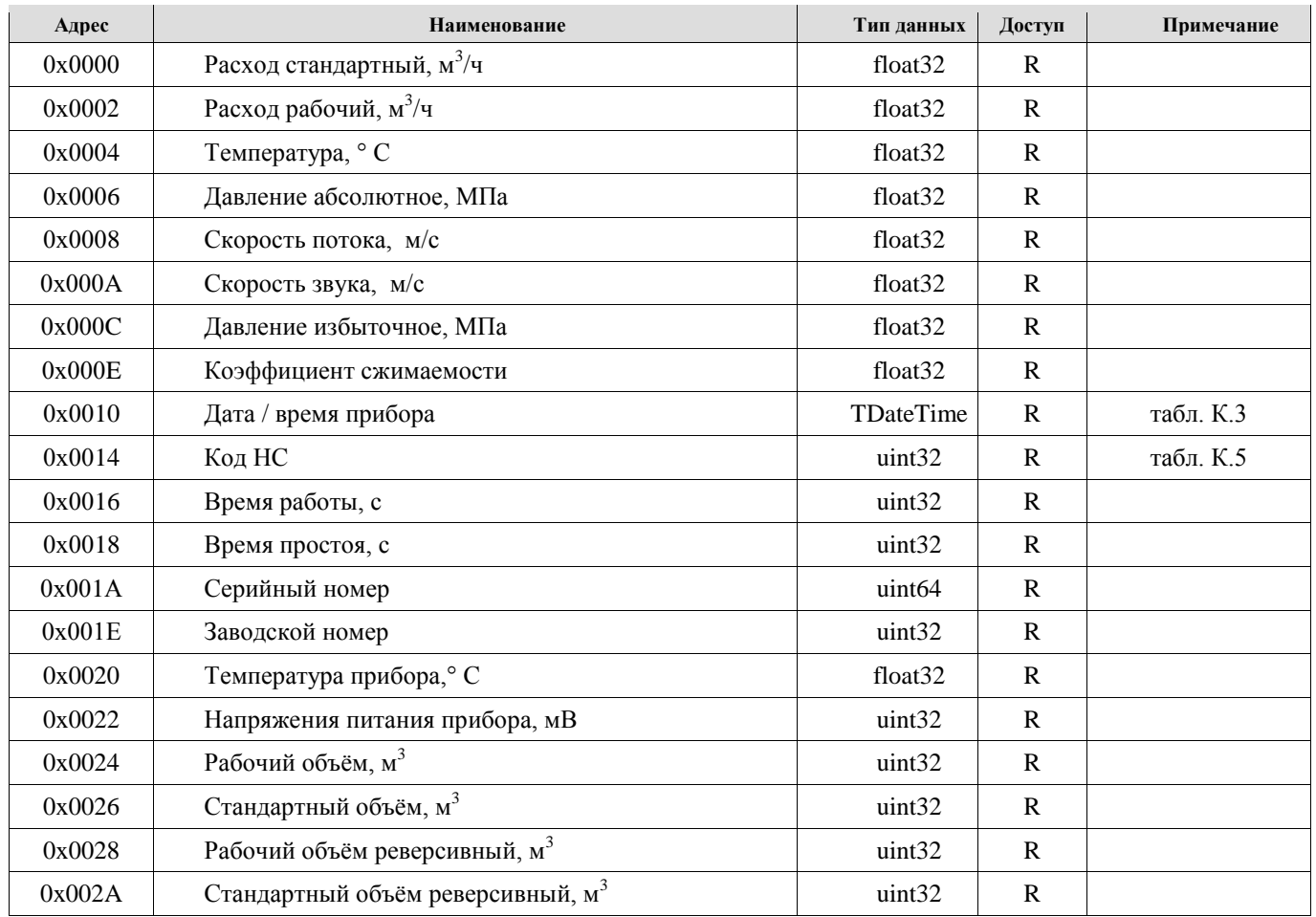

### Таблица К.3 Формат даты/времени

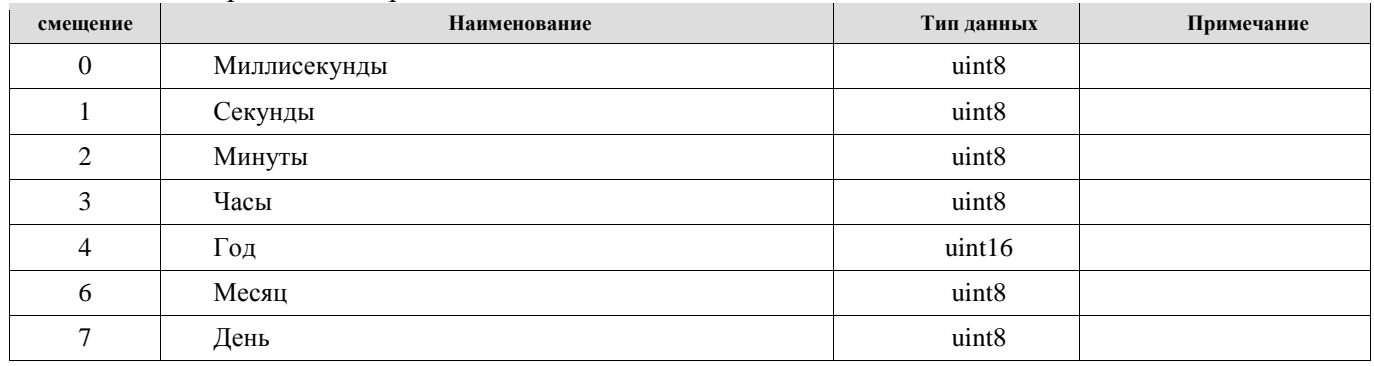

# Таблица К.4 Диагностические параметры из ПП

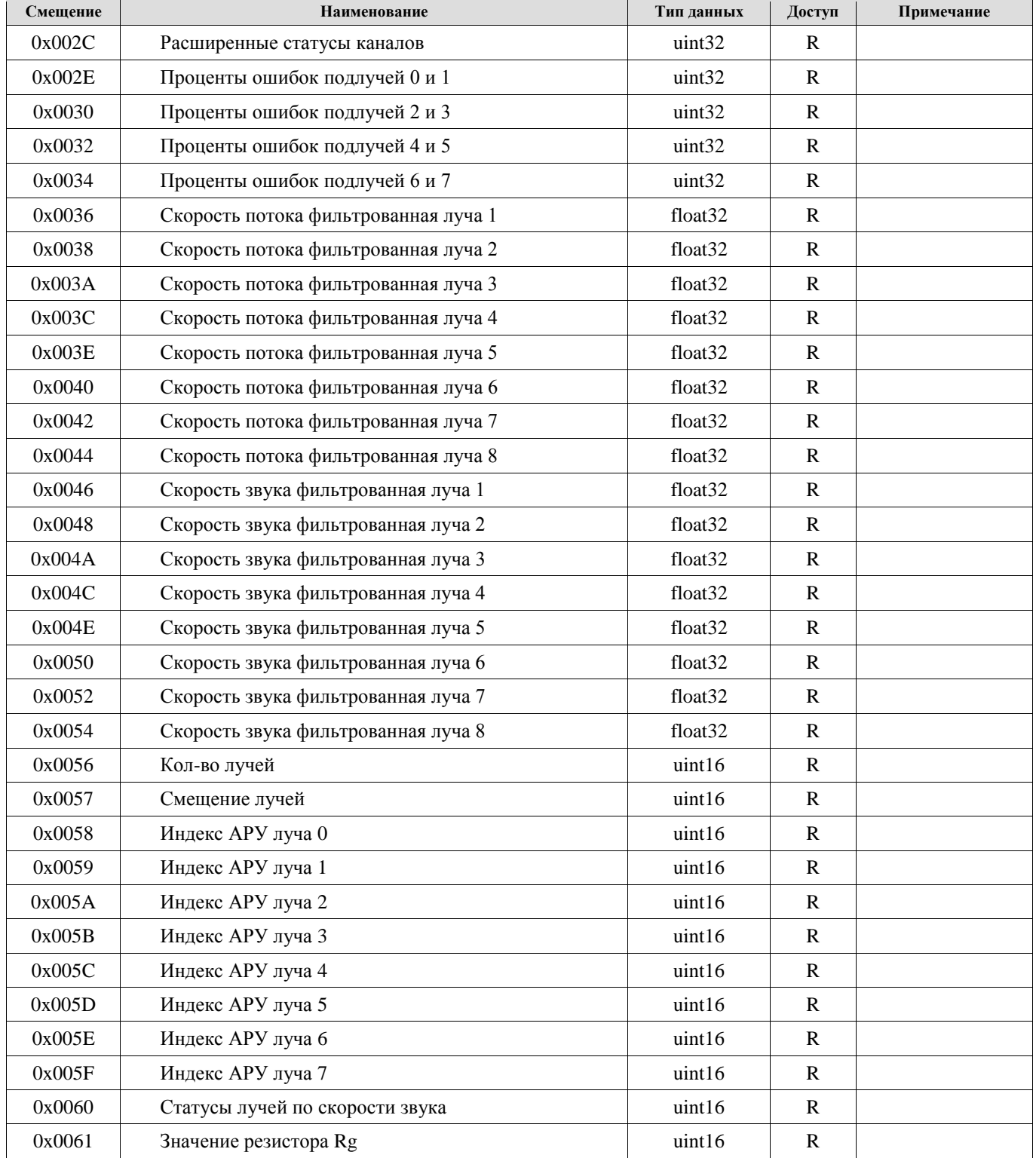

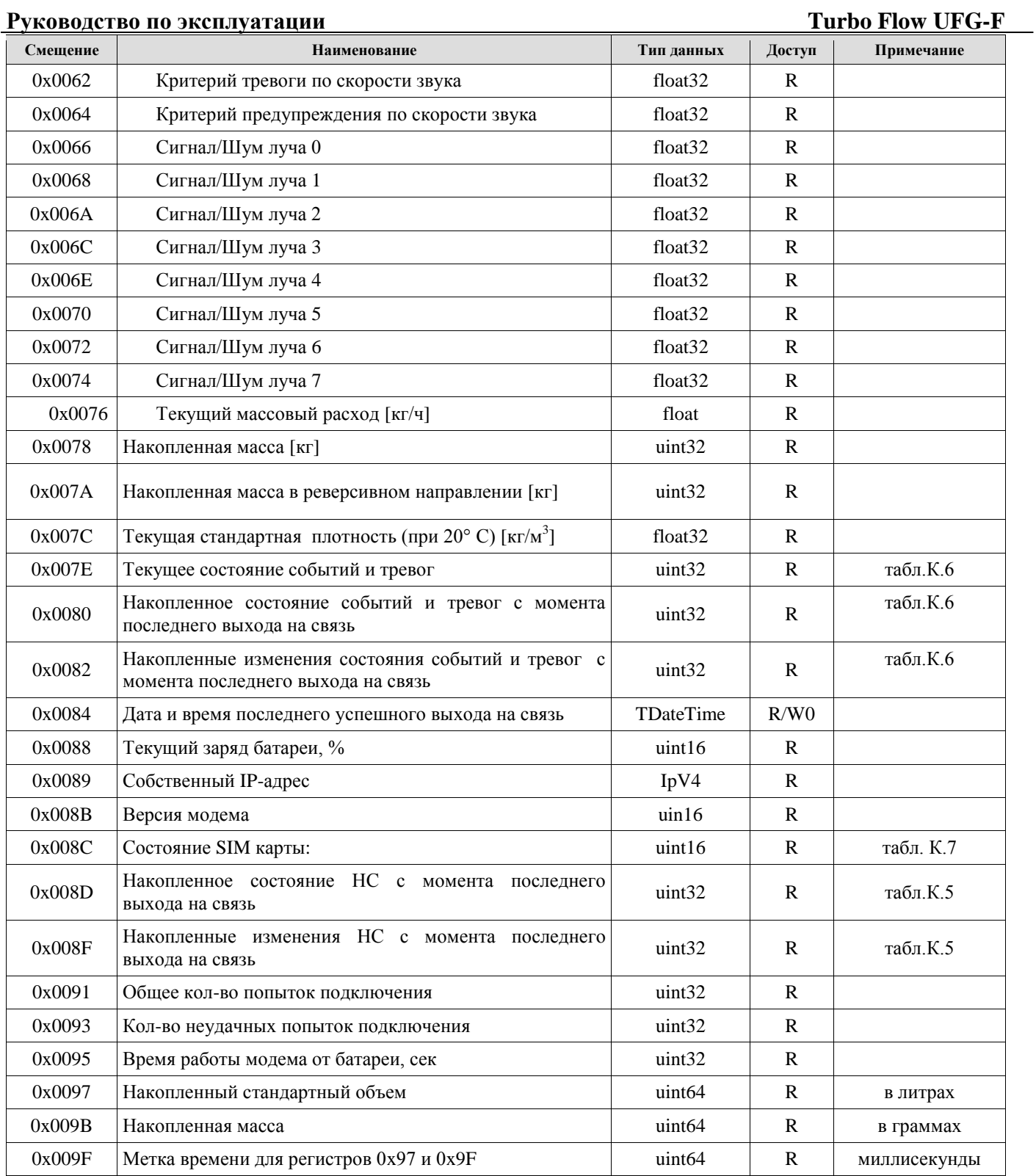

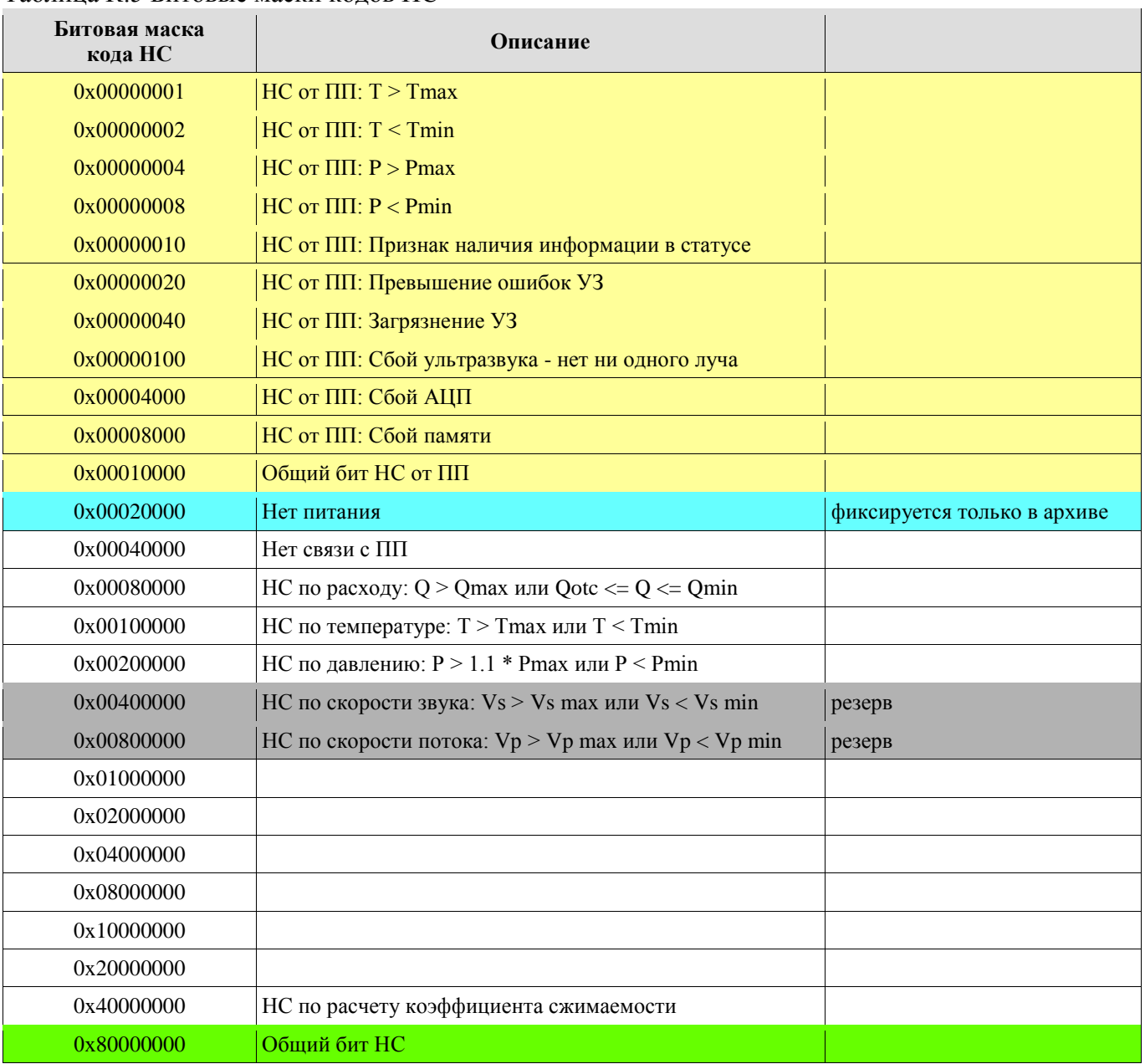

# Таблица К.5 Битовые маски кодов НС

# Таблица К.6 Битовые маски кодов событий и тревог

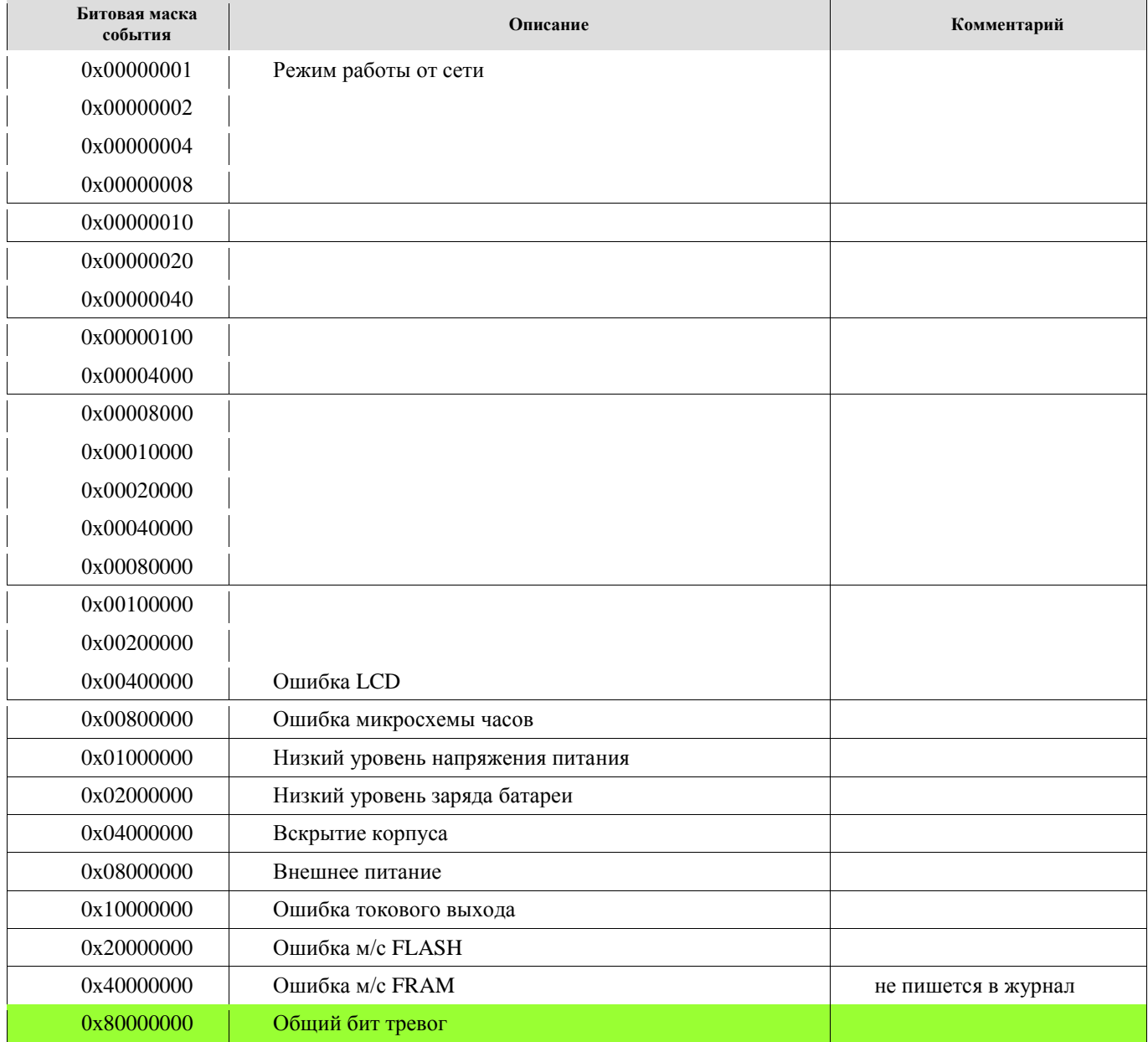

# Таблица К.7 Состояние SIM карты

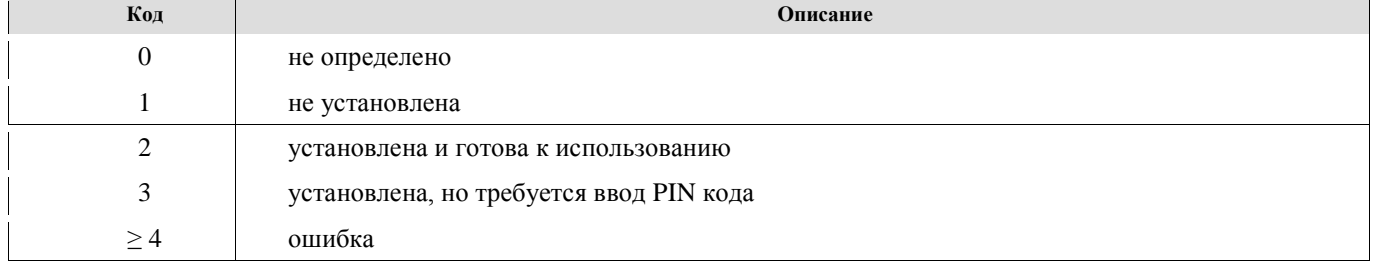

### Таблица К.8 Общие настройки

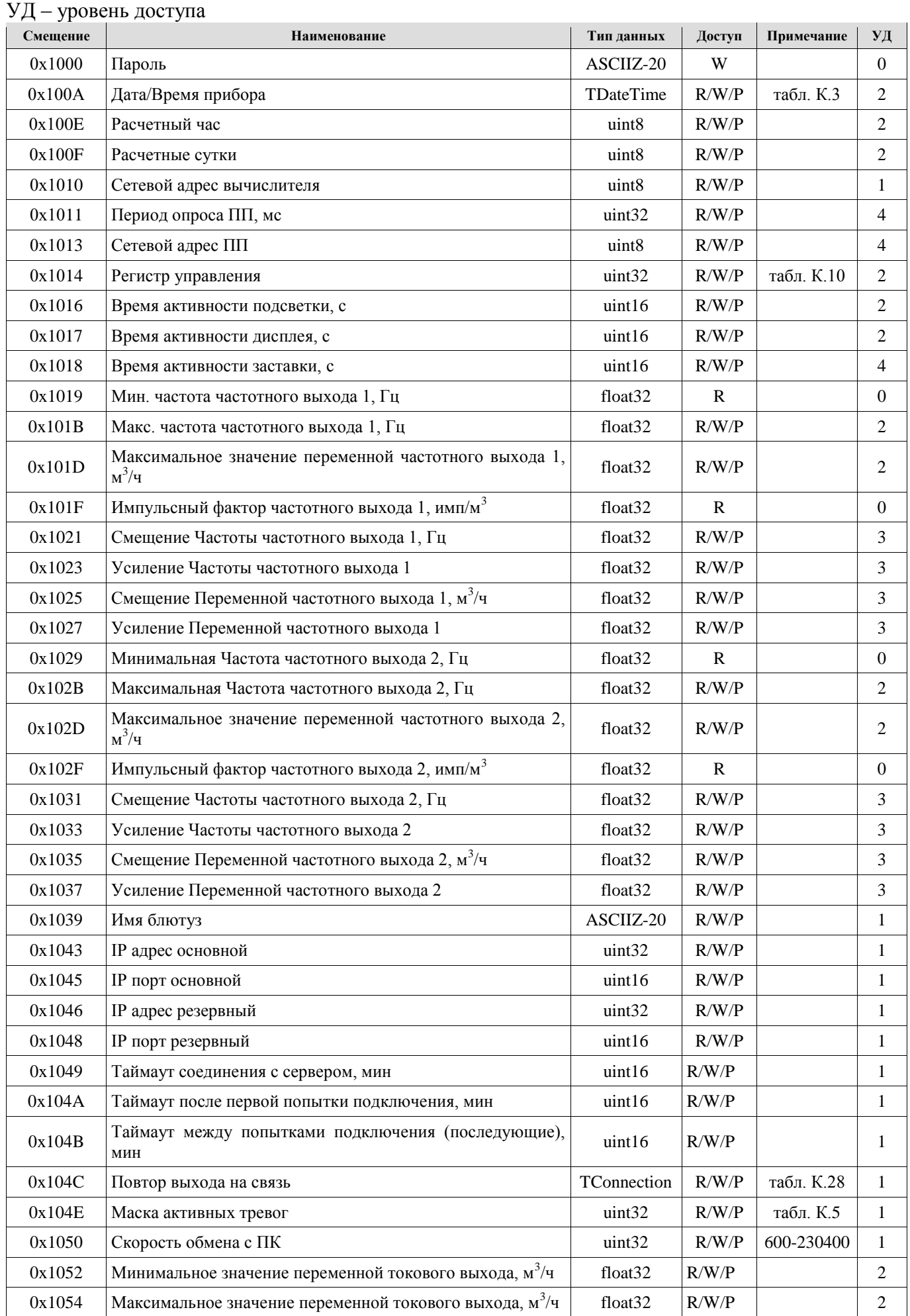

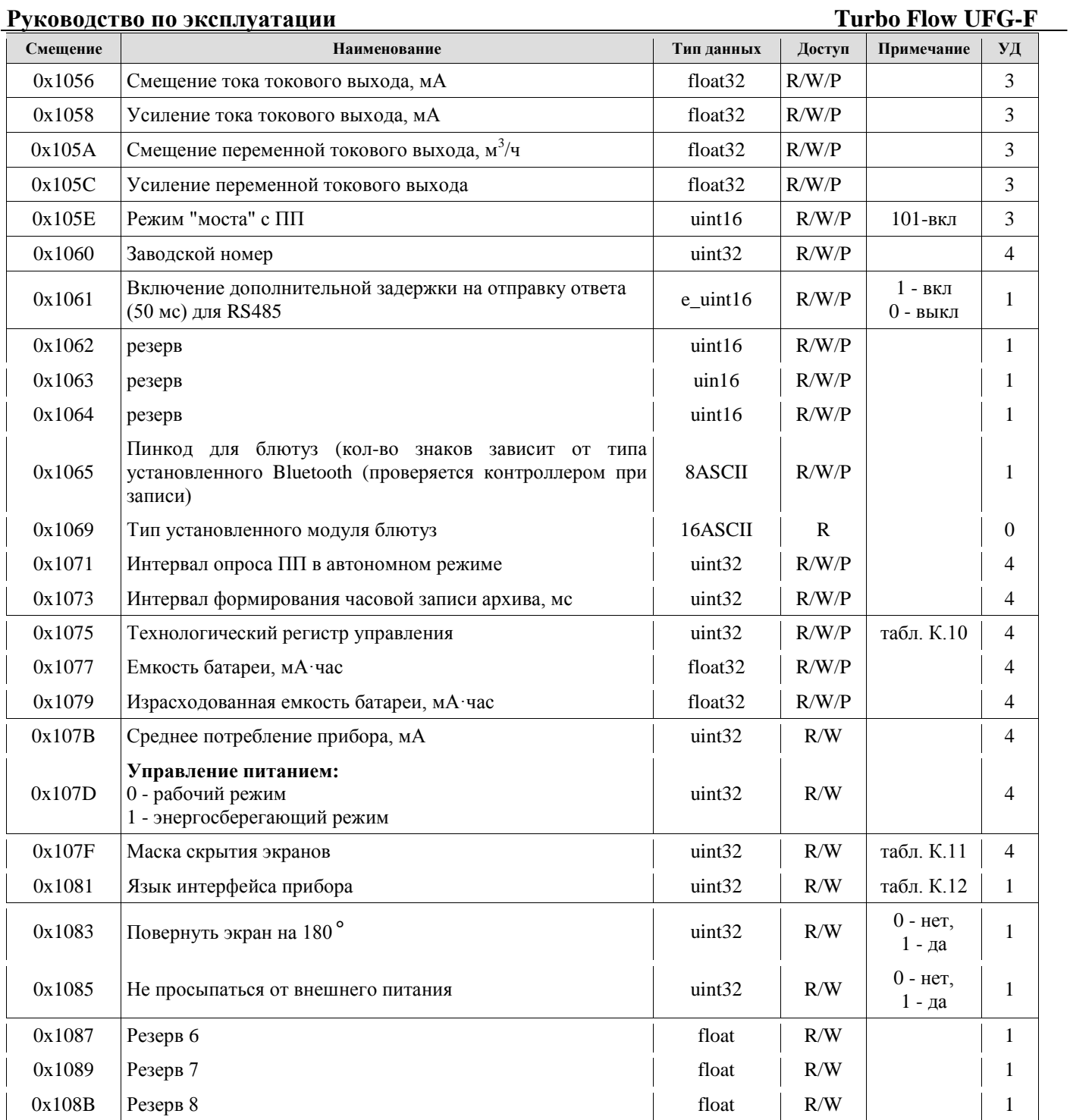

# Таблица К.9 Описание битов регистра управления (0х0014)

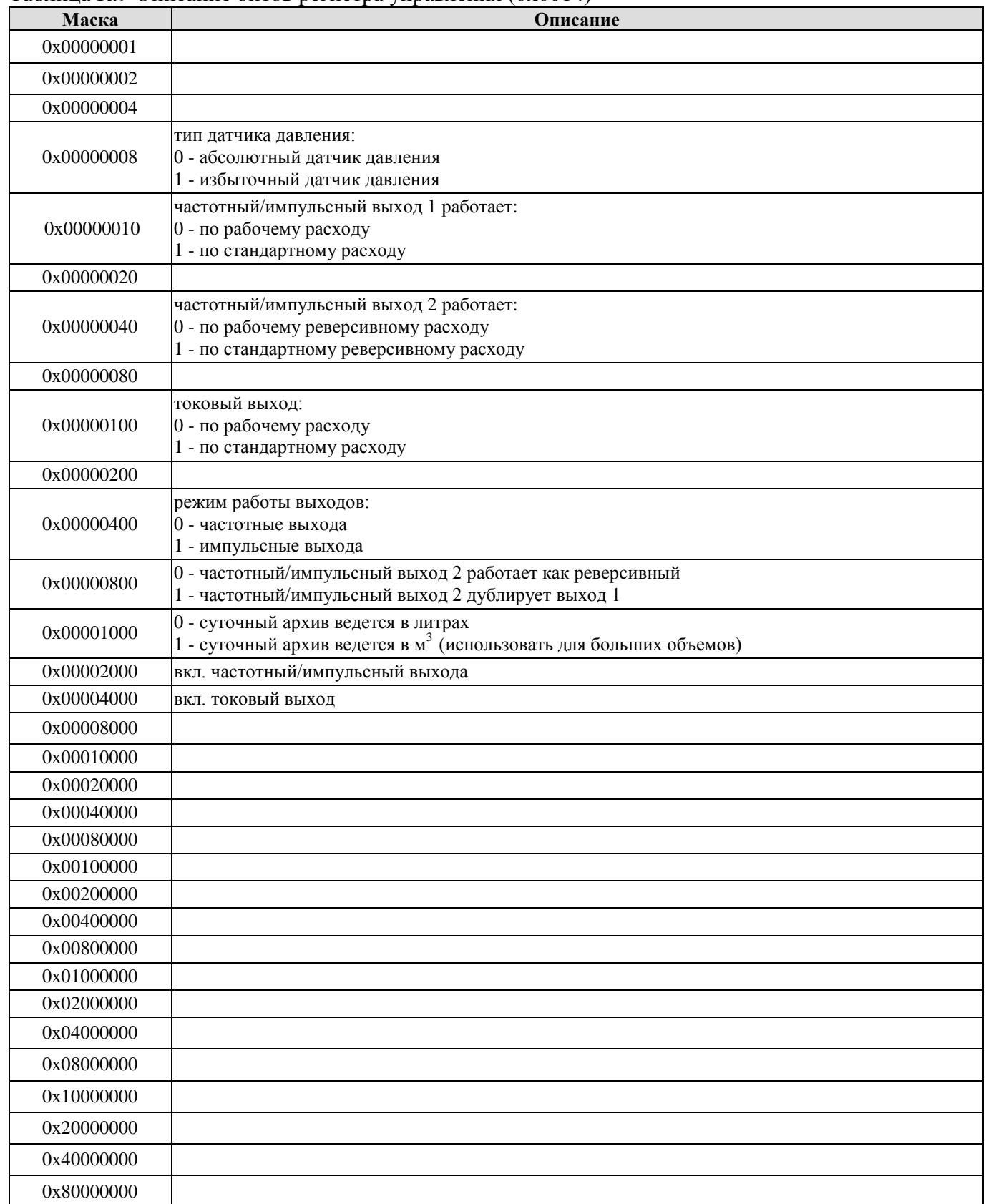

Таблица К.10. Описание битов технологического регистра управления (0х1075)

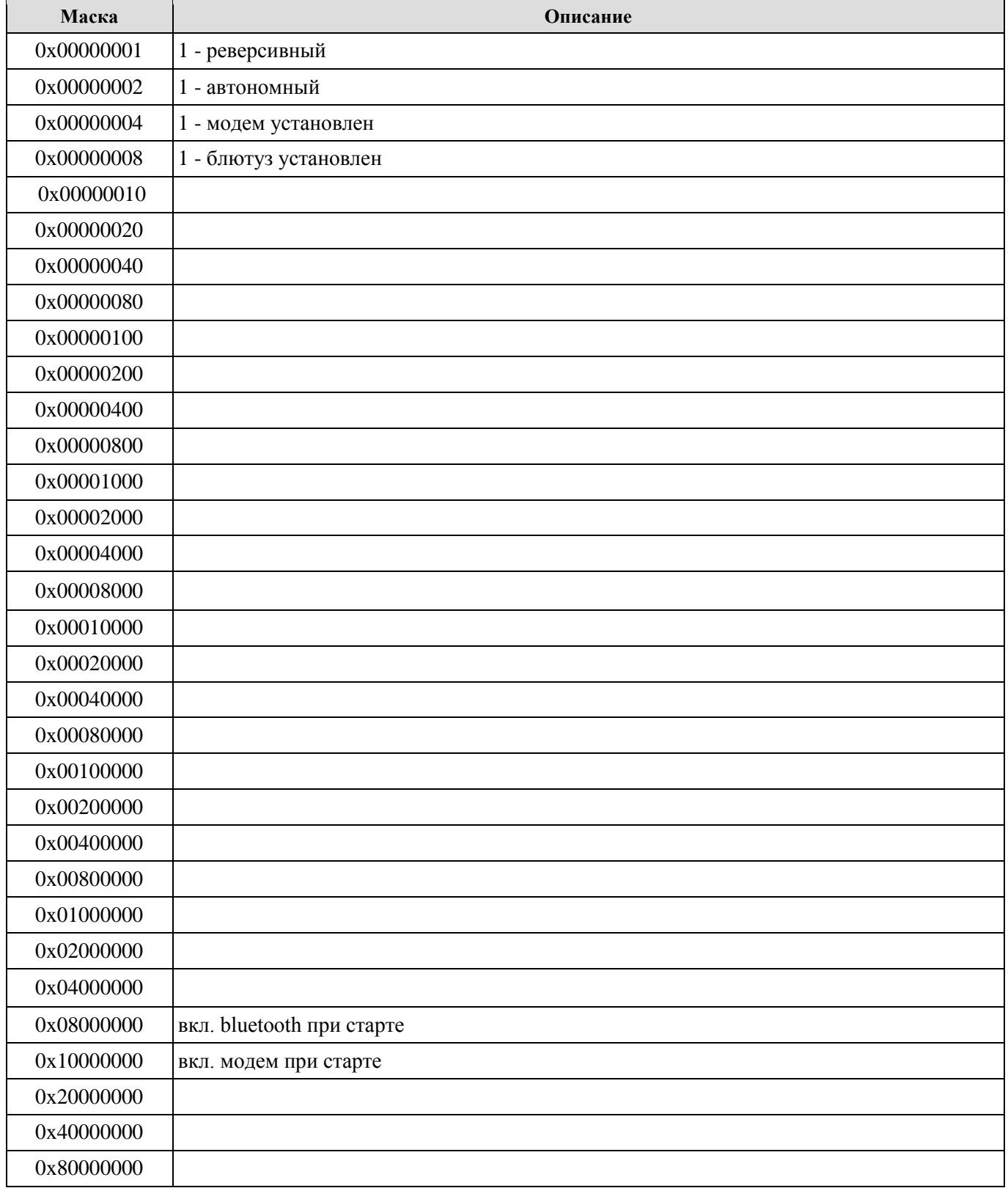

# Таблица К.11 Выбор языка интерфейса (0х1081)

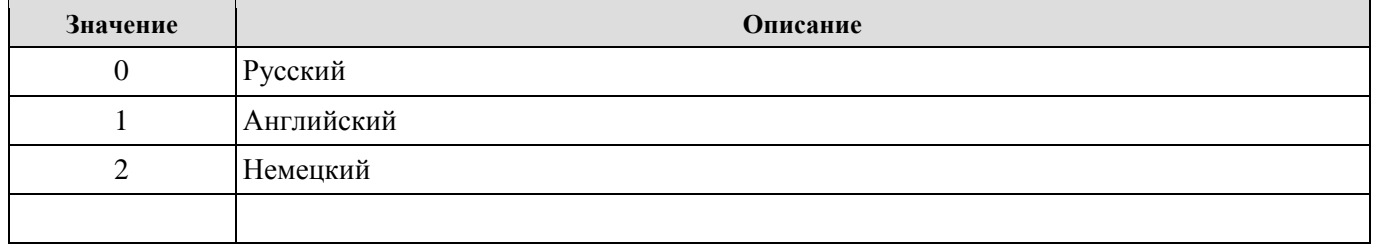

# Таблица К.12 Регистры специального назначения

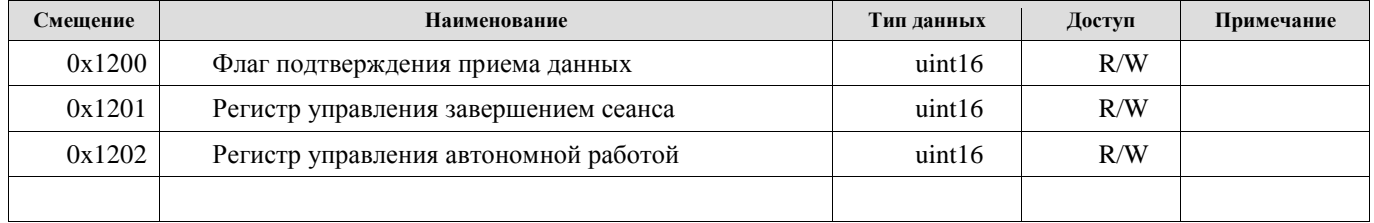

### Таблица К.13 Настройки диапазонов

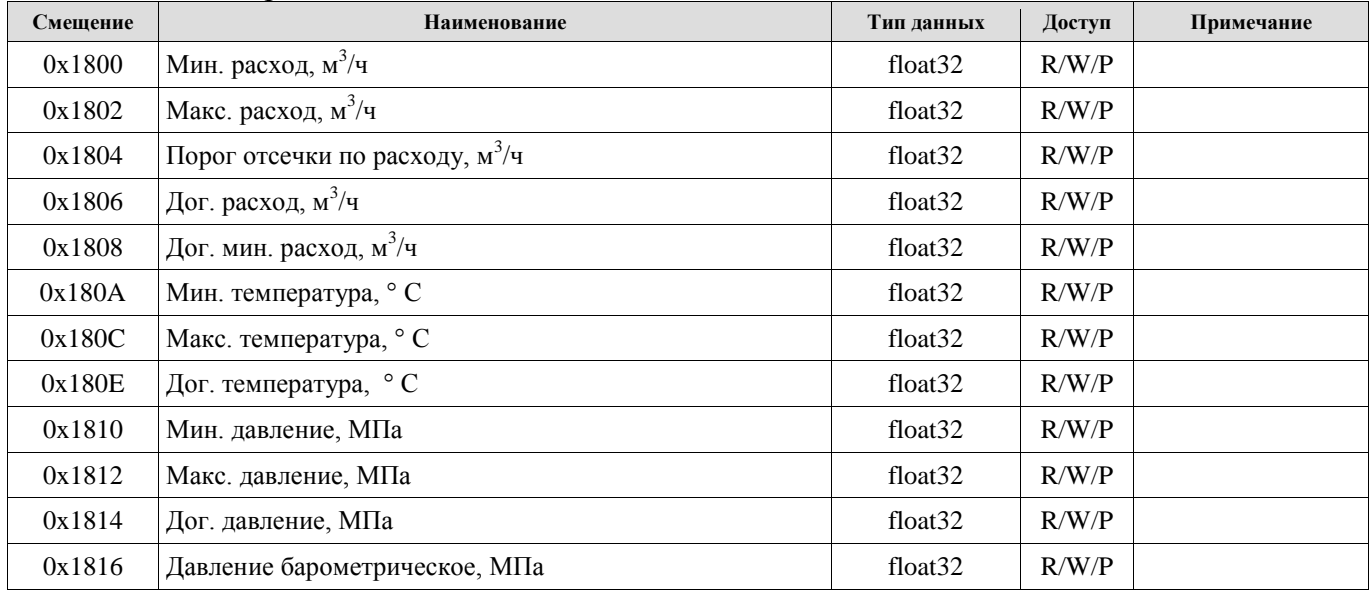

Для чтения архива необходимо:

- записать тип архива (1 - часовой, 2 - суточный, 3 - месячный, 4 - интервальный);

- дату/время записи;

- считать регистры архивной структуры, начиная с даты записи.

Единица измерения объема для часовых архивов - литры.

Единица измерения объема для суточных архивов зависит от флага архива. Если флаг установлен, то в м<sup>3</sup>, если сброшен - в литрах. Флаг устанавливается автоматически при расходах  $5$ ольше 10 тыс. м<sup>3</sup>/час.

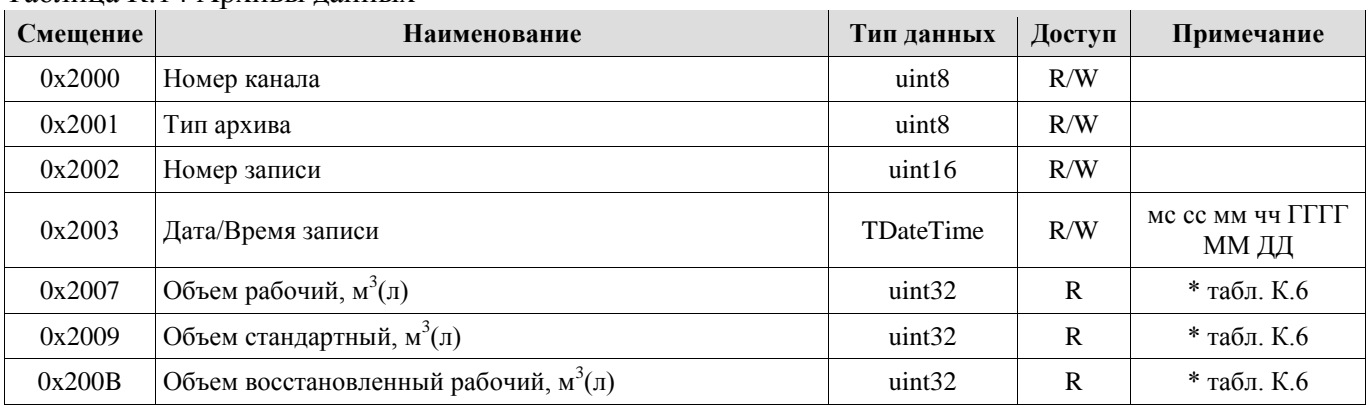

# Таблица К.14 Архивы данных

# **Руководство по эксплуатации Turbo Flow UFG-F**

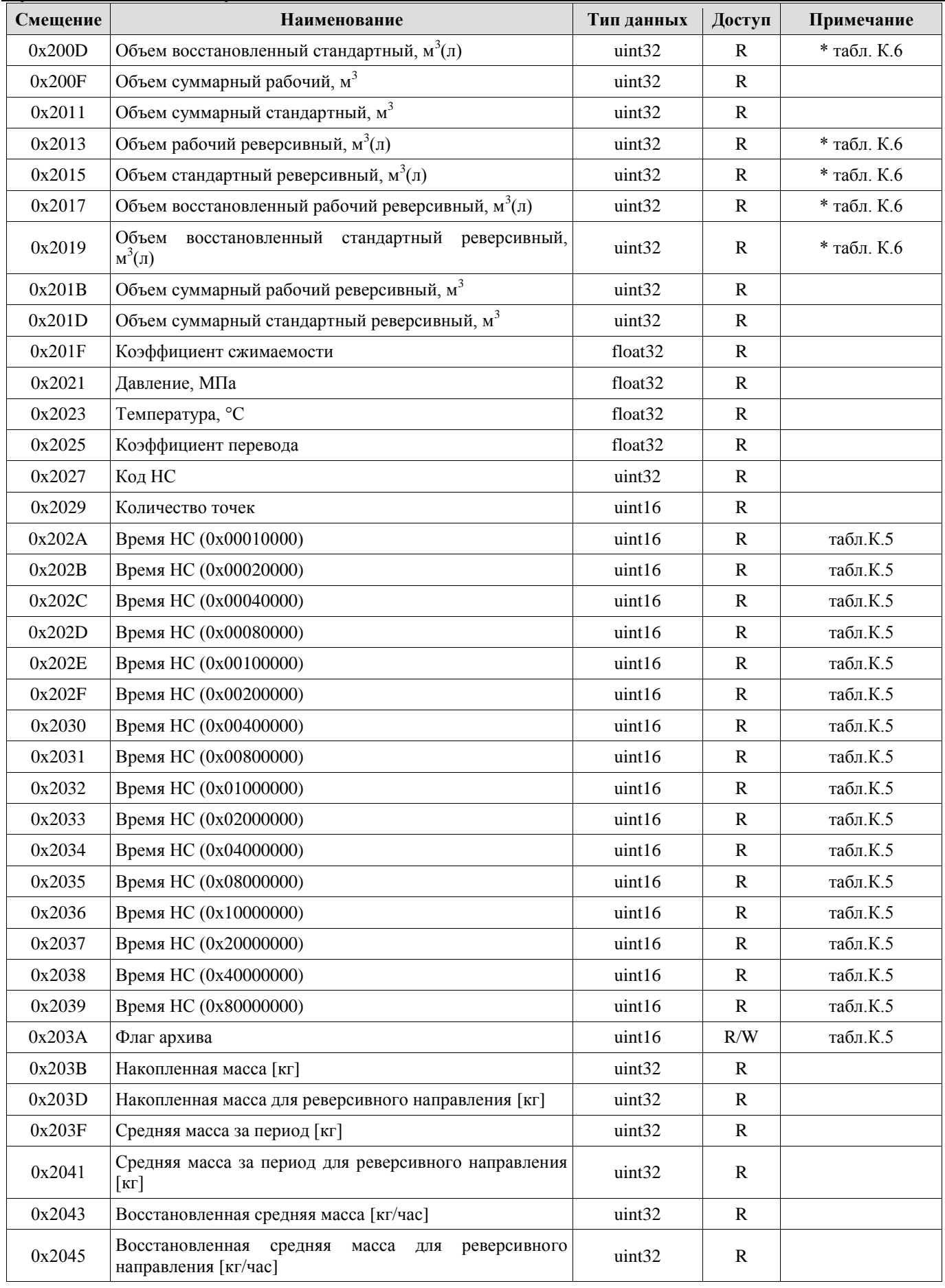

# Таблица К.15 Коды управление архивом

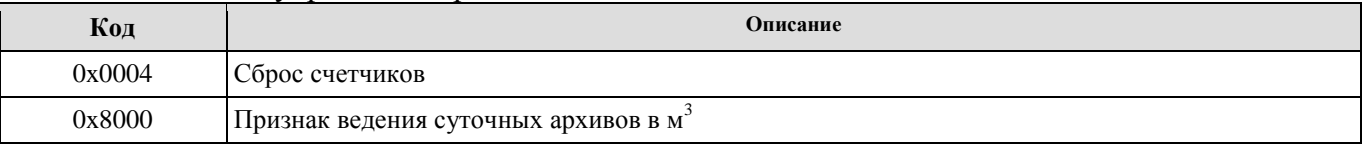

Доступен для чтения за один месяц или за один день. Перед чтением необходимо: - записать в регистр 0x2200 День (старший байт) и Номер месяца (младший байт).

Текущий месяц – 0, предыдущий – 1 и т. д. , День - если 0, то читать весь месяц, иначе указать день месяца;

- считать из регистра 0x2201 кол-во найденных событий за указанный период (за день или месяц в зависимости от предыдущей команды);

- записать номер события в регистр 0x2202 (нумерация с 1);

- считать регистры 0x2202 – 0x220E (номер события, структура архива событий).

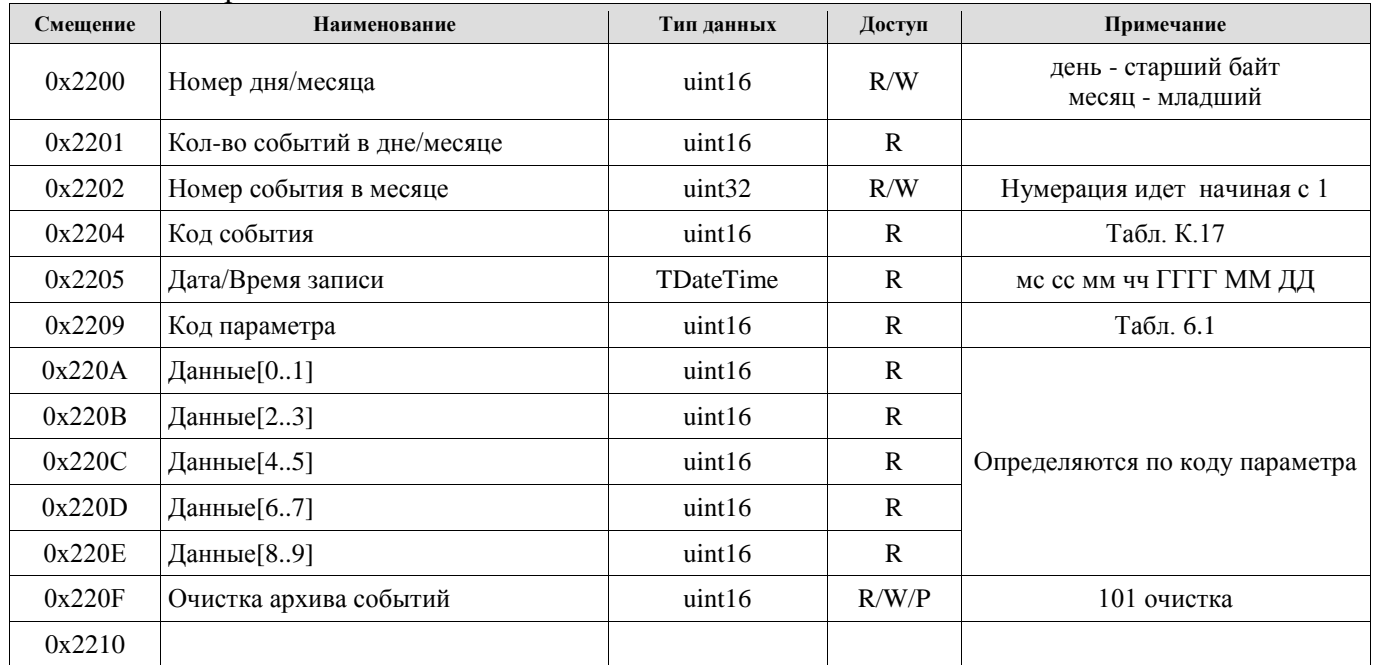

Таблица К.16 Архив событий

# Таблица К.17 Код события

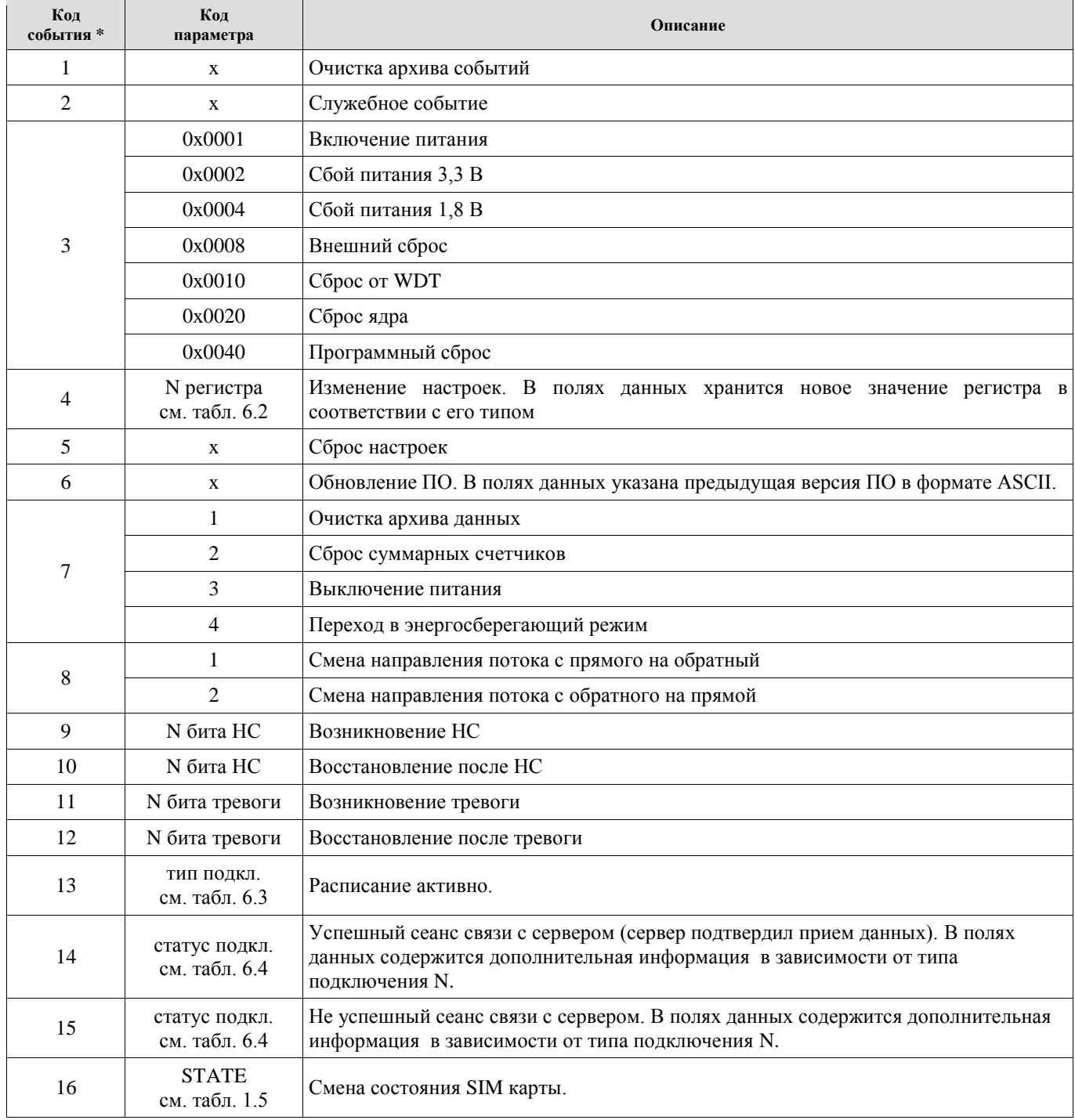

\* - совместно с кодом в старшем байте передается уровень доступа, при котором поменяли это значение, если 0, то не определен или старый прибор.

# Таблица К.18 Номер регистра

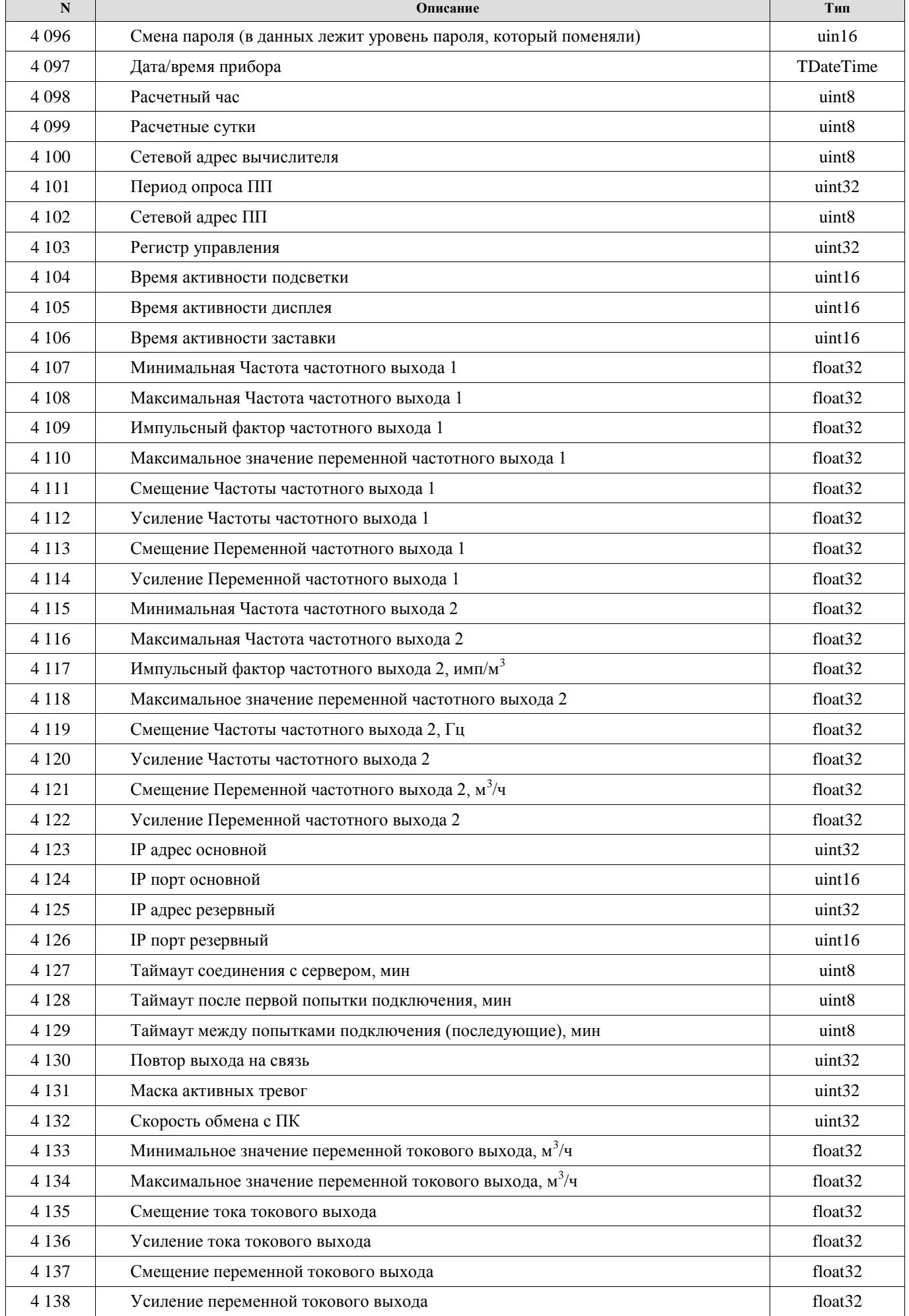

# **Руководство по эксплуатации Turbo Flow UFG-F N Описание Тип** 139 Дополнительная задержка 50 мс на ответ по каналу RS485 uint16 140 Имя блютуз ASCII 141 PIN ко для блютуза ASCII 143 Интервал опроса ПП в автономном режиме uint32 144 Интервал формирования архивной записи uint32 145 Технологический регистр управления uint32 146 Емкость батареи питания, мА float32 4 147 Среднее потребление тока устройством **float32** float32 148 Текущая израсходованная емкость, мА ч float32 149 Заводской номер прибора uint32 150 Режим "моста" с ПП uint16 151 Маска скрытия экранов uint32 152 Язык интерфейса uint32 145 Макс. расход float32 146 Порог отсечки по расходу float32  $6\,147$  Дог. расход float32 Дог. мин. расход float32 149 Мин. температура float32 150 Макс. температура float32 151 Дог. температура float32 152 Мин. давление float32  $6\,153$  Make, давление float 32  $\blacksquare$   $\blacksquare$  Дог. давление float32 155 Давление барометрическое float32 156 Вес импульса для импульсного выхода float32 157 Минимальная скорость потока float32 6 158 Максимальная скорость потока float 32 159 Договорная скорость потока float32 160 Минимальная скорость звука float32 6 161 Максимальная скорость звука float 32 162 Договорная скорость звука float32 163 Минимальный уровень float32 164 Максимальный уровень float32 165 Договорное значение уровня float32 166 Минимальный тревожный уровень float32 6 167 Максимальный тревожный уровень float 32 168 Минимальный уровень 2 float32 169 Максимальный уровень 2 float32 170 Договорное значение уровня 2 float32 171 Минимальный тревожный уровень 2 float32 172 Максимальный тревожный уровень 2 float32 173 Минимальное тревожное значение давления float32 174 Максимальное тревожное значение давления float32

# **НПО «Турбулентность – ДОН» 91**

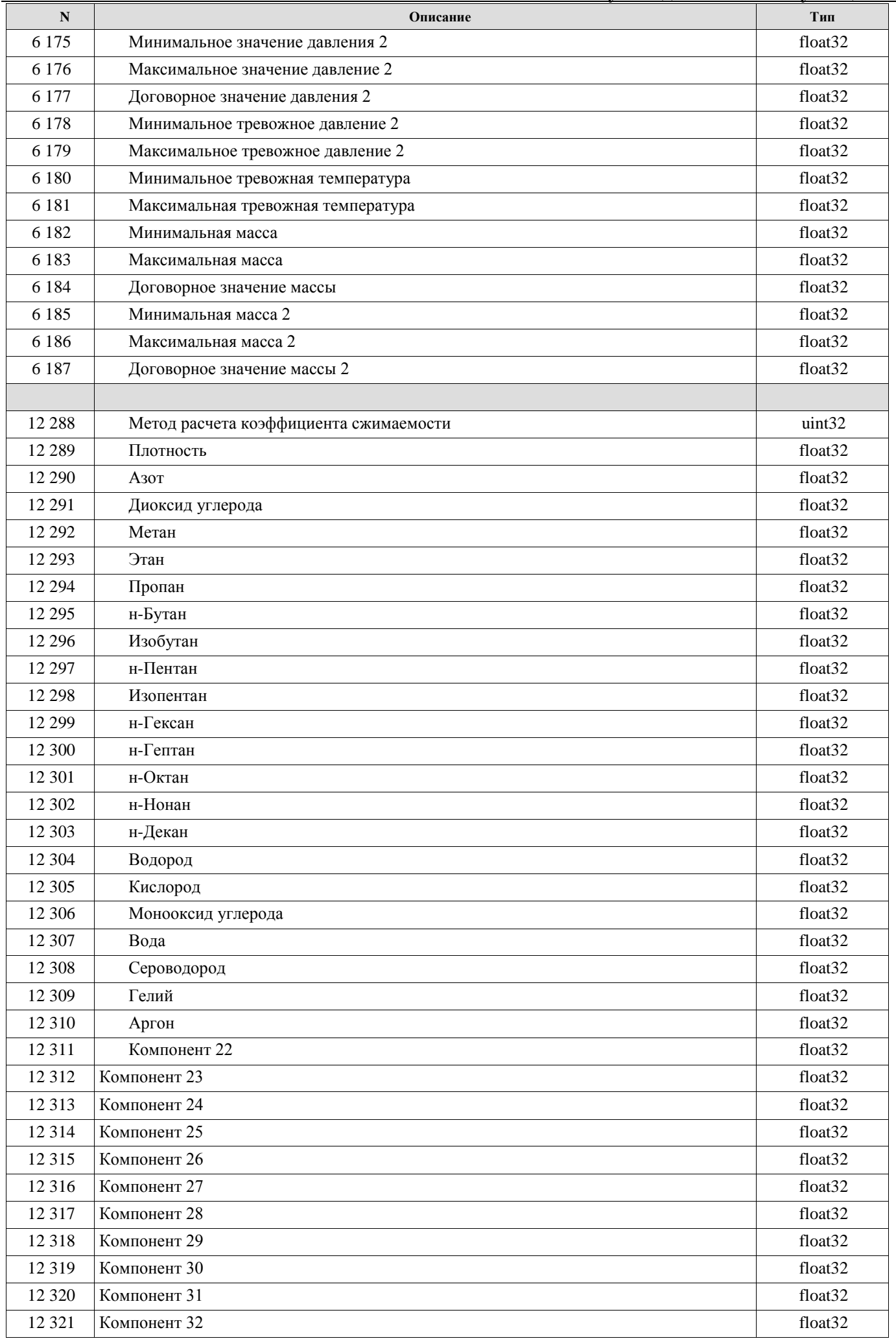

# **Руководство по эксплуатации Turbo Flow UFG-F N Описание Тип** 322 Компонент 33 float32 323 Компонент 34 float32 324 Компонент 35 float32 325 Компонент 36 float32 326 Компонент 37 float32 327 Компонент 38 float32 328 Компонент 39 float32 329 Компонент 40 float32 330 Компонент 41 float32 331 Компонент 42 float32 332 Компонент 43 float32 333 Компонент 44 float32 334 Компонент 45 float32 335 Компонент 46 float32 336 Компонент 47 float32 337 Компонент 48 float32 338 Компонент 49 float32 339 Компонент 50 float32 340 Компонент 51 float32 341 Компонент 52 float32 342 Компонент 53 float32 343 Компонент 54 float32 344 Компонент 55 float32 345 Компонент 56 float32 346 Компонент 57 float32 347 Компонент 58 float32 348 Компонент 59 float32 349 Компонент 60 float32 350 Компонент 61 float32 351 Компонент 62 float32 352 Компонент 63 float32 384 Точка доступа для GPRS ASCII 16 385 Логин для точки доступа **ASCII ASCII**  386 Пароль для точки доступа ASCII 387 IP адрес сервера основной uint32 388 IP адрес резервный uint32 389 IP порт основной uint16 390 IP порт резервный uint16 391 Телефон для CSD основной PhoneBCD 392 Телефон для CSD резервный PhoneBCD 393 Порт входящего TCP/IP соединения uint16 934 Таймаут соединения, мин uint16 395 Кол-во повторов выхода на связь в случае ошибки uint16 396 Пауза после первой попытки подключения в случае ошибки, мин uint16 397 Пауза между последующими попытками подключения в случае ошибки, мин uint16

16 405 Расписание входящей связи 1: повторы ожидания входящей связи TWaitConnect

# **Turbo Flow UFG-F Руководство по эксплуатации**

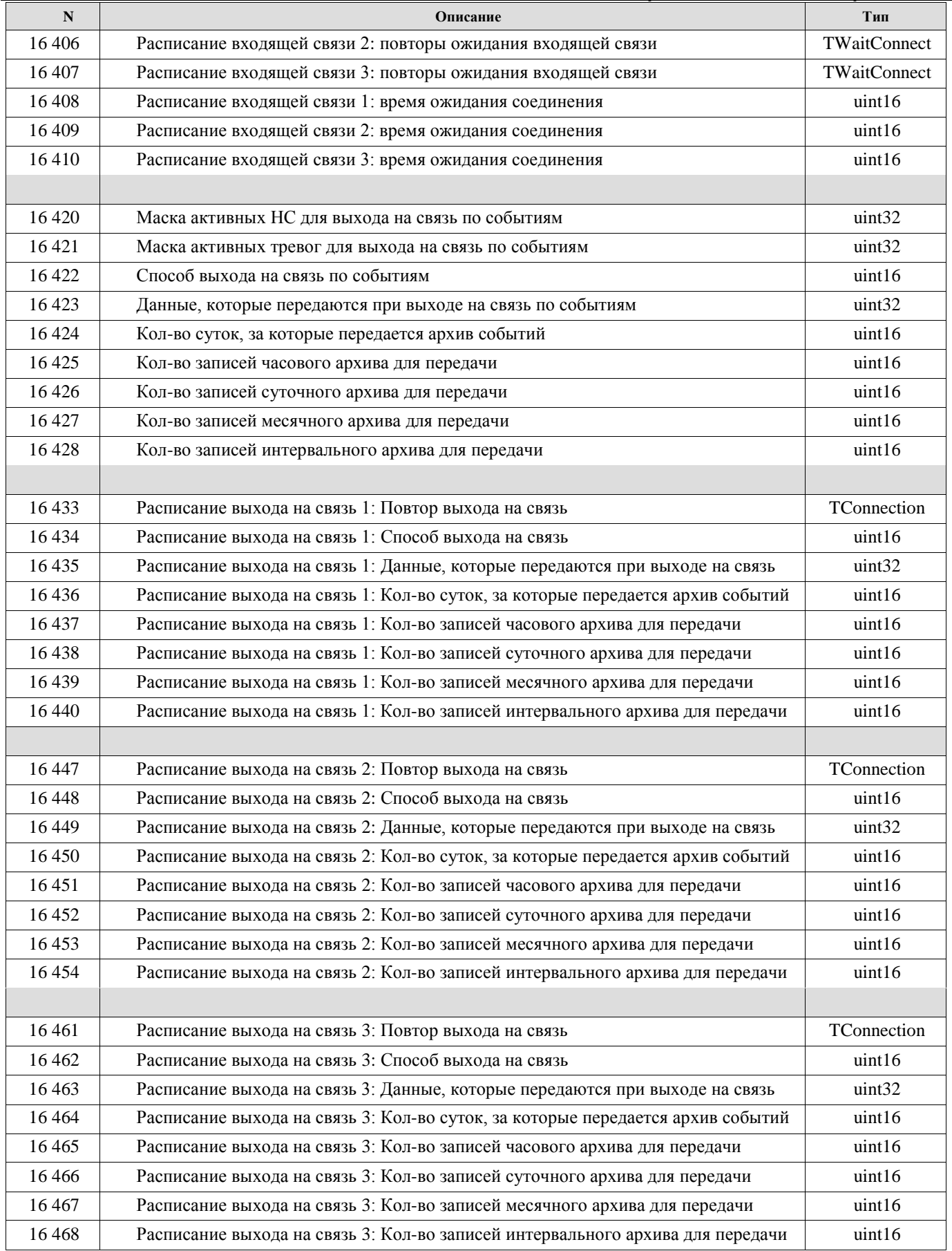

# Таблица К.19 Тип подключения

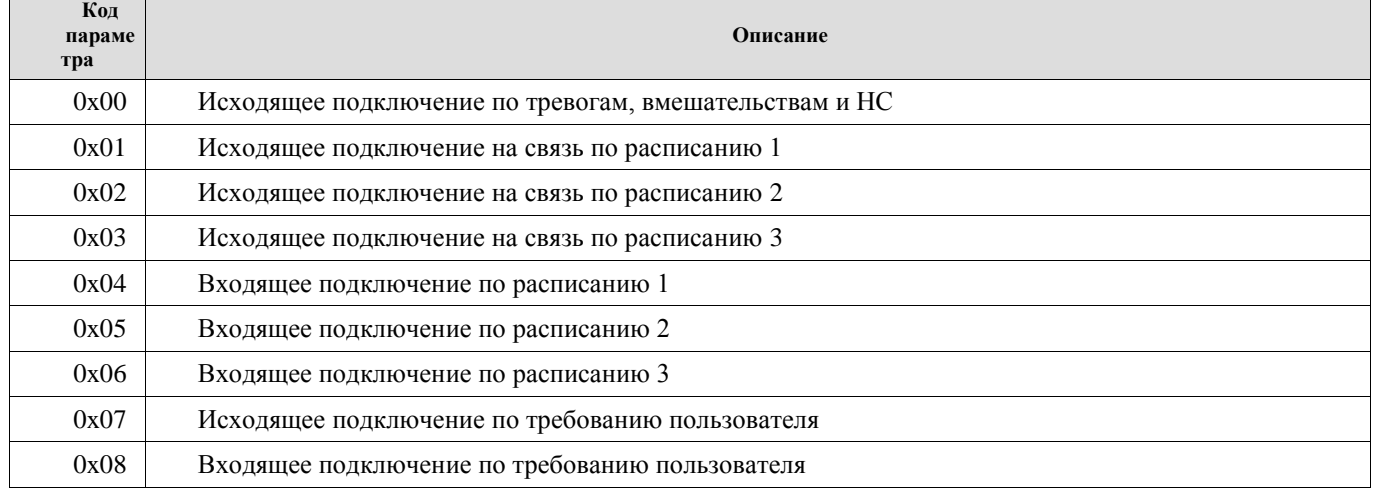

# Таблица К.20 Статус подключения

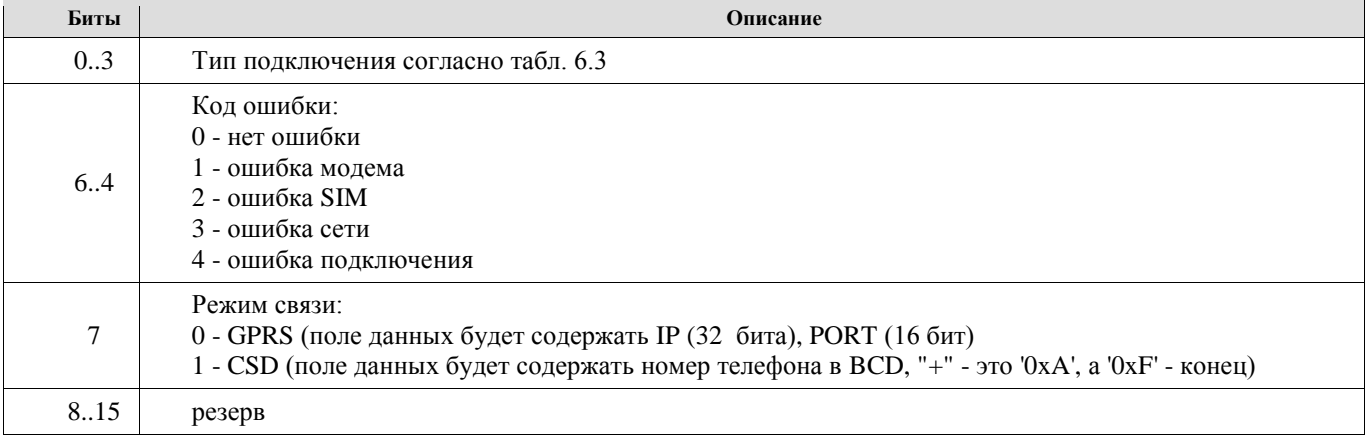

# Таблица К.21 Состав газа

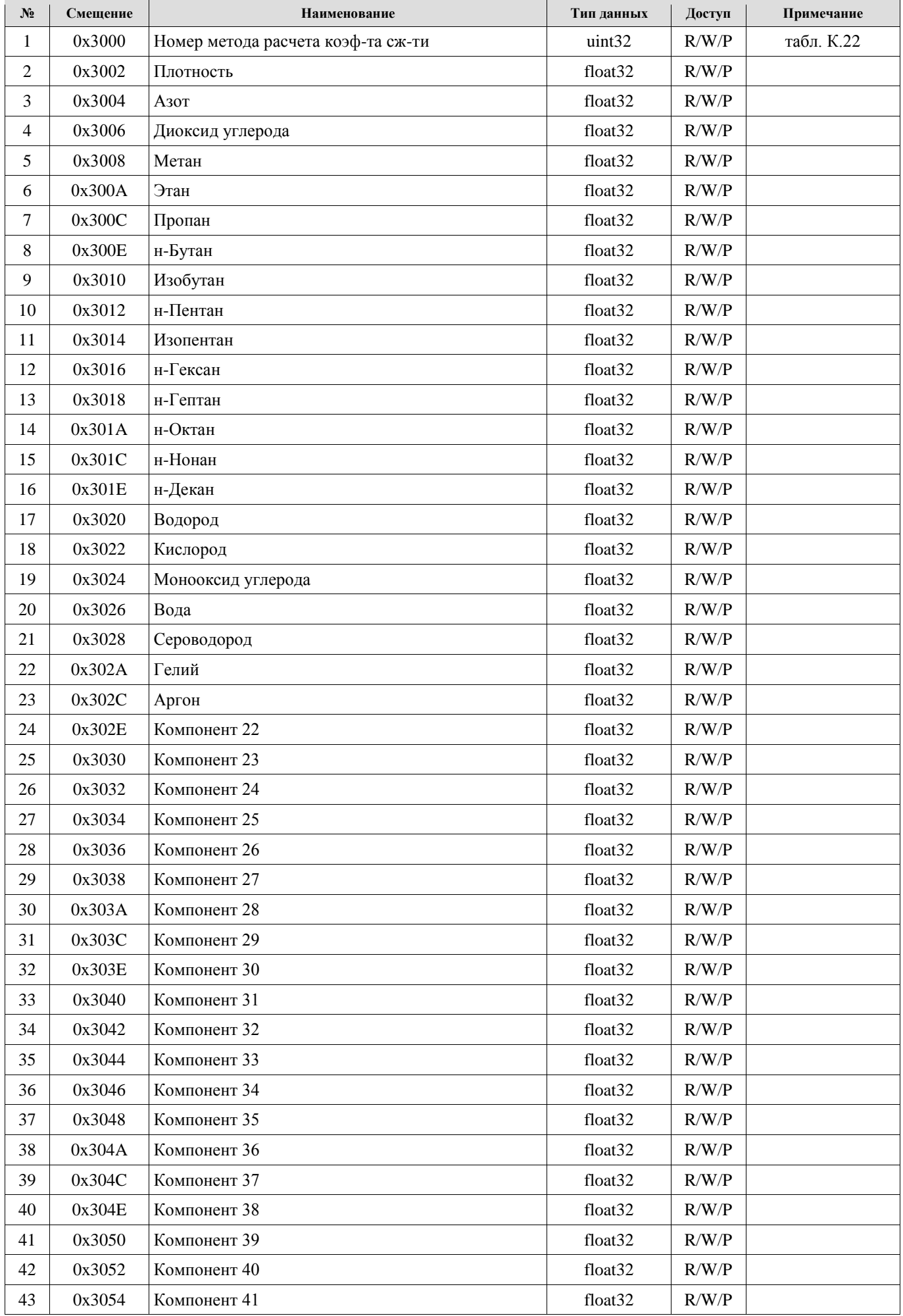

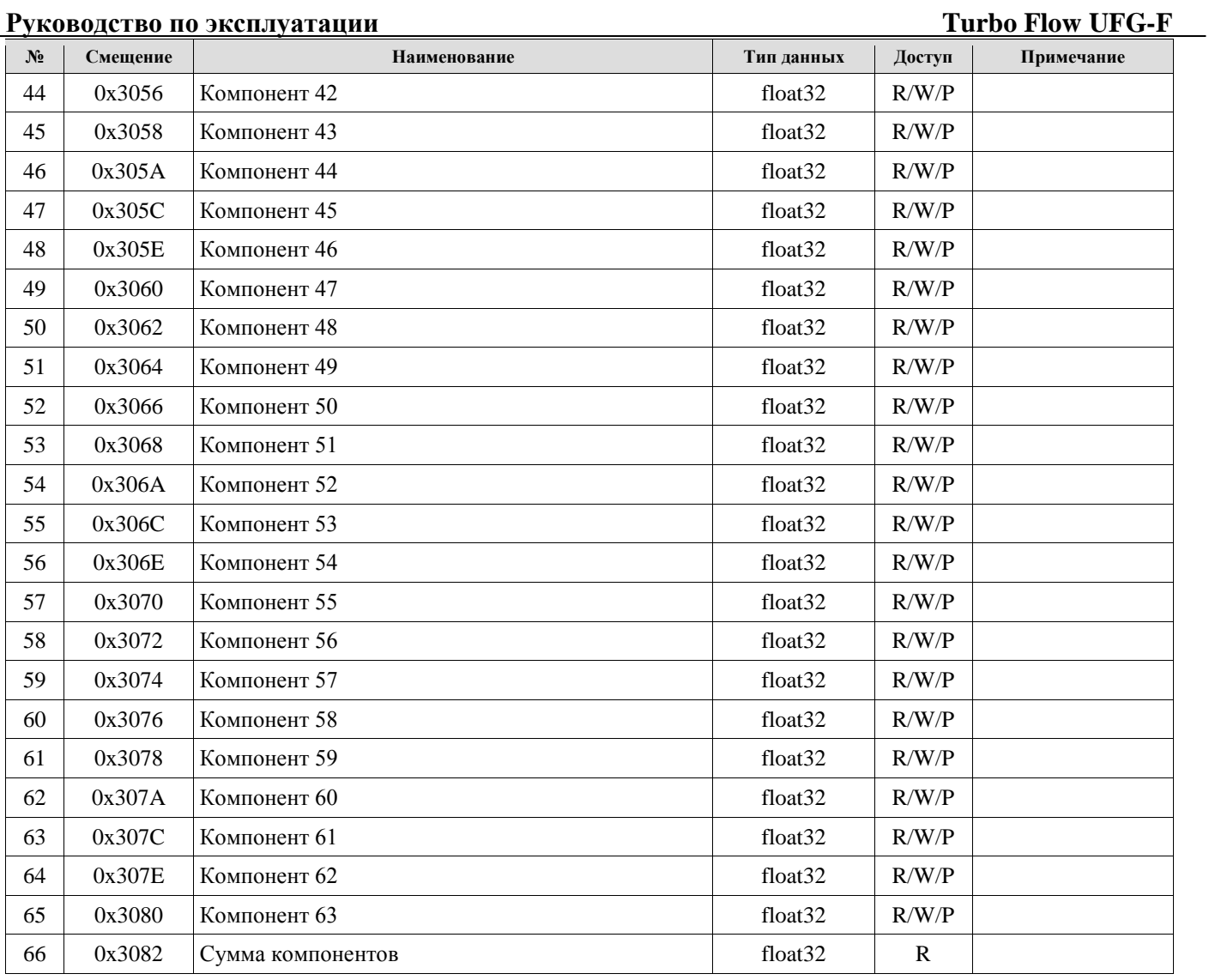

# Таблица К.22 Номер метода расчета коэффициента сжимаемости

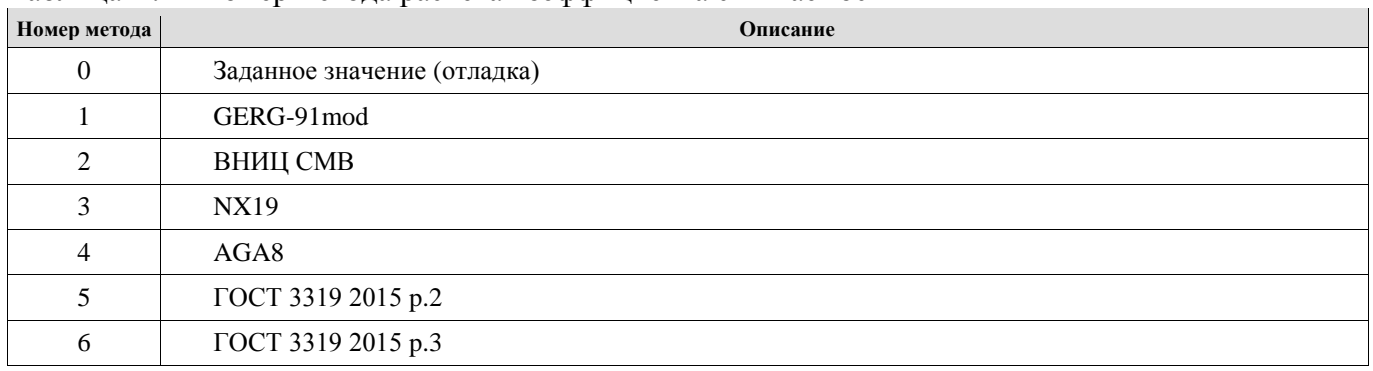

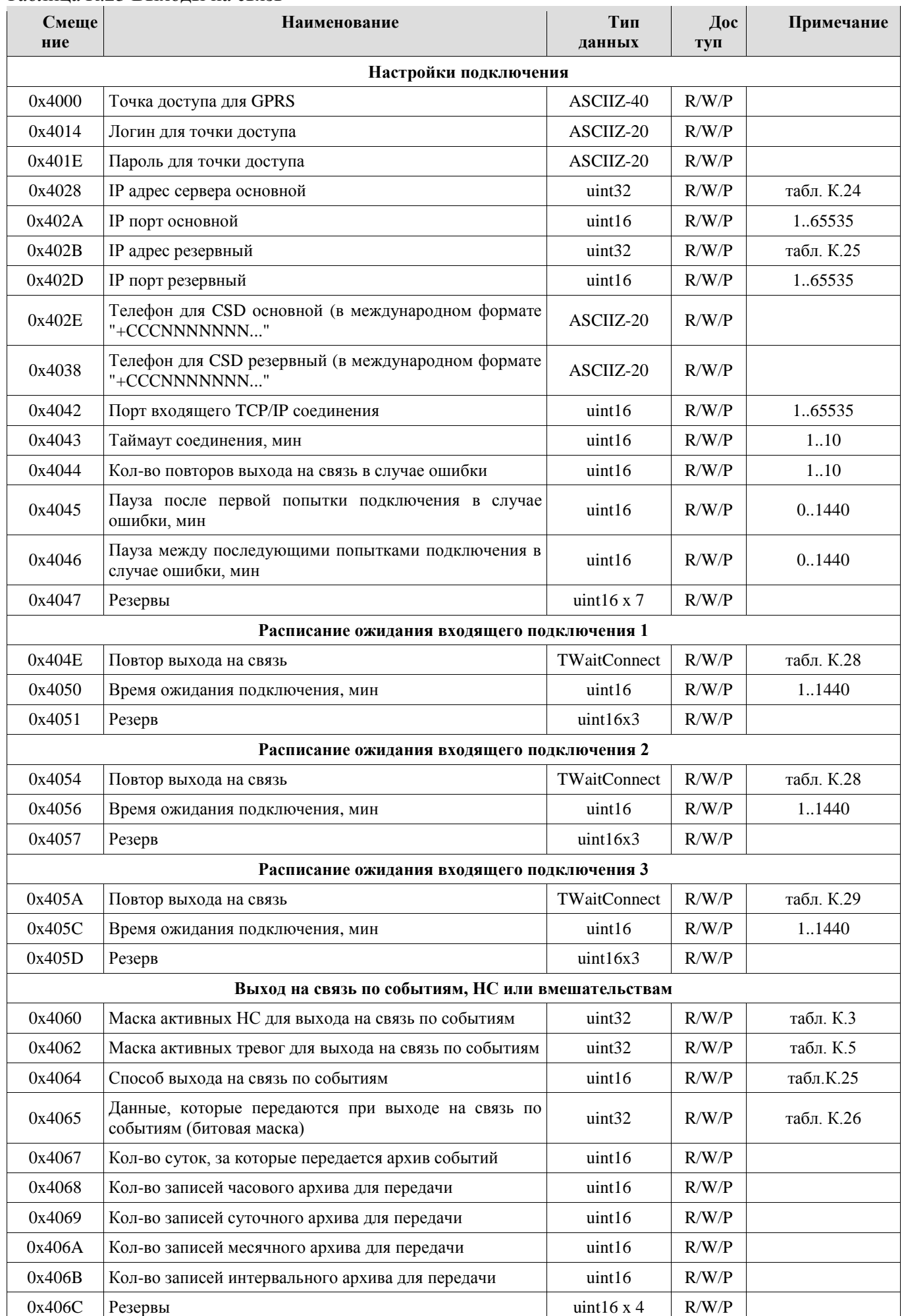

### Таблица К.23 Выходы на связь

# **Руководство по эксплуатации Turbo Flow UFG-F**

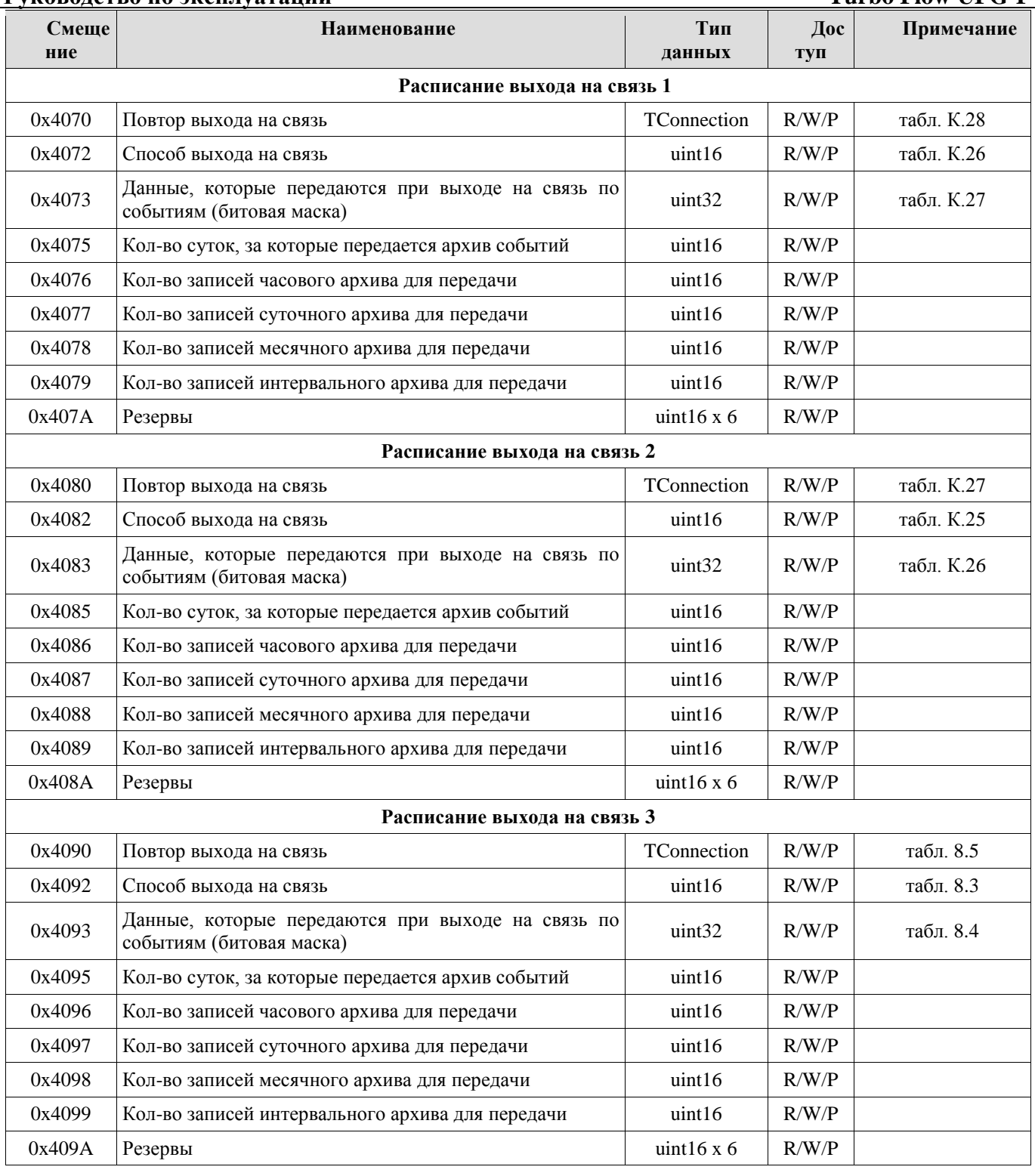

# Таблица К.24 Формат IP адреса AAA.BBB.CCC.DDD

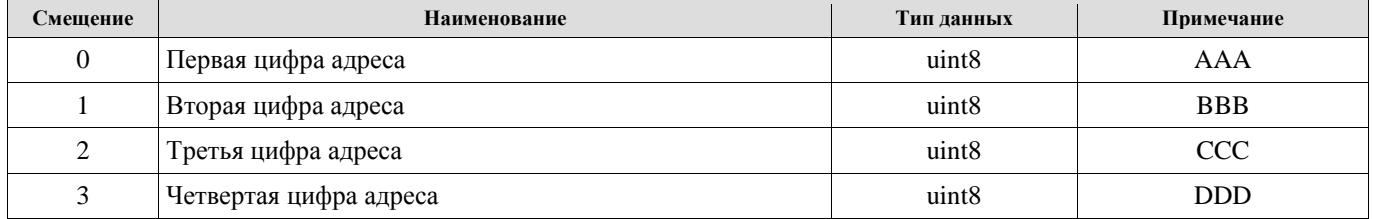

# ТаблицаК.25 Способы выхода на связь

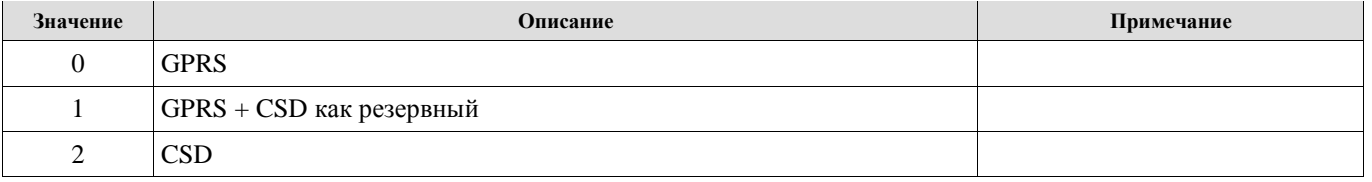

Таблица К.26 Маска данных, которые передаются при выходе на связь

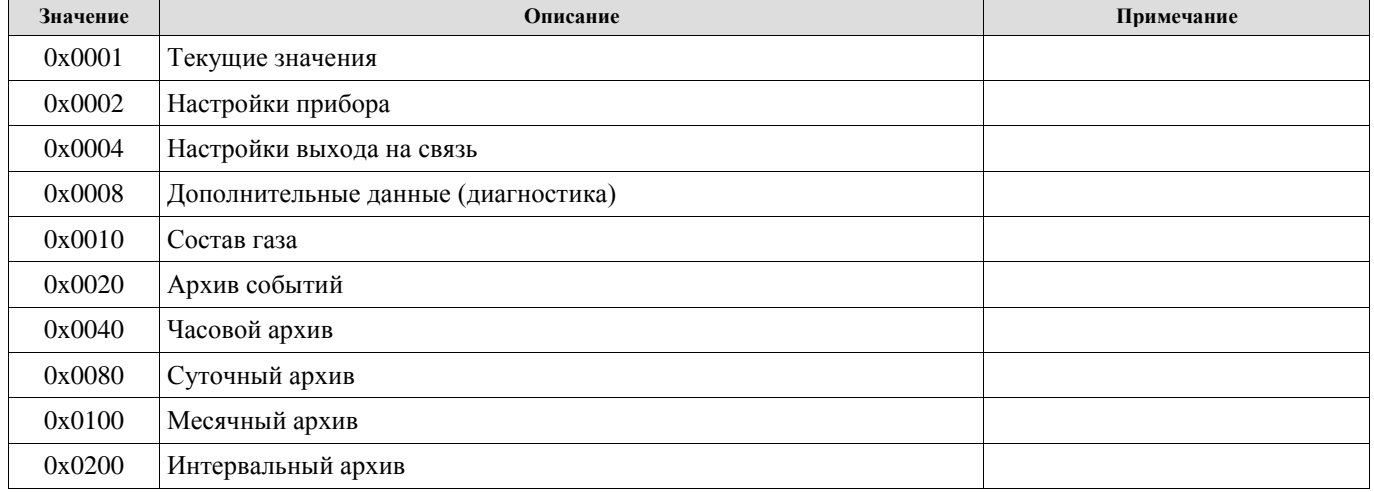

### Таблица К.27 Формат записи TConnection

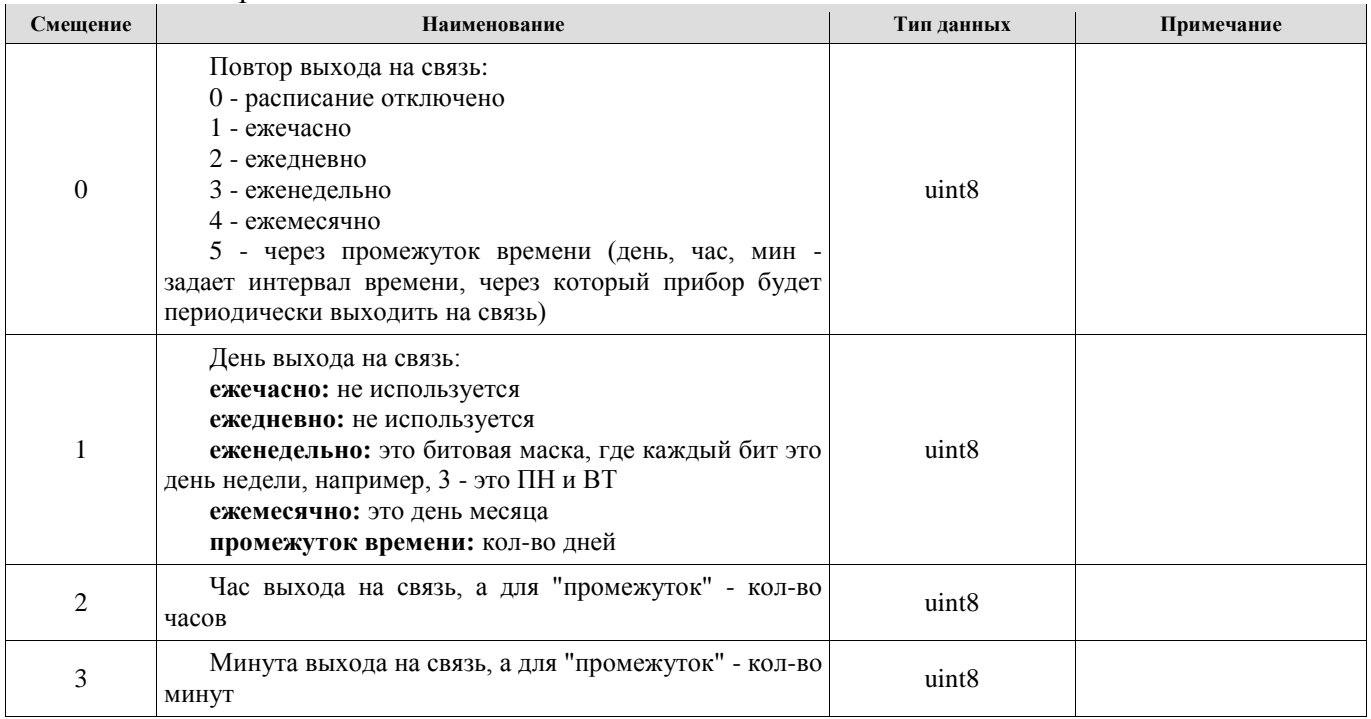

# Таблица К.28 Формат записи TWaitConnect

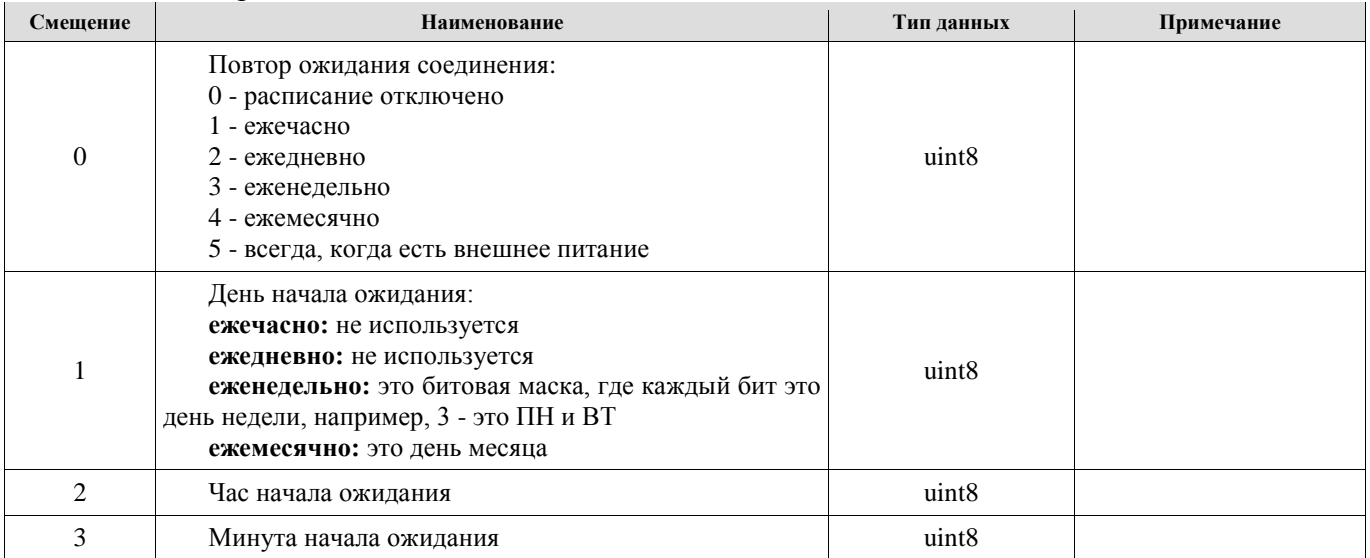

### Руководство по эксплуатации

Таблица К 29 Управление паролями

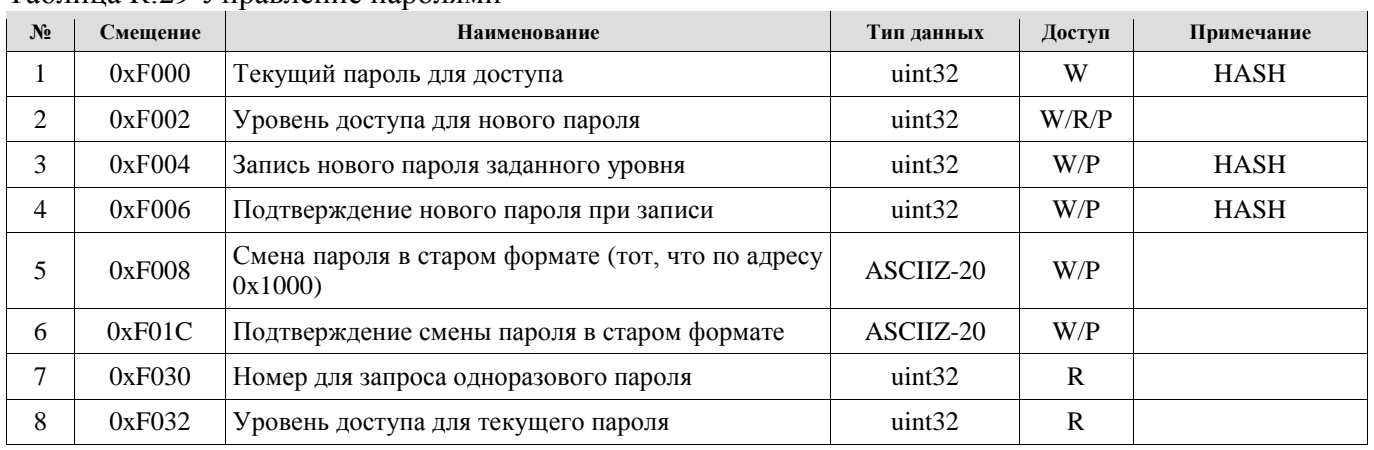

В новом формате пароли передаются в виде HASH значений. В качестве HASH функции используется функция подсчета CRC-32-IEEE 802.3 (инверсный полином 0xEDB88320, XOR MASK 0xD202EF8D). Значение HASH 0x00000000 носит специальное назначение - пароль отключен, поэтому если при расчете HASH получился ноль, то необходимо попросить пользователя ввести новый пароль. Для совместимости со старым ПО имеется возможность работы с паролем в старом формате (20 ASCII). В этом случае HASH пароля вычисляет сам контроллер.

Перед записью группы параметров необходимо записать текущий пароль в поле 0хF000, а пароль в старом формате пишется по адресу 0x1000. Время действия пароля 1 мин. Контроллер определяет уровень доступа для введенного пароля и выбирает возможность записи каждого параметра в зависимости от него. Текуший уровень доступа можно прочитать из регистра 0хF002.

В случае неверного пароля будет выдана ошибка "Неверные данные". Кол-во попыток записи неверного пароля ограничено. После записи пяти неверных паролей контроллер переходит в режим блокировки от подбора пароля на 30 мин. По истечении этого периода возможность записи возобновляется. В случае выключения-включения прибора при заблокированном пароле блокировка перезапускается на 30 минут с момента включения.

### Для смены пароля в новом формате определенного уровня необходимо:

- записать в регистр 0хF000 пароль уровня, не ниже уровня пароля, который собираемся менять, что разрешит запись следующего регистра;

- записать номер уровня пароля, который меняем в регистр 0xF002;
- записать новый пароль в регистр 0xF004 (записать 0, чтобы отключить данного пользователя);
- подтвердить изменение пароля, записав в регистр 0хF002 новый пароль еще раз;

## Для смены пароля в старом формате необходимо:

- записать в регистр 0x1000 пароль в старом формате уровня, не ниже уровня пароля, который собираемся менять, что разрешит запись в следующие регистры;

- записать новый пароль в старом формате по адресу 0xF008 (0 - запретить пользователя):

- записать номер уровня пароля, который меняем в регистр 0xF002;

- подтвердить новый пароль, записав по адресу 0хF01С новый пароль в старом формате еще раз;

## Протокол передачи данных посредством GPRS

Инициатором связи в этом режиме является прибор, но он лишь ее открывает, а работает все равно в режиме SLAVE. Протокол передачи соответствует стандарту MODBUS TCP.

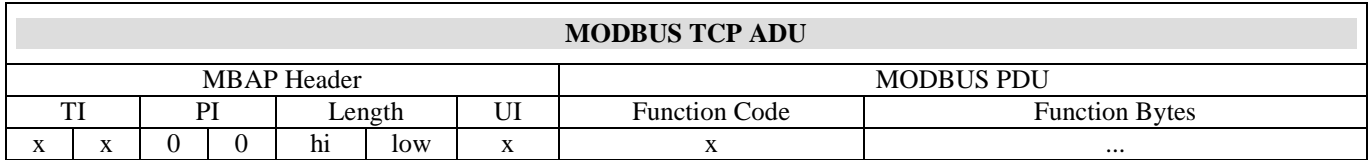

Пакет MODBUS TCP ADU состоит из заголовка MBAP и блока MODBUS PDU.

Length - длина данных в пакете, начиная с UI.

UI - адрес устройства на шине MODBUS.

Function Code - код функции MODBUS, поддерживаются 0x11, 0x03, 0x04, 0x10, 0x65.

Function Bytes - данные определяются кодом функции (могут даже отсутствовать).

Формат многобайтовых данных согласно стандарта MODBUS - Big Endian.

После подключения к серверу прибор автоматически присылает два MODBUS-TCP пакета.

Первый пакет содержит идентификатор прибора:

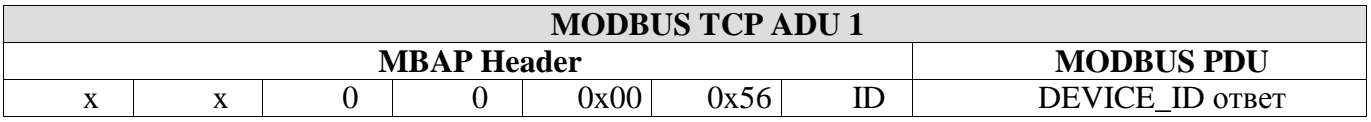

Блок DEVICE ID соответствует ответу на команду 0x11 MODBUS (Func: 0x11, Size: 83) и имеет следующую структуру:

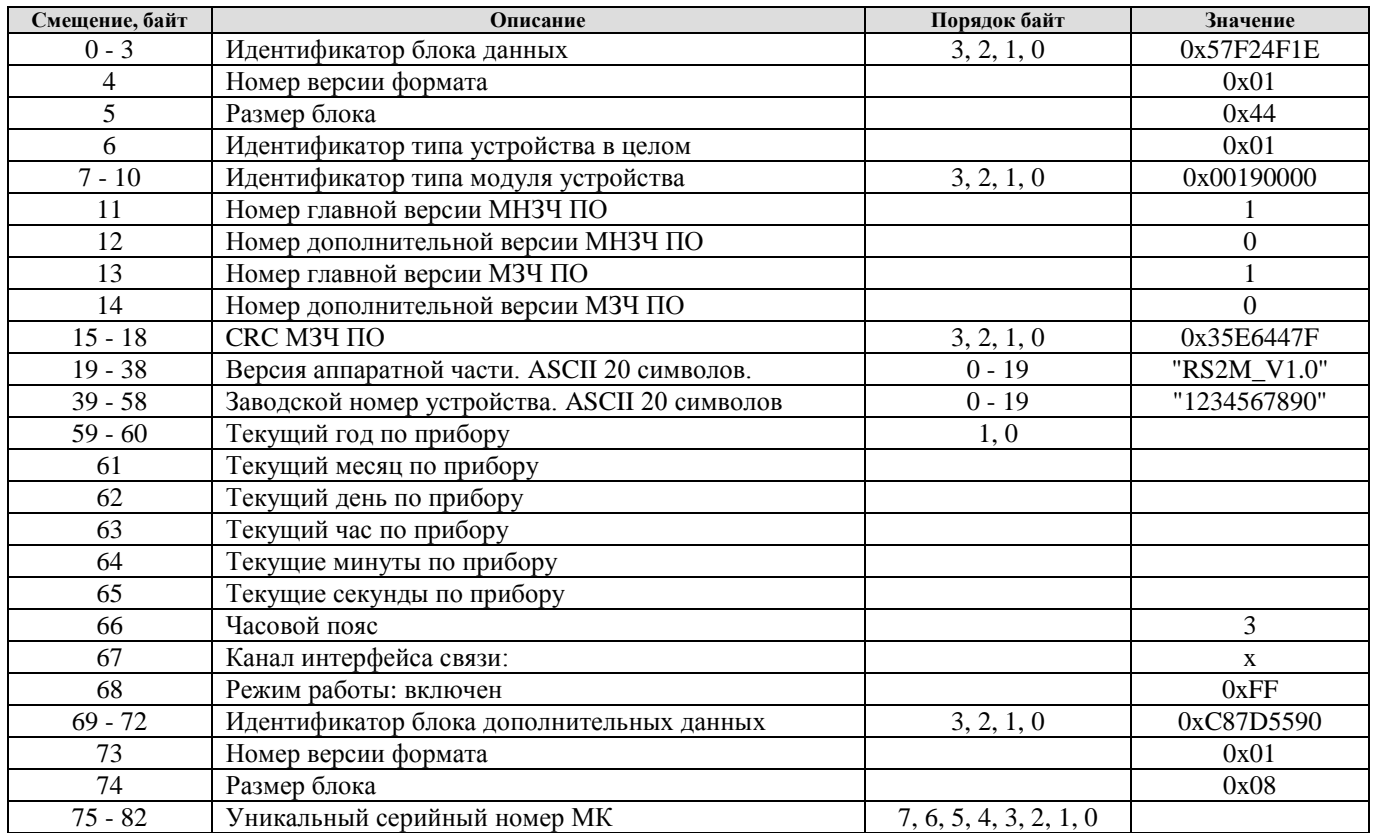

### Руководство по эксплуатации

Второй пакет содержит следующие данные:

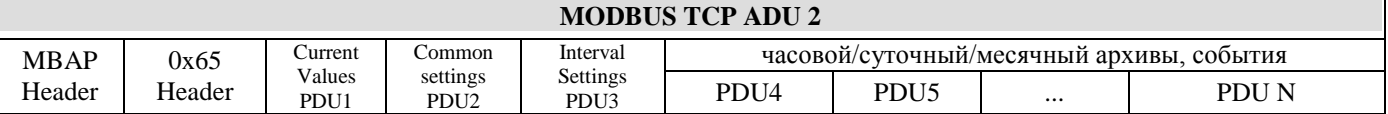

Пользовательская команда 0х65 используется в случае необходимости передать несколько блоков данных в одном пакете. После заголовка данной команды идет несколько стандартных MODBUS PDU блоков

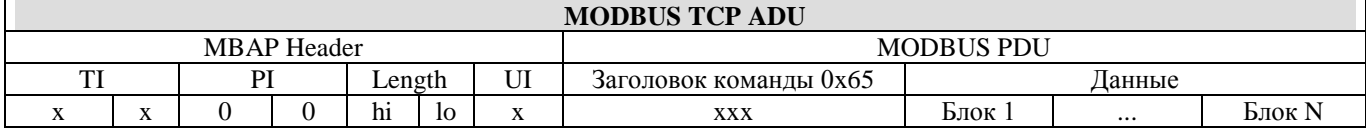

Заголовок команды 0х65 имеет вид:

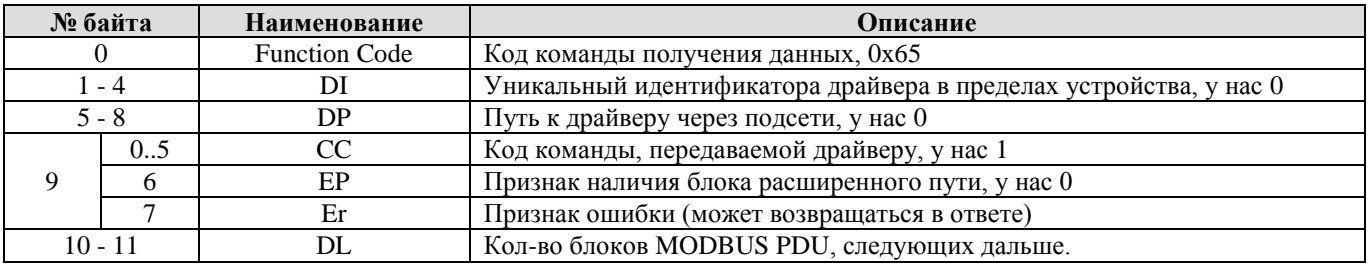

Обязательным полем в этой посылке являются: блок текущих значений (Current Values), блок общих настроек (Common Settings) и блок настроек диапазонов (Interval Settings). Остальные блоки данных присылаются опционально по выбору пользователя (регистры конфигурации: "Маска данных, которые высылать при выходе на связь", "Маска данных, которые высылать при выходе на связь по тревоге").

 $\overline{B}$ **MODBUS** систему команд введена пользовательская команла  $0x73$ AdvancedReadMultipleRegisters, которая позволяет идентифицировать блоки PDU приходящие от прибора. Команда аналогична команде чтения блока регистров 0х03, но ответ на эту команды выглядит следующим образом:

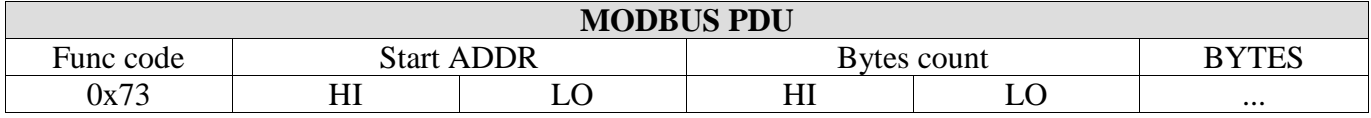

Блок данных Current Values представляет собой ответ на команду группового чтения регистров (расширенная функция 0x73) секции "Текущие Значения" п. 1 с адреса 0x0000 и содержит полную карту всех регистров данного пункта. Необходимо обратить внимание на регистр "Накопленное состояние тревог", который передает информацию о тревогах, возникших с момента последней связи и обнуляется после подтверждения текущей, регистр же состояния содержит активные на данный момент тревоги. Также по старшим битам можно определить причину выход на связь: по тревоге или по расписанию.

Блок данных Common Settings представляет собой ответ на команду группового чтения регистров (расширенная функция 0x73) секции "Общие настройки" п. 2 с адреса 0x100A и содержит полную карту всех регистров данного пункта, за исключением поля "пароль".

Блок данных Interval Settings представляет собой ответ на команду группового чтения регистров (расширенная функция 0х73) секции "Настройки интервалов" п. 4 с адреса 0х1800 и содержит полную карту всех регистров данного пункта.

данных "Часовой/Суточный/Месячный Архив" передаются одинаково Блоки  $\overline{M}$ представляют собой набор однотипных PDU блоков (кол-во соответствует размерам архивов), каждый из которых соответствует одной архивной записи (см. п. 5). Формат одной архивной записи представляет собой ответ на команду группового чтения регистров (расширенная функция 0х73) секции "Архив данных" с адреса 0х2000 размером 92 байта (46 регистров). Внутри каждой

### **Turbo Flow UFG-F**

## Руководство по эксплуатации

записи содержится информации от дате/времени, номере канала, номере записи, которая позволяет правильно идентифицировать данные. Все архивы передаются полностью и включают: 48 записей часовых архивов, 62 записи суточных и 12 записей месячных архивов. Данные блоки передаются опционально, если включена соответствующая настройка.

Блок данных "События" передается как набор однотипных PDU блоков (кол-во соответствует размеру архива событий), каждый из которых соответствует одной архивной записи (см. п. 6), представляющей собой ответ на команду группового чтения (расширенная функция 0х73) регистров секции "Архив событий" начиная с адреса 0x2202 в количестве 26 байт (13 регистров). Архив высылается полностью, даже если содержит "нулевые" данные. Данный блок высылается опционально, если включена соответствующая настройка.

После приема всех данных, сервер должен подтвердить правильность их приема, записав код 0х55АА в специальный регистр управления по адресу 0х1200. В случае необходимости сервер может послать ряд команд в формате MODBUS TCP для выполнения дополнительных задач. По окончанию сеанса связи необходимо записать код завершения (0хАА55) в специальный регистр по адресу 0х1201. Доступ к этим регистрам возможен без пароля.

Пример одновременной записи подтверждения приема и окончания связи:

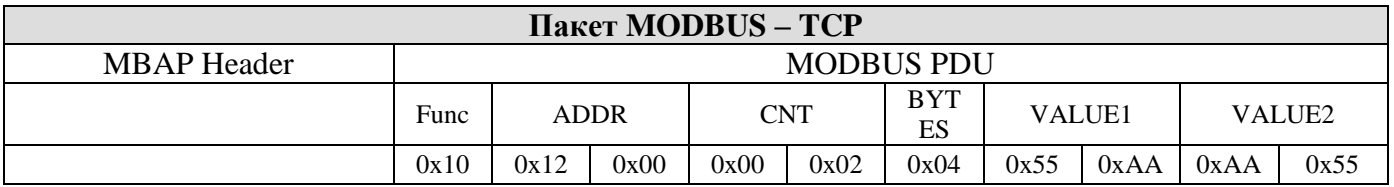

Для подтверждения успешности приема пакета от сервера прибор формирует ответ в соответствии со стандартом MODBUS:

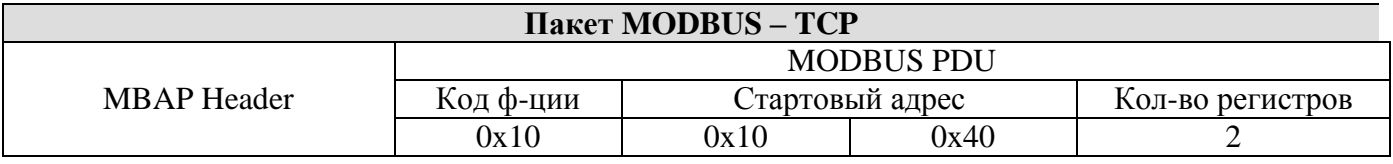

Работа по CSD каналу ничем не отличается от работы по проводному каналу связи, такому как RS485, где используется протокол MODBUS RTU.

# ПРИЛОЖЕНИЕ Л

(обязательное)

# Эксплуатация прибора UFG с использованием ПО «АРМ «UFG View»

При использовании изделия:

- соблюдать меры безопасности, изложенные в п. 2.2.1 настоящего РЭ;

- изучить настоящее РЭ и эксплуатационные документы на дополнительное оборудование;

- проверить правильность монтажа составных частей расходомера и соединительного кабеля:

- проверить правильность подключения дополнительного оборудования (конвертора RS-485).

- запустить на ПК ПО «АРМ «UFG View» (см. Руководство оператора ТУАС.00016-01 34  $01$ ).

### Л.1 Основное меню программы

В случае успешного запуска ПО на рабочем столе будет отображена основная экранная форма (ЭФ) программы, вид которой представлен на рисунке Л.1.

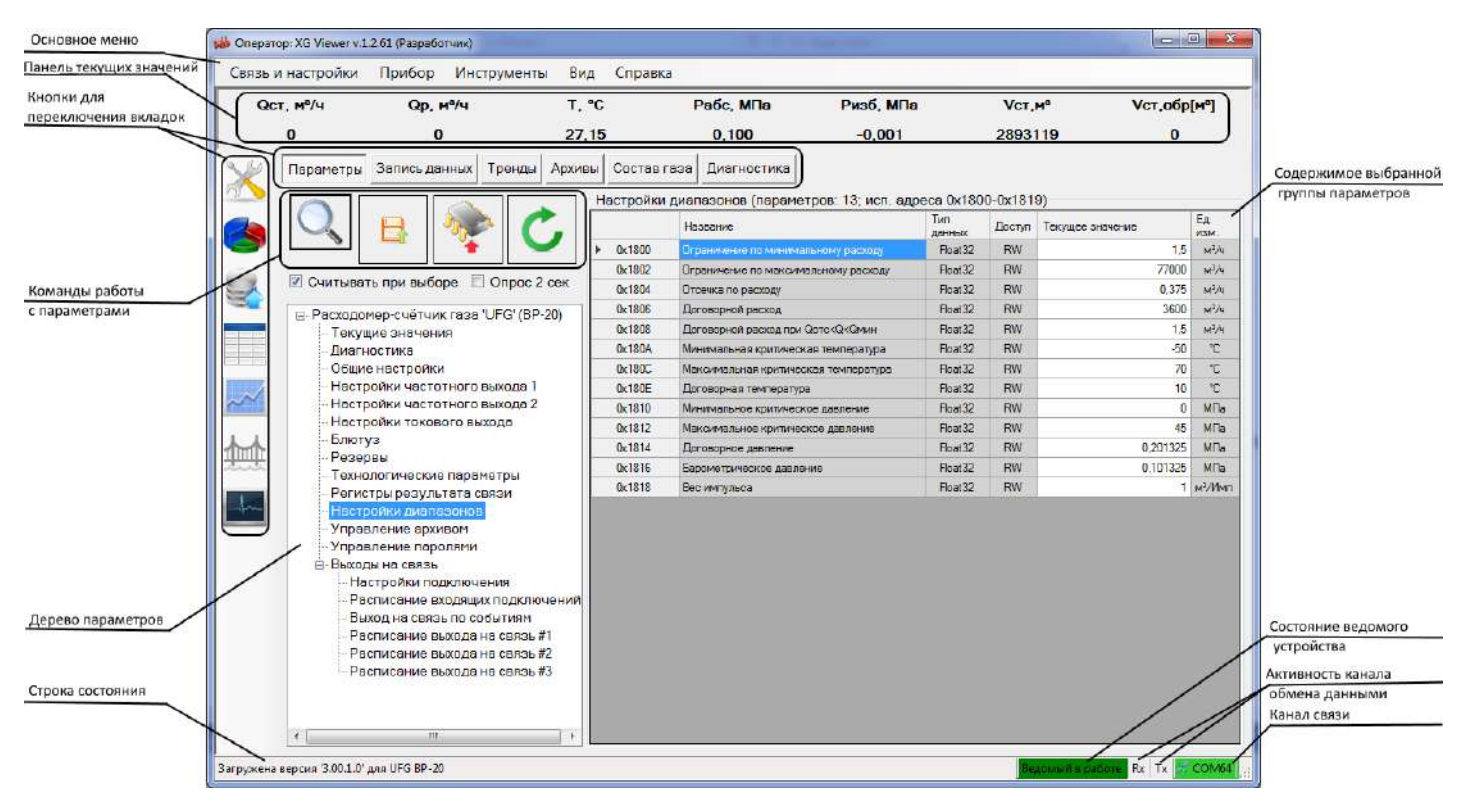

Рисунок Л.1

На экранной форме имеется 6 элемент управления «TabPage», содержащий страницы: Параметры, Запись данных, Тренды, Архивы, Состав газа, Диагностика. Переключение между страницами выполняется как из панели слева (панель можно скрыть/показать, используя меню «Вид»), так и с помощью кнопок переключения вкладок. Каждая страница содержат элементы управления в соответствии со своим назначением.

В нижней части формы расположена строка состояния, куда выводятся текстовые сообщения, состояние связи с устройством, активность и состояние канала связи.

В верхней части формы располагаются: основное меню, панель текущих значений.

Основное меню содержит подменю, из которых выполняется вызов различных функций программы и экранных форм.

Панель текущих значений предназначена для отображения значений непостоянных параметров, периодически получаемых от устройства. Обычно панель используется для отображения состояния устройства и измеренных значений: давление, температура.

Основное меню программы содержит пункты команд, которые обеспечивают доступ к основным функциям программы и ее настройкам. Команды основного меню программы и их краткое описание приведены в таблице Л.1.

Таблица Л.1

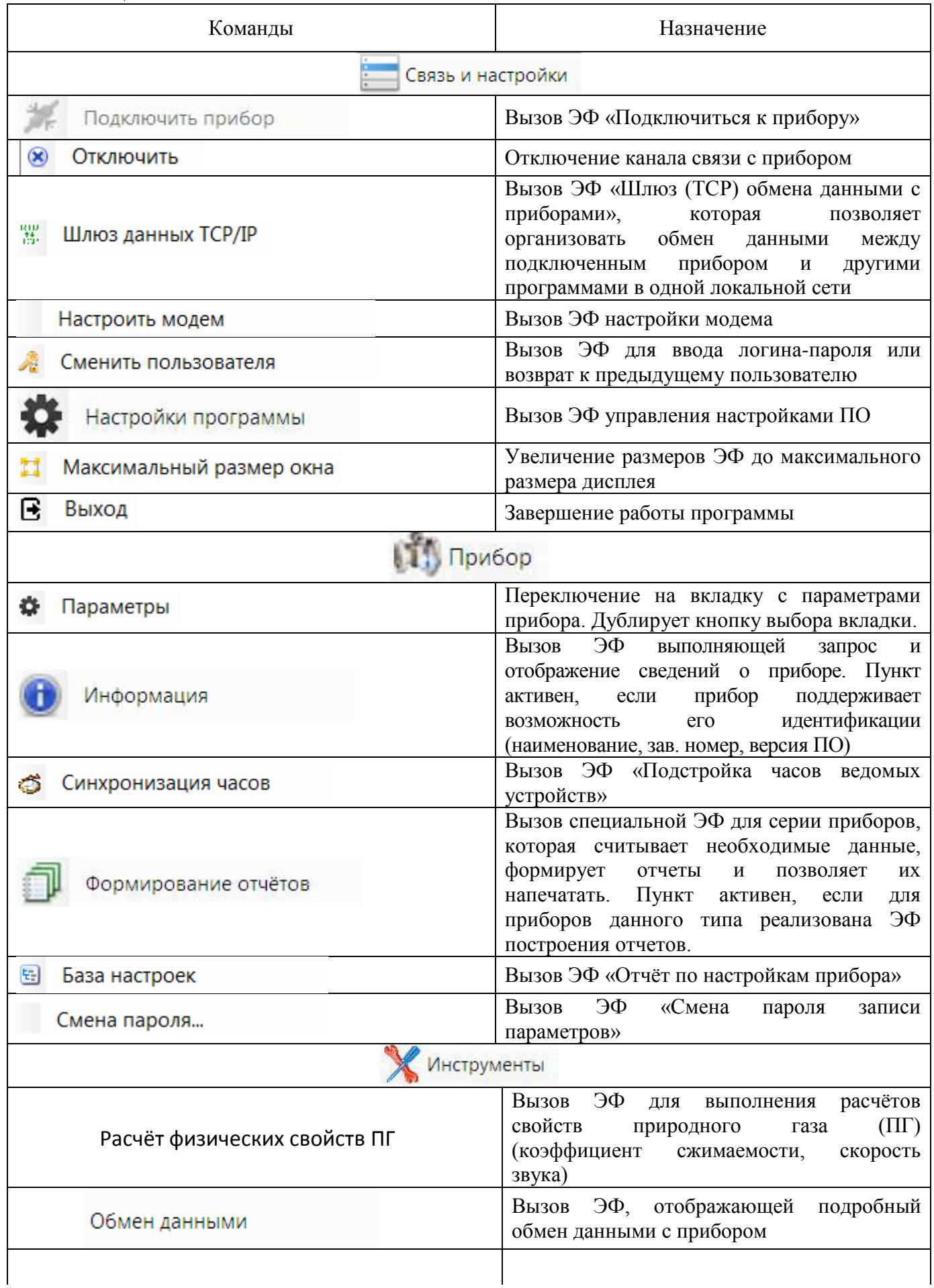

### Руководство по эксплуатации

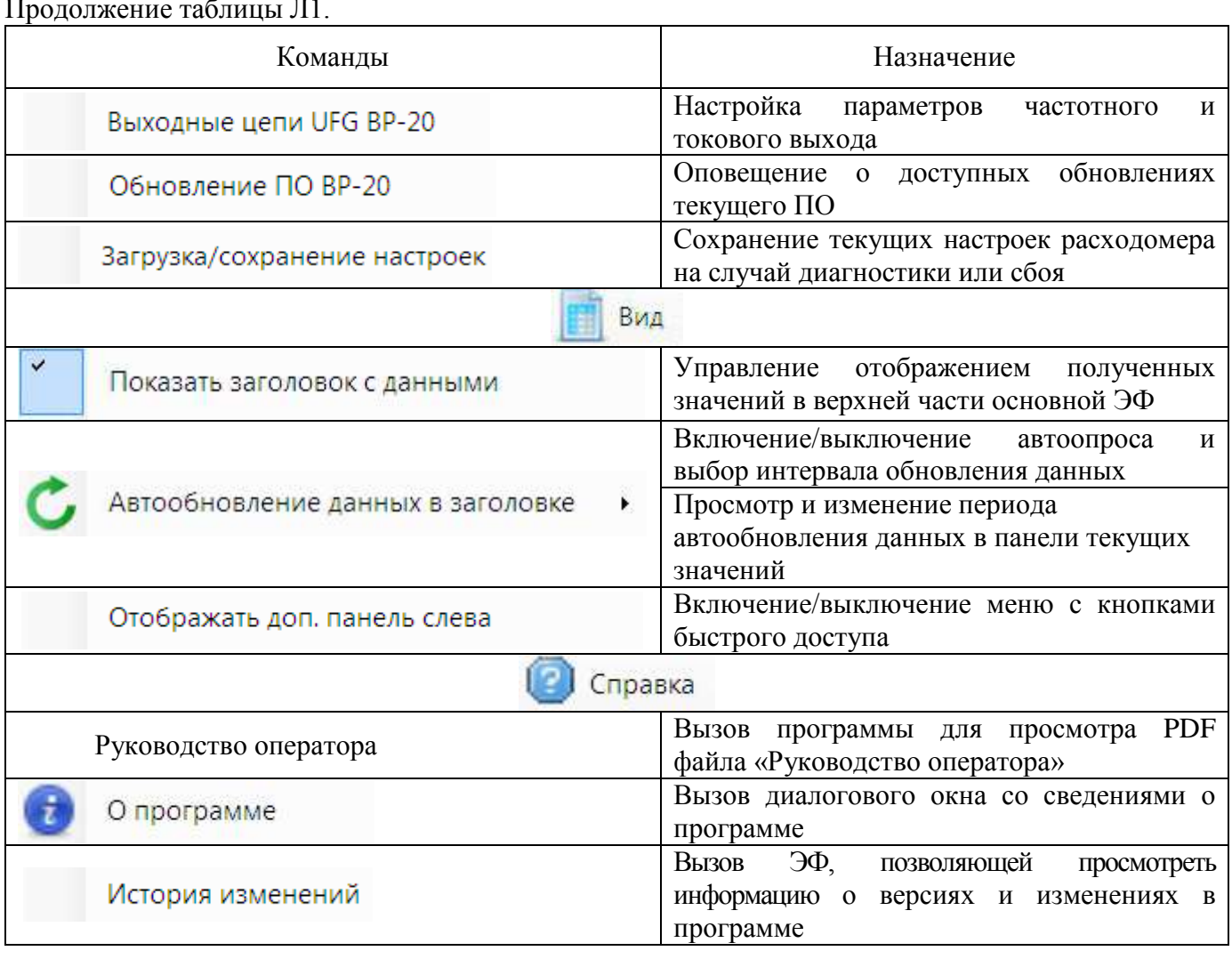

# Экранная форма «Подключиться к прибору»

ЭФ предназначена для просмотра, выбора, добавления, удаления записей из списка приборов, а также для вызова ЭФ, позволяющей выбрать добавляемое устройство и настроить параметры связи с ним.

ЭФ позволяет просматривать список подключений, добавлять, редактировать и удалять свойства для подключения к устройству, а также вызывать функции для подключения/отключения к выбранному устройству с использованием параметров подключения из выбранной строки.

Внешний вид ЭФ показан на рисунке Л.2.

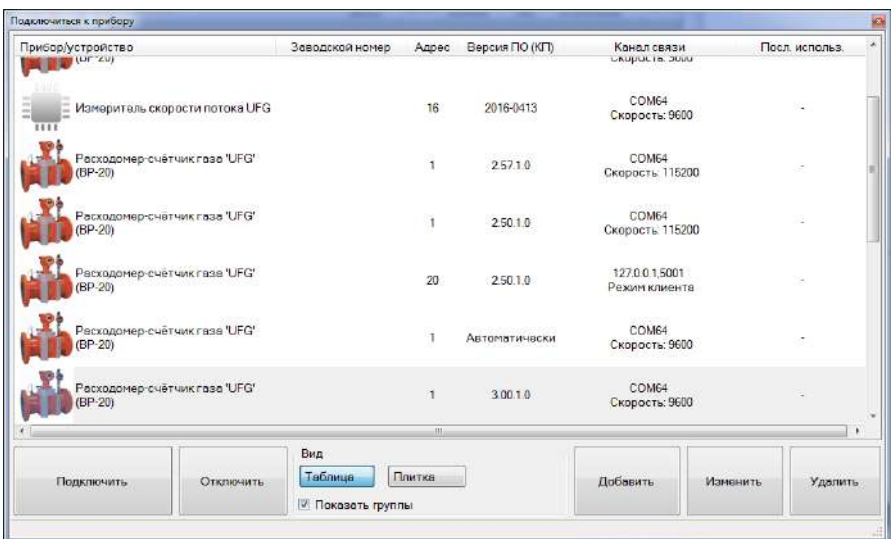

Рисунок Л.2

Функции добавления и редактирования свойств подключения к устройствам реализованы в ЭФ «Добавить устройство», показанной на рисунках Л.3 - последовательный канал связи, Л.4 канал связи TCP, Л.5 - канал связи «модем» для различных каналов связи.

Если при закрытии формы нажать «ОК» - в кач**е**стве канала связи будет использован канал, соответствующий активной странице в группе «Канал связи». Для редактирования параметров связи с устройством используется эта же ЭФ, но с заблокированным списком выбора типа устройства.

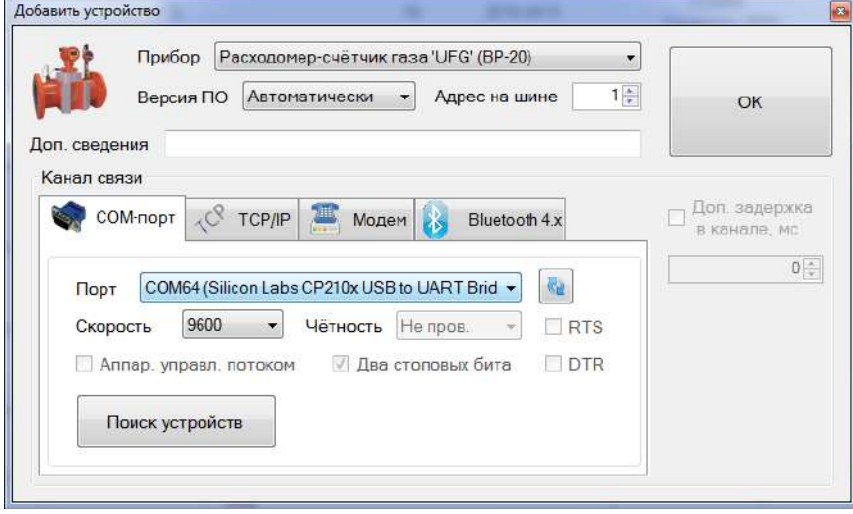

Рисунок Л.3

ЭФ добавления устройства предназначена для выбора типа устройства, а также для просмотра и изменения параметров связи с устройством.

ЭФ позволяет выбрать тип устройства (если была нажата кнопка «Добавить») и задать его версию ПО, адрес на шине, а также выбрать и настроить канал связи с устройством (рисунок Л.4, Л.5).

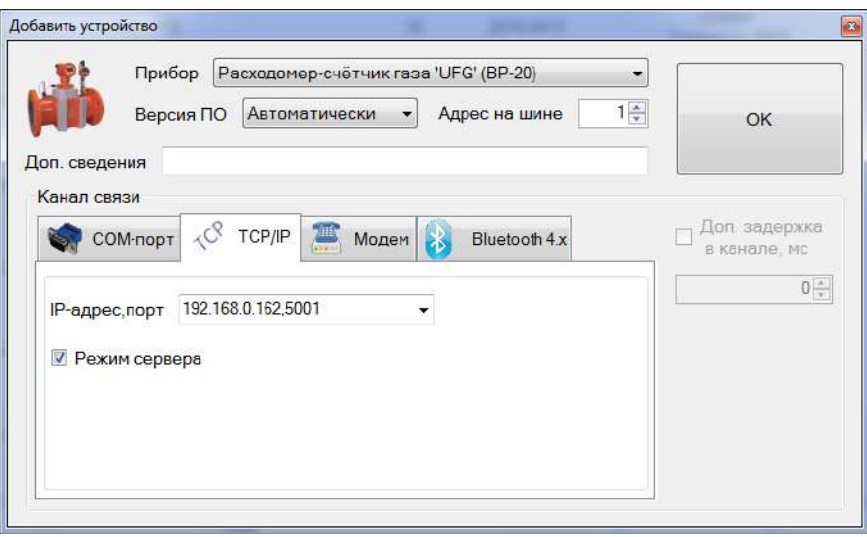

Рисунок Л.4

Необходимо обращать внимание на правильность выбора версии ПО прибора и адреса на шине. При неверно выбранной версии ПО возможны искажения значений параметров и часть из них не будет считываться, а также возможно аварийное завершение работы ПО.

При неверно заданном адресе на шине прибор не будет формировать ответы на запросы и при запросах на чтение данных ПО будет выдавать результат «Нет ответа».

### **Руководство по эксплуатации Turbo Flow UFG-F**

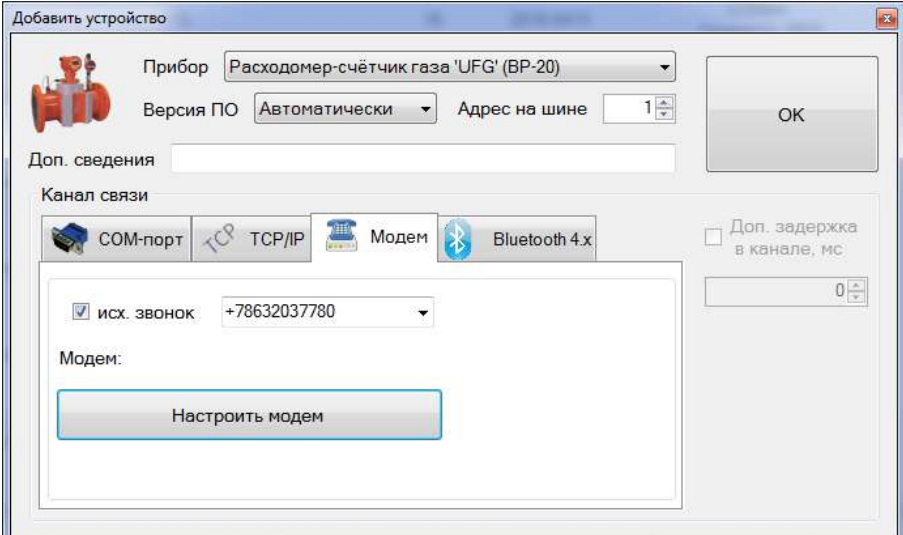

Рисунок Л.5

## **Экранная форма «Шлюз (TCP) обмена данными с приборами»**

ЭФ предназначена для управления встроенным шлюзом Modbus-TCP.

ЭФ позволяет настроить канал и включить/выключить программный модуль, реализующий работу шлюза Modbus-TCP.

Внешний вид ЭФ показан на рисунке Л.6.

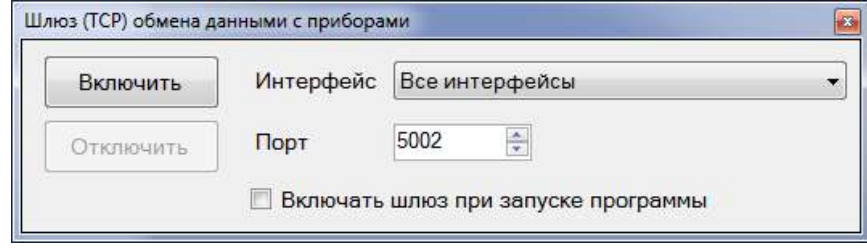

Рисунок Л.6

Шлюз Modbus-TCP позволяет осуществлять обмен данными по ЛВС с подключенным устройством.

### **Экранная форма настройки модема**

ЭФ предназначена для просмотра и настройки параметров связи с локальным модемом.

ЭФ позволяет настроить канал связи и проверить связь с локальным модемом путём опроса модема и вывода сведений о модеме, о сим-карте и об активной соте.

Внешний вид ЭФ показан на рисунке Л.7

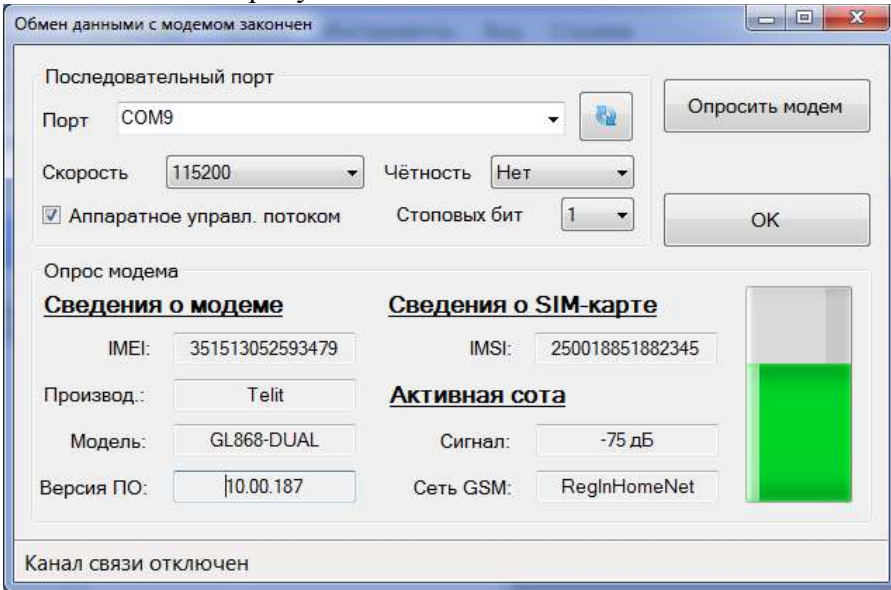

Рисунок Л.7
### **Экранная форма для ввода логина-пароля**

ЭФ предназначена для ввода логина-пароля при выполнении операции смены пользователя. ЭФ доступна не для всех исполнений ПО.

ЭФ позволяет выбрать новый логин из списка и ввести пароль для входа. На случай использования сенсорного дисплея предусмотрен вызов сенсорной клавиатуры нажатием кнопки «Клав.». Внешний вид ЭФ показан на рисунке Л.8.

Смена пользователя необходима, например, для получения доступа к настройкам программы. При смене пользователя на «Администратор» становится доступным для выбора пункт «Настройки программы» меню «Связь и настройки».

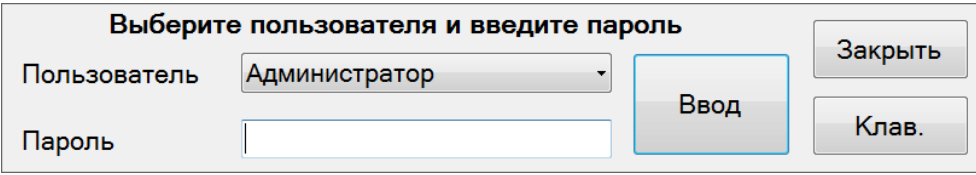

Рисунок Л.8

### **Экранная форма «Настройки программы»**

ЭФ (рисунок Л.9) предназначена для просмотра и изменения настроек программы.

ЭФ позволяет настроить внешний вид и поведение программы, а также выбрать режим работы с паролями.

Специальные исполнения ПО могут содержать в данной ЭФ функцию выбора доступных типов устройств и функцию выбора роли оператора. Данные функции вызываются нажатием соответствующих кнопок ЭФ и реализованы в экранных формах «Выберите группы приборов для работы» (рисунок Л.10) и «Выберите роль оператора» (рисунок Л.11).

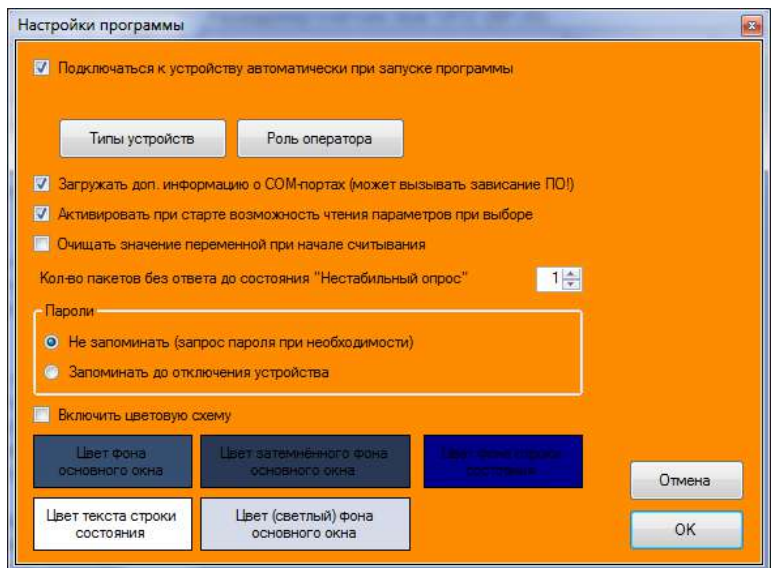

Рисунок Л.9

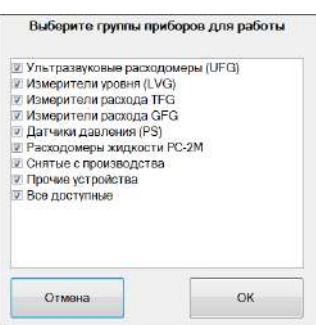

Рисунок Л.10

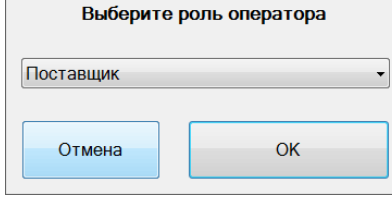

Рисунок Л.11

## **Экранная форма «Сведения об устройстве»**

ЭФ предназначена для получения сведений об устройстве и их отображения.

ЭФ позволяет получить от устройства набор сведений, упрощающих его идентификацию. Внешний вид ЭФ показан на рисунке Л.12.

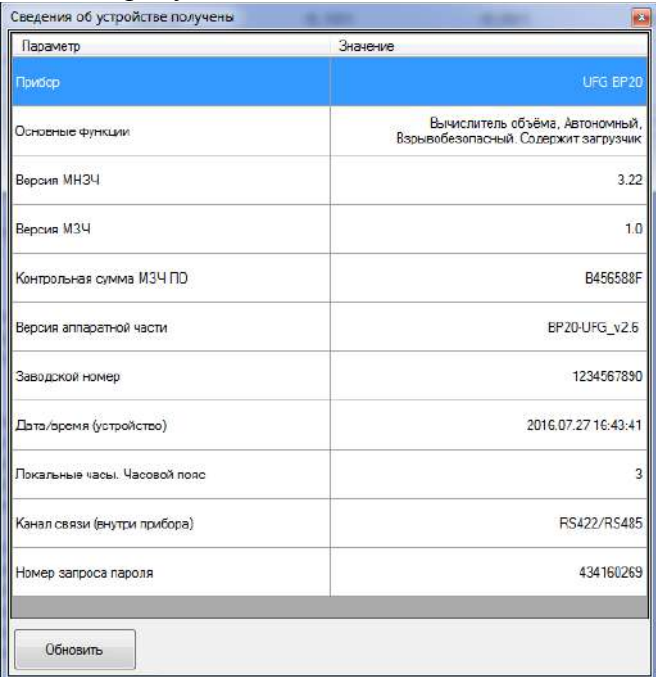

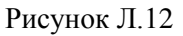

# **Экранная форма «Подстройка часов ведомых устройств»**

ЭФ предназначена для подстройки часов ведомых устройств, имеющих встроенные часы реального времени и возможность задать им дату/время по внешнему интерфейсу.

ЭФ позволяет определить разницу хода часов устройств и часов ЭВМ, а также выполнить подстройку часов для нескольких подключенных устройств. Пароли на изменение времени заранее запрашиваются у пользователя. Также имеется алгоритм компенсации задержек на обработку команд установки нового времени в устройствах.

Внешний вид ЭФ показан на рисунке Л.13.

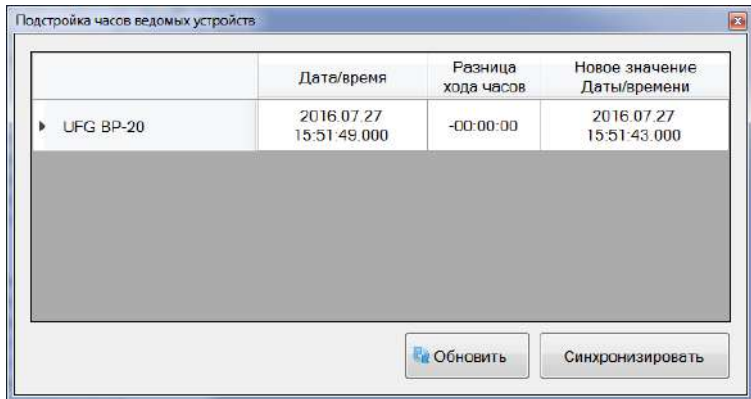

Рисунок Л.13

## **Экранная форма «Формирование отчётов»**

ЭФ является индивидуальной для устройств одного типа и предназначена для формирования и печати отчётов о работе прибора за интервал времени.

ЭФ позволяет формировать и печатать отчёты по архивным данным за сутки, за месяц, а также отчёты по значениям настроек устройства.

Внешний вид ЭФ при работе с устройством UFG BP-20 показан на рисунке Л.14.

| Поибор                             | LIFG BP20           |                                       | 355. Nº                                   | 1234567890          | Версия ПО           | 3.22                                         | Версия МПО<br>1.0                          | Расчетный час (ч.)                   | 8             |  |
|------------------------------------|---------------------|---------------------------------------|-------------------------------------------|---------------------|---------------------|----------------------------------------------|--------------------------------------------|--------------------------------------|---------------|--|
| Дата/время (прибор)                | 2016.07.27 15:53:18 |                                       | 2016.07.27 15:53:18<br>Дата/время (ЭВМ)   |                     | Разница хода часов  | $-0$ a. 00:00:00                             |                                            | <b>Продолж</b> , НС<br>D.a. 12:32:09 |               |  |
| Объём рабочий м <sup>2</sup>       | 44 590,674          |                                       | Объём рабочий восстанци?                  |                     | 44 990 000          | Объём рабочий суммарный м <sup>3</sup>       |                                            | 1 401 727,000                        |               |  |
| Объем станд м <sup>3</sup>         | 92 753,323          |                                       | Сбъем станд восстан м <sup>3</sup>        |                     | 92 752 670          |                                              | Сбъем станд суммарный м <sup>3</sup>       |                                      | 2 891 758,000 |  |
| Объём ребочий, обр.,м <sup>3</sup> | 0.000               |                                       | Объём рабочий восстан обр.,м <sup>3</sup> |                     | 0.000               | Объём рабочий суммарный, обр. м <sup>2</sup> |                                            | 0.000                                |               |  |
| Объём станд., обр. м <sup>3</sup>  | 0.000               | Объем станд восстан обрм <sup>3</sup> |                                           |                     | 0.000               |                                              | Объём станд суммарный, обр. м <sup>3</sup> |                                      | 0.000         |  |
| Параметры отчета                   |                     | <b>Yac</b>                            | VD.M <sup>3</sup>                         | VCT. M <sup>3</sup> | VDB, M <sup>3</sup> | VCHB. M <sup>3</sup>                         | Vp.0бр. м <sup>3</sup>                     | Vcт.обр. м <sup>3</sup>              | Vps.          |  |
| Почасовой отчет за сутки           | ۰                   | 11.9                                  | 300,000                                   | 1104040             | 890,000             | 818141                                       | 0.000                                      | 0.000                                |               |  |
| 26.07.2016                         | 同*                  | 9.10                                  | 0.000                                     | 0.000               | 0,000               | 0.000                                        | 0.000                                      | 0,000                                |               |  |
| Дата                               |                     | 10.11                                 | 0.000                                     | 0.000               | 0.000               | 0.000                                        | 0.000                                      | 0.000                                |               |  |
|                                    |                     | 11.12                                 | 0.000                                     | 0.000               | 0,000               | 0,000                                        | 0.000                                      | 0,000                                |               |  |
|                                    |                     | 2.12                                  | 8.874                                     | 0.953               | 1000                | D. 184                                       | 8.000                                      | 5,300                                |               |  |
|                                    |                     | 13.14                                 | 0.000                                     | 0.000               | 0,000               | 0.000                                        | 0.000                                      | 0.000                                |               |  |
|                                    |                     | 14.15                                 | 0.000                                     | 0.000               | 0.000               | 0.000                                        | 0.000                                      | 0.000                                |               |  |
|                                    |                     | 15.16                                 | 0.000                                     | 0.000               | 0.000               | 0.000                                        | 0.000                                      | 0.000                                |               |  |
| Сформировать                       |                     | 16.17                                 | 0.000                                     | 0.000               | 0.000               | 0.000                                        | 0.000                                      | 0.000                                |               |  |
|                                    |                     | 17.18                                 | 0.000                                     | 0.000               | 0.000               | 0.000                                        | 0.000                                      | 0.000                                |               |  |
| <b>Отнена</b>                      |                     | 18.19                                 | 0.000                                     | 0.000               | 0.000               | 0.000                                        | 0.000                                      | 0.000                                |               |  |
|                                    |                     | 9.20                                  | 900 000                                   | 1866.496            | 908 000             | <b>255, 465</b>                              | 0.030                                      | 0.000                                |               |  |
| Печать стчёта                      |                     | 21.27                                 | 600,000                                   | 10031003            | 3 880 000           | ALC: UNK                                     | 0.000                                      | <b>DODT</b>                          |               |  |
| Выбесите поинтес                   | ۰                   | 21-22                                 | 3,600,000                                 | 7 121 880           | 3.800/000           | 7.401.003                                    | 8:000                                      | 0.000                                |               |  |
| Гечить                             |                     | 22.25                                 | 1000 000                                  | 2423,810            | 3:400.000           | 7,401,963                                    | 8.000                                      | 0.000                                |               |  |
|                                    |                     | 22.24                                 | 3,600,000                                 | 7421.000            | 3.800.000           | 7.421.883                                    | 8.000                                      | 0.000                                |               |  |
|                                    |                     |                                       | 600,000                                   | 2,003, 860          | $3.5001$ cand       | <b>SALE ORD</b>                              | 0.000                                      | <b>Balleti</b>                       |               |  |
|                                    |                     | $\leftarrow$                          |                                           | $211 -$             |                     |                                              |                                            |                                      |               |  |

Рисунок Л.14

## **Экранная форма «Отчёт по настройкам прибора»**

ЭФ предназначена для просмотра, печати и сохранения в файл значений настраиваемых параметров устройства.

ЭФ позволяет сформировать, сохранить и распечатать отчёт по выбранным настроечным параметрам прибора. Параметры сгруппированы по назначению.

Внешний вид ЭФ показан на рисунке Л.15 для прибора UFG BP-20.

| 110<br>Всего параметров:               | Прибор    | UFG BP20                                                                                           | 1234567890<br>Saa, No                   | Версия ПО          |                 | 1.0/3.22            |
|----------------------------------------|-----------|----------------------------------------------------------------------------------------------------|-----------------------------------------|--------------------|-----------------|---------------------|
| Назначение                             |           | Дата/время (прибор)                                                                                | 2016.07.27 15:55:49                     | Разница хода часов |                 | 00:00:00            |
| √ Общие.<br><b>7 Сигнальные выходы</b> | Общие     | Сигнальные выходы                                                                                  | Настройки диапазонов;<br>Выход на связь |                    |                 |                     |
| <b>У Выход на связь</b>                | Адрес     |                                                                                                    | Наименование                            |                    | Значение        | Едизм.              |
| <b>И Настройки диапазонов</b>          | 1800      | Ограничение по минимальному расходу                                                                |                                         |                    | 1.5             | $M^{2}/4$           |
|                                        | 1802      | Ограничение по максимальному расходу                                                               |                                         |                    | 77000           | $M^2/4$             |
|                                        | 1804      | Отсечка по расходу                                                                                 |                                         |                    | 0.375           | $M^2/4$             |
| Сформировать                           | 1806      | Договорной расход                                                                                  |                                         |                    | 3600            | $M^3/4$             |
|                                        | 1808      | Договорной расход при Qотс≤Q <qмин< td=""><td></td><td>1.5</td><td><math>M^3/4</math></td></qмин<> |                                         | 1.5                | $M^3/4$         |                     |
| Отмена                                 | 180A      | Минимальная критическая температура                                                                |                                         |                    | $-50$           | °C.                 |
|                                        | 180C      | Максимальная критическая температура                                                               |                                         |                    | 70              | ۰c                  |
| Сохранить в файл                       | 180E      | Договорная температура                                                                             |                                         |                    | 10 <sup>°</sup> | °C                  |
| E<br>Загрузить из файла                | 1810      | Минимальное критическое давление                                                                   |                                         |                    | $\Omega$        | M <sub>I</sub> a    |
| Печать отчёта                          | 1812      | Максимальное критическое давление                                                                  |                                         |                    | $45 -$          | Milla               |
| Выберите принтер                       | 1814<br>۰ | Договорное давление                                                                                |                                         |                    | 0.201325        | MDa                 |
| Печать на принтере                     | 1816      | Барометрическое давление                                                                           |                                         |                    |                 | Mile                |
|                                        | 1818      | Вес импульса                                                                                       |                                         |                    | ٦               | M <sup>3</sup> /VIM |

Рисунок Л.15

## **Экранная форма «Смена пароля записи параметров»**

ЭФ предназначена для смены пароля (в устройстве), используемого при записи параметров.

ЭФ позволяет безопасно (защита от просмотра и от ошибок ввода нового пароля) изменить пароли, используемые при изменения значений параметров устройства. В зависимости от текущего и заданного в ЭФ уровней доступа программа может запросить текущий пароль.

Внешний вид ЭФ при работе с устройством UFG BP-20 показан на рисунке Л.16.

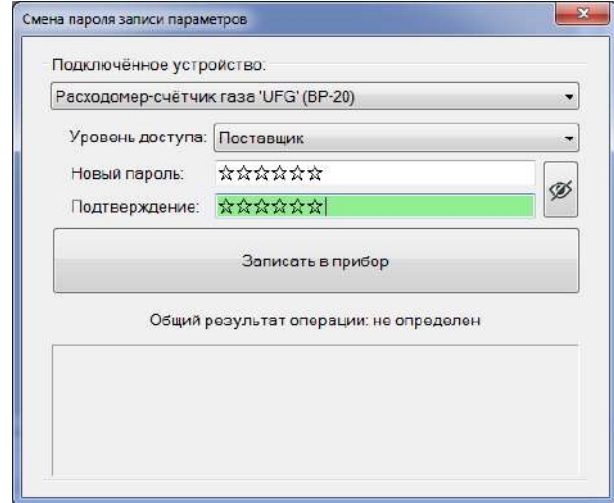

Рисунок Л.16

# Экранная форма «Расчёт физических свойств ПГ»

ЭФ предназначена для выполнения расчётов свойств природного газа (ПГ) (коэффициент сжимаемости, скорость звука) в заданных условиях (давление и температура) по известному компонентному составу и плотности смеси при стандартных условиях.

ЭФ позволяет выполнить ввод исходных данных, выбрать методы расчёта и вычислить значения плотности, коэффициента сжимаемости и скорости звука (кроме AGA8-92DC). Поддерживаются все методы расчёта физических свойств ПГ по ГОСТ 30319-96 и по ГОСТ 30319-2015

Внешний вид ЭФ показан на рисунке Л.17.

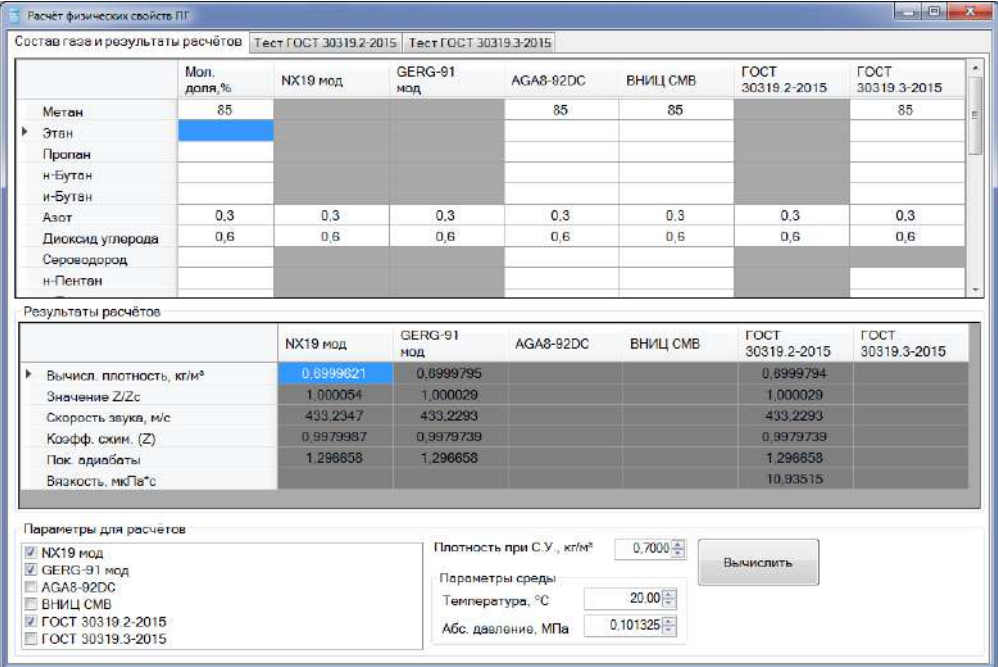

Рисунок Л.17

При вводе данных столбец «Мол. доля, %» введённое значение применяется для всех доступных методов расчёта путём копирования в соответствующие ячейки для методов расчёта (если методу расчёта требуется значение молярной доли этого компонента).

## Экранная форма «Подробный ввод/вывод»

ЭФ предназначена для наблюдения за процессом обмена данными с устройством.

ЭФ позволяет приостанавливать/возобновлять отображение процесса обмена данными. автоматически отображать последние принятые данные, очищать информацию в ЭФ, включать/выключать возможность отображения поверх всех окно, а также отображать общее количество отправленных и принятых байт.

Внешний вид ЭФ показан на рисунке Л.18.

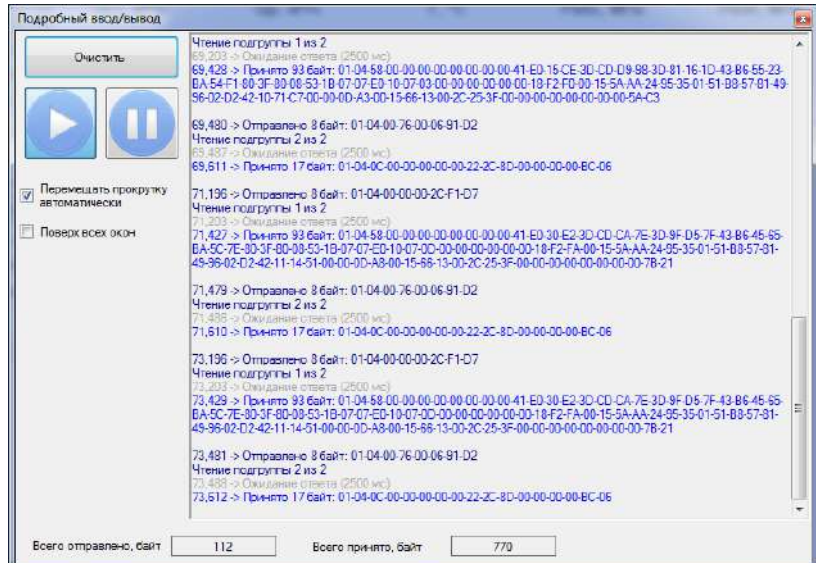

Рисунок Л.18

# **Экранная форма «О программе»**

ЭФ предназначена для просмотра сведений о программе.

ЭФ позволяет отобразить наименование, версию, год выпуска и назначение ПО «АРМ «UFG View».

Внешний вид ЭФ показан на рисунке Л.19.

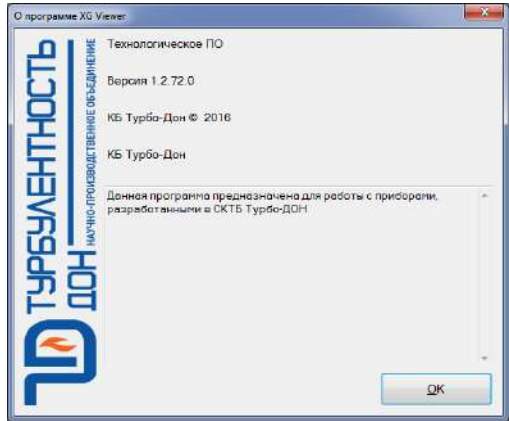

Рисунок Л.19

# **Экранная форма «История изменений»**

ЭФ предназначена для просмотра истории изменений, внесённых в ПО.

ЭФ позволяет отобразить изменения текущей версии программы по сравнению с одной из её предыдущих версий.

Данная ЭФ доступна не во всех исполнениях ПО. Внешний вид ЭФ показан на рисунке Л.20.

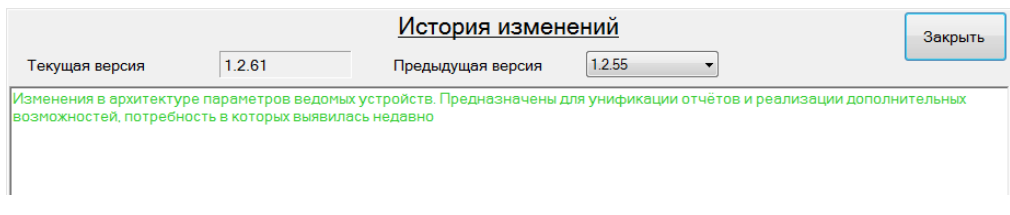

Рисунок Л.20

# **Л.2 Страницы основной экранной формы**

| $Qcr, M^0/u$<br>T. °C<br>Pa6c, M <sub>Da</sub><br>Ризб. МПо<br>Vcт.обр[м <sup>а</sup> ]<br>Ор, м <sup>о</sup> /ч<br>Vct.M <sup>0</sup><br>Код НС<br>20.00<br>0.400<br>32<br>$\Omega$<br>$\Omega$<br>0.200<br>10757811<br>OxO<br>OTHETH<br>提<br>Запись двиных<br>Состав газа<br><b>Диагностика</b><br>Пораметры<br>Архивы<br>Тренды<br>Настройки диапазонов (параметров: 14; исп. адреса 0x1800-0x3085)<br>Тип<br>Текущее<br>Наименование параметра<br>Доступ<br>данных<br>значение<br>0x1800<br>Float32<br>RW.<br>Ограничение по минимальному ресходу. | Ea.<br>изм                    |
|----------------------------------------------------------------------------------------------------|-------------------------------|
|                                                                                                    |                               |
|                                                                                                    |                               |
|                                                                                                    |                               |
|                                                                                                    |                               |
|                                                                                                    |                               |
|                                                                                                    | $50^{2}/u$<br>11              |
| 0x1802<br>Float32<br><b>RW</b><br>√ Считывать при выборе □ Опрос 2 сек<br>Ограничение по максимальному расходу                                                                                                    | 500<br>$M^2/11$               |
| 0x1804<br>Float32<br>RW<br>Отсечка по расходу                                                                                                    | 0.375<br>$M^2/u$              |
| = Расходомер-счетчик газа 'UFG' (BP-20)<br>0x1806<br>Float32<br><b>RW</b><br>Договорной расход<br>Текущие значения                                                                                                    | 3500<br><b>M<sup>5</sup>N</b> |
| 0x1808<br>Float32<br>RW<br>Договорной расход при Qoтс <q<qмин<br>Дивгностика</q<qмин<br>                                                                                                    | why<br>0.5                    |
| Float32<br><b>RW</b><br>0x180A<br>Минимальная критическая температура<br>Общие настройки                                                                                                    | $^{\circ}C$<br>$-50$          |
| 0x180C<br>Float32<br>RW<br>Максимальная критическая температура<br>- Нестрайки частотного выхода 1                                                                                                    | "C<br>80                      |
| - Настройки частотного выхода 2<br>0x180E<br>RW<br>Float32<br>Договорная температура                                                                                                    | "C<br>15                      |
| - Настрайки такового выхода<br>RW<br>0x1810<br>Float32<br>Минимальнов критическое давление.                                                                                                    | 0.1<br>MFla.                  |
| Блютуз<br>0x1812<br>Float32<br>RW<br>Максимальное критическое давление<br>Технологические параметры                                                                                                    | 45<br>MDa                     |
| 雪<br>0x1814<br>Float32<br><b>RW</b><br>0.201325<br>Договорное давление<br>G- Выходы на связь.                                                                                                    | M <sub>Te</sub>               |
| 0x1816<br>Finat32<br><b>RW</b><br>Барометрическое давление                                                                                                    | <b>M<sub>Ts</sub></b><br>0.2  |
| 0x1818<br>Float32<br><b>RW</b><br>Вес импульса<br>Настройки подключения                                                                                                    | м <sup>е</sup> /Имп<br>Ŧ.     |
| 1,000000<br>Расписание входящих подключений<br>0x3084<br><b>RW</b><br>Договорной Ксх<br>Float32                                                                                                    |                               |
| Регистры результата связи                                                                                                    |                               |

Рисунок Л.21

Страница «Параметры» (рисунок Л.21) предназначена для отображения свойств, чтения и изменения значений параметров, осуществляется диагностика состояния и настройка расходомера.

Страница также содержит инструменты по поиску нужного параметра по имени и адресу

ячейки памяти. Группа инструментов «Поиск параметра» появляется при нажатии кнопки . Доступна навигация по всем найденным параметрам.

Флаг «Считывать при выборе» включает/выключает автоматический запрос параметров для выбранной группы.

Кнопка предназначена для обновления значений параметров текущей группы.

Кнопка предназначена для записи всей группы параметров в прибор. При попытке записать все значения будет выдан диалог с просьбой подтвердить операцию (рисунок Л.22).

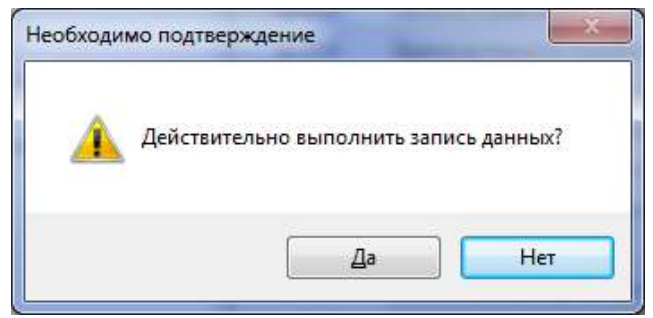

Рисунок Л.22

Кнопка предназначена для записи только тех параметров из группы, значения которых изменились.

– «Считывать при выборе» предназначен для включения/выключения режима периодического запроса значений параметров выбранной группы из устройства;

– «Опрос 2 сек» предназначен для включения периодического опроса (запрос каждые 2 секунды) выбранной группы.

Рабочая область данной вкладки разделена на два поля:

– дерево параметров устройства предназначено для просмотра и навигации по параметрам устройства;

– таблица параметров предназначена для отображения сведений и значений параметров группы, а также признака модификации параметра и результата записи нового значения параметра в устройство.

При выборе группы «Текущие значения» (рисунок Л.23) в таблице параметров отображаются периодически изменяющиеся значения, по которым можно судить о работоспособности расходомера.

| Qст. м <sup>8</sup> /ч | $QD, M^2/4$                             | T. °C              |                     | Рабс. МПа                     | Ризб. МПа                                                    | VCT.M <sup>®</sup> |                | Vcт. обрім <sup>а</sup> |                    |
|------------------------|-----------------------------------------|--------------------|---------------------|-------------------------------|--------------------------------------------------------------|--------------------|----------------|-------------------------|--------------------|
| $\Omega$               | $\Omega$                                | 22,83              |                     | 0.101                         | 0.000                                                        | 5848               |                |                         | $22^{1}$           |
| Параметры              | Запись данных                           | Тренды  <br>Архивы | Состав газа         | Лиагностика                   | Текущие значения (параметров: 37, исп. адреса 0х0000-0х0096) |                    |                |                         |                    |
|                        |                                         |                    |                     | Название                      |                                                              | Tim<br>данных      | Доступ         | Текущее<br>SHOVENIC     | En<br><b>MISSA</b> |
|                        |                                         |                    | 0x0000              | Раскош стандартный            |                                                              | Float 32           | R              | $\mathbf{G}$            | $M^2/M$            |
|                        |                                         |                    | 0x0002              | Расход рабочий                |                                                              | Float32            | R.             | $\theta$                | $M^2/q$            |
|                        | <u>V</u> Считывать при выборе<br>Ð      | Onpoc 2 cex        | 0x0004              | Температура                   |                                                              | Float 32           | Ħ              | 22 79457                | X.                 |
|                        | ⊟ Расходомер-счётчик газа 'UFG' (BP-20) |                    | 0x0006              | Давление абсолютное           |                                                              | Float 32           | R.             | 0.1009896               | M <sub>Ta</sub>    |
|                        | - Текущие значения                      |                    | 0 <sub>x</sub> 0008 | Скорость потока               |                                                              | Flowl 32           | R              | 0.01293972              | mic                |
|                        | - Диагностика                           |                    | <b>OxDOGA</b>       | Скорость заука                |                                                              | Float32            | $\overline{H}$ | 331.0569                | M/C                |
| Общие настройки        |                                         |                    | 0x000C              | Давление избыточное           |                                                              | Float 32           | $\overline{R}$ | 0.0003354177            | МПа                |
|                        | Настройки частотного выхода 1           |                    | 0x000E              | Коэтнициент схимаемости.      |                                                              | Float 32           | R              | 1.000074                |                    |
|                        | Настройки частотного выхода 2           |                    | 0x0010              | Дата/время в устройстве       |                                                              | DT_SpGr            | R              | 2016.11.17.0            |                    |
|                        | Настройки токового выхода               |                    | (hd)()14            | Кол НС                        |                                                              | F_Ulnt32           | Ħ              | 0x0                     |                    |
| Блютуз                 | Резервы                                 |                    | 0x0016              | Время работы                  |                                                              | Ulmt32             | R              | 1451557                 | cek                |
|                        | - Технологические параметры             |                    | 0x0018              | Время простоя                 |                                                              | Uint32             | Ħ              | 1347                    | <b>Cek</b>         |
|                        | - Регистры результата связи             |                    | 0x001A              | Иденитиф, номер УЗПР          |                                                              | Uint64             | 日              | 0x24086403              |                    |
|                        | Настройки диапазонов                    |                    | 0x001E              | Заводской номер               |                                                              | Uint32             | Ħ              | 100100100               |                    |
|                        | Управление архивом                      |                    | 0x0020              | Температура прибора           |                                                              | Float 32           | R              | 21.34921                | ۲C                 |
|                        | Управление паролями                     |                    | 0x0022              | Напряжения питания прибора-   |                                                              | Uint32             | 幵              | 3218                    | $B_{M}$            |
|                        | <b>Е. Выходы на связь</b>               |                    | 0x0024              | Рабочий объем                 |                                                              | Ulnt32             | $\overline{H}$ | 1942                    | $M^3$              |
|                        |                                         |                    | 0x0026              | Стандартный объем.            |                                                              | Ulnt32             | $\overline{H}$ | 5848                    | <b>AP</b>          |
|                        |                                         |                    | 0x0028              | Рабочий объём реверсивный     |                                                              | Uht32              | $\overline{R}$ | 23                      | Ad <sup>2</sup>    |
|                        |                                         |                    | Dx002A              | Стандартный объём реверсивный |                                                              | $U$ int $32$       | R              | $\overline{22}$         | 5 <sub>10</sub>    |
|                        |                                         |                    | 0x0076              | Массовый расход               |                                                              | Float 32           | F.             | $\mathbf 0$             | KT/4               |
|                        |                                         |                    | 0x0078              | Macca                         |                                                              | $U$ int 32         | R              | 3989                    | kr.                |
|                        |                                         |                    | 0x007A              | Масса (обр.)                  |                                                              | Ulht32             | R              | 15                      | ier:               |

Рисунок Л.23

**ВНИМАНИЕ! Значения параметров можно менять, используя пароль соответствующего уровня.**

При выборе группы «Общие настройки» (рисунок Л.24) в таблице параметров отображаются основные настройки расходомера.

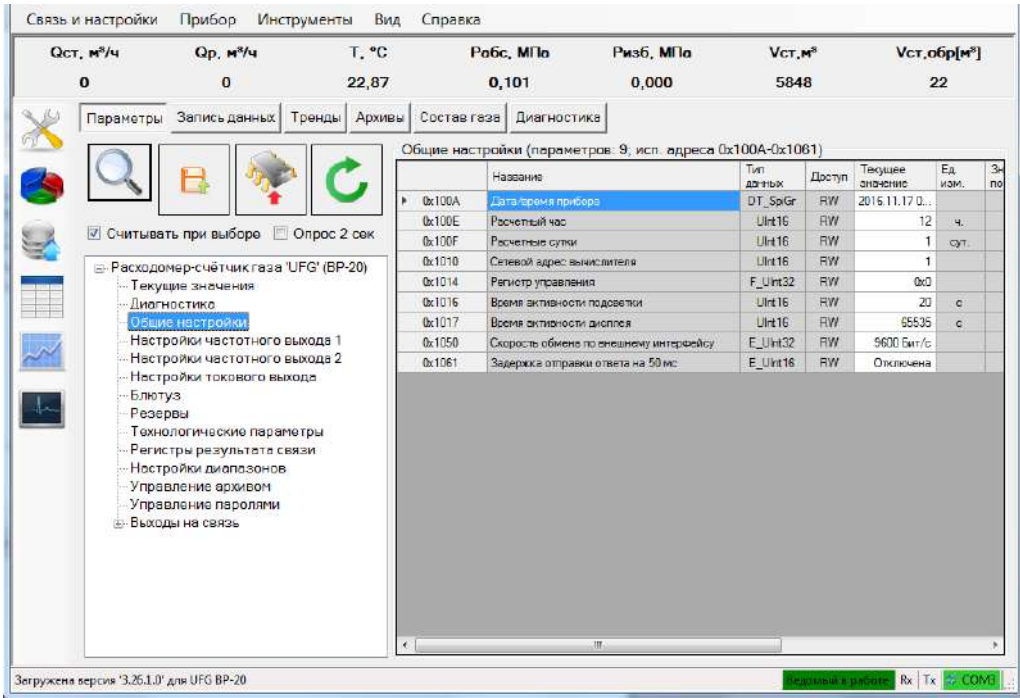

Рисунок Л.24

**ВНИМАНИЕ! Значения параметров можно менять, используя пароль соответствующего уровня.**

При выборе группы «Блютуз» (рисунок Л.25) в таблице параметров отображается имя модуля Блютуз установленного в ЭБ.

### **Руководство по эксплуатации Turbo Flow UFG-F**

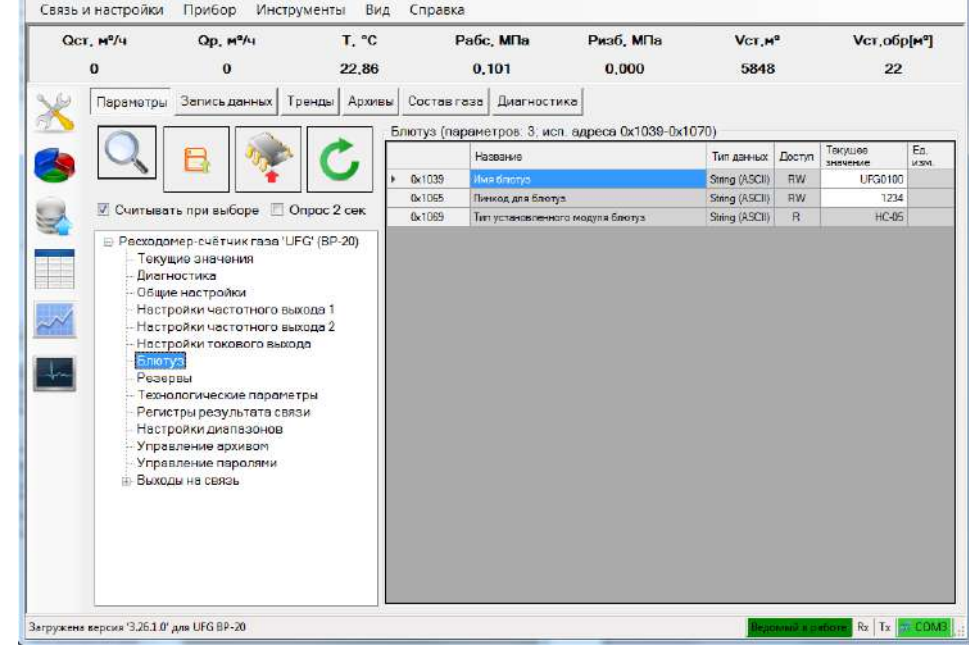

Рисунок Л.25

При выборе группы «Настройки токового выхода» (рисунок Л.26) в таблице параметров устанавливаются и отображаются основные настройки токового выхода.

| 22.88<br>0.101<br>0.000<br>5848<br>22<br>$\Omega$<br>$\Omega$<br>Архивы<br>Диагностика<br>Параметры<br>Cocras rasa<br>Запись данных<br>Тренды<br>Настройки токового выхода (параметров: 6; исп. адреса 0x1052-0x105D)<br>Terr.<br>Texyuee<br>Наскание<br>Incryn<br>значение<br>данных<br>0x1052<br><b>RW</b><br>$\Box$<br>Значение сосхода для тока 4 мА<br>Florid 32<br>0x1054<br><b>RW</b><br>500<br>Root32<br>Значение расхода для тока 20 мА<br><b>Ø Считывать при выборе</b><br>□ Опрос 2 сек<br>난<br>0x1056<br>Root32<br><b>RW</b><br>Емещение тока токового выхода<br>0x1058<br><b>RW</b><br>Float32<br>$\mathbf{1}$<br>Усиление тока токового выхода<br>⊟-Расходомер-счётчик газа 'UFG' (BP-20)<br>0x105A<br>Float 32<br><b>RW</b><br>ū<br>Смещение переменной токового выхода по р<br>- Текущие значения<br>0x105C<br>FlowL32<br><b>RW</b><br>$\mathbf{1}$<br>Усиление переменной токового выхода по р<br><b>Диагностика</b><br>Общие настройки<br>Настройки частотного выхода 1<br>Настройки частотного выхода 2<br>Настройки тексвого выхода<br>- Блютуз<br>Резервы<br>- Технологические параметры<br>Регистры результата связи<br>Настройки диапазонов<br>Управление архивом<br>- Управление паролями<br><b>Е-Выходы на связь</b> | Ост, м <sup>3</sup> /ч | Ор, м <sup>8</sup> /ч | T, °C |  | Pabc, Mila | Ризб, МПа | VCT,M <sup>8</sup> | Vcт, обр[м <sup>3</sup> ] |                  |  |
|----------------------------------------------------------------------------------------------------|------------------------|-----------------------|-------|--|------------|-----------|--------------------|---------------------------|------------------|--|
|                                                                                                    |                        |                       |       |  |            |           |                    |                           |                  |  |
|                                                                                                    |                        |                       |       |  |            |           |                    |                           | Ea               |  |
|                                                                                                    |                        |                       |       |  |            |           |                    |                           | WSM.<br>$M^3/4$  |  |
|                                                                                                    |                        |                       |       |  |            |           |                    |                           | $M^{3/2}$        |  |
|                                                                                                    |                        |                       |       |  |            |           |                    |                           | MA               |  |
|                                                                                                    |                        |                       |       |  |            |           |                    |                           |                  |  |
|                                                                                                    |                        |                       |       |  |            |           |                    |                           | M <sup>5/4</sup> |  |
|                                                                                                    |                        |                       |       |  |            |           |                    |                           |                  |  |
|                                                                                                    |                        |                       |       |  |            |           |                    |                           |                  |  |

Рисунок Л.26

Изменение текущего значения выбранного параметра выполняется путем нажатия клавиши «F2» или двойным щелчком левой кнопки манипулятора («мышь») на ячейке таблицы со значением параметра. Правка значения выполняется в ячейке таблицы, за исключением параметра «Скорость обмена по внешнему интерфейсу». Значение данного параметра выбирается из выпадающего списка (рисунок Л.27).

### **Turbo Flow UFG-F Руководство по эксплуатации**

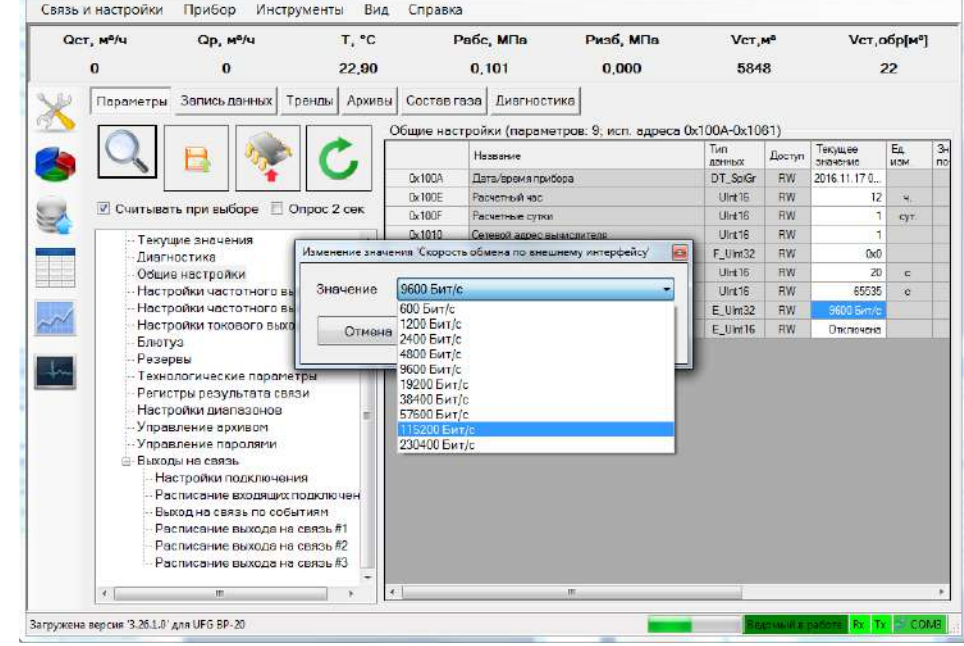

Рисунок Л.27

Для записи выбранного значения необходимо нажать кнопку «Записать» (рисунок Л.8), затем проконтролировать отображение нового значения в ячейке «Текущее значение».

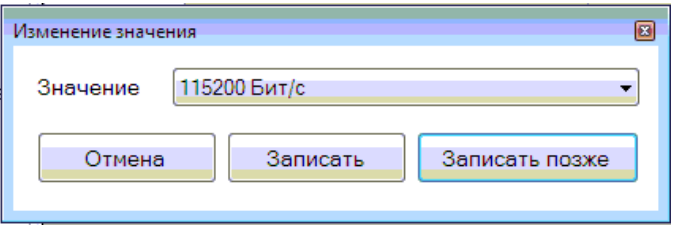

Рисунок Л.28

При выборе группы «Выход на связь» (рисунок Л.29) в таблице параметров отображаются основные настройки порта для установки связи, время выхода, количество повторных подключений, а также маска активных тревог.

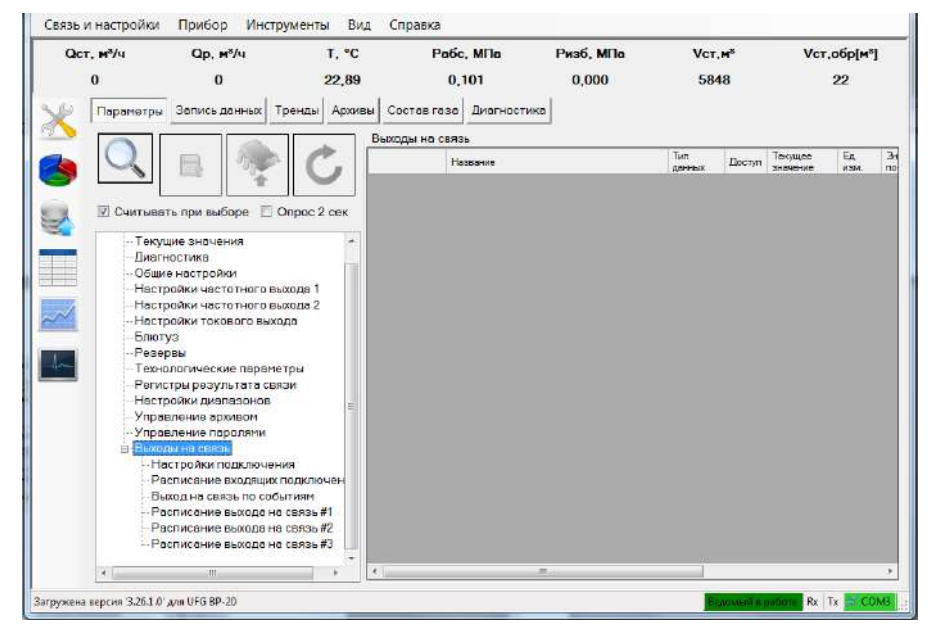

Рисунок Л.29

При выборе группы «Настройки диапазонов» (рисунок Л.30) в таблице параметров задаются нижний и верхний пределы измерения. В случае выхода за указанные пределы расходомер будет сигнализировать тревогу.

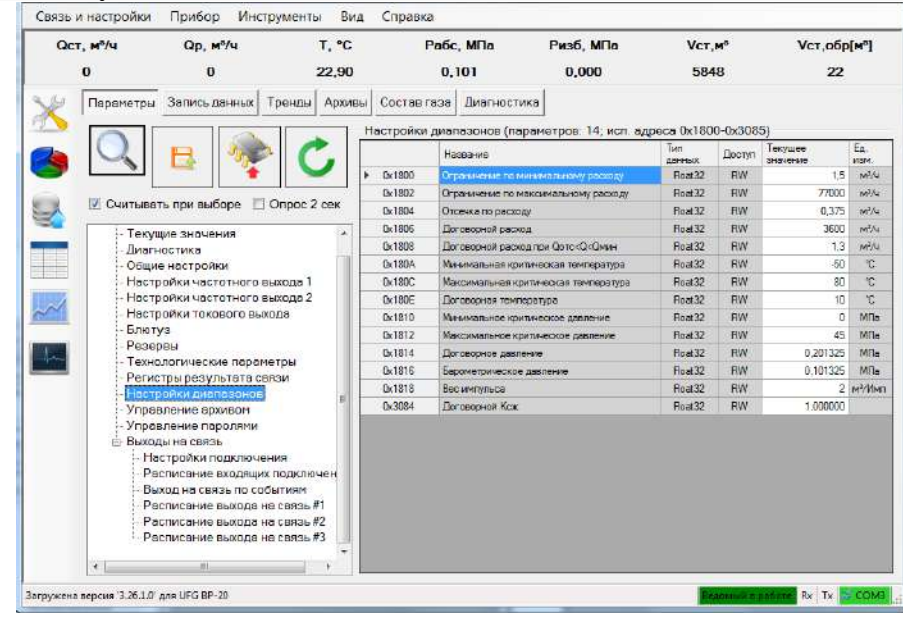

Рисунок Л.30

Дерево параметров устройства имеет контекстное меню. Вызов меню осуществляется одинарным щелчком правой кнопкой «мыши» по корневому элементу название, которого соответствует названию устройства (рисунок Л.31).

|              | ⊟- Расходомер-счётчик газа 'UFG' (BP-20) |
|--------------|------------------------------------------|
| — Ter        | Свойства устройства                      |
| Диі          | Развернуть список                        |
| - 06         | Свернуть список                          |
| - Ha<br>— Ha | Отключить устройство                     |
|              | - Настройки токового выхода              |

Рисунок Л.31

Выбор пункта меню «Свойства устройства» активирует экранную форму, представленную на рисунке Л.32.

**ВНИМАНИЕ! Изменять значения параметров обмена данными следует только в исключительных случаях.**

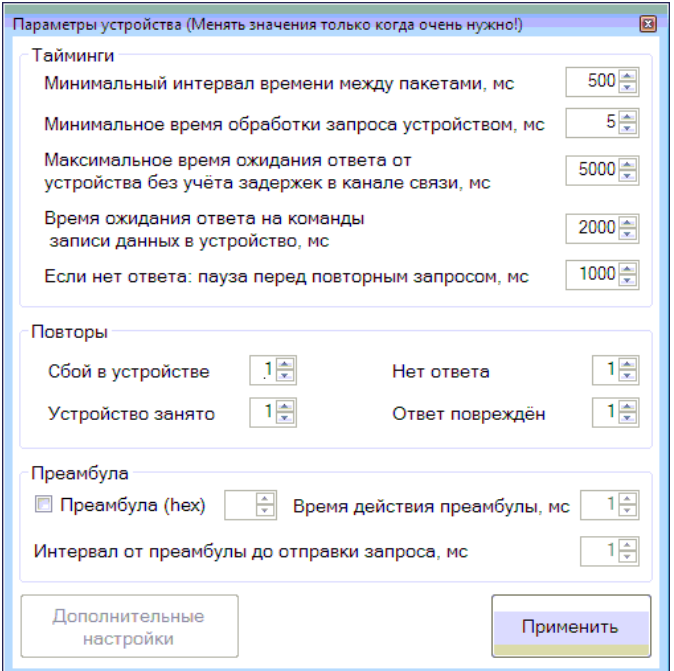

Рисунок Л.32

## **Turbo Flow UFG-F**

Для того чтобы сохранить внесенные изменения необходимо нажать кнопку «Применить», в противном случае введенные изменения не будут сохранены.

Таблица параметров имеет контекстное меню (рисунок Л.33). **ВЫЗОВ** которого осуществляется одинарным щелчком правой кнопкой «мыши» в любом месте таблицы параметров.

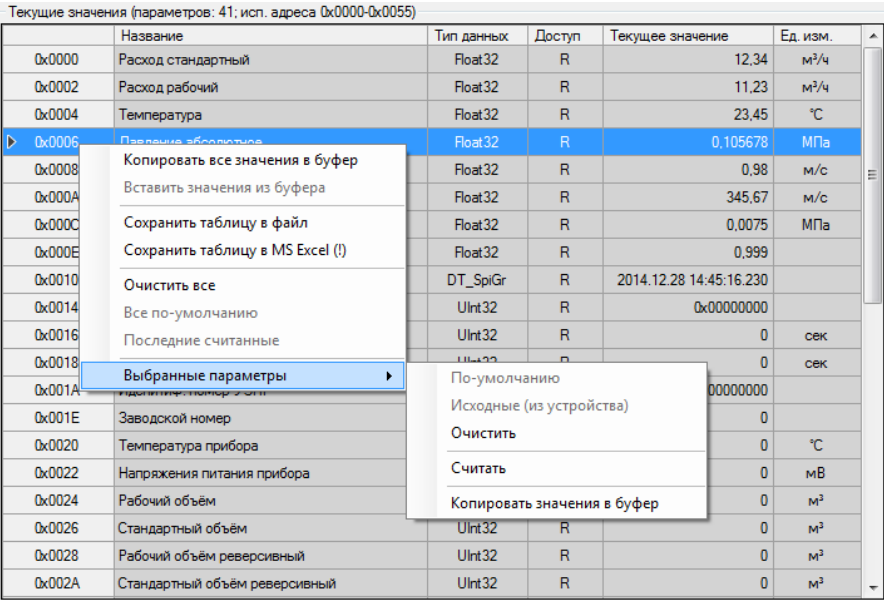

# Рисунок Л.33

Контекстное меню содержит следующие элементы:

1) «Копировать все значения в буфер» предназначен для копирования всех значений в буфер обмена:

2) «Вставить значения из буфера» предназначен для вставки значений из буфера обмена в ячейки значений параметров, начиная с текущего параметра. Если в буфере обмена содержится только одно значение, а выбрано 2 и более параметров, то всем выбранным параметрам будет присвоено это значение:

3) Элемент меню «Сохранить таблицу в файл» предназначен для сохранения содержимого таблицы параметров в текстовый файл. Сохраняется все содержимое таблицы, включая заголовки столбцов. При сохранении можно выбрать следующие параметры:

- кодировку: ANSI или UTF-8;

- символ-разделитель: CSV или TAB.

Предпочтительно выбирать кодировку UTF-8 для корректного отображения символов, но при использовании офисного пакета MS Office 2003 и более ранние выпуски лучше сохранять в ANSI:

4) «Сохранить таблицу в MS Excel(!)» предназначен для сохранения содержимого таблицы параметров в файл MS Excel. Для сохранения необходим MS Excel версии не ниже 2007 с установленным дополнением «Поддержка программирования .NET»;

5) «Очистить все» предназначен для очистки содержимого столбца значений;

6) «Все по-умолчанию» предназначен для задания значений по-умолчанию для всех параметров (из таблицы), имеющих такое свойство;

7) «Последние считанные» предназначен для задания последних считанных значений для всех параметров (из таблицы), доступных для записи. Обычно используется разработчиками устройства и специалистами по проверке для отладки/проверки функций записи параметров и ведения журналов изменений устройством;

8) «Выбранные параметры:

- «По-умолчанию» предназначен для задания значений по-умолчанию для выбранных параметров (из таблицы), имеющих такое свойство;

- «Исходные (из устройства)» предназначен для задания последних считанных значений для выбранных параметров, доступных для записи;

- «Очистить» предназначен для очистки содержимого столбца значений для выбранных параметров;

### **Руководство по эксплуатации Turbo Flow UFG-F**

– «Считать» предназначен для считывания значений выбранных параметров;

– «Копировать значения в буфер» предназначен для копирования значений выбранных параметров в буфер обмена. Значения разделяются символами конца строки, то есть в буфер обмена помещается текст, в котором каждое значение занимает одну строку.

Страница «Диагностика» предназначена для визуализации текущих и диагностических показаний прибора с целью оценки правильности его работы.

Страница доступна не для всех устройств и её содержимое индивидуально для каждого типа устройства.

Чтение данных для вкладки начинается при выборе вкладки в качестве активной и приостанавливается при выборе другой вкладки (рисунок Л.34).

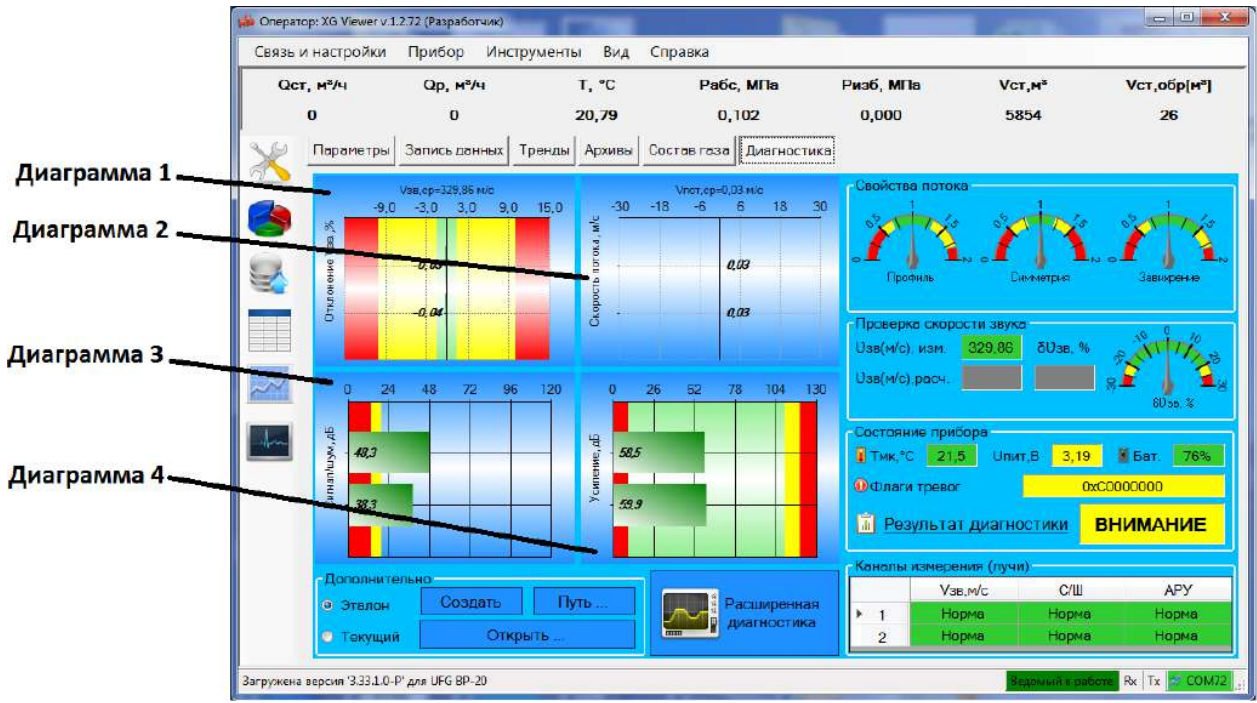

Рисунок Л.34

Страница содержит четыре диаграммы:

- диаграмма отклонения скорости звука лучей от среднего значения;
- диаграмма скорости потока;
- диаграмма коэффициента усиления лучей (дБ);
- диаграмма отношения сигнал/шум по лучам.

На диаграммах обозначены зоны значений параметров. Нормальное функционирование прибора обеспечивается при нахождении значений параметров в зелёной зоне диаграмм. При нахождении значений параметров в желтой зоне диаграмм прибор продолжает выполнять свои функции, но в ближайшее время может выйти из строя. В случае если значение хотя бы одного из параметров будет в красной зоне диаграмм, прибор не сможет работать по своему прямому назначению.

Анализ диаграммы 1 позволяет обнаружить смещение УЗ-датчиков или их сильное засорение. При сильном влиянии указанных факторов на один из каналов измерения его скорость звука будет сильно отличаться от скорости звука, измеренной остальными каналами, что и будет видно на диаграмме.

Анализ диаграммы 2, а также индикаторов свойств потока позволяет обнаружить неравномерность потока, создаваемую различными препятствиями на пути потока или запорнорегулирующим оборудованием вблизи UFG.

Анализ диаграмм 3 и 4 отношения сигнал/шум и коэффициента усиления лучей позволяет обнаружить засорение датчика, частичную потерю электрического контакта в цепях УЗ-датчиков (возрастает усиление, ухудшается сигнал/шум).

На странице также имеется таблица с состоянием каналов измерения скорости звука и скорости потока (по лучам) в которую выводится информация о статусе луча по скорости звука (отклонение от среднего значения), по отношению Сигнал/Шум и по коэффициенту усиления.

# **ВНИМАНИЕ: Неполадки в каналах измерения приводят к невозможности работы прибора по назначению!**

Анализ индикаторов свойств потока позволяет обнаружить неравномерность потока измеряемой среды. Неравномерность обычно вызывается крупными препятствиями на пути потока. При сильной неравномерности потока состояние прибора меняется на «ВНИМАНИЕ».

Группа «Проверка скорости звука» отображает информацию об измеренном и расчётном значениях скорости звука. Если расчётная скорость звука сильно отличается от измеренной, будет выдано предупреждение о необходимости проверить состав газа, а состояние прибора меняется на «ВНИМАНИЕ».

*Примечание. Возможность вычислить скорость звука зависит от выбранного в приборе метода расчёта свойств газовой смеси.*

Группа «Состояние прибора» отображает информацию о температуре микроконтроллера, его напряжении питания, уровне заряда батареи, текущие флаги тревог и результат диагностики: НОРМА, ВНИМАНИЕ, НЕИСПРАВЕН.

Для более подробного просмотра состояния прибора необходимо нажать ЛКМ на область надписи с результатом диагностики – жёлтая область с текстом «ВНИМАНИЕ». В результате появится ЭФ «Результаты диагностики ультразвукового расходомера-счётчика газа», пример которой приведен на рисунке 35. На данной ЭФ отображается результат диагностики и состояние устройства, статус каналов измерения и свойств потока.

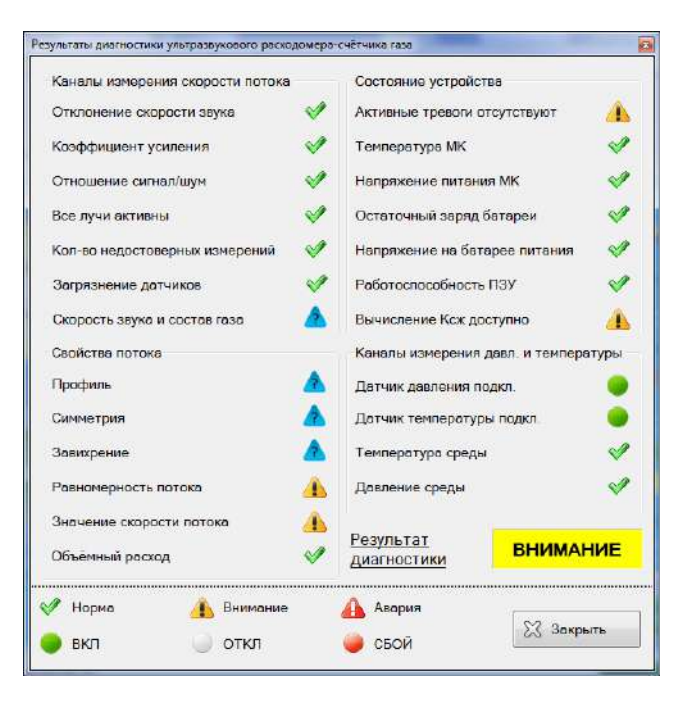

Рисунок 35

Страница «Запись данных» (рисунок Л.36) предназначена для сбора значений параметров и сохранения в файл для последующей обработки.

Страница позволяет выполнять сбор (накопление) значений для выбранных пользователем параметров путём периодического опроса устройства и вывода полученных значений на дисплей ЭВМ (таблица) или их записи в файл(ы).

На странице можно выбрать параметры для опроса, выбрать режим записи данных (в специальном диалоговом окне) и задать период опроса.

### **Turbo Flow UFG-F**

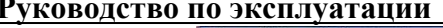

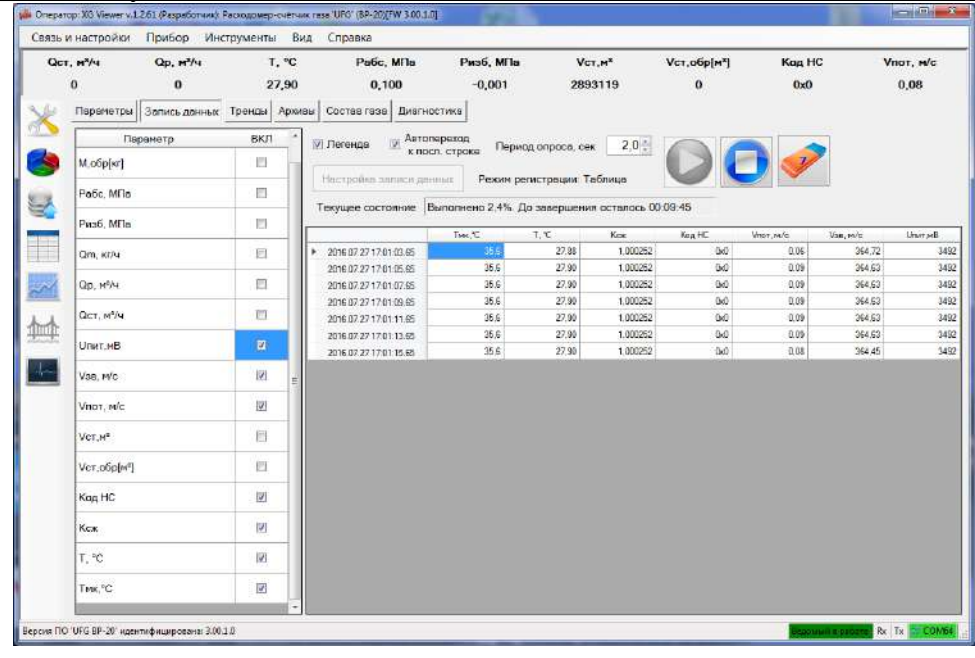

### Рисунок Л.36

Для того чтобы начать запись данных, необходимо выбрать параметры, значения которых будут регистрироваться, задать период опроса и настроить режим записи данных.

На данной вкладке имеются следующие элементы управления:

- 
- $\nabla$  Легенда предназначен для того чтобы скрывать/отображать таблицу параметров; <sub>| </sub>Датопереход
- 

– предназначен для того чтобы в поле данных в конце списка отображалось последний измеренный параметр;

Период опроса, сек  $\boxed{5,0}$   $\boxed{\bigstar}$  предназначен для того чтобы устанавливать период опроса параметров в диапазоне от 0,1 до 9,9 сек;

– предназначен для того чтобы отображать тип контейнера сбора данных, устанавливаемый с помощью «Настроек записи данных»;

Текущее состояние Нажмите 'Пуск' для запуска

– предназначен для того чтобы отображать текущее состояние ПО;

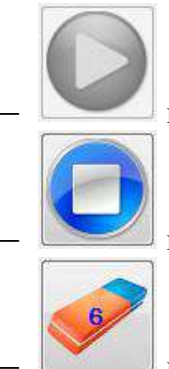

– предназначен для запуска опроса в ручном режиме;

– предназначен для остановки опроса;

– предназначен для очистки записанных строк в таблице.

Страница «Тренды» (рисунок Л.37) предназначена для отображения зависимостей значений параметров от времени в виде графиков.

ПО позволяет хранить значения выбранных для наблюдения параметров в буфере размером до 100 Мбайт (ограничение искусственное).

Для улучшения визуального восприятия часть элементов управления (Параметры и Легенда) можно скрыть, что приведёт к увеличению масштаба графиков по горизонтальной оси.

### **Turbo Flow UFG-F Руководство по эксплуатации**

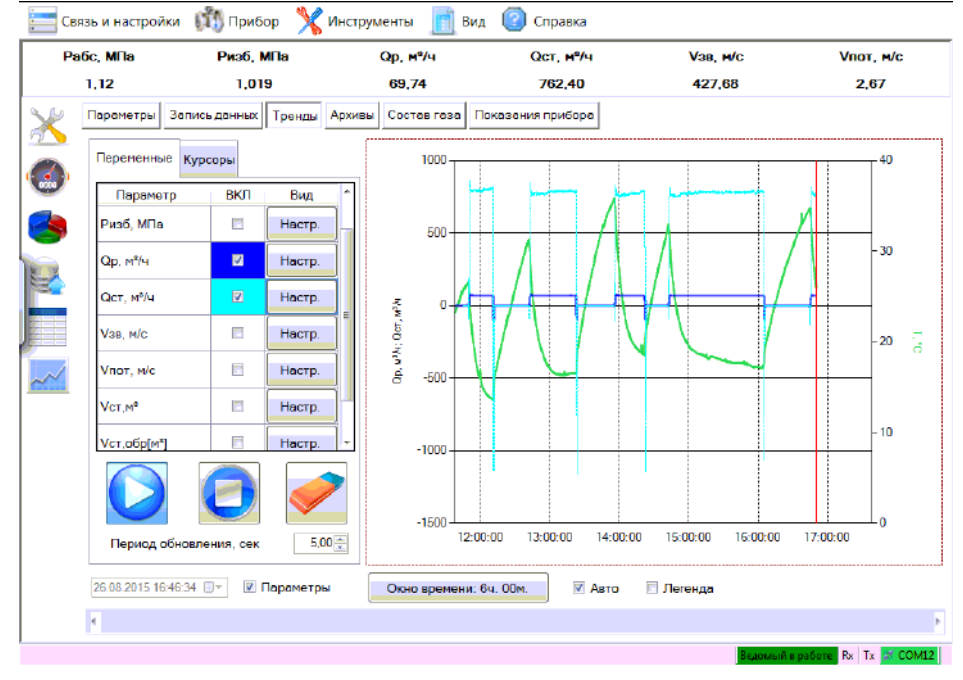

Рисунок Л.37

На данной вкладке имеются следующие элементы управления:

13.04.2015 15:13:01  $\blacksquare$  предназначен для установки даты и времени за которые будут отображаться данные на графике;

– предназначен для того чтобы скрывать/отображать таблицу параметров с настройками;

Окно времени: 6ч. 00м. | Предназначен для установки временного интервала для

автоматического режима;

– предназначен для включения/отключения режима автоматического отображения актуальных значений за заданное окно времени;

– предназначен для того чтобы скрывать/отображать легенду в поле графика (соответствие линий и названий параметра).

Примечание – Элемент управления «Дата/время» и ползунок блокируются при работе в режиме «Авто».

Таблица параметров предназначена для индивидуальной настройки отображаемых на графике данных, для этого необходимо выбрать наблюдаемый параметр и зайти в его настройки нажатием кнопки «Настр.». Выбор данного пункта активирует экранную форму (рисунок Л.38).

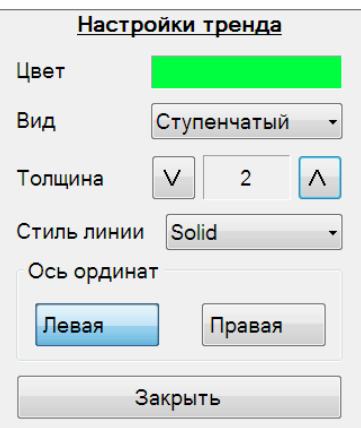

Рисунок Л.38

На данной ЭФ можно изменить цвет, вид (ступенчатый, линейный, сплайн, точки), толщину и стиль линии, а также выбрать ось ординат (левая или правая). После чего нажать кнопку «Закрыть».

Запуск, остановка процесса рисования графиков и удаление собранных данных управляется кнопками с соответствующими рисунками.

Настройка временного интервала, за который отображаются данные, осуществляется в окне «Диапазон времени» (рисунок Л.39), которое вызывается нажатием на кнопку «Окно времени: ....». Текущий диапазон указан в названии кнопки. После выбора необходимого диапазона нажать кнопку «Закрыть».

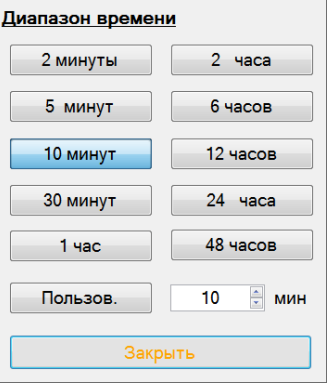

Рисунок Л.39

Программа поддерживает рисование графиков на двух осях ординат с автоматическим вычислением масштаба, что позволяет наблюдать за динамикой как минимум двух параметров, сильно отличающихся по значениям.

Программа поддерживает возможность изменить тип и стиль линий для всех графиков, используя контекстное меню, представленное на рисунках Л.40, Л.41, вызов которого осуществляется одинарным щелчком правой кнопкой «мыши» в любом месте поля с графиками.

Также с помощью данного контекстного меню имеется возможность сохранить график в файл в виде изображения или набора точек данных.

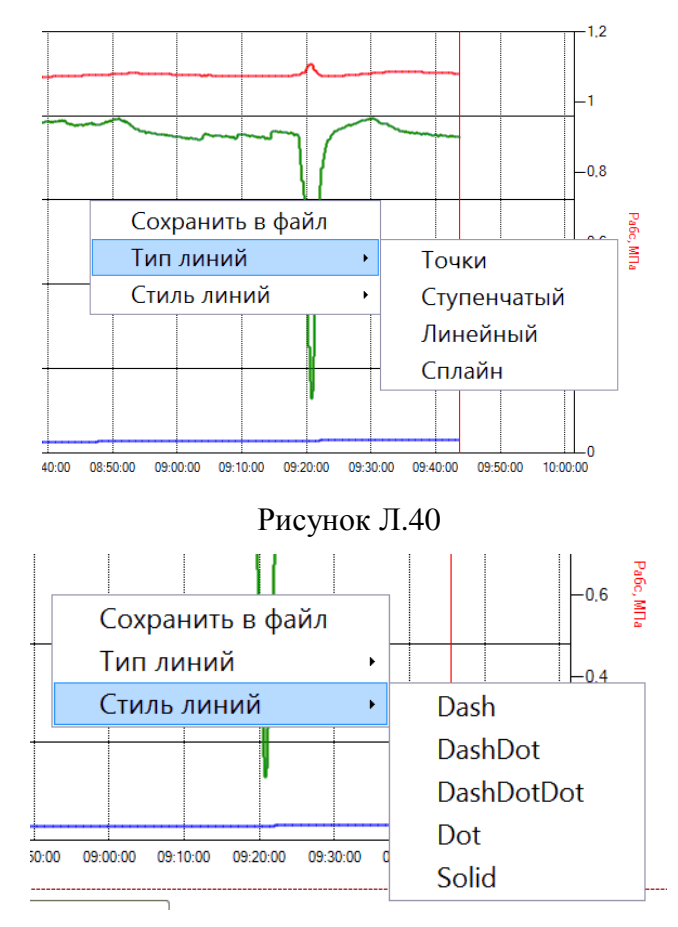

Рисунок Л.41

Страница «Архивы» предназначена для просмотра архивов данных из ПЗУ прибора. Внешний вид вкладки показан на рисунке Л.42.

Страница содержит набор функций, позволяющий просматривать архивные записи из ПЗУ устройства и сохранять их в энергонезависимую память ЭВМ.

В случае, если подключенное устройство не имеет функций архивирования данных и событий, страница недоступна.

| $QCT, M^2/q$<br>$Q_{D.}$ $m^{2}/u$              | $T$ $^{\circ}$ C<br>Pabc, Mila                                  | Pas6, MITa             | $VCT.M^2$                                                   | Ver ofiple*]            | Kon HC | Vnor, w/c |
|-------------------------------------------------|-----------------------------------------------------------------|------------------------|-------------------------------------------------------------|-------------------------|--------|-----------|
| $-3.97873$<br>$-4.11654$                        | 0.100<br>27.40                                                  | $-0.001$               | 2893119                                                     | $\overline{\mathbf{3}}$ | 0x0    | $-0.59$   |
| Запись данных Тренды<br>Пораметры               | Архивы Составлаза<br>Диагностика                                |                        |                                                             |                         |        |           |
| Тип архива                                      |                                                                 | 2016.07.26<br>00:00:00 | 2016.07.26<br>01:00:00                                      | 2016 07:26<br>02:00:00  |        |           |
| Данные за час<br>÷                              | Дата/время записи                                               |                        | 2016.07.26 00:00:00 2016.07.26 01:00:00 2016.07.26 02:00:00 |                         |        |           |
| Kasan 1<br>Канал<br>난                           | Объем рабочий м <sup>а</sup>                                    | 3600.0                 | 3600.0                                                      | 3600.0                  |        |           |
| Ночало интервала<br>Ξ÷<br>июля 2016 00 ч.<br>26 | Объем стандартный м"                                            | 7421,863               | 7421.863                                                    | 7421,863                |        |           |
| <b>В Конец интервала</b>                        | Объем восстановленный<br>ребочий н <sup>а</sup>                 | 3600.0                 | 3600.0                                                      | 3600.0                  |        |           |
| июля 2016 16 ч.<br>D'+<br>27.                   | Объем вростановленный<br>стандартный и*                         | 7421.863               | 7421.883                                                    | 7421.863                |        |           |
| 3号<br><sup>и</sup> Кол-во записей               | Объем суммарный рабочий м <sup>а</sup>                          | 1331536 000            | 1335136.000                                                 | 1338736.000             |        |           |
| Считать                                         | Объем суммарный<br>стандартный м <sup>а</sup>                   | 2747052.000            | 2754474.000                                                 | 2761896.000             |        |           |
| Отнант                                          | Объем рабочий реверсивный м°                                    | 0.0                    | 0.0                                                         | 0.0                     |        |           |
| Отображение записей                             | Объем стандартный<br>реверсивный м <sup>6</sup>                 | 0.0                    | 0.0                                                         | 0.0                     |        |           |
| • По строкам                                    | Объем восстановленный рабочий<br>реверсивный м <sup>в</sup>     | 0.0                    | 0 <sup>0</sup>                                              | 0.0                     |        |           |
| • По сталбыем                                   | Объем посстановленный<br>стандартный реверсивный м <sup>2</sup> | 0.0                    | 0.0                                                         | 0.0                     |        |           |
|                                                 | Объем суммарный рабочий<br>роверсивный м <sup>а</sup>           | 0.000                  | 0.000                                                       | 0.000                   |        |           |
|                                                 | Объем суммарный стандартный<br>реверсивный м <sup>6</sup>       | 0.000                  | 0.000                                                       | 0.000                   |        |           |
|                                                 | Коэффициент схимаемости                                         | 0.997801               | 0.997801                                                    | 0.997801                |        |           |
|                                                 | Дарлонио, МПа                                                   | 0.201                  | 0,201                                                       | 0.201                   |        |           |

Рисунок Л.42

На данной вкладке имеются следующие элементы управления:

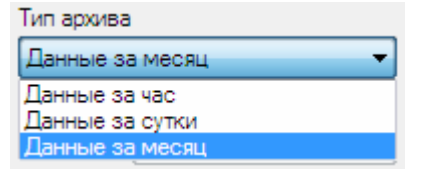

− – предназначен для того чтобы сформировать отчет за определенный период времени, представляет собой выпадающий список;

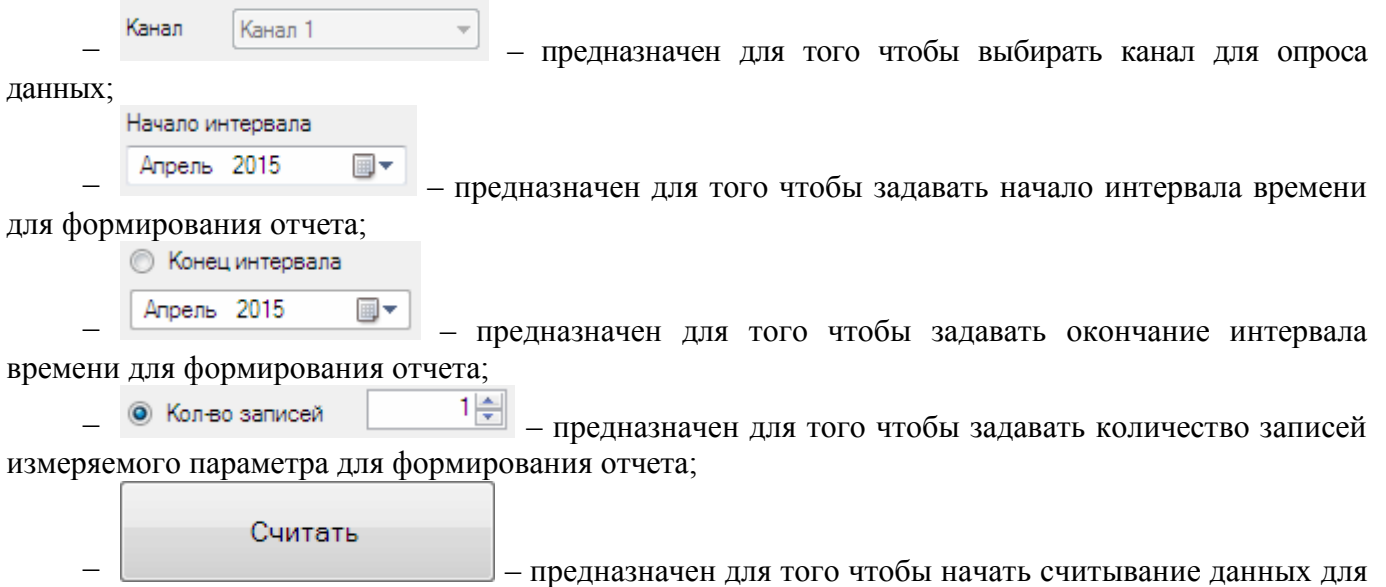

формирования отчета по заданным параметрам;

### **Руководство по эксплуатации Turbo Flow UFG-F**

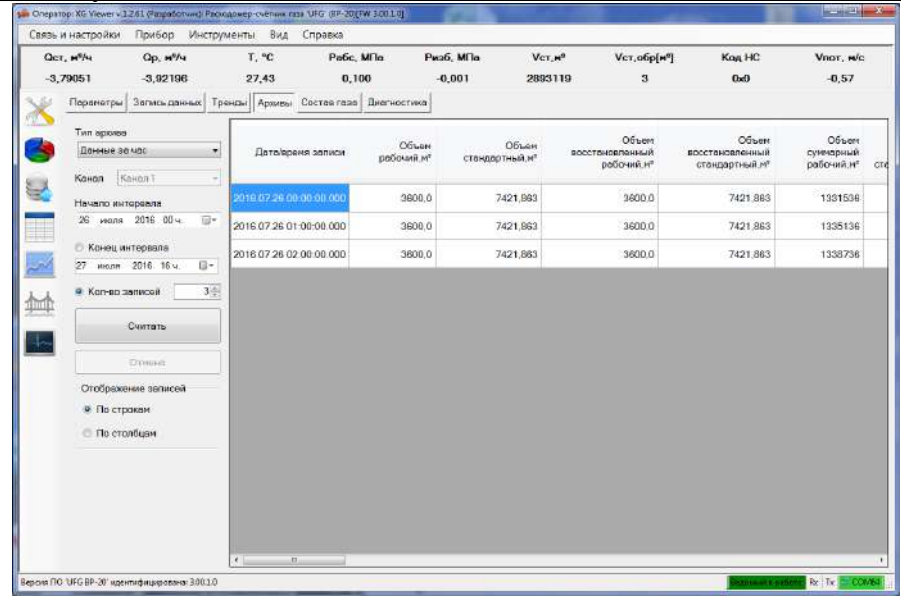

### Рисунок Л.43

Контекстное меню имеет следующие элементы управления:

1) «Сохранить таблицу в файл» предназначен для сохранения содержимого таблицы параметров в текстовый файл. Сохраняется все содержимое таблицы, включая заголовки столбцов. При сохранении можно выбрать следующие параметры:

– кодировку: ANSI или UTF-8;

– символ-разделитель: CSV или TAB.

Предпочтительно выбирать кодировку UTF-8 для корректного отображения символов, но при использовании офисного пакета MS Office 2003 и более ранние выпуски лучше сохранять в ANSI.

2) «Сохранить таблицу в MS Excel(!)» предназначен для сохранения содержимого таблицы параметров в файл MS Excel. Для сохранения необходим MS Excel версии не ниже 2007 с установленным дополнением «Поддержка программирования .NET».

Страница «Состав газа» предназначена для просмотра и изменения состава газа и метода расчёта физических свойств газовой смеси. Внешний вид вкладки показан на рисунке Л.44. Страница недоступна, если прибор не имеет функцию расчёта физических свойств газовой смеси.

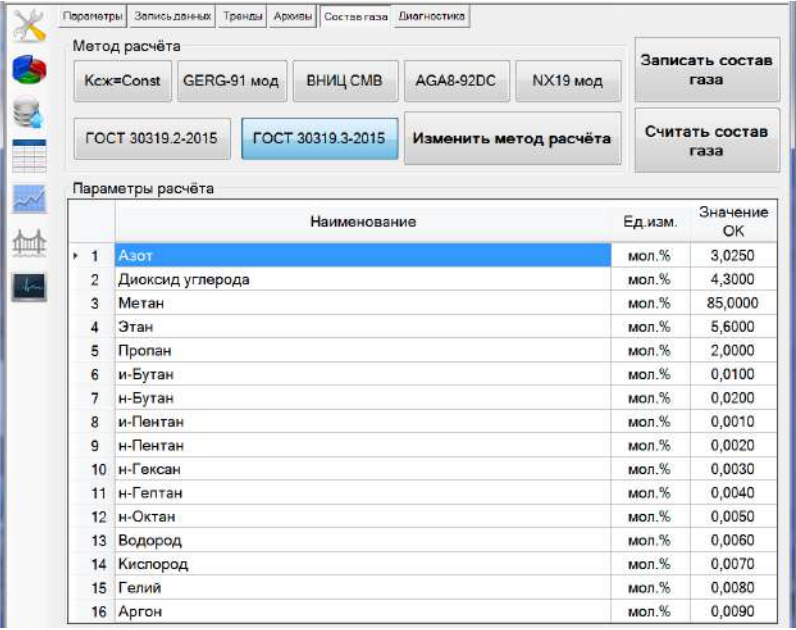

## Рисунок Л.44

Страница содержит таблицу для вывода информации о компонентном составе и элементы управления для чтения/записи состава газа и выбора нового метода расчёта свойств газовой смеси. Таблица снабжена контекстным меню из одного пункта: «Сохранить в файл», который предназначен для вызова функции сохранения данных из таблицы в текстовый файл.

# ПРИЛОЖЕНИЕ М

(обязательное)

# Эксплуатация прибора UFG в составе системы телеметрии

## М.1 Функциональные схемы подключений

Имеется возможность организации связи расходомера UFG (далее UFG) с АСКУГ либо другой системой сбора данных по модемным каналам связи. При этом возможны два основных способа аппаратной реализации телеметрии узла учета для связи с сервером АСКУГ (рисунок  $M.1$ :

• с использованием встроенного модема прибора - зависит от наличия встроенного модема в конкретном исполнении прибора;

• с использованием внешнего модема, работающего по схеме "прозрачный канал" и соединенного с прибором по проводному интерфейсу RS-485.

Как в случае со встроенным модемом, так и в случае с внешним допускается использовать как канал CSD, так и канал GPRS. При этом имеется ряд особенностей:

для соединений по CSD, инициируемых как прибором UFG, так и сервером  $\circ$ телеметрии, необходимо иметь CSD-модем в составе оборудования сервера телеметрии, с установленной SIM-картой оператора связи и подключенной услугой передачи данных по каналу CSD. Также необходимо установить SIM-карту в прибор UFG, с аналогичным набором подключенных услуг;

для соединений по GPRS, инициируемых прибором, сервер связи должен иметь  $\circ$ подключение к сети Интернет со статическим IP-адресом и открытым портом. В модем прибора UFG достаточно установить SIM-карту с услугой пакетной передачи данных по GPRS;

для соединений по GPRS, инициируемых сервером телеметрии, сервер связи должен иметь подключение к сети Интернет. В модем прибора UFG необходимо установить SIM-карту с услугой пакетной передачи данных по GPRS и статическим IP-адресом.

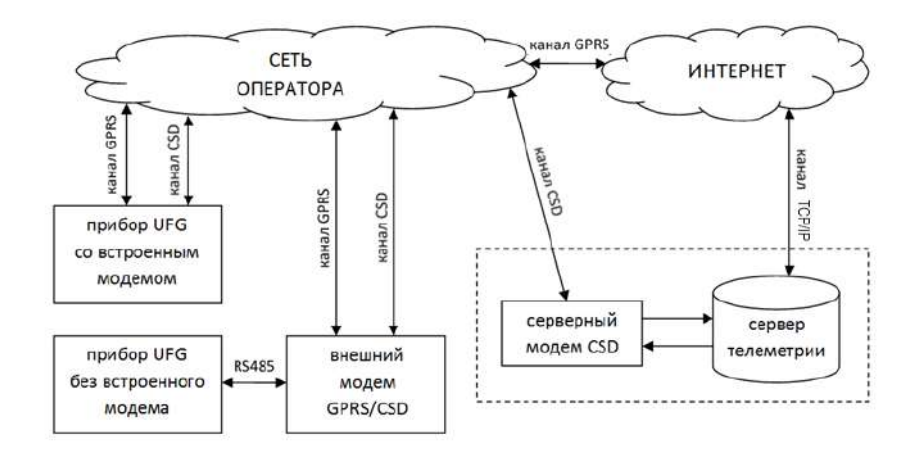

Рисунок М.1. Структурная схема соединений по каналам CSD и GPRS при использовании встроенного модема прибора UFG и модема CSD на сервере ACKУГ

Каждый из каналов связи имеет достоинства и недостатки (таблица М.1), определяющие способ их использования. В общем случае рекомендуется:

- для штатной работы использовать GPRS-соединение, не требующее широкого участия оператора. При этом необходимо заранее настроить в приборе расписание выхода на связь, а также объем передаваемых данных, в том числе количество транслируемых на сервер АСКУГ записей архивов данных и событий;
- если необходимо оперативно получить информацию о состоянии прибора следует  $\bullet$ использовать канал CSD, не ставя задачу на чтение большого объема данных из прибора UFG.

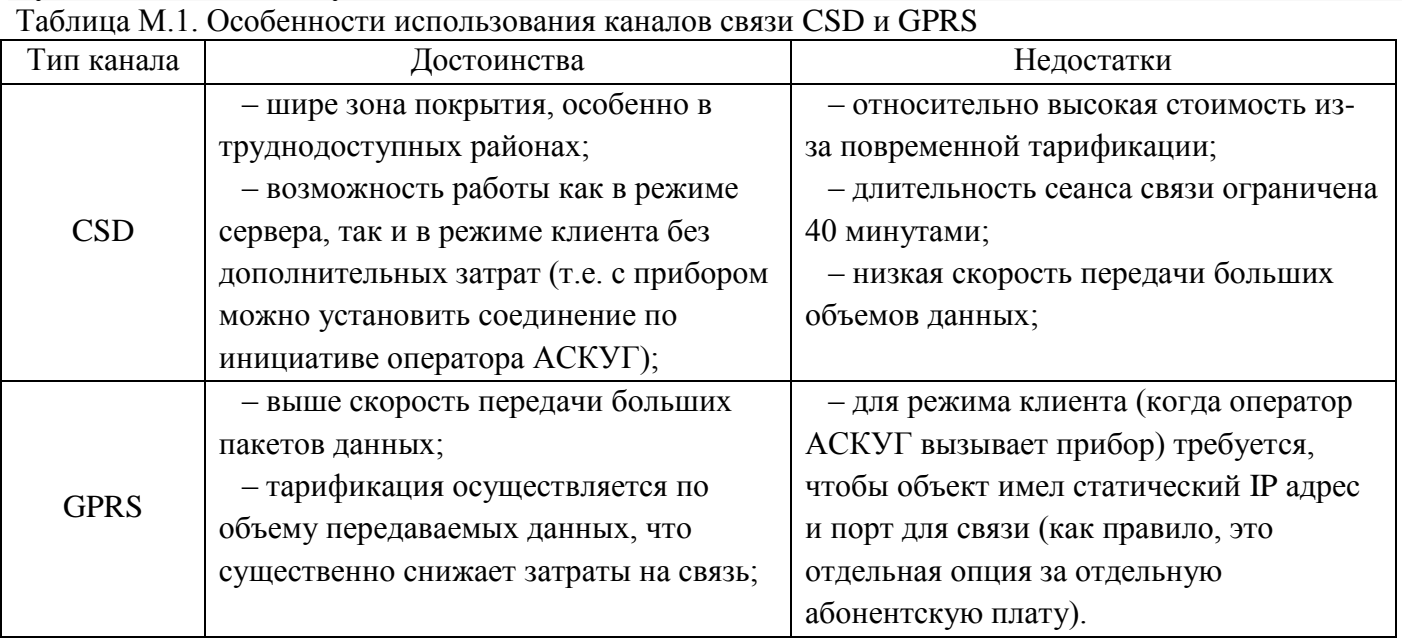

Установка SIM-карты для связи по CSD или GPRS: если прибор UFG имеет исполнение "с телеметрией" (т.е. со встроенным модемом), то для размещения SIM-карты на плате внешних подключений (ПВП) имеется разъем для установки SIM карты с фиксатором XS5. Необходимо открыть "крышку" разъема XS5, разместить в ней SIM-карту так, чтобы после закрытия "крышки" контакты SIM-карты были направлены вниз, затем "крышку" закрыть без усилия и защелкнуть для предотвращения выпадения карты.

ВНИМАНИЕ! При закрытии крышки усилие не применять! В случае невозможности закрытия и фиксации убедиться, что срез карты совпадает со срезом разъема. Если не совпадает развернуть SIM-карту без изменения направления ее контактов.

# М.2 Первичная настройка прибора для связи с сервером телеметрии

Первичная настройка прибора UFG для связи с сервером телеметрии выполняется, как правило, при помощи ПО «АРМ «UFG View», Работа с ПО «АРМ «UFG View» по извлечению данных из прибора, калибровке и поверке достаточно подробно описана в приложении Л.

Процесс установления связи ПО «АРМ «UFG View» с прибором UFG:

1) Подключить прибор UFG к диагностическому ПК через преобразователь интерфейса RS485 специальным кабелем. Определить номер СОМ-порта, соответствующего физическому подключению к прибору;

2) Запустить ПО «АРМ «UFG View», дождаться загрузки ПО;

3) В случае, если ПО «АРМ «UFG View» по умолчанию попытался восстановить последнее удачное подключение - выбрать пункт меню "Связь и настройки->Отключить" для прерывания попытки связи с прибором (рисунок М.2, а);

4) Открыть окно выбора подключений при помощи пункта меню "Связь и настройки->Подключить прибор" (рисунок М.2, б);

5) Если подключение с необходимыми параметрами уже присутствует в списке - перейти к п.8. Если нет - Нажать кнопку "Добавить" для добавления новой конфигурации подключения (рисунок М.3). Откроется окно конфигурирования (рисунок М.4);

- 6) В окне конфигурирования указать:
	- Прибор Расходомер-счетчик газа 'UFG' (BP-20);
	- Версия ПО выбрать нужную пороговую версию прошивки прибора либо указать "Автоматически";
	- Адрес на шине по умолчанию все вычислители UFG BP-20 имеют адрес 1;
	- Канал связи выбрать тип канала и настроить параметры согласно тому, какой канал связи предполагается использовать:

o для "COM-порт" (основной канал для первичной настройки прибора UFG): указать номер порта и скорость обмена данными (рисунок М.5). Канал используется при подключении к прибору через кабель по RS485, а также через Bluetooth стандарта 2.0.

**Примечание:** В случае соединения по Bluetooth, адаптер Bluetooth на ПК и приборе UFG должен быть включен (на приборе проконтролировать визуально наличие буквы "B"). Затем должна быть создана т.н. "пара" между ПК и прибором UFG стандартными средствами Windows. Результатом будет появление в списке портов ПК нового COM-порта, который и будет использоваться для связи с прибором;

- для "ТСР/IP": указать, используется ли "Режим сервера" (в режиме сервера ПО «АРМ «UFG View» просто ждет подключения от прибора по TCP/IP). Затем, если "Режим сервера" выключен - указать адрес и порт прибора, если же включен - указать только порт (рисунок М.6);
- o для "Модем": указать, будет ли звонок исходящим (если нет ПО «АРМ «UFG View» ждет входящего звонка, не набирая номер), для исходящего звонка указать номер телефона. Затем нажать кнопку "Настроить модем". В окне настроек параметров модема указать порт модема и параметры обмена с ним. Проверить соединение можно в правой части окна путем отправки команды AT. В случае получения ответа OK, настройки модема корректны. Нажать кнопку "Применить" для закрытия окна и применения настроек (рисунок М.7);

| talio |                                              |                          |        |               |
|-------|----------------------------------------------|--------------------------|--------|---------------|
|       | Связь и настройки<br>Прибор<br><b>Инстру</b> | Связь и настройки        | Прибор | <b>Инстру</b> |
|       | Подключить прибор                            | Подключить прибор        |        |               |
|       | Отключить                                    | Отключить                |        |               |
|       | Шлюз данных ТСР/ІР                           | Шлюз данных ТСР/ІР       |        |               |
|       | Настроить модем                              | Настроить модем          |        |               |
|       | Подключиться к модему                        | Подключиться к модему    |        |               |
|       | Монитор сети GSM                             | Монитор сети GSM         |        |               |
|       | Сменить пользователя                         | Сменить пользователя     |        |               |
|       | Настройки программы                          | Настройки программы      |        |               |
|       | Максимальный размер окна                     | Максимальный размер окна |        |               |
|       | Выход                                        | Выход                    |        |               |
|       |                                              |                          |        |               |

 $(A)$   $B)$ Рисунок М.2. Вид меню "Связь и настройки"

7) По завершении настройки канала связи нажать кнопку ОК в правом верхнем углу окна (рис. М.4 - М.6). Настройки будут сохранены, новое подключение появится в списке конфигураций подключений;

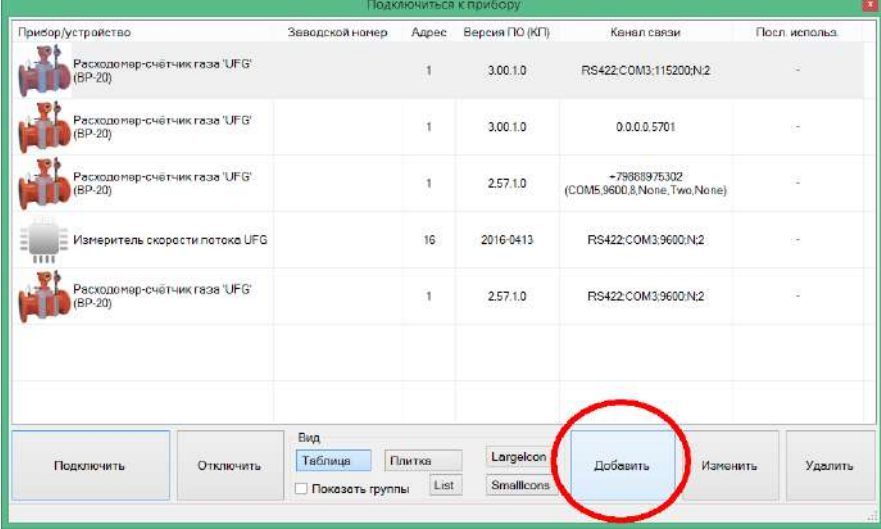

Рисунок М.3. Окно выбора подключений

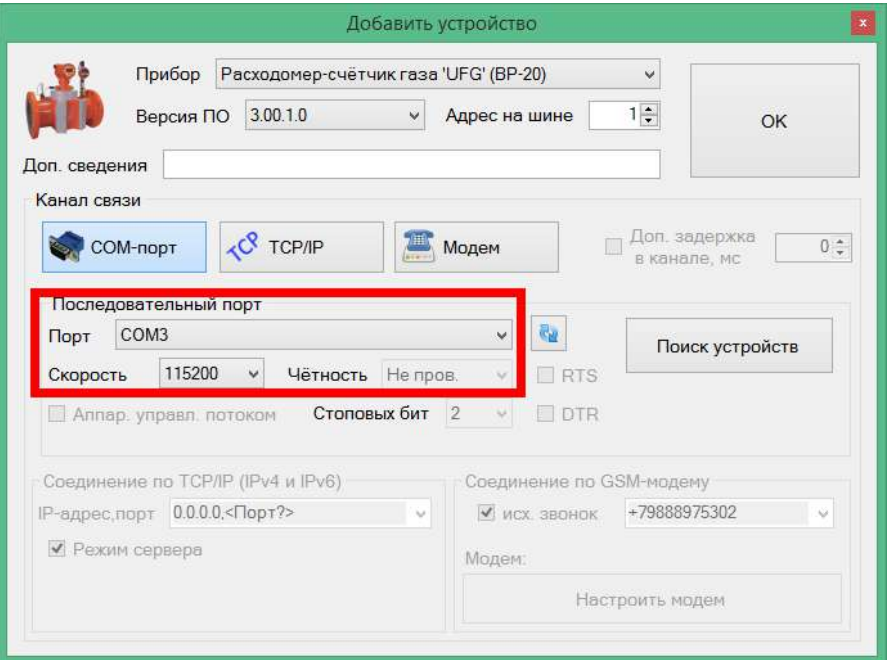

Рисунок М.4. Окно добавления/редактирования конфигурации подключения, с выделением поля настроек последовательного порта

8) Выбрать из списка созданную конфигурацию (рисунок М.3), затем нажать кнопку "Подключить" и дождаться соединения с прибором. Показатель успешности соединения отображение статуса подключения зеленым цветом (располагается в правом нижнем углу главного окна ПО «АРМ «UFG View»):

для канала связи типа "COM-порт":

<sup>3</sup>едомый в раб<mark>оте П</mark>Rx Пх <mark>→</mark> СОМ3

для канала связи типа "TCP/IP":

Ведомый в работе Rx Tx 95.153.131.113:65299

 для канала связи типа "Модем" (как для входящего, так и для исходящего соединения):

> +79188922199 Ведомый в работе Rx Tx RTS DTR DCD (COM5,9600,8, None, Two, None)

9) В случае успешного подключения в списке подключённых объектов появится узел "Расходомер-счетчик газа 'UFG' (BP-20)" (рисунок М.8). С этого момента прибор UFG доступен для работы.

10) Навигация по списку осуществляется при помощи мыши. При этом переход к другой группе вызывает операцию чтения ее параметров с последующим отображением в таблице параметров.

11) По завершении работы с прибором следует сначала разорвать канал связи (меню "Связь и настройки->Отключить"), а затем закрыть ПО «АРМ «UFG View». Если канал связи не будет разорван на момент закрытия ПО, ПО «АРМ «UFG View» дополнительно запросит подтверждение необходимости разрыва канала и закрытия ПО от пользователя.

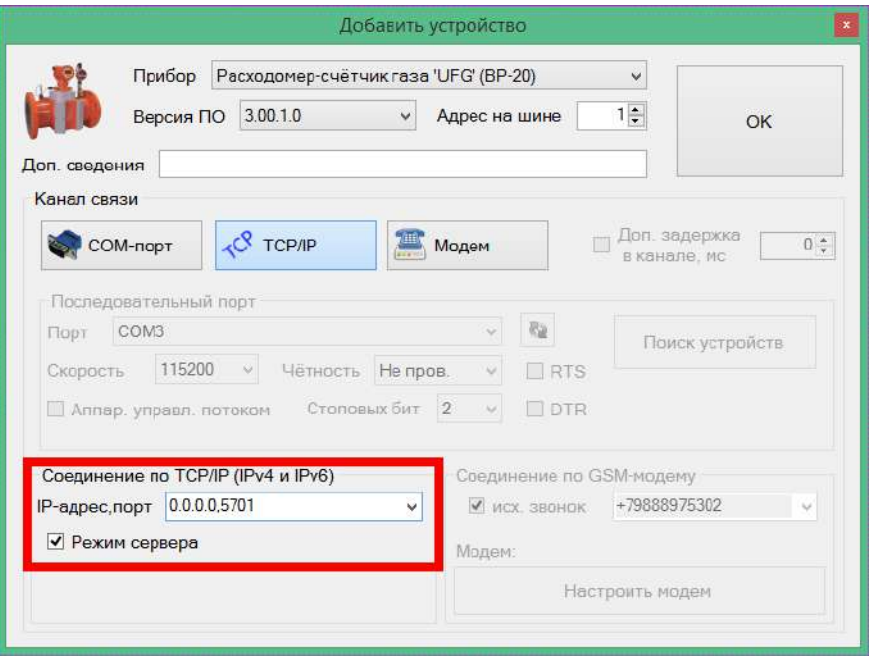

Рисунок М.5. Поле настройки параметров канала "TCP/IP"

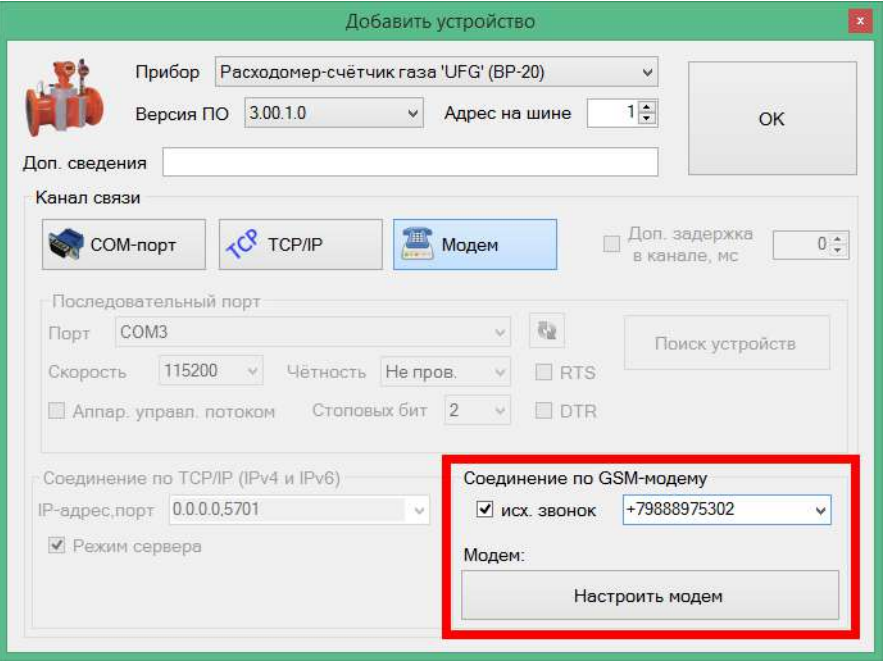

Рисунок М.6. Поле настройки параметров канала "Модем"

### **Руководство по эксплуатации Turbo Flow UFG-F**

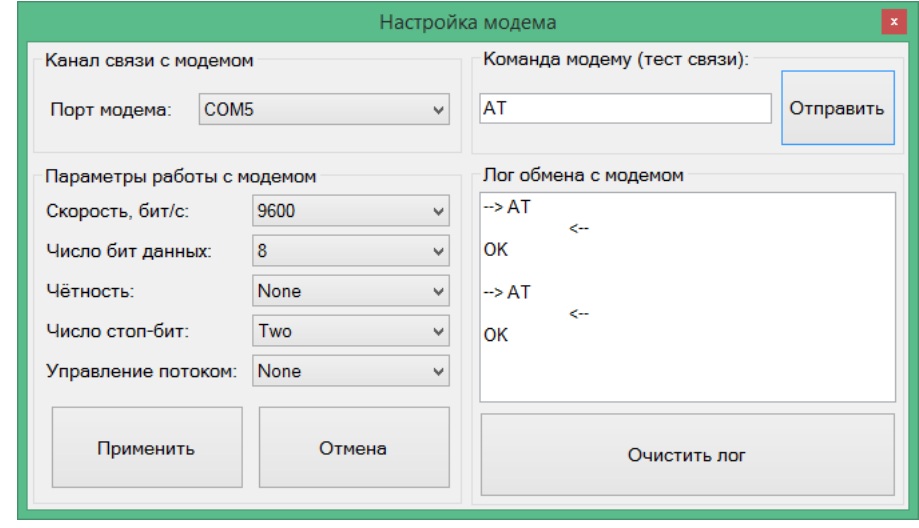

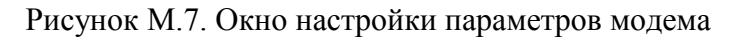

Для подготовки прибора к использованию в составе системы телеметрии необходимо выполнить первичную настройку расписаний связи, включающую в себя:

- задание параметров GPRS-подключения (параметры точки доступа);
- задание основного и резервного IP-адресов сервера телеметрии;
- указание основного и резервного телефонных номеров сервера телеметрии;
- указание номера выделенного порта для приема входящих подключений по LAN;

 настройку таймаутов соединения, повторных соединений и число повторных соединений в случае неудач;

 задание параметров расписаний связи - 3 для ожидания входящих подключений, 1 для выхода на связь по событиям, еще 3 - для инициирования прибором связи с сервером телеметрии.

Все перечисленные параметры при первичной настройке через ПО «АРМ «UFG View» сгруппированы в раздел "Выходы на связь" (рисунок М.8), их настройка проводится последовательно "сверху вниз".

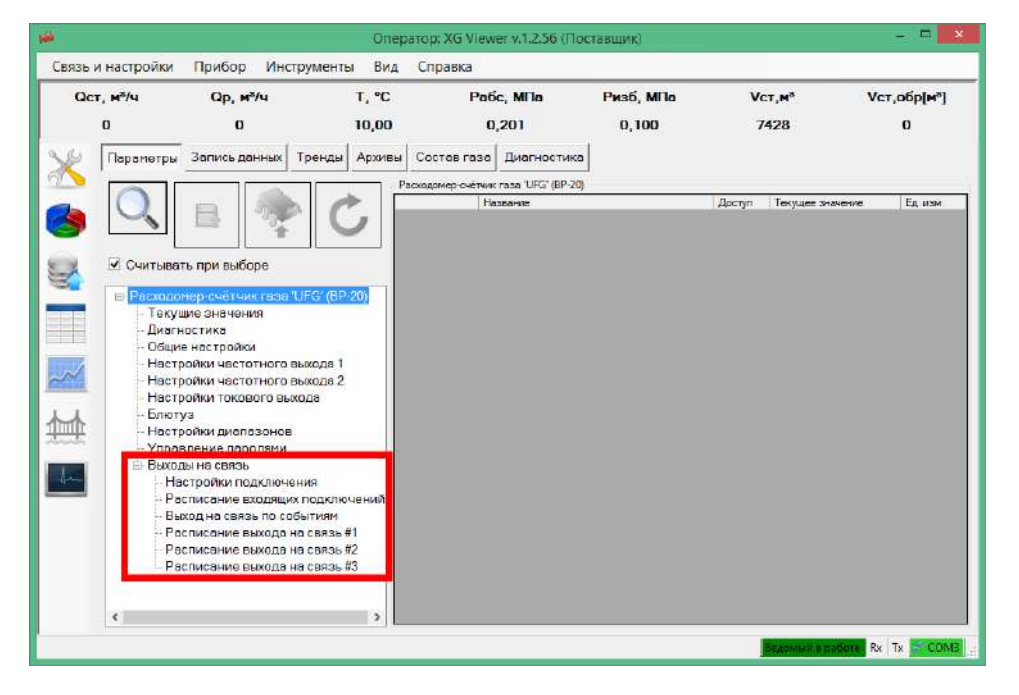

Рисунок М.8. Группа параметров "Выходы на связь" в дереве параметров ПО «АРМ «UFG View» Подгруппа параметров "Настройки подключения" (рисунок М.9) содержит:

# **Turbo Flow UFG-F**

- параметры точки доступа GPRS могут быть получены у сотового оператора при необходимости:
	- о название точки доступа для GPRS
	- о логин для точки доступа
	- о пароль для точки доступа
- настройки адресов сервера телеметрии необходимы для выполнения исходящих соединений по каналу GPRS:
	- **O** IP адрес сервера основной
	- **O** IP порт сервера основной
	- **O** IP адрес сервера резервный
	- **O** IP порт сервера резервный
- настройки телефонных номеров сервера телеметрии (указываются в международном формате, например +79311234567) - необходимы для выполнения исходящих соединений по каналу CSD:
	- о Телефон для CSD основной;
	- о Телефон для CSD резервный;
- Порт входящего ТСР/IР соединения необходим для ожидания связи по одному из входящих расписаний через GPRS-модем с установленной в нем SIM-картой со статическим IP-адресом;
- параметры таймаутов соединений и числа повторных соединений в случае неудачной связи:
	- о Таймаут соединения задает максимальное время между запросами данных, после которого прибор разрывает соединение как нерабочее;
	- о Кол-во повторов выхода на связь в случае ошибки для исходящих расписаний определяет общее число повторных попыток соединения. Для входящих расписаний не имеет значения:
	- о Пауза после первой попытки подключения в случае ошибки определяет время в минутах между первой и второй попытками подключения в случае, если первая была неудачна;
	- о Пауза между следующими попытками подключения в случае ошибки определяет время в минутах между предыдущей и последующей попытками подключения в случае, если предыдущая попытка была неудачна и не являлась первой попыткой.

В результате настройки параметров сервера, вид таблицы с "Настройками подключения" может выглядеть как рисунок М.9.

| Настройки подключения (параметров: 21; исп. адреса 0x4000-0x404D) |                                                                   |                    |           |                   |  |  |  |  |  |
|-------------------------------------------------------------------|-------------------------------------------------------------------|--------------------|-----------|-------------------|--|--|--|--|--|
|                                                                   | Название                                                          | Тип данных         | Доступ    | Текущее значение  |  |  |  |  |  |
| 0x4000                                                            | Точка доступа для GPRS                                            | String (ASCII)     | <b>RW</b> | internet.tele2.ru |  |  |  |  |  |
| 0x4014                                                            | Логин для точки доступа                                           | String (ASCII)     | <b>RW</b> | login             |  |  |  |  |  |
| 0x401E                                                            | Пароль для точки доступа                                          | String (ASCII)     | <b>RW</b> | password          |  |  |  |  |  |
| 0x4028                                                            | <b>IP адрес сервера основной</b>                                  | loV4               | <b>RW</b> | 193.105.37.142    |  |  |  |  |  |
| 0x402A                                                            | <b>IP порт основной</b>                                           | Ulnt <sub>16</sub> | <b>RW</b> | 5602              |  |  |  |  |  |
| 0x402B                                                            | <b>IP адрес резервный</b>                                         | loVA               | <b>RW</b> | 193.105.37.142    |  |  |  |  |  |
| 0x402D                                                            | IP порт резервный                                                 | Ulnt <sub>16</sub> | <b>RW</b> | 5602              |  |  |  |  |  |
| 0x402E                                                            | Телефон для CSD основной (в международном формате)                | String (ASCII)     | <b>RW</b> | +71234567890      |  |  |  |  |  |
| 0x4038                                                            | Телефон для CSD резервный (в международном формате)               | String (ASCII)     | <b>RW</b> | +70987654321      |  |  |  |  |  |
| 0x4042                                                            | Порт входящего ТСР/IР соединения                                  | Ulnt <sub>16</sub> | <b>RW</b> | 7453              |  |  |  |  |  |
| 0x4043                                                            | Таймаут соединения                                                | Ulnt <sub>16</sub> | <b>RW</b> | 3                 |  |  |  |  |  |
| 0x4044                                                            | Кол-во повторов выхода на связь в случае ошибки                   | Ulnt <sub>16</sub> | <b>RW</b> | 4                 |  |  |  |  |  |
| 0x4045                                                            | Пауза после первой попытки подключения в случае ошибки, мин       | Ulnt <sub>16</sub> | <b>RW</b> | 3                 |  |  |  |  |  |
| 0x4046                                                            | Пауза между следующими попытками подключения в случае ошибки, мин | Ulnt <sub>16</sub> | <b>RW</b> | 15                |  |  |  |  |  |

Рисунок М.9. Таблица параметров обших настроек подключений

Подгруппа "Расписание входящих подключений" (рисунок 6.10) содержит настройки трех расписаний ожидания входящих подключений (т.н. входящих расписаний). Особенность входящих расписаний - отсутствие начального блока передаваемых данных. Прибор в установленное расписанием время просто включает модем, а затем в течение заданного количества минут ожидает входящее соединение. При установлении соединения прибор только отвечает на запросы сервера телеметрии. Если же соединение не было установлено - прибор выключает модем, и повторно включит его только при наступлении следующего необходимого момента времени по входящим расписаниям.

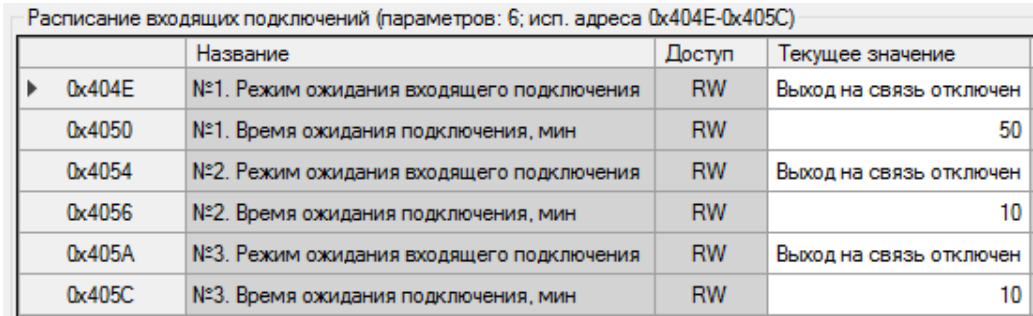

Рисунок М.10. Таблица параметров настроек входящих подключений (расписания ожидания связи)

Каждое из трех входящих расписаний в ПО «АРМ «UFG View» настраивается двумя параметрами:

- Режим ожидания входящего подключения настраивается при помощи специального окна (рисунок Н.11) и содержит в своем составе несколько параметров:
	- o периодичность включения модема. Варианты: 0 выкл., 1 ежечасно, 2 ежесуточно, 3 - еженедельно, 4 - ежемесячно; 5 - всегда при наличии внешнего питания. Задается полем "*Повтор ожидания соединения*";
	- o день включения: для режима 4 сутки включения модема, для режима 3 маска дней недели для включения модема, для остальных режимов игнорируется. Задается для режима 3 - полем "*День недели*", для режима 4 - полем "*День начала ожидания*";
	- o час включения: определяет параметр "час активации модема" для режимов 2, 3 и 4. Задается в поле "*Час начала ожидания*";
	- o минута включения: определяет параметр "минута активации модема" для режимов 1,2, 3 и 4. Задается в поле "*Минута начала ожидания*";
- Время ожидания подключения устанавливает время активности модема в минутах, по истечении которого модем должен быть выключен (рисунок Н.10).

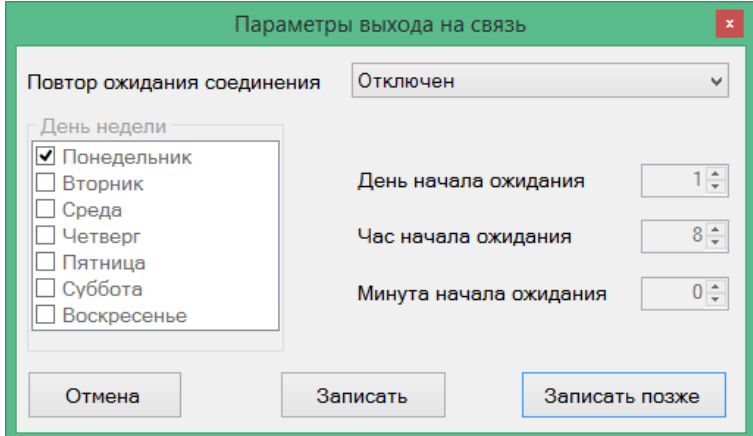

Рисунок М.11. Окно настройки режима выхода на связь

Подгруппа "Выход на связь по событиям" (рисунок М.12), а также подгруппы "Расписание выхода на связь #\_" (рисунок М.13) позволяют настраивать исходящие расписания. Специфика исходящих расписаний, кроме инициирования связи со стороны прибора, состоит также в формировании и отправке сводного пакета данных сразу после подключения к серверу телеметрии. Сервер телеметрии при этом должен уметь принимать начальный пакет и раскодировать информацию из него.

**DUMANUS ORDALISM** 

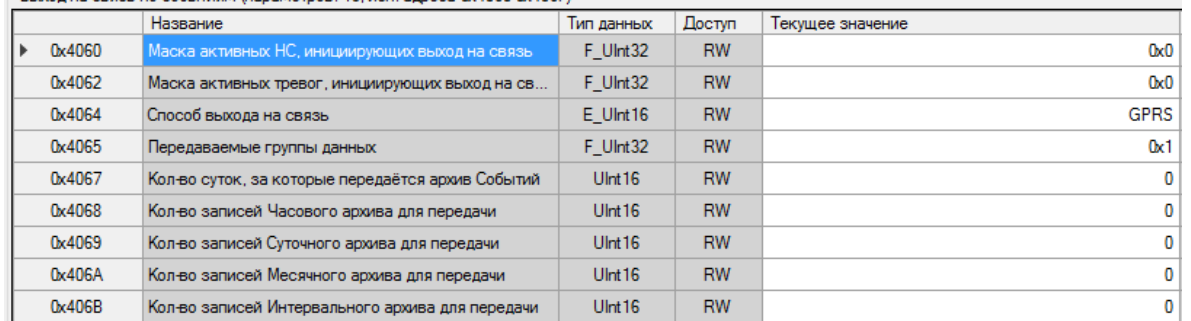

Рисунок М.12. Таблица параметров расписания выхода на связь по событиям

Состав первоначального пакета настраивается параметрами прибора. При этом в зависимости от настроек исходящих расписаний можно добиваться обмена данными с прибором, оптимального по затратам энергии и стоимости связи, так как существенным преимуществом отправки начального пакета является значительное ускорение чтения больших объёмов данных из прибора, особенно по каналу GPRS.

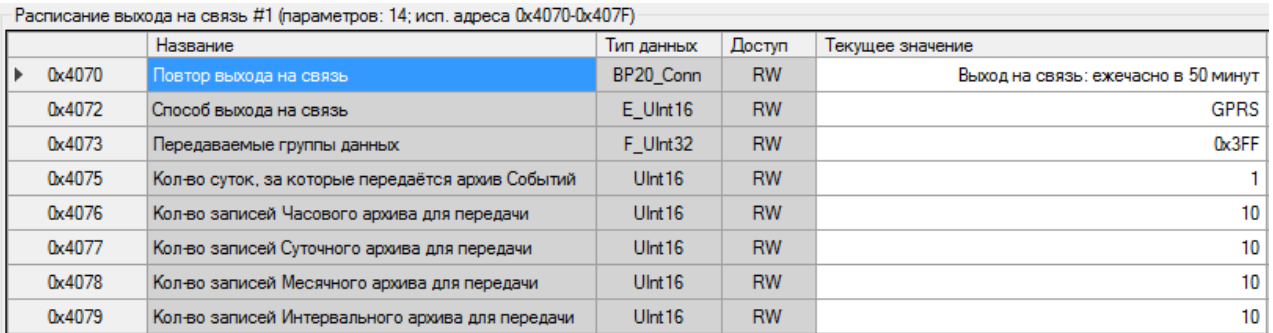

Рисунок М.13. Таблица параметров расписания исходящего соединения прибора с сервером

Структуры подгрупп "Выход на связь по событиям" и "Расписание выхода на связь #\_" практически идентичны, за следующим исключением: расписание связи по событиям имеет параметры "Маска активных НС, инициирующих выход на связь" и "Маска активных тревог, инициирующих выход на связь". Расписание исходящего соединения имеет вместо указанных параметров "Повтор выхода на связь":

- параметр "Маска активных НС, инициирующих выход на связь" (подгруппа "Выход на связь по событиям"): позволяет выбрать т.н. "нештатные ситуации", при наступлении которых прибор будет пытаться связаться с сервером. Нештатными ситуациями считаются состояния прибора, при котором нарушается процесс учета. Настройка параметра происходит в специальном окне со списком НС прибора (рисунок М.14, а);
- параметр "Маска активных тревог, инициирующих выход на связь" (подгруппа "Выход на связь по событиям"): позволяет выбрать т.н. "тревоги", при наступлении которых прибор будет пытаться связаться с сервером. Тревогами считаются события прибора, при котором процесс учета не нарушается, но которые являются критичными к продолжению его нормального функционирования. Настройка параметра происходит в специальном окне со списком тревог прибора (рисунок М.14, б);

### Руководство по эксплуатации

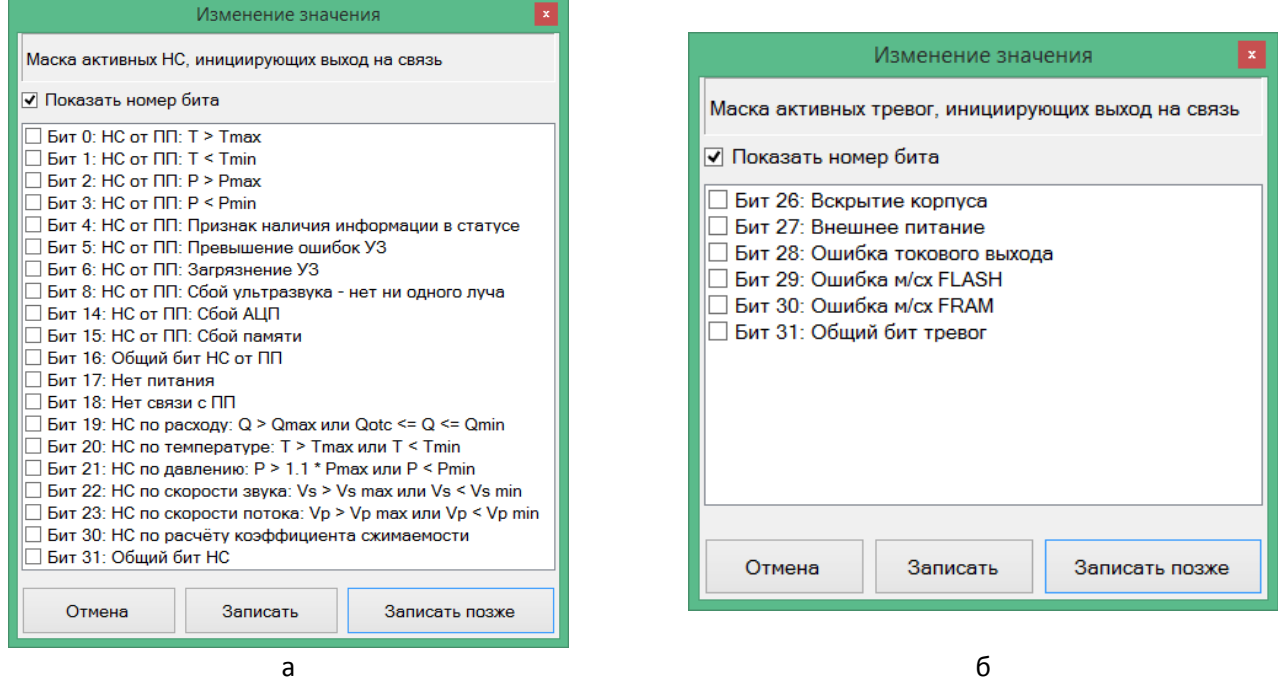

# Рисунок М.14. Окно настройки параметров:

а) "Маска активных НС, инициирующих выход на связь", со списком НС

б) "Маска активных тревог, инициирующих выход на связь", со списком событий

параметр "Повтор выхода на связь" (подгруппа "Расписание выхода на связь"): задает плановый момент начала соединения с сервером. Настройка происходит в окне вида рисунок Н.11, за исключением режима № 5 - вместо режима "всегда при наличии внешнего питания" доступен режим "через промежуток времени".

Остальные параметры идентичны у обеих подгрупп:

- параметр "Способ выхода на связь" позволяет указать каналы связи, используемые данным расписанием (рисунок М.15). Варианты:
	- O GPRS (используется только GPRS-канал);
	- GPRS + CSD как резервный (используется GPRS-канал до исчерпания количества повторных соединений в случае ошибок, затем используется CSD-канал);
	- CSD (используется только CSD-канал).

Все каналы связи исходящего расписания формируют начальный пакет. При этом следует помнить, что канал CSD имеет меньшую скорость передачи больших пакетов данных. В связи с этим рекомендуется ограничивать объем данных при использовании канала CSD:

- параметр "Передаваемые группы данных" указывает группы данных, формирующие первоначальный пакет. Настраивается в специальном окне со списком групп данных (рисунок М.16);
- параметр "Кол-во суток, за которые передается архив Событий" задает глубину выборки событий из архива прибора в сутках, начиная от момента времени выхода на связь;
- параметр "Кол-во записей Часового архива для передачи" задает число записей часового  $\bullet$ архива для передачи на сервер при выходе на связь (отсчет записей идёт от момента
- параметр "Кол-во записей Месячного архива для передачи" (архив отсутствует в приборе UFG) - задает число записей помесячного архива для передачи на сервер при выходе на связь (отсчёт записей идет от момента времени выхода на связь);
- параметр "Кол-во записей Интервального архива для передачи" (архив отсутствует в приборе UFG) - задает число записей интервального архива для передачи на сервер при выходе на связь (отсчёт записей идет от момента времени выхода на связь).

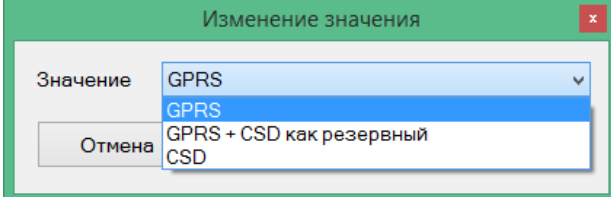

Рисунок М.15. Окно настройки используемого канала связи

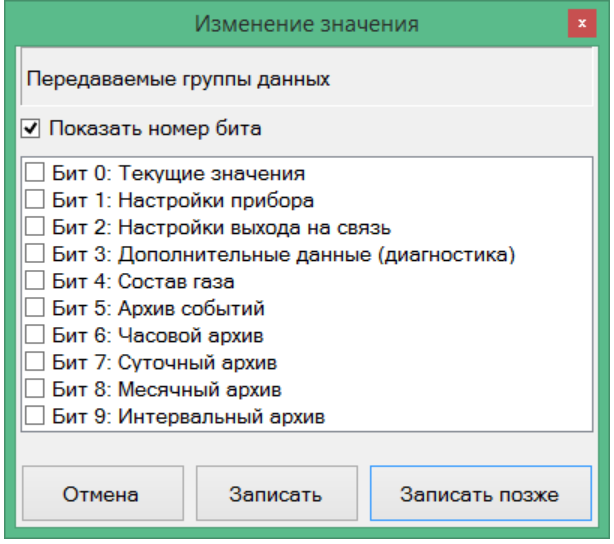

Рисунок М.16. Окно настройки набора передаваемых групп данных при выходе прибора на связь с сервером

# **М.3 Пример настройки расписаний**

Пусть необходимо обеспечить регулярную передачу на сервер телеметрии данных часового архива два раза в неделю, а суточного архива - раз в месяц по каналу GPRS. Пусть также необходимо иметь возможность телефонного соединения с прибором ежедневно в промежуток с 8:30 до 8:45. Дополнительно прибор должен связываться с сервером при выходе давления за допустимые пределы и передавать события из архива НС за прошедшие сутки.

Главное правило настройки расписаний автономного прибора UFG - все лишние расписания должны быть выключены для экономии питания.

- 1) **Исходящее расписание № 1** настраивается следующим образом:
	- Параметр "Повтор выхода на связь" так, как показано на рисунке М.17. Устанавливаются режим "По дням недели", дни связи "Понедельник" и "Пятница", время начала связи 9:00. Затем следует нажать "Записать", в появившемся окне ввести пароль и нажать кнопку ОК.

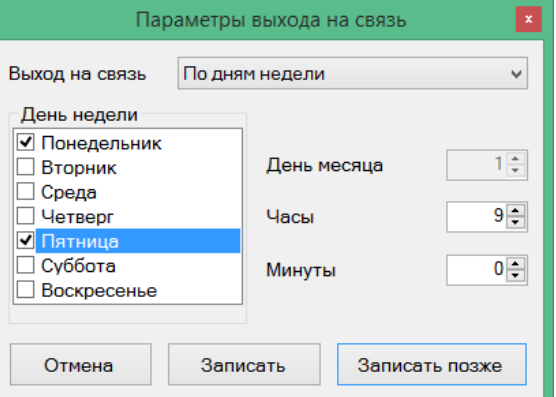

Рисунок М.17. Пример настройки режима выхода на связь для исходящего расписания № 1

Параметр "Способ выхода на связь" - выбрать вариант "GPRS".

### **Руководство по эксплуатации Turbo Flow UFG-F**

- Параметр "Передаваемые группы данных" как показано на рисунке М.18. Кроме "Часовой архив" желательно выбирать группы "Текущие значения", "Настройки прибора", "Настройки выхода на связь" и "Состав газа", чтобы иметь представление о мгновенных параметрах прибора на момент последнего по времени сеанса связи.
- Параметр "Количество записей Часового архива для передачи" задать значение 100 (96 часовых записей + "запас" 4 записи на случай, если первые попытки связи были неудачными).
- Остальные параметры допускается не изменять.

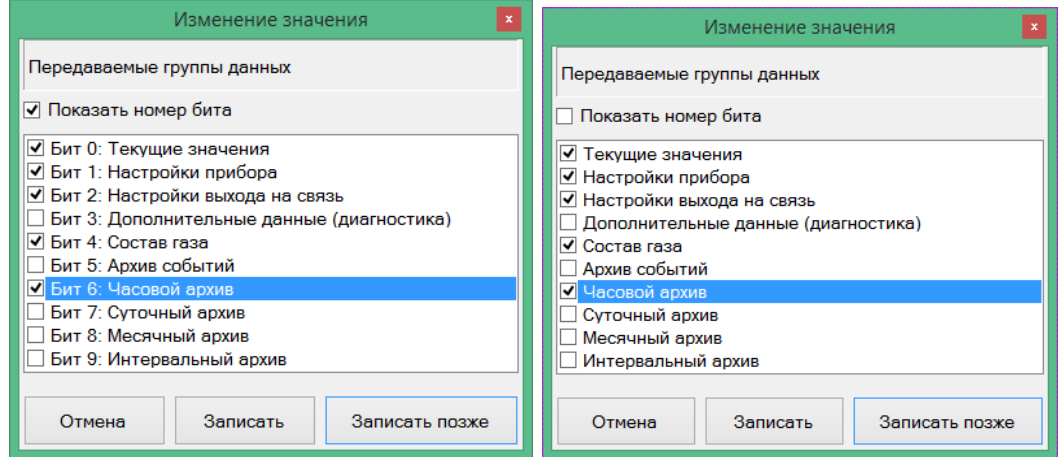

Рисунок М.18. Пример задания групп передаваемых данных

(слева - с указанием номеров битов в битовой маске, справа - без указания номеров битов)

В итоге настройки исходящего расписания № 1 будут выглядеть, как на рисунке Н.19, и на этом конфигурирование исходящего расписания № 1 следует завершить.

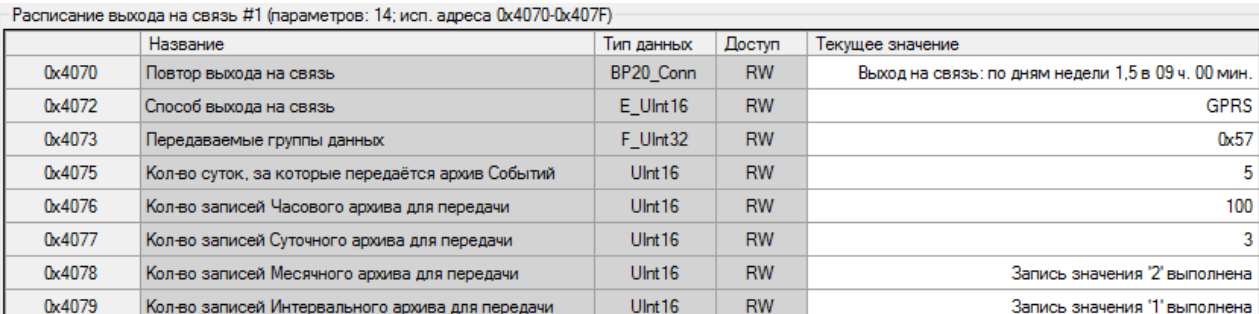

Рисунок М.19. Результат настройки исходящего расписания № 1

- 2) **Исходящее расписание № 2** для передачи суточных архивов настраивается так:
	- Параметр "Повтор выхода на связь" устанавливаются режим "Ежемесячно", в поле "День месяца" день 1, время начала связи 12:00, чтобы избежать наложения на расписание № 1 (рисунок М.20). Затем следует нажать "Записать", в появившемся окне ввести пароль.
	- Параметр "Способ выхода на связь" выбрать вариант "GPRS".
	- Параметр "Передаваемые группы данных" как показано на рисунке М.21. Кроме "Суточный архив" желательно выбирать группы "Текущие значения", "Настройки прибора", "Настройки выхода на связь" и "Состав газа", чтобы иметь представление о мгновенных параметрах прибора на момент последнего по времени сеанса связи.

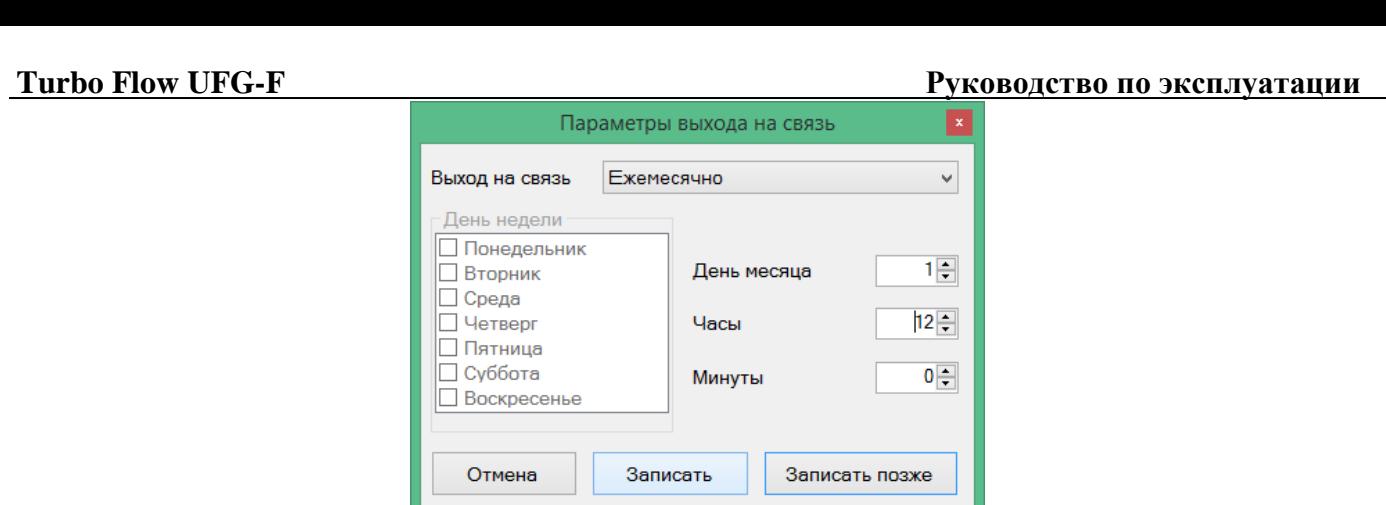

Рисунок М.20. Пример настройки режима выхода на связь для исходящего расписания № 2

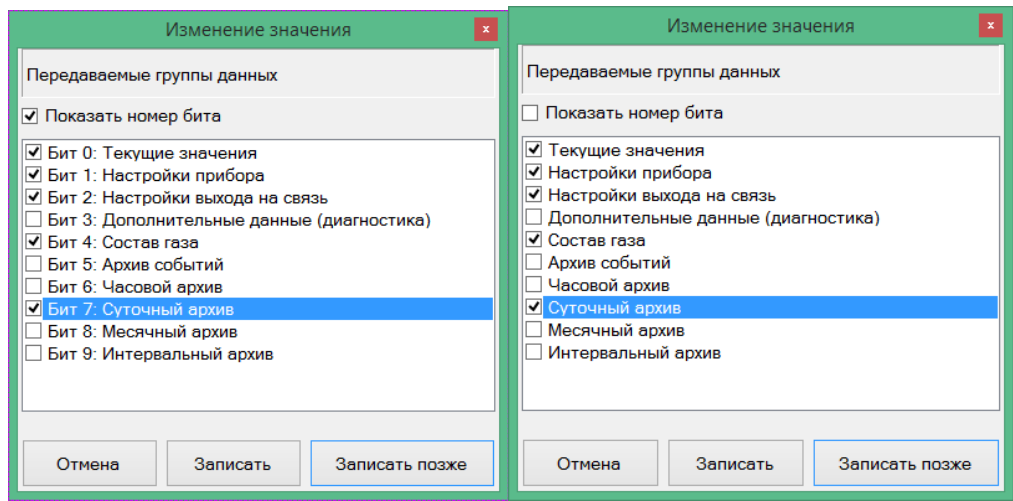

Рисунок М.21. Пример задания групп передаваемых данных

(слева - с указанием номеров битов в битовой маске, справа - без указания номеров битов)

- Параметр "Количество записей Суточного архива для передачи" задать значение 35 (31 суточная запись + "запас" 4 записи на случай, если первые попытки связи были неудачными).
	- Остальные параметры исходящего расписания № 2 допускается не изменять.

В итоге настройки исходящего расписания № 2 будут выглядеть, как на рисунке М.22. На этом конфигурирование исходящего расписания № 2 можно считать завершенным.

| Расписание выхода на связь #2 (параметров: 14; исп. адреса 0х4080-0х408F) |                                                   |                     |           |                                                   |  |  |  |  |  |
|---------------------------------------------------------------------------|---------------------------------------------------|---------------------|-----------|---------------------------------------------------|--|--|--|--|--|
|                                                                           | Название                                          | Тип данных          | Доступ    | Текущее значение                                  |  |  |  |  |  |
| 0x4080                                                                    | Повтор выхода на связь                            | BP20 Conn           | <b>RW</b> | Выход на связы: ежемес 1-го числа в 12 ч. 00 мин. |  |  |  |  |  |
| 0x4082                                                                    | Способ выхода на связь                            | $E$ Ulnt 16         | <b>RW</b> | <b>GPRS</b>                                       |  |  |  |  |  |
| 0x4083                                                                    | Передаваемые группы данных                        | F Ulnt32            | <b>RW</b> | 0 <sub>x</sub> 97                                 |  |  |  |  |  |
| 0x4085                                                                    | Кол-во суток, за которые передаётся архив Событий | U <sub>int</sub> 16 | <b>RW</b> | 9                                                 |  |  |  |  |  |
| 0x4086                                                                    | Кол-во записей Часового архива для передачи       | Ulnt <sub>16</sub>  | <b>RW</b> | 8                                                 |  |  |  |  |  |
| 0x4087                                                                    | Кол-во записей Суточного архива для передачи      | Ulnt <sub>16</sub>  | <b>RW</b> | 35                                                |  |  |  |  |  |
| 0x4088                                                                    | Кол-во записей Месячного архива для передачи      | U <sub>Int</sub> 16 | <b>RW</b> | 6                                                 |  |  |  |  |  |
| 0x4089                                                                    | Кол-во записей Интервального архива для передачи  | U <sub>Int</sub> 16 | <b>RW</b> | 5                                                 |  |  |  |  |  |

Рисунок М.22. Результат настройки исходящего расписания № 2

3) **Исходящее расписание № 3** для рассматриваемого примера необходимо отключить, установив параметр "Повтор выхода на связь" в состояние "Отключен".

4) **Настройка режима ожидания связи по CSD:** выполняется в группе параметров "Расписание входящих подключений". При настройке указываются (рисунок М.23):

- параметр *"№ 1. Режим ожидания входящего подключения*" устанавливается момент начала ожидания как "Ежедневно в 8:30".
- параметр "*№ 1. Время ожидания подключения, мин*" 15.

### **Руководство по эксплуатации Turbo Flow UFG-F**

 остальные расписания для рассматриваемого примера должны быть выключены, их параметры типа "*№\_. Время ожидания подключения, мин*" допускается не изменять. Параметры "*Резерв*" не имеют значения для работы входящих расписаний.

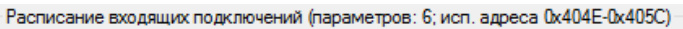

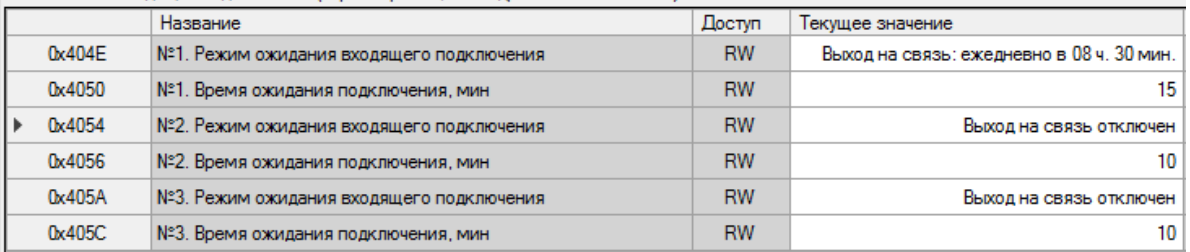

Рисунок М.23. Пример настройки расписаний ожидания входящих подключений

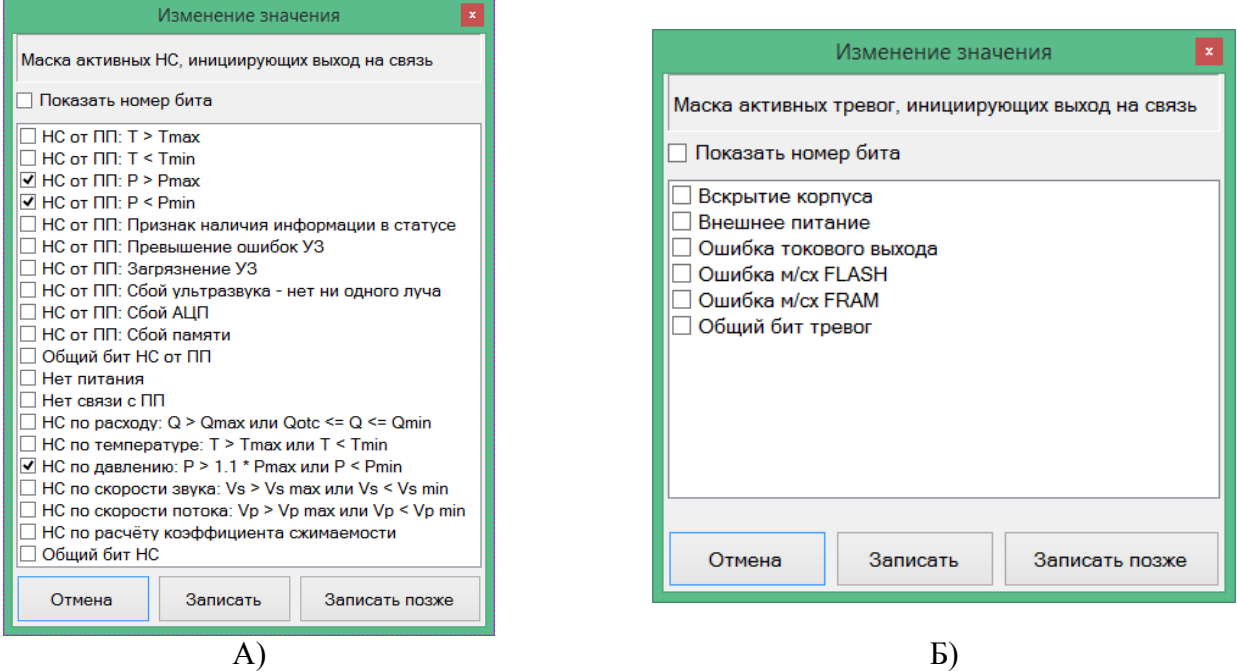

Рисунок М.24. Примеры настройки параметров: А) "маска активных НС", Б) "маска активных тревог"

5) **Настройка расписания выхода на связь по тревогам** для рассматриваемого примера выполняется следующим образом:

- Параметр "Маска активных НС, инициирующих выход на связь" так, как показано на рисунке Н.24А. Выбраны НС, касающиеся только значений давления. В этом случае при прочих НС, не связанных с давлением, выход на связь производиться не будет.
- Параметр "Маска активных тревог, инициирующих выход на связь" так, как показано на рисунке М.24Б. Ни одно из событий списка (рисунок М.24Б) не выбрано, так как по условиям примера нет необходимости связываться с сервером.
- Параметр "Способ выхода на связь" выбрать вариант "GPRS".
- Параметр "Передаваемые группы данных" как показано на рисунке М.25. Кроме пункта "Архив событий" желательно выбирать группы "Текущие значения", "Настройки прибора", "Настройки выхода на связь" и "Состав газа", чтобы иметь представление о мгновенных параметрах прибора на момент последнего по времени сеанса связи.
- Параметр "Кол-во суток, за которые передается архив Событий" задать значение 1.
- Остальные параметры допускается не изменять.

В итоге настройки расписания связи по событиям будут выглядеть как на рисунке М.26. На этом настройка расписания связи по событиям для рассматриваемого примера может считаться завершенной.

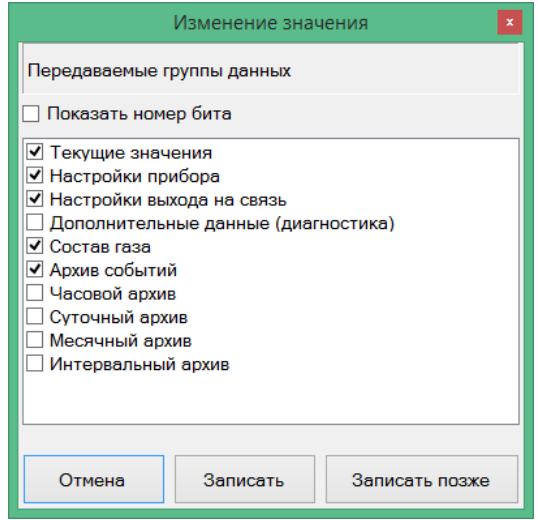

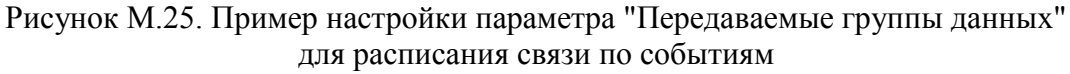

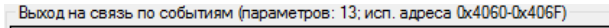

|        | Название                                           | Тип данных          | Доступ    | Текущее значение  |
|--------|----------------------------------------------------|---------------------|-----------|-------------------|
| 0x4060 | Маска активных НС, инициирующих выход на связь     | F Ulnt32            | <b>RW</b> | 0x20000C          |
| 0x4062 | Маска активных тревог, инициирующих выход на связь | F Ulnt32            | <b>RW</b> | 0x0               |
| 0x4064 | Способ выхода на связь                             | $E$ Ulnt 16         | <b>RW</b> | <b>GPRS</b>       |
| 0x4065 | Передаваемые группы данных                         | F Ulnt32            | <b>RW</b> | 0 <sub>x</sub> 37 |
| 0x4067 | Кол-во суток, за которые передаётся архив Событий  | Ulnt <sub>16</sub>  | <b>RW</b> |                   |
| 0x4068 | Кол-во записей Часового архива для передачи        | U <sub>Int</sub> 16 | <b>RW</b> | 0                 |
| 0x4069 | Кол-во записей Суточного архива для передачи       | U <sub>Int</sub> 16 | <b>RW</b> | 0                 |
| 0x406A | Кол-во записей Месячного архива для передачи       | Ulnt <sub>16</sub>  | <b>RW</b> | 0                 |
| 0x406B | Кол-во записей Интервального архива для передачи   | Ulnt <sub>16</sub>  | <b>RW</b> | 0                 |

Рисунок М.26. Пример настройки параметров расписания связи по событиям

Таким образом, в результате всех операций для выполнения условий рассмотренного примера были настроены:

- исходящее расписание № 1 для передачи часовых архивов на сервер два раза в неделю по 100 записей, в 9:00 по плану;
- исходящее расписание № 2 для передачи суточных архивов на сервер раз в месяц по 35 записей, в 12:00 первого числа месяца;
- исходящее расписание № 3 отключено;
- входящее расписание № 1 для ожидания входящего соединения каждый день с 8:30 до 8:45;
- входящее расписание № 2 отключено;
- входящее расписание № 3 отключено;
- расписание связи при возникновении событий или НС связь с сервером только при наличии НС по давлению (давление за пределами нормы), связь по другим событиям не производится. При этом передаются записи архива событий за прошедшие сутки от момента начала выполнения соединения.

## **М.4 Работа с прибором BP20 UFG в АПК «Донтел»**

Штатной системой телеметрии для прибора UFG является АПК «Донтел», оптимизированный для работы с приборами производства ГК Турбулентность-Дон. Общие приемы работы с программной частью верхнего уровня АПК «Донтел» (ПО "Терминал ДОНТЕЛ" и "Сервер связи ДОНТЕЛ"), такие как создание и удаление пользователей, развертывание и запуск БД и сервера связи, администрирование сервера связи и так далее, рассмотрены в документе "Руководство пользователя Донтел". В настоящем разделе будут рассмотрены аспекты и нюансы эксплуатации прибора UFG в составе АПК «Донтел», с примером.

Перед использованием прибора UFG в составе «Донтел» должны быть выполнены следующие шаги:

1. Прибор UFG должен иметь средство телеметрии (встроенный модем либо подключение к внешнему модему);

2. В случае использования встроенного модема прибор UFG должен быть настроен на связь с сервером Донтел (т.е. должны быть указаны IP адреса и/или телефонные номера сервера, а также указан порт для входящих подключений), а также должны быть настроены хотя бы по одному экземпляру расписаний исходящего и входящего соединений;

**Примечание.** В случае использования внешнего модема, связь модема с прибором будет осуществляться по интерфейсу RS-485. Поэтому расписания связи прибора UFG не будут иметь значения и могут быть отключены, а инициатива соединения с сервером будет принадлежать внешнему модему (если у модема имеется такая функция). Кроме того, в данном случае необходимо использовать протокол связи Modbus RTU, так как внешний модем обычно реализует т.н. "прозрачный канал" между прибором UFG и сервером телеметрии.

Если прибор обладает средством телеметрии и выполнена первичная настройка связи с сервером - необходимо перейти к этапу добавления прибора UFG в БД АПК «Донтел».

# **М.4.1 Добавление прибора в БД АПК «Донтел»**

Для добавления нового объекта в Дерево объектов Терминала Донтел необходимо:

- выбрать нужную группу объектов, затем вызвать контекстное меню и выбрать пункт "Создать->Новый объект";
- в появившемся окне "Свойства объекта" необходимо указать идентификационные данные объекта (рисунок М.27).

Особенностью работы встроенного модема прибора UFG является поочередная работа по CSD- и GPRS-каналам. При этом предпочтительным режимом является соединение по GPRS, при котором прибор может самостоятельно соединяться с сервером и передавать ему пакет данных настраиваемого объема (см. ниже "Описание настройки расписаний связи прибора UFG с помощью Донтел"). Поэтому для однозначной идентификации прибора UFG в АПК «Донтел» необходимо указать ряд параметров:

- поле "Название объекта" необязательный параметр, может содержать к примеру название места установки прибора UFG. Отображается в Дереве объектов;
- поле "Порядковый №" присваивается системой автоматически;
- поле "Адрес" необязательный параметр, может содержать точный адрес места установки. Может быть отображен в Дереве объектов, согласно выбранных настроек Терминала;
- поле "Описание" необязательный параметр, может хранить произвольную информацию;
- поле "Прибор:" обязательный параметр. Указать "BP-20\_UFG\_2.0";
- поле "Серийный №" необязательный параметр. Может содержать серийный номер прибора;
- поле "Лицевой счет" необязательный параметр. Может содержать номер лицевого счета абонента;
- поле "Заводской номер" обязательный параметр. Позволяет идентифицировать прибор UFG в БД АПК «Донтел». Допускается либо уникальное значение (проверяется Терминалом при сохранении настроек), либо значение "0";
- поле "Дата строительства" необязательный параметр. Может содержать дату установки прибора на объекте;
- поле "Дата последней поверки" необязательный параметр. Может содержать дату последней поверки прибора;
- поля "Номер GSM" и "GSM резервный" обязательны, если предполагается связь с прибором по каналу CSD. Указывается номер телефона прибора UFG в международном формате (+71234567890);

 поля "IP адрес" и "IP адрес резервный" - обязательны, если предполагается связь с прибором по каналу LAN или GPRS со статическим IP-адресом и фиксированным портом для приёма входящих соединений.

**Важно!** Ряд параметров настройки используется для поиска сервером Донтел объекта в БД при входящем подключении приборов к серверу:

- o "Номер телефона" используется при выходе прибора на связь с сервером по каналу CSD. В БД не должно быть двух или более объектов с одним типом прибора и одинаковыми телефонными номерами, иначе возникает неоднозначность поиска, и сервер не сможет выполнить сеанс связи по входящему CSD-соединению;
- o "Заводской номер" необходим для однозначной идентификации прибора в АПК «Донтел» при выходе его на связь по каналу GPRS. В случае отсутствия заводского номера, Терминал Донтел при попытке выхода прибора на связь отобразит сообщение в Журнале сообщений сервера (вкладка "Информационные сообщения", рисунок М.28):

# *TCPID=39 Функция=257 - инф сообщение TCP: Поток 36: Устройства 12 с зав.№ 1234567890 (1234567890) нет в системе*

где число "12" - внутренний идентификатор драйвера "BP20\_UFG\_2.0", число "1234567890" - заводской номер прибора, прочитанный и распознанный системой.

Пример задания настроек прибора представлен на рисунке М.27. Прочие параметры: "Название объекта", "Адрес", "Описание", "Серийный №" и т.д. - заполняются на усмотрение оператора системы. Поле "Порядковый №" заполняется системой автоматически при сохранении объекта.

**Примечание:** При сохранении настроек объекта, Терминал проверяет наличие прибора того же типа драйвера с тем же заводским номером, и в случае совпадения предлагает ввести другой номер в соответствующем поле. Исключение - заводской номер 0, который допустим для всех типов приборов.

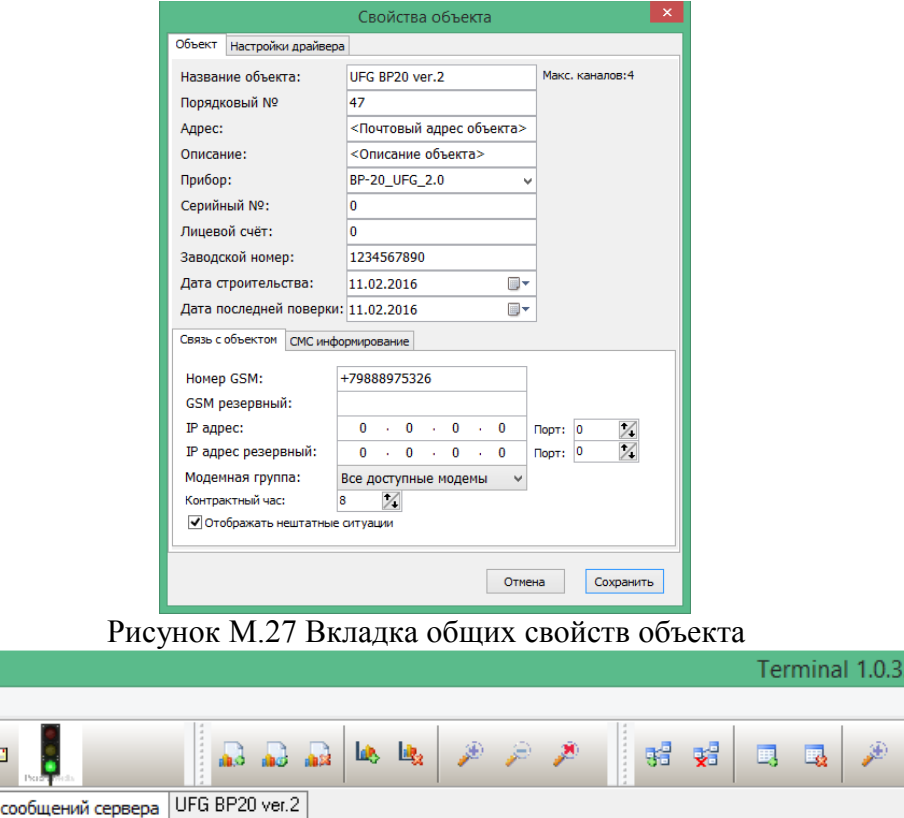

…гтолучено…∠э.∪∠..<br>ТСРЮ≡39 Фчнклия - Поток 36: Четвойства 12 с зав № 1234567890 (1234567890) нет в систем

Состояние модемов Состояние объектов информационные сообщения | Состояние задач СМС сообщения

Рисунок М.28 Отображение информации о неудачной попытке подключения неопознанного прибора

醒

**x** Журнал

Затем, на вкладке "Настройки драйвера" (рисунок М.29) требуется указать:

- "Пароль записи параметров", установленный для данного прибора. Без указания пароля,  $\bullet$ прибор не позволит записывать в него данные и менять его настройки при помощи «Донтел»;
- "Адрес контроллера" адрес прибора UFG на промышленной шине RS485. В случае если  $\bullet$ прибор на шине только один - можно указать адрес 0. Если же приборов на шине несколько - необходимо указать точный адрес нужного прибора. По умолчанию адрес прибора UFG равен 1;
- "Кол-во повторов, если нет ответа" число повторных запросов, если прибор не отвечает на  $\bullet$ первый запрос блока данных;
- "Кол-во повторов, если ответный пакет повреждён" число повторных запросов, если прибор присылает некорректный пакет данных (например, не сходится CRC);
- "Дополнительное время ожидания ответа" время в секундах, добавляемое к ожиданию ответа на запрос к прибору. Если канал связи быстрый - рекомендуемое значение параметра "0", если же есть значительные задержки - допускается увеличить время ожилания до 9 секунд:
- "Разрешить обновление" драйвер прибора UFG BP20 позволяет выполнять обновление ПО прибора средствами телеметрии (при наличии прошивки в папке Dontel.Updates рабочего каталога сервера связи). Данный параметр определяет, выполнять ли обновление ПО прибора при очередном сеансе связи. По умолчанию значение параметра - "Нет";
- "Обновлять принудительно" система обновления ПО прибора UFG BP20 перед  $\bullet$ обновлением проверяет версии файла прошивки и версии ПО в самом приборе. Решение о необходимости обновления принимается на основании этих данных (только в случае, если версия ПО прошивки старше версии ПО в приборе). Параметр "Обновлять принудительно" отключает сравнение версий и заставляет драйвер обновлять ПО прибора (также при наличии прошивки в папке Dontel. Updates рабочего каталога сервера связи). По умолчанию значение параметра "Нет";
- "Протокол передачи данных" позволяет указать, по какому протоколу общаться с прибором. Варианты: Автовыбор (зависит от типа соединения: для проводного или CSD протокол ModbusRTU, для соединения по сети или GPRS - протокол ModbusTCP), ModbusTCP (принудительно), ModbusRTU (принудительно);
- "Показывать нулевые компоненты газа" позволяет отключить отображение незначимых компонентов состава газа в соответствующей таблице на "Вкладке с именем объекта". По умолчанию - "Нет". При этом невозможна также запись отсутствующих в таблице компонентов.

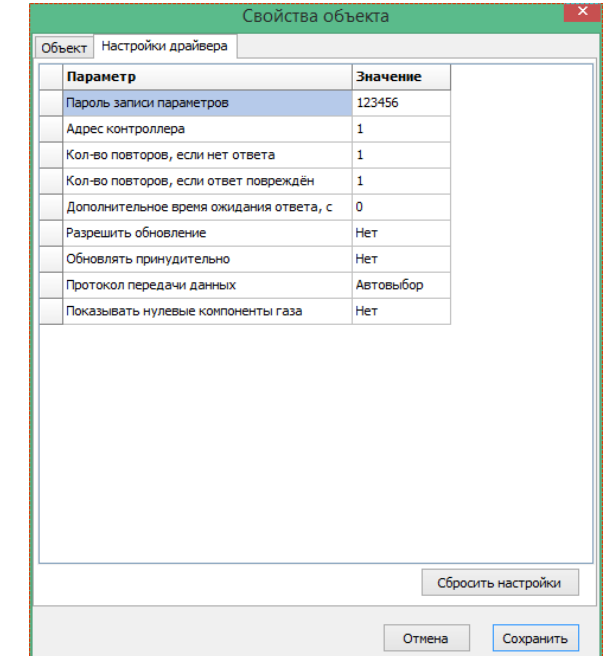

Рисунок М.29 Вкладка настроек драйвера, с примером заполнения параметров
### **Turbo Flow UFG-F**

По окончанию создания и настройки нового объекта для прибора UFG в БД АПК «Донтел», рекомендуется инициировать пробный сеанс связи и убедиться, что прибор успешно идентифицируется сервером Донтел как по каналу GPRS, так и по каналу CSD.

Просмотр данных прибора UFG через Донтел: Операции для просмотра считанных из прибора UFG данных при помощи Донтел подробно изложены в параграфе "2.3. Просмотр данных" Руководства пользователя Донтел. Здесь, в таблице Н.2 приведён список конфигурационных параметров, доступных для работы через «Донтел», а далее будут рассмотрены способы настройки и изменения расписаний связи прибора ("Настройка расписаний связи прибора через Донтел", см.п. М.4.2).

Таблица М.2 - Список конфигурационных параметров UFG BP20, доступных в АПК «Донтел»

| Параметр                                              | Краткое описание                                                              |  |  |
|-------------------------------------------------------|-------------------------------------------------------------------------------|--|--|
| Блютуз: имя в сети                                    | Чтение/запись, до 20 символов                                                 |  |  |
| Блютуз: пин-код                                       | Чтение/запись, до 8 символов                                                  |  |  |
| Блютуз: тип модуля                                    | Только чтение                                                                 |  |  |
| Вес импульса                                          | Чтение/запись, общий для выходов 1<br>и2                                      |  |  |
| Входящее подключение Х: время ожидания подключения    |                                                                               |  |  |
| Входящее подключение Х: день                          | Параметры настройки входящих                                                  |  |  |
| Входящее подключение Х: минута                        | расписаний, где Х - номер расписания<br>(от 1 до 3).                          |  |  |
| Входящее подключение Х: режим связи                   | Чтение/запись.                                                                |  |  |
| Входящее подключение Х: час                           |                                                                               |  |  |
| Давление барометрическое                              | Настройки диапазонов и договорных                                             |  |  |
| Давление договорное                                   |                                                                               |  |  |
| Давление максимальное                                 | значений для параметра "Давление".<br>Чтение/запись                           |  |  |
| Давление минимальное                                  |                                                                               |  |  |
| Датчик давления: тип                                  | Чтение/запись. 0-абс-ный, 1-<br>избыточный                                    |  |  |
| Дополнительная задержка перед ответом                 | Чтение/запись. 0-выключена, 1-<br>включена                                    |  |  |
| Кол-во повторов выхода на связь в случае ошибки       | Чтение/запись, параметр настройки<br>исходящих расписаний выходов на<br>связь |  |  |
| Порт входящего ТСР соединения                         | Параметр настройки входящих<br>расписаний выходов на связь.<br>Чтение/запись. |  |  |
| Расписание Х: группы передаваемых данных              |                                                                               |  |  |
| Расписание Х: день                                    |                                                                               |  |  |
| Расписание Х: минута                                  |                                                                               |  |  |
| Расписание Х: режим связи                             |                                                                               |  |  |
| Расписание Х: тип канала                              | Параметры настройки исходящих                                                 |  |  |
| Расписание Х: час                                     | расписаний, где Х - номер расписания                                          |  |  |
| Расписание Х: число записей интервальных для передачи | (от 1 до 3).                                                                  |  |  |
| Расписание Х: число записей помесячных для передачи   | Чтение/запись.                                                                |  |  |
| Расписание Х: число записей суточных для передачи     |                                                                               |  |  |
| Расписание Х: число записей часовых для передачи      |                                                                               |  |  |
| Расписание Х: число суток, за которые передавать      |                                                                               |  |  |
| события                                               |                                                                               |  |  |
| Расход договорной                                     | Настройки диапазонов и договорных                                             |  |  |
| Расход договорной минимальный                         | значений для параметра "Расход".<br>Чтение/запись                             |  |  |
| Расход максимальный                                   |                                                                               |  |  |
| Расход минимальный                                    |                                                                               |  |  |

# **Руководство по эксплуатации Turbo Flow UFG-F**

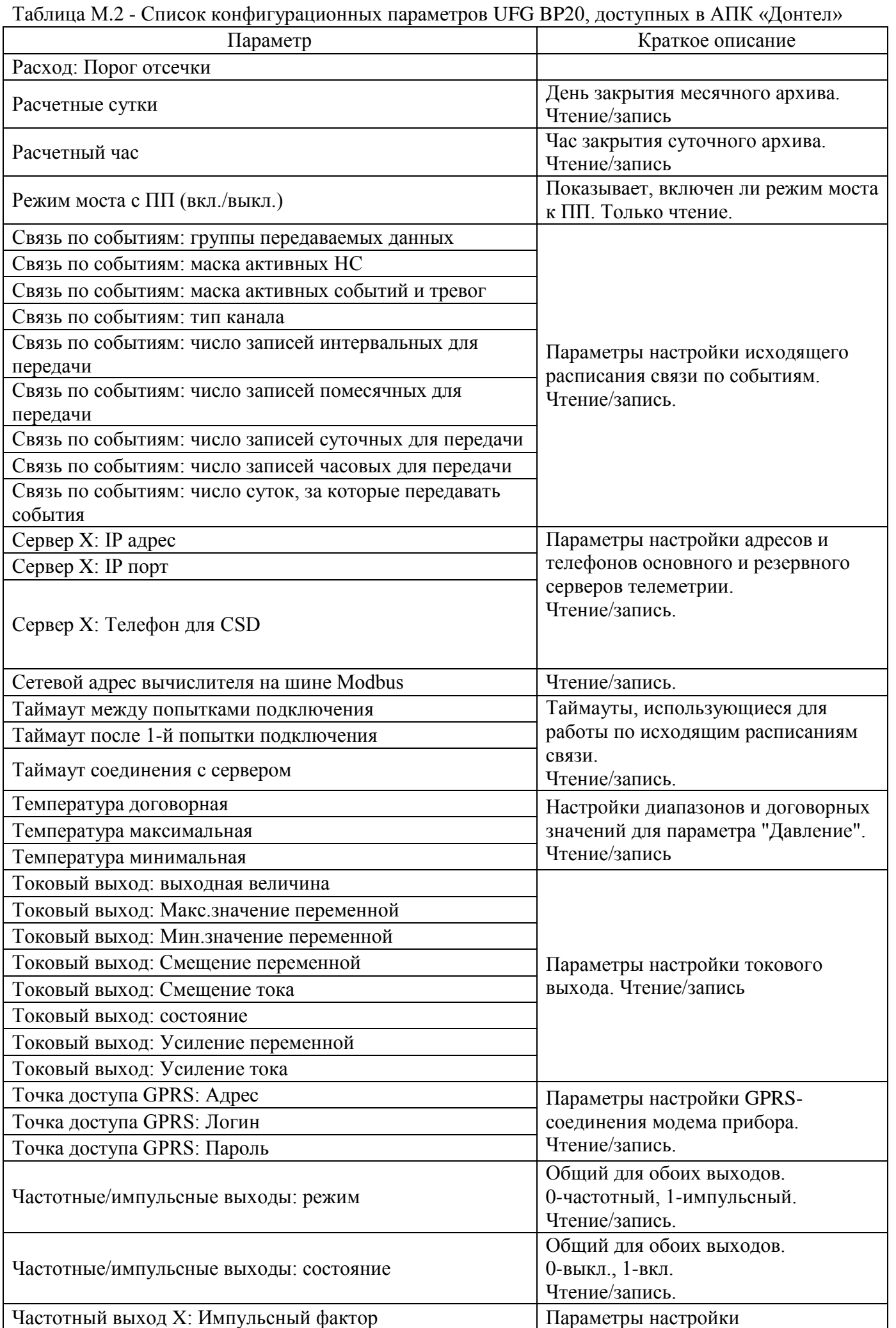

### **Turbo Flow UFG-F**

### Руководство по эксплуатации

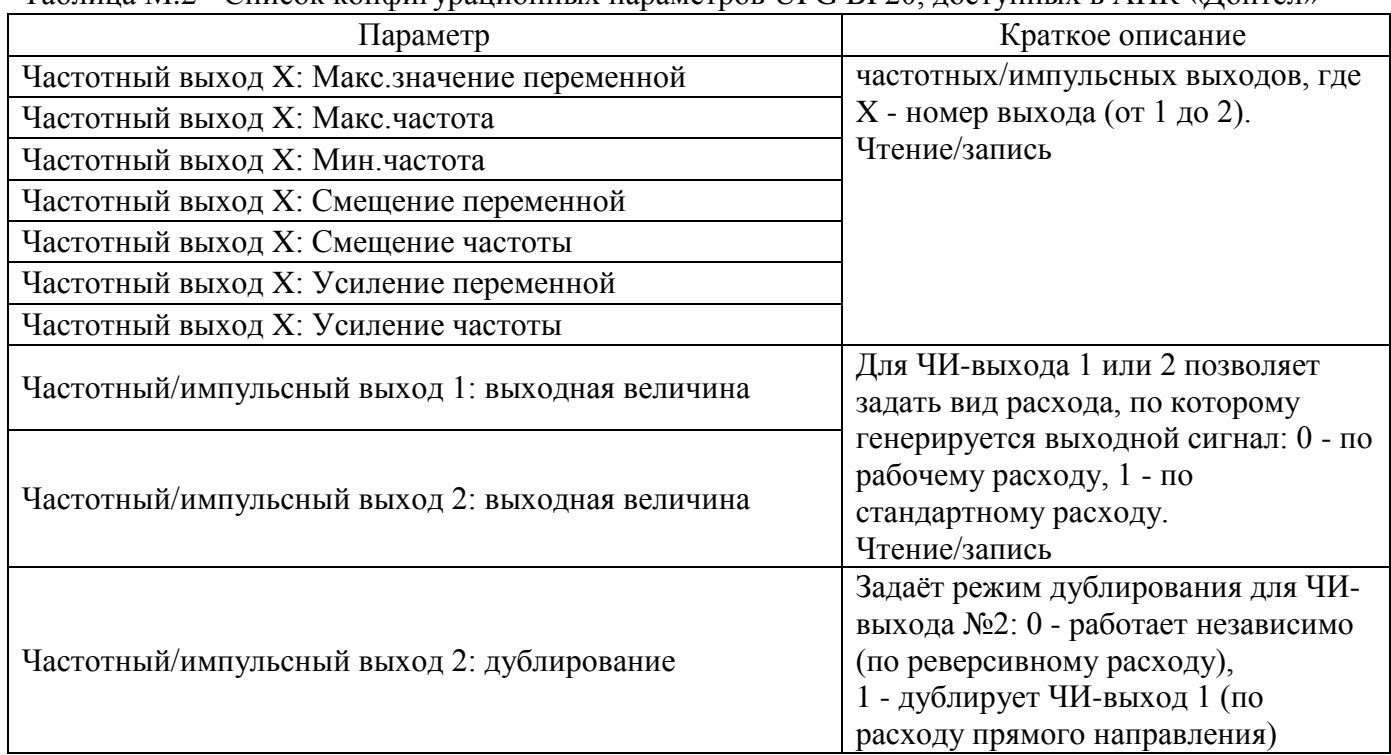

### М.4.2 Настройка расписаний связи прибора через Донтел

Расходомер UFG может поддерживать до 7 расписаний выхода на связь:

- три исходящих расписания, когда связь инициируется прибором;  $\bullet$
- три входящих расписания, когда прибор ждёт соединения от сервера телеметрии;
- отдельное исходящее расписание для соединения с сервером при наличии НС или тревожных событий.

Расписания связи являются конфигурационными параметрами, доступными для чтения и записи, и отображаются в соответствующей таблице на вкладке с названием объекта.

### Параметры настройки исходящего расписания:

Механизм работы исходящих расписаний: каждое расписание при наступлении необходимого момента инициирует связь с сервером телеметрии по заданному каналу. Параметры настройки исходящих расписаний отображаются в таблице "Конфигурационные параметры" на вкладке с названием объекта. Список параметров и допустимых значений настроек приведён в таблице М.З.

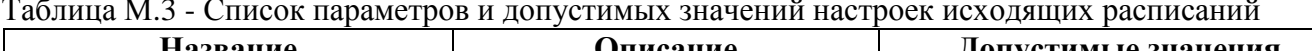

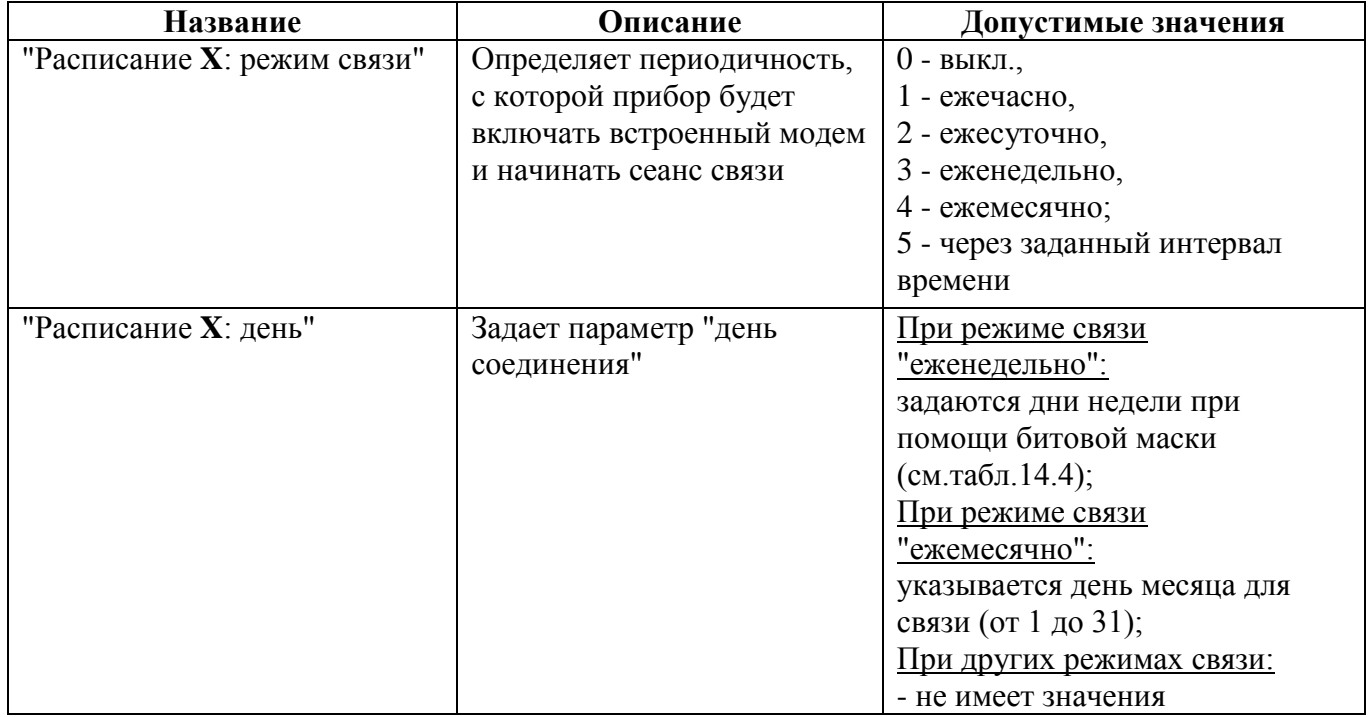

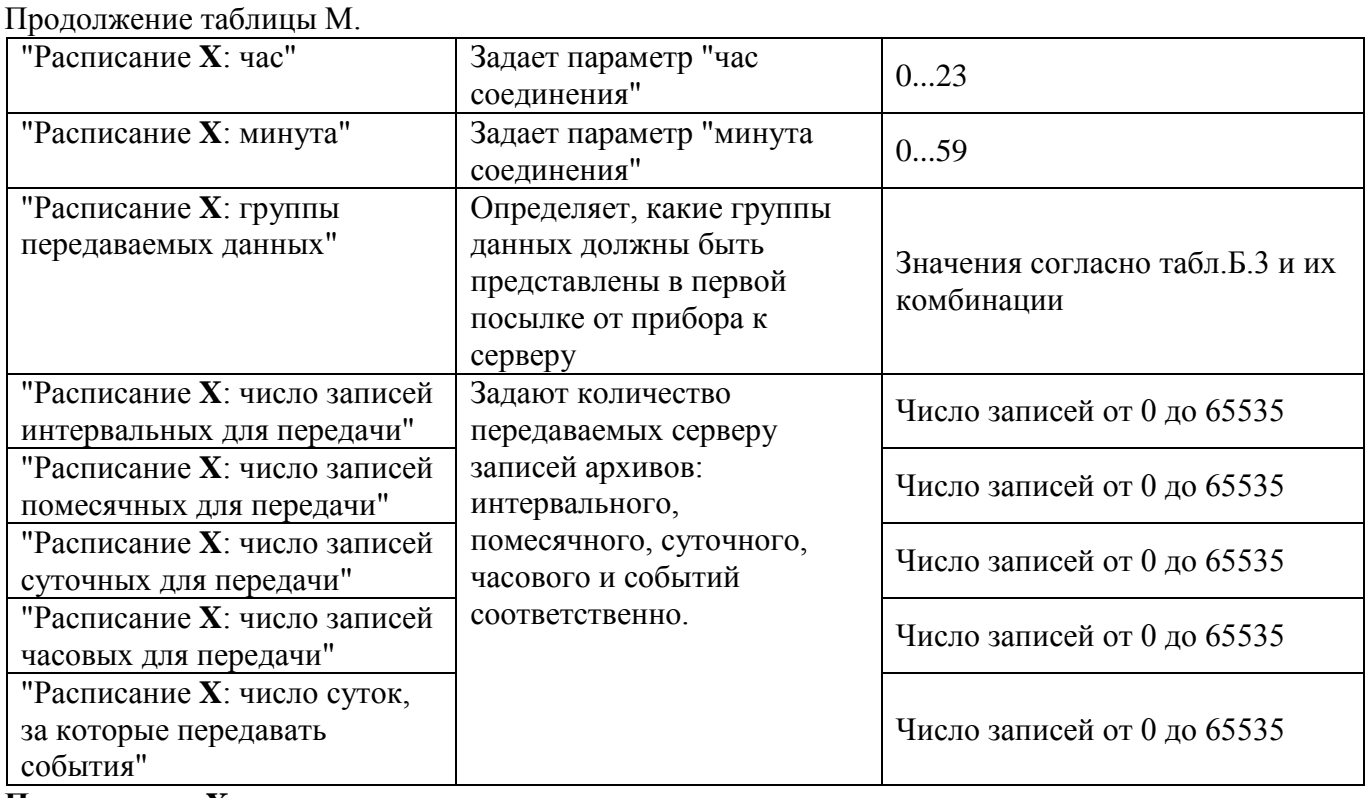

Примечание: Х - номер расписания.

Формирование параметра "Расписание Х: день": при еженедельном режиме выхода на связь для параметра "день соединения" возможны комбинации из нескольких кодов дней недели, получаемые путём суммирования значений столбца "Код дня недели" с последующим переводом в 16-ричную систему счисления. Например, для расписания "выходить на связь еженедельно по понедельникам, средам и пятницам" код определяется как 1+4+16=21 (таблица М.4), соответственно после перевода в 16-ричную систему счисления получаем маску для записи в прибор, равную 15.

Максимально допустимое расписание в этом случае будет задаваться кодом 127, что соответствует маске 7F (выход на связь еженедельно в режиме "понедельник - воскресенье"), хотя в этом случае можно изменить режим соединения на "ежедневно".

Подсказка: Перевести число из 10-чной системы счисления в 16-чную можно при помощи Калькулятора Windows:

- 1. Вызвать Калькулятор Windows и перевести его в режим "Программист" при помощи пункта меню "Вид->Программист" (рисунок М.30).
- 2. Установить селектор систем счисления в левой части окна Калькулятора в положение "Dec".
- 3. Ввести код либо сумму кодов дней недели.
- 4. По окончании ввода изменить систему счисления с "Dec" на "Hex".

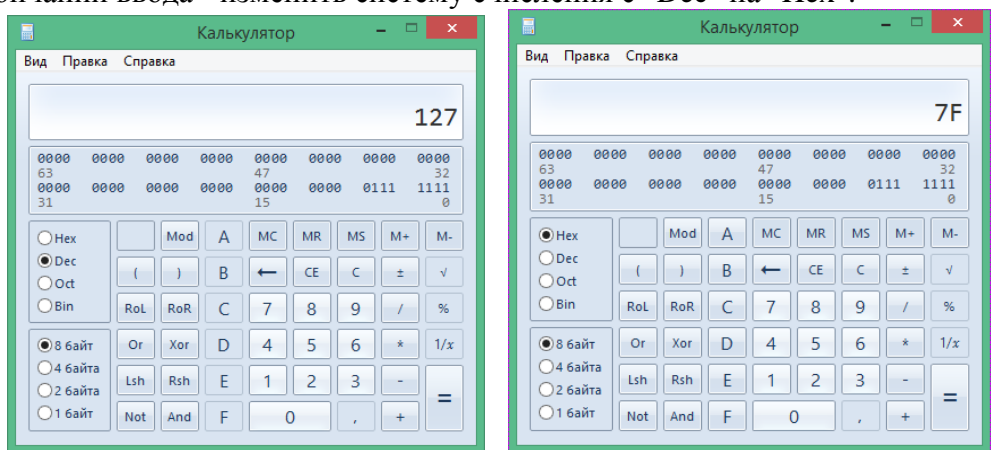

Рисунок М.30. Пример перевода числа 127 в 16-ричную систему счисления при помощи Калькулятора Windows

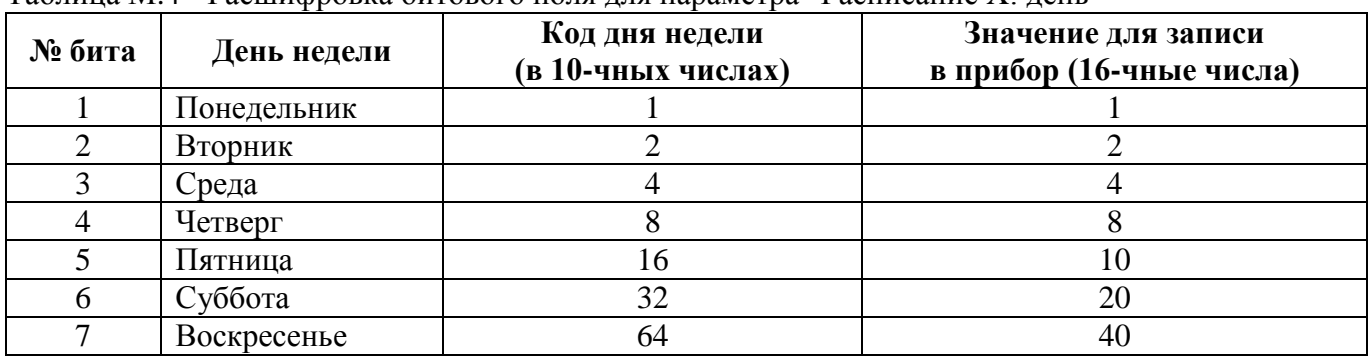

Таблица М.4 - Расшифровка битового поля для параметра "Расписание X: день"

**Формирование параметра "Расписание X: группы передаваемых данных":** выполняется по аналогии с параметром "Расписание X: день" для режима еженедельного выхода на связь. Каждая группа данных имеет свой код (таблица М.5), записываемый в прибор UFG. При этом возможны комбинации из нескольких кодов, получаемые путем суммирования нужных значений. Например, для передачи на сервер набора в составе "Текущие значения", "Настройки прибора", "Настройки выхода на связь", "Состав газа" суммарный код составляет 1+2+4+16=23 (в 16-ричной системе - 17), а в случае, если необходимо передавать на сервер данные всех типов суммарный код равен 1023 (в 16-ричной системе - 3FF). После получения суммарного кода, его необходимо перевести в 16-ричную систему счисления, что легко сделать при помощи Калькулятора Windows (см. примечание выше).

| $N_2$<br>бита               | Группа данных             | Код группы данных<br>(10-ричные числа) | Значение для записи<br>в прибор (16-<br>ричные числа) |
|-----------------------------|---------------------------|----------------------------------------|-------------------------------------------------------|
|                             | Текущие значения          |                                        |                                                       |
| $\mathcal{D}_{\mathcal{L}}$ | Настройки прибора         | $\mathcal{D}_{\mathcal{L}}$            |                                                       |
| 3                           | Настройки выхода на связь | 4                                      |                                                       |
| 4                           | Дополнительные данные     | 8                                      | 8                                                     |
|                             | (диагностика)             |                                        |                                                       |
|                             | Состав газа               | 16                                     | 10                                                    |
| 6                           | Архив событий             | 32                                     | 20                                                    |
| 7                           | Часовой архив             | 64                                     | 40                                                    |
| 8                           | Суточный архив            | 128                                    | 80                                                    |
| 9                           | Месячный архив            | 256                                    | 100                                                   |
| 10                          | Интервальный архив        | 512                                    | 200                                                   |

Таблица М.5 - Расшифровка битового поля для параметра "Группы передаваемых данных"

**Примечание:** При формировании количества архивных записей разных типов, передаваемых на сервер, следует учитывать время, необходимое на передачу заданного прибору объёма данных. Приблизительную оценку требуемого времени на получение данных по каналу GPRS в зависимости от общего числа архивных записей можно определить по эмпирически выведенной формуле:

### $t = 0.335*N + 2.5$ ,

где t - длительность сеанса связи без дополнительного чтения групп данных, N - общее число архивных записей, присылаемое прибором,  $N = N$ час + Nсут + Nмес + Nинтерв + Nсобытий. Если оценка времени равна либо превышает величину таймаута соединения прибора с сервером, следует также изменить величину данного таймаута, исходя из расчётного времени плюс запас в 15%: tсвязи = 1,15t.

### **Параметры настройки входящего расписания**

Входящие расписания инициируют включение модема прибора UFG в режим ожидания в заданный момент времени на заданное количество минут. В этот период прибор может принимать входящие подключения как по каналу CSD, так и по каналу GPRS (в случае наличия SIM-карты со статическим IP-адресом). Параметры настройки входящих расписаний также отображаются в таблице "Конфигурационные параметры" на вкладке с названием объекта. Список параметров и допустимых значений настроек приведён в таблице М.6.

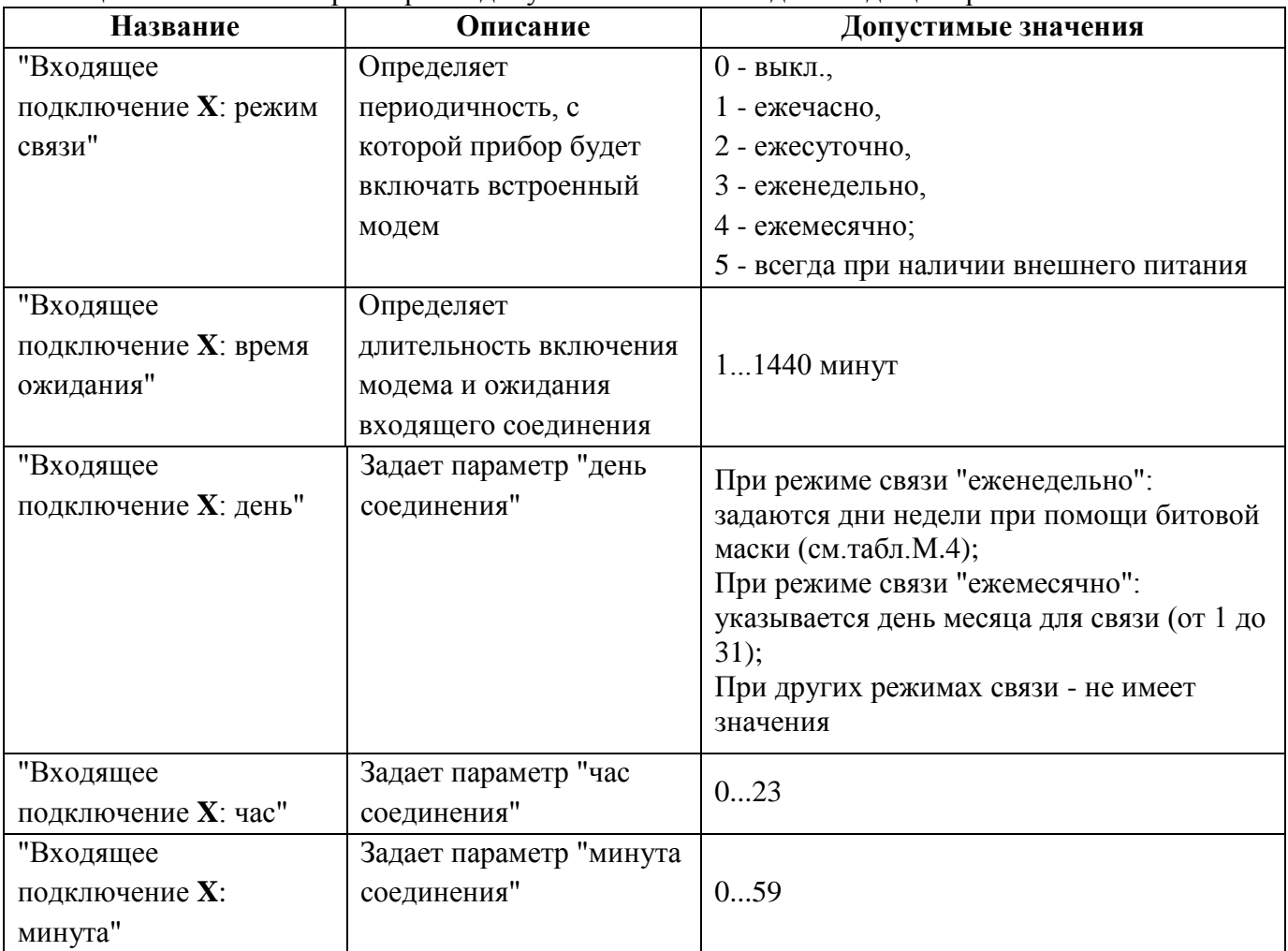

Таблица М.6 - Список параметров и допустимых значений для входящего расписания

**Примечание:** X - номер расписания.

### **М.4.3 Изменение параметров расписаний при работе с АПК «Донтел»**

Для изменения любого из параметров при помощи АПК «Донтел» достаточно поставить задание на запись нужных параметров в Терминале Донтел и дождаться его выполнения системой. Здесь есть несколько путей:

- если модем прибора всегда включен (есть внешнее питание), то можно поставить задание на немедленную запись параметров по каналу CSD либо GPRS (при наличии SIM-карты со статическим IP в GPRS-модеме прибора);
- если модем прибора выключен (прибор автономный), но при этом изначально имеет расписание "пассивного" типа, включающее модем на некоторое время - можно поставить задачу отложенного выполнения (запуск задачи настроить на момент времени, находящийся в периоде активности модема прибора);
- если прибор должен в ближайшее время сам выйти на связь можно поставить задачу, выполняющуюся по факту приёма входящего подключения по CSD или по LAN/GPRS.

Все три способа формирования задания рассмотрены ниже.

### **М.4.4 Пример постановки задания для изменения параметров расписания связи**

Если есть необходимость выполнения чтения-записи данных по исходящему соединению от сервера, или же получения дополнительных данных либо записи параметров с прибора по каналу связи GPRS, следует поставить автоматическое задание для данного объекта в Терминале Донтел. Постановка автоматического задания подробно описана в разделе 2.5 Руководства пользователя «Донтел», здесь приведен лишь пример для постановки задачи на изменение одного расписания.

### **Turbo Flow UFG-F Руководство по эксплуатации**

Пусть необходимо изменить расписание № 1 выхода на связь так, чтобы выход на связь осуществлялся ежедневно в 13:05 с передачей на сервер текущих параметров, конфигурационных данных, состава газа и часовых архивных записей в количестве 30 штук.

Алгоритм действий:

- 1. Выбрать нужный объект в Дереве объектов.
- 2. Перейти на "Вкладку с именем объекта" (если она не видна вызвать её через меню "Вид/Вкладка с именем объекта").
- 3. На вкладке с именем объекта выбрать вкладку BP-20\_UFG\_2.0 (рисунок М.31)

| <b>TD</b>                                                                                                    | Terminal 1.0.3.755 Пользователь: 1                                                                                                    |  |  |  |  |  |
|----------------------------------------------------------------------------------------------------|----------------------------------------------------------------------------------------------------|--|--|--|--|--|
| Правка Вид Сервис Справка<br>Файл                                                                              |                                                                                                    |  |  |  |  |  |
|                                                                                                    |                                                                                                    |  |  |  |  |  |
| : Обозреватель объектов                                                                                        | UFG BP20 ver.2.1                                                                                                    |  |  |  |  |  |
| Фильтр                                                                                                    | <b>BP-20 UFG 2.0</b><br>Общие параметры   Часовой архив за сутки   Суточный архив   Архив за месяц(ы)   Архив событий   Системный протокол |  |  |  |  |  |
| Объекты<br>⊿ БДАПК ДОНТЕЛ                                                                                      | Журнал мгновенных событий   Журнал изменений   История записи параметров   Управление заданиями                                            |  |  |  |  |  |
| - 8<br>Корзина<br>$\blacksquare$<br>Объекты<br>CSD-каналы<br>$\triangleright$ $\blacksquare$<br>N. E. Februari | <b>Устройство</b><br>№ задачи<br>Статус задачи                                                                                             |  |  |  |  |  |
| $D_{xxxxoz}$ M $21$<br>$D_{\text{H}}$                                                                          |                                                                                                    |  |  |  |  |  |

Рисунок М.31. Вкладка с именем объекта, подвкладка BP-20\_UFG\_2.0, вкладка "Управление заданиями"

4. Нажать кнопку "Добавить" в нижней части вкладки для добавления нового задания. Откроется окно параметров автоматической задачи (рисунок М.35)

При настройке задания необходимо указать:

- необходимые опрашиваемые группы данных (в верхней правой части окна);
- количество выполнений задания в поле "Количество сеансов" (при отсутствии "галочки", задача будет выполняться неограниченное количество раз);
- при необходимости начало и конец интервала активности задачи (в левом верхнем углу окна параметров задачи, рисунок М.32):

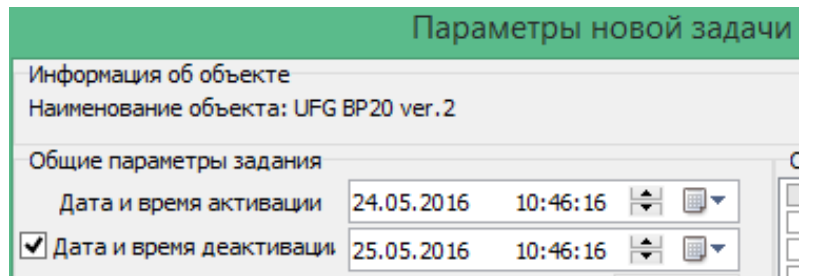

Рисунок М.32. Элементы настройки периода активации задания

- в зависимости от типа подключения (рисунок М.33):
	- o установить "галочку" для параметра "Запуск при подключении по GPRS/EDGE", если задача должна выполняться при самостоятельном выходе прибора на связь по каналу GPRS;
	- o установить "галочку" для параметра "Запуск по входящему вызову CSD", если задача должна выполняться при самостоятельном выходе прибора на связь по каналу CSD;
	- o снять обе "галочки" для параметров "Запуск при подключении по GPRS/EDGE" и "Запуск по входящему вызову CSD", если инициировать связь должен сервер (при этом становятся доступны настройки повторных запусков задания и времени ожидания канала связи);

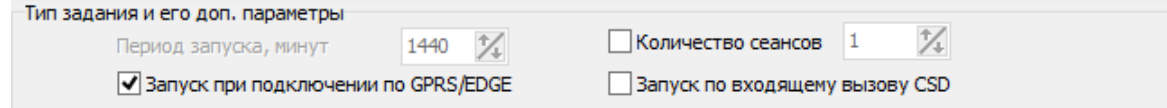

Рисунок М.33. Элементы выбора канала подключения и числа повторных сеансов для задания

 указать время для сеансов связи (если необходимо) - в центральной части окна. Здесь можно указать интервал для сеансов связи, а также дни недели или дни месяца, в которые разрешены сеансы связи по задаче (рисунок М.34):

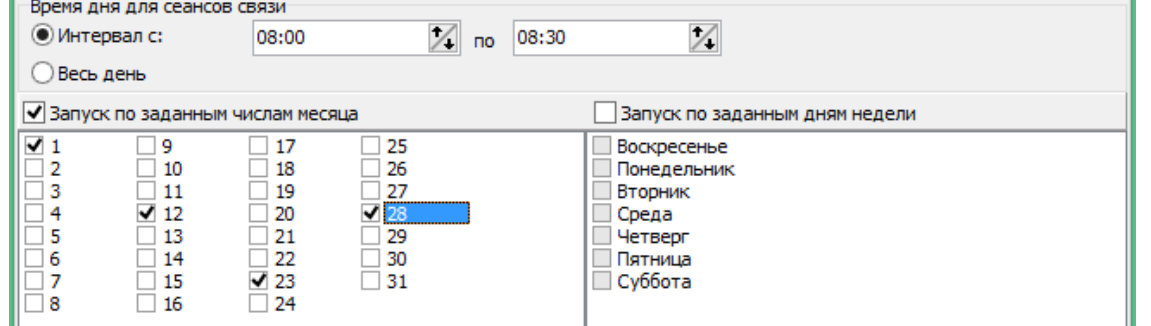

Рисунок М.34. Элементы настройки периодов времени для выполнения сеанса связи

- для вызова окна записи параметров нажать кнопку "Запись параметров..." в левом нижнем углу окна. Откроется окно настройки записи параметров (рисунок М.36);
- занести необходимые значения параметров:
	- o параметр "Расписание 1: группы передаваемых данных" согласно методики формирования суммарного кода групп данных для параметра "Группы передаваемых данных", суммарный код для данного примера составит  $1+2+4+16+64 = 87$ , а в прибор следует записать его в 16-ричной системе счисления как 57 (рисунок М.36);
	- o параметр "Расписание 1: минута" занести 5;
	- o параметр "Расписание 1: режим связи" занести 2 (режим "ежедневно");
	- o параметр "Расписание 1: час" занести 13;
	- o параметр "Расписание 1: число записей часовых для передачи" занести 30 (по числу записей из условий примера).
- после занесения значений нажать кнопку "Выбор по введенному" для пометки "галочками" параметров, предназначенных для записи. Убедиться в том, что все необходимые параметры указаны;
- нажать кнопку "Записать параметры", окно записи потребует подтверждения операции, затем закроется;
- нажать кнопку ОК на окне параметров задания. После этого задание будет отправлено на сервер и включено в очередь заданий.

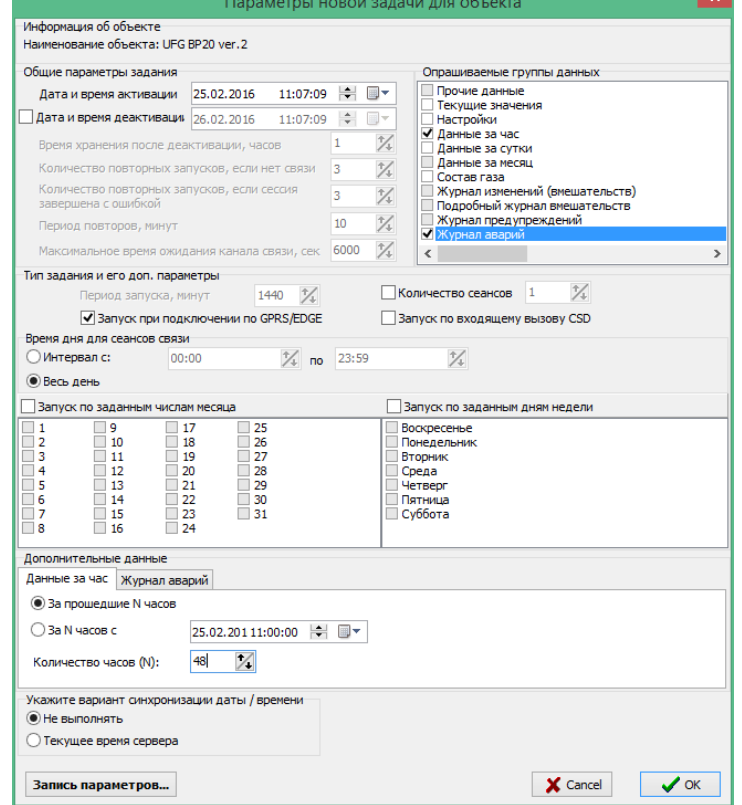

Рисунок М.35. Окно постановки автоматического задания

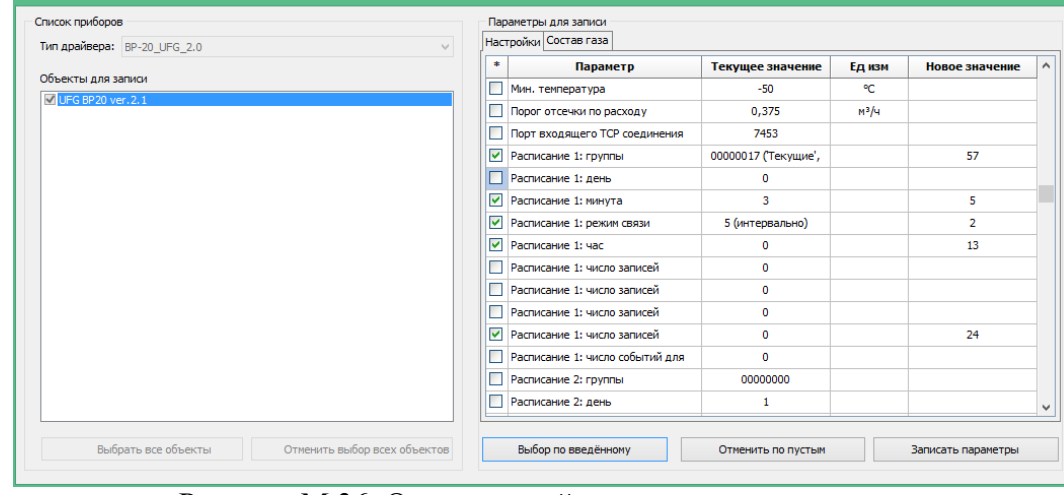

Рисунок М.36. Окно настройки параметров на запись

### **М.4.5 Пример постановки задания для исходящего соединения с прибором, настроенным на приём входящих подключений по расписанию**

Пусть необходимо выполнить обмен данными по каналу CSD с прибором UFG. Известно, что в приборе настроено расписание ожидания входящего подключения ежедневно с 8:00 в течение 30 минут.

Алгоритм действий (часть шагов выполняется аналогично п. М.4.4):

- 1. Выбрать нужный объект в Дереве объектов.
- 2. Перейти на "Вкладку с именем объекта" (если она не видна вызвать ее через меню "Вид/Вкладка с именем объекта").
- 3. На вкладке с именем объекта выбрать вкладку BP-20\_UFG\_2.0 (рисунок М.31)
- 4. Нажать кнопку "Добавить" в нижней части вкладки для добавления нового задания. Откроется окно параметров автоматической задачи (рисунок М.38)

При настройке задания необходимо указать:

- необходимые опрашиваемые группы данных (в верхней правой части окна);
- количество выполнений задания в поле "Количество сеансов" (при отсутствии "галочки", задача будет выполняться неограниченное количество раз);
- при необходимости начало и конец интервала активности задачи (в левом верхнем углу окна параметров задачи, рисунок М.32);
- отличие: так как требуется выполнить исходящее соединение снять обе "галочки" для параметров "Запуск при подключении по GPRS/EDGE" и "Запуск по входящему вызову CSD" (инициировать связь должен сервер!) При этом становятся доступны настройки повторных запусков задания и времени ожидания канала связи;
- обязательно указать время для сеансов связи в полях "Интервал" с 08:00 по 08:30 (рисунок М.37):

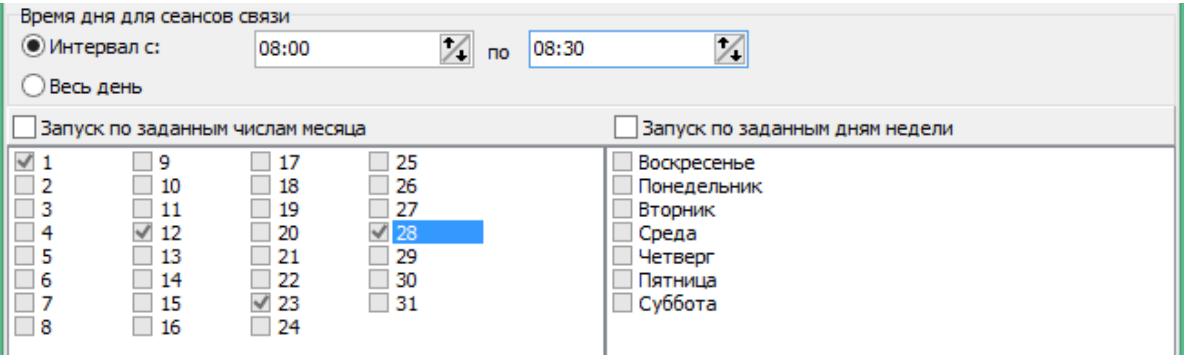

Рисунок М.37. Элементы настройки периодов времени для выполнения сеанса связи

 если необходимо - выполнить действия по указанию параметров на запись (аналогично примеру п. М.4.4)

 нажать кнопку ОК на окне параметров задания. После этого задание будет отправлено на сервер и включено в очередь заданий.

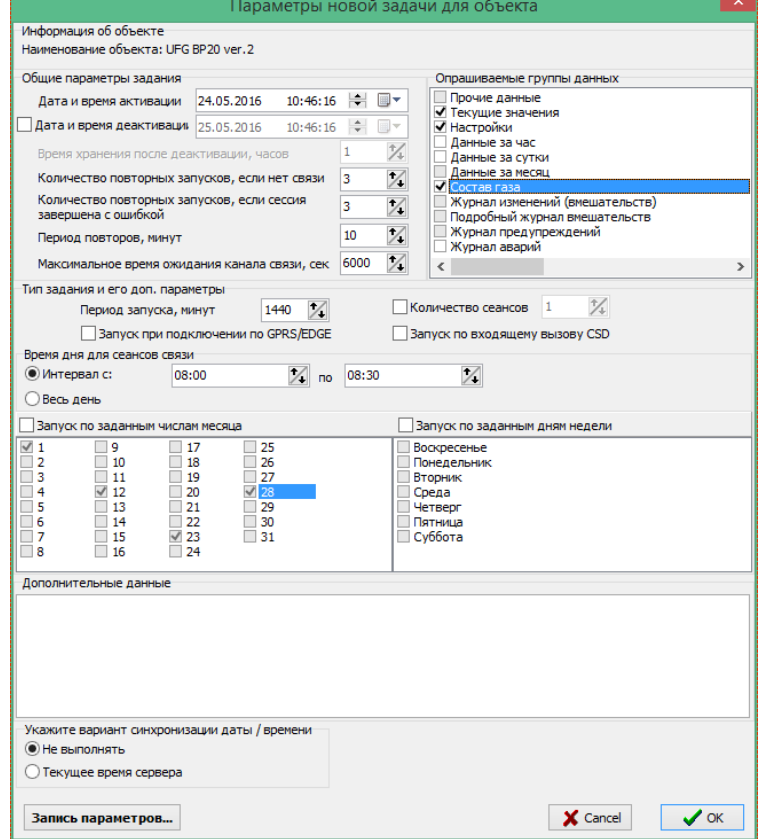

Рисунок М.38. Окно постановки автоматического задания для случая исходящего соединения в указанный интервал времени

### **М.4.6 Просмотр дополнительных сведений о драйвере**

Для каждого сеанса связи можно получить дополнительные сведения из сохранённого протокола работы драйвера. Для этого необходимо выбрать нужный объект типа "BP20\_UFG\_2.0" в дереве объектов, открыть вкладку "Системный протокол", выбрать нужный сеанс связи при помощи полей задания диапазона дат и вызвать контекстное меню правой кнопкой мыши. В контекстном меню выбрать пункт "Показать лог драйвера" (рисунок М.39).

Содержимое лога включает в себя:

1. Результат оценки входящего сообщения (отображается только при работе по протоколу ModbusTCP). Общий вид фрагмента лога может быть таким:

*ЧТЕНИЕ ДАННЫХ, ПРИШЕДШИХ ИЗ UFG 2.0 по каналу TCP:*

*Остаётся дочитать 1323 байт...*

*Начато раскодирование полей входящих данных...*

*Раскодирование полей входящих данных завершено. Обнаружено блоков:*

*текущие - 1, конфиг - 1, конфиг дог. - 1, арх.часовой - 0, арх.суточный - 10, арх.месячный - 0, арх.событий - 0, состав газа - 1, настройки расписаний - 1* 

*Расчетная длина пакета должна была быть 2279 байт, прибор собирался прислать 2279.*

2. Результат занесения групп архивных записей (отображается только при работе по протоколу ModbusTCP):

*Успешно занесены архивные записи группы HData\_Hour числом 0 штук.*

*Успешно занесены архивные записи группы HData\_Day числом 7 штук.*

*Успешно занесены архивные записи группы HData\_Month числом 0 штук.*

| Файл<br>Правка<br>Вид<br>Сервис<br>Справка                              |                                                                                                 |  |                                 |                       |                      |                             |
|-------------------------------------------------------------------------|-------------------------------------------------------------------------------------------------|--|---------------------------------|-----------------------|----------------------|-----------------------------|
| 嚼<br>lâ.<br>П<br>ю.<br>E.<br>Ø<br>R<br>$\cdot$ $\cdot$<br>$\Rightarrow$ | 喝<br>垣                                                                                          |  | and and and                     | Le,<br>$\mathbf{a}_2$ |                      | 蝐<br>喝                      |
| 阜<br>: Обозреватель объектов<br>UFG BP20 ver.2                          |                                                                                                 |  |                                 |                       |                      |                             |
| Фильтр                                                                  | Счточный архив<br>Часовой архив за счтки<br>Архив за месяціы)   /<br>Общие параметры            |  |                                 |                       |                      |                             |
| Обмен данными<br>Объекты                                                |                                                                                                 |  |                                 |                       |                      |                             |
| БДАПК ДОНТЕЛ                                                            | До 20.02.2016 23:59:59   -<br>$10.02.201600:00:00$ $\leftrightarrow$ $\blacksquare$<br>画~<br>Ūт |  |                                 |                       |                      |                             |
| Корзина                                                                 |                                                                                                 |  |                                 |                       |                      |                             |
| Объекты                                                                 | Дата/время начала                                                                               |  | Дата/время                      | Продолжительно        | Тип канала           | <b>Pesy</b>                 |
| CSD-каналы                                                              | инициализации<br>канала связи                                                                   |  | начала сессии<br>обмена данными | <b>СТЬ</b><br>сессии  | обмена данными       | сессии                      |
| Гранды                                                                  |                                                                                                 |  |                                 |                       |                      |                             |
| <b>KTKM</b>                                                             | 2016.02.20                                                                                      |  | 2016.02.20                      | 14                    | CSD-канал            | Обмен да                    |
| РС2М клоны                                                              | 09:57:57.167                                                                                    |  | 09:57:57.167                    |                       |                      | <b>ВЫПОЛНЕН</b><br>ПОЛНОСТЬ |
| ₽<br>Грачевка-Теплогаз с.Шарлык                                         | 2016.02.20                                                                                      |  | 2016.02.20                      | 14                    | CSD-канал            | Обмен да                    |
| 郾<br>LIFG BP20 ver.1                                                    | 09:57:07.077                                                                                    |  | 09:57:07.077                    |                       |                      | выполне                     |
| ß.<br>UFG BP20 ver.2                                                    |                                                                                                 |  |                                 |                       |                      | полность                    |
| 郾<br>Алюминий Металлчрг Рчс                                             | 2016.02.20                                                                                      |  | 2016.02.20                      | 187                   | Прямое               | Обмен да                    |
| ₨<br>ВКТ-7 полпредство                                                  | 09:29:49.750<br>Сохранить лог обмена в файл                                                     |  |                                 | подключение           | выполнен<br>полность |                             |
| ДД ВР-20<br>郾                                                           | Показать лог обмена данными<br>2016.02.19                                                       |  |                                 | Интернет              | Обмен да             |                             |
| 郾<br>ДД BP-20 RTU                                                       | 18:07:32.273<br>Показать лог драйвера                                                           |  |                                 | выполнен              |                      |                             |
| 郾<br>КПК-2 экспериментальный                                            |                                                                                                 |  |                                 |                       | полность             |                             |
| 郾<br>ММООО "Акбчлакская районная слчжба ><br>ОАО "Хлебная база №63"     | 2016.02.19<br>Печать на принтер по-умолчанию<br>18:06:32.427                                    |  |                                 | Интернет              | Обмен да<br>выполнен |                             |
| 郾<br>Объект КПКМ                                                        |                                                                                                 |  |                                 | ПОЛНОСТЬ              |                      |                             |
| ₽<br>郾<br>Объект КПКМ прозрачный                                        | Сохранить отчёт в JPG                                                                           |  |                                 |                       |                      |                             |
| 郾<br>Объект КПКМ прозрачный 2                                           | Сохранить отчёт в GIF<br>2016.02.19                                                             |  | Интернет                        | Обмен да              |                      |                             |
| $\cdots$                                                                | 17:57:33.103<br>17107100.100                                                                    |  |                                 | выполнен              |                      |                             |

Рисунок М.39. Вид контекстного меню для вызова лога драйвера

3. Подробная расшифровка содержимого регистра управления (параметр не выводится в основную таблицу полностью, т.к. ряд пунктов менять не разрешается во избежание потери связи с прибором!):

*РЕГИСТР УПРАВЛЕНИЯ = 0x00001000[ Резерв 0x00000001 (выкл.), Резерв 0x00000002 (выкл.), Резерв 0x00000004 (выкл.), Датчик давления: тип (абсолютный), Частотный/импульсный выход 1: выходная величина (по рабочему расходу), Резерв 0x00000020 (выкл.), Частотный/импульсный выход 2: выходная величина (по рабочему реверсивному расходу), Резерв 0x00000080 (выкл.), Токовый выход: выходная величина (по рабочему расходу), Резерв 0x00000200 (выкл.), Частотный/импульсный выход 1: режим (частотный выход), Частотный/импульсный выход 2: дублирование (работает независимо), Размерность ведения суточного архива (не имеет значения), Частотный/импульсный выход: состояние (выключен), Токовый выход: состояние (выключен), Резерв 0x00008000 (выкл.), Резерв 0x00010000 (выкл.), Резерв 0x00020000 (выкл.), Резерв 0x00040000 (выкл.), Резерв 0x00080000 (выкл.), Резерв 0x00100000 (выкл.), Резерв 0x00200000 (выкл.), Резерв 0x00400000 (выкл.), Резерв 0x00800000 (выкл.), Резерв 0x01000000 (выкл.), Резерв 0x02000000 (выкл.), Резерв 0x04000000 (выкл.), Резерв 0x08000000 (выкл.), Резерв 0x10000000 (выкл.), Резерв 0x20000000 (выкл.), Резерв 0x40000000 (выкл.), Резерв 0x80000000 (выкл.) ]* 

4. Подробная расшифровка маски активных НС и маски активных событий и тревог (НС, события и тревоги, вызывающие выход прибора на связь с сервером):

*Расшифровка маски активных НС: 00000000 (отсутствуют)*

*Расшифровка маски активных событий и тревог: 00000000 (отсутствуют)*

5. Подробные расшифровки масок пересылаемых групп при выходе прибора на связь по расписаниям либо по тревоге:

*СВЯЗЬ ПО ТРЕВОГАМ - РАСШИФРОВКА МАСКИ ПЕРЕСЫЛАЕМЫХ ГРУПП: 00000001 ('Текущие')*

*СВЯЗЬ ПО ИСХОДЯЩЕМУ РАСПИСАНИЮ 1 - РАСШИФРОВКА МАСКИ ПЕРЕСЫЛАЕМЫХ ГРУПП: 00000017 ('Текущие', 'Настройки', 'Выход на связь', 'Состав газа')*

*СВЯЗЬ ПО ИСХОДЯЩЕМУ РАСПИСАНИЮ 2 - РАСШИФРОВКА МАСКИ ПЕРЕСЫЛАЕМЫХ ГРУПП: 00000000 (отсутствуют)*

*СВЯЗЬ ПО ИСХОДЯЩЕМУ РАСПИСАНИЮ 3 - РАСШИФРОВКА МАСКИ ПЕРЕСЫЛАЕМЫХ ГРУПП: 00000000 (отсутствуют)*

6. Результаты записи в БД конфигурационных параметров и состава газа (отображается только при работе по протоколу ModbusTCP):

> *Запись конфигурационных параметров в БД успешна! Запись состава газа в БД успешна!*

7. Результат последней транзакции с прибором и общий результат сессии (отображается только при работе по протоколу ModbusTCP):

*Последняя транзакция: Done*

*Результат чтения данных: SessionDone\_Full*

8. Ход выполнения обновления - принятие решения драйвером об обновлении прошивки прибора:

- сообщение для случая, когда обновление прошивки прибора требуется: *Выполняется проверка версии ПО UFG 2.0 из файла...Обновление ПО UFG 2.0 требуется - версия ПО UFG 2.0 младше версии обновления (ПО UFG 2.0 2.61.1.0, обновление 2.62.1.0)!*
- сообщение для случая, когда обновление прошивки прибора не требуется: *Выполняется проверка версии ПО UFG 2.0 из файла...Обновление ПО UFG 2.0 НЕ требуется - версии равны (ПО UFG 2.0 2.61.1.0, обновление 2.61.1.0)! Обновление по TCP не выполнено!*
- сообщение для случая режима принудительного обновления: *ВНИМАНИЕ! Установлен режим принудительного обновления!*
- в случае, когда обновление вообще выключено сообщений от модуля обновлений не будет.

## **М.4.7 Просмотр архивных событий прибора UFG в АПК «Донтел»**

Для просмотра событий прибора UFG (архивных либо мгновенных) необходимо:

- a. Выбрать нужный объект в Дереве объектов (рисунок М.40).
- b. Перейти на вкладку с названием данного объекта (рисунок М.40).
- c. Выбрать подвкладку "Архив событий" (рисунок М.40).

**ВНИМАНИЕ!** Нажатие кнопки "Обновить архив" приводит к попытке выполнения исходящего соединения и чтения архива событий из прибора, а не к извлечению данных из БД!

Обновить данные таблицы с событиями можно путем двойного клика на объекте в дереве объектов.

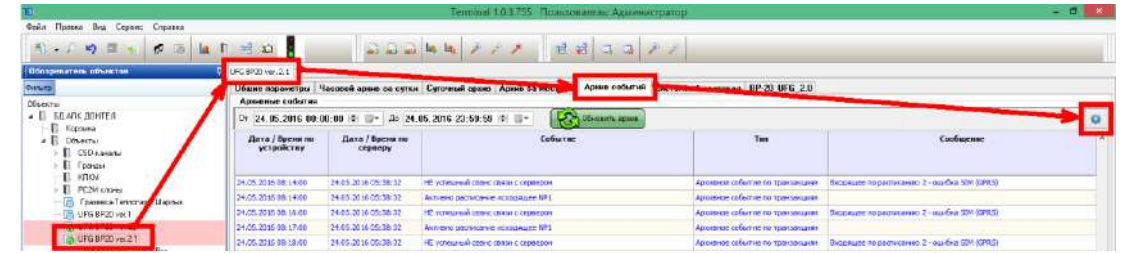

Рисунок М.40. Последовательность вызова окна настроек отображения архива событий

Особенностью просмотра архивных событий любого прибора является возможность фильтрации событий по типам. Фильтрация осуществляется путем настройки отображения в специальном окне (рисунок М.41). Вызов окна осуществляется кликом на кнопке с "шестеренкой" в правом верхнем углу подвкладки "Архив событий" (рисунок М.40).

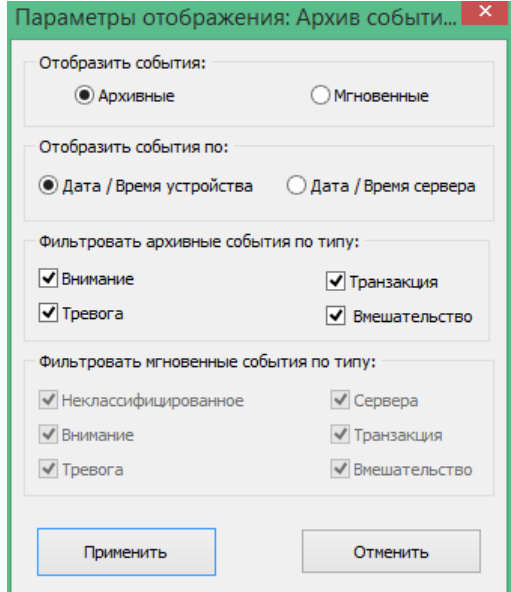

Рисунок М.41. Окно настроек отображения архива событий

Описание параметров настройки отображения:

- вид отображаемых событий выбирается в поле "Отобразить события":
	- o "Архивные" отображать только архивные события (т.е. считанные из архива событий прибора);
	- o "Мгновенные" отображать только мгновенные события (как правило, это текущие тревоги и НС);
- метка времени отображаемых событий указывается в поле "Отобразить события по:":
	- o "Дата / время устройства" при выборке событий из заданного пользователем временного диапазона, в качестве меток времени используются метки времени по прибору (как правило, скорректированное поясное время);
	- o "Дата / время сервера" при выборке событий из заданного пользователем временного диапазона, в качестве меток времени используются метки времени по серверу (время занесения события в БД, указывается по UTC без поясной коррекции);
- тип отображаемых архивных событий указывается в поле "Фильтровать архивные события по типу". Доступен, если выбрано отображение событий "Архивные";
- тип отображаемых мгновенных событий указывается в поле "Фильтровать мгновенные события по типу". Доступен, если выбрано отображение событий "Мгновенные".

Архивные события прибора "UFG BP20 Автономный" сгруппированы в АПК «Донтел» по следующим типам:

- 1. "Тревога" как правило, нештатные ситуации, запомненные в архиве, а также любая нераспознанная архивная тревога.
- 2. "Внимание" служебные сообщения о событиях, не являющихся аварийными (обновление ПО, сброс настроек и т.д.).
- 3. "Транзакция" события, касающиеся процессов работы расписаний и выходов прибора на связь.
- 4. "Вмешательство" события, касающиеся изменений параметров путём записи данных через любой возможный канал связи. В дополнительных данных указывается записанное значение и номер уровня доступа пароля, при помощи которого было записано данное значение.

Мгновенные события прибора "UFG BP20 Автономный" сгруппированы в АПК «Донтел» по следующим типам:

- 1. "Тревога" как правило, прямо влияющие на работоспособность нештатные ситуации, а также любая нераспознанная текущая тревога или событие.
- 2. "Внимание" служебные сообщения о событиях, косвенно влияющие на работоспособность прибора (ошибки аппаратной части, включение/выключение внешнего питания и т.п.).
- 3. "Сервера" события, создаваемые сервером «Донтел», например запись нового расчётного часа в БД.
- 4. "Вмешательство" зарезервировано для будущего использования.
- 5. "Транзакция" зарезервировано для будущего использования.
- 6. "Неклассифицированное" зарезервировано для событий, не попадающих ни в одну категорию.

**Примечание:** Для прибора UFG все мгновенные события типа "Тревога" извлекаются из параметра "Код нештатных ситуаций (текущее состояние)", а все мгновенные события типа "Внимание" - из параметра "События текущие".

# **ПРИЛОЖЕНИЕ Н**

(обязательное)

### **Настройка Bluetooth**

Для считывания архива или настроек через Bluetooth необходимо вначале настроить беспроводное соединение. Рассмотрим порядок настройки.

Включить Bluetooth в модуле BP-20

Добавить устройство (BP-20) в систему. Для этого:

1) щелкнуть левой кнопкой мыши по значку «вверх» в трее для показа скрытых иконок;

2) нажать правой кнопкой мыши на иконку «В», выбрать «Добавить устройство» (рисунок Н.1);

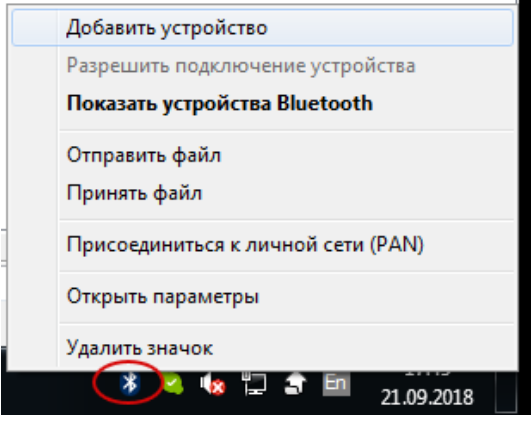

Рисунок Н.1

3) появится окно с доступными устройствами. Дождаться, пока модуль BP20 определится системой (должно отобразиться его имя). Выбрать данное устройство и нажать кнопку «Далее»;

4) выбрать вариант подключения через ввод кода образования пары и нажать кнопку «Далее» (рисунок Н.2);

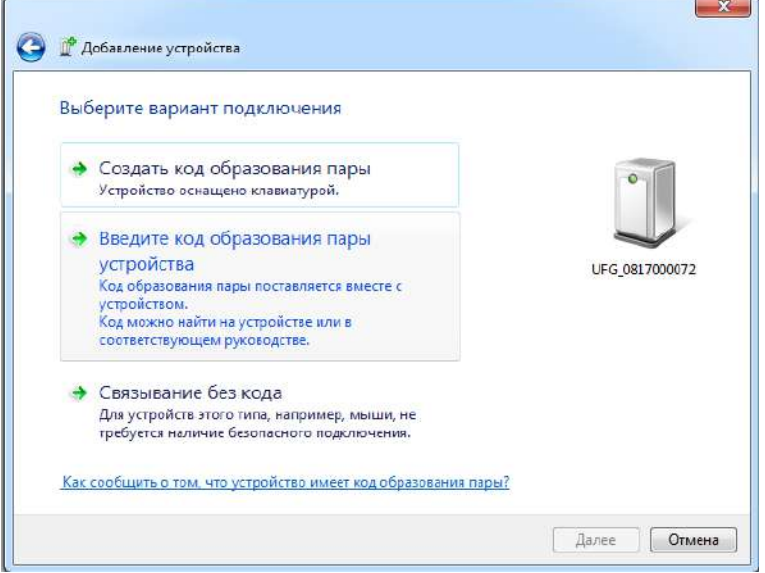

Рисунок Н.2

5) ввести код образования пары («1234» по умолчанию) и нажать кнопку «Далее»;

6) дождаться окончания процедуры связывания;

7) далее необходимо определить COM-порт для связи. Для этого щелкнуть правой кнопкой по значку Bluetooth устройств в трее;

8) выбрать «Открыть параметры» и перейти на вкладку «СОМ-порты» (рисунок Н.3, Н.4). В списке СОМ-портов Bluetooth найти исходящий порт с названием «UFG\_#### 'Dev B'», где #### заводской номер расходомера;

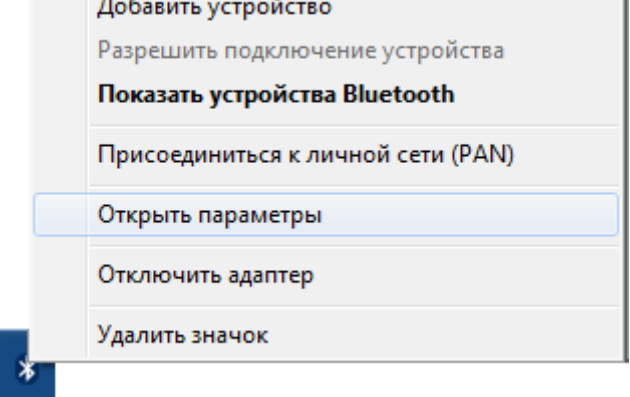

Рисунок Н.3

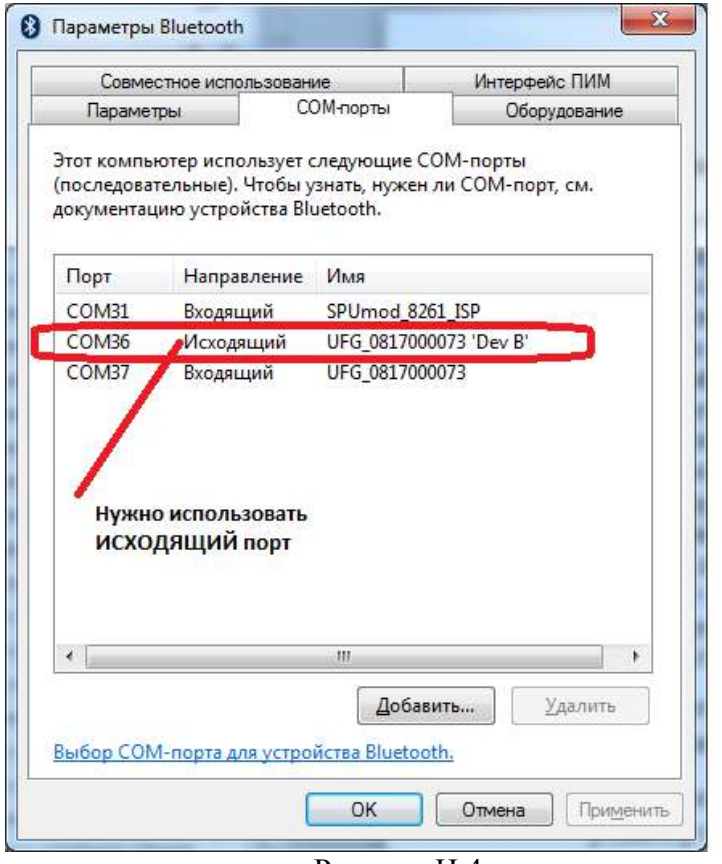

Рисунок Н.4

9) найденный COM-порт необходимо выбрать в ПО «АРМ «UFG View»;

10) запустить ПО «АРМ «UFG View», выбрать устройство «Расходомер-счетчик газа UFG (ВР-20)». Номер COM-порта указать тот, который определили в предыдущем пункте;

11) выбрать вкладку «Отчеты» для чтения отчетов. Произвести чтение за требуемый диапазон;

После окончания работы выключить Bluetooth -адаптер на ПК.

# **ПРИЛОЖЕНИЕ П**

(справочное)

Таблица П.1

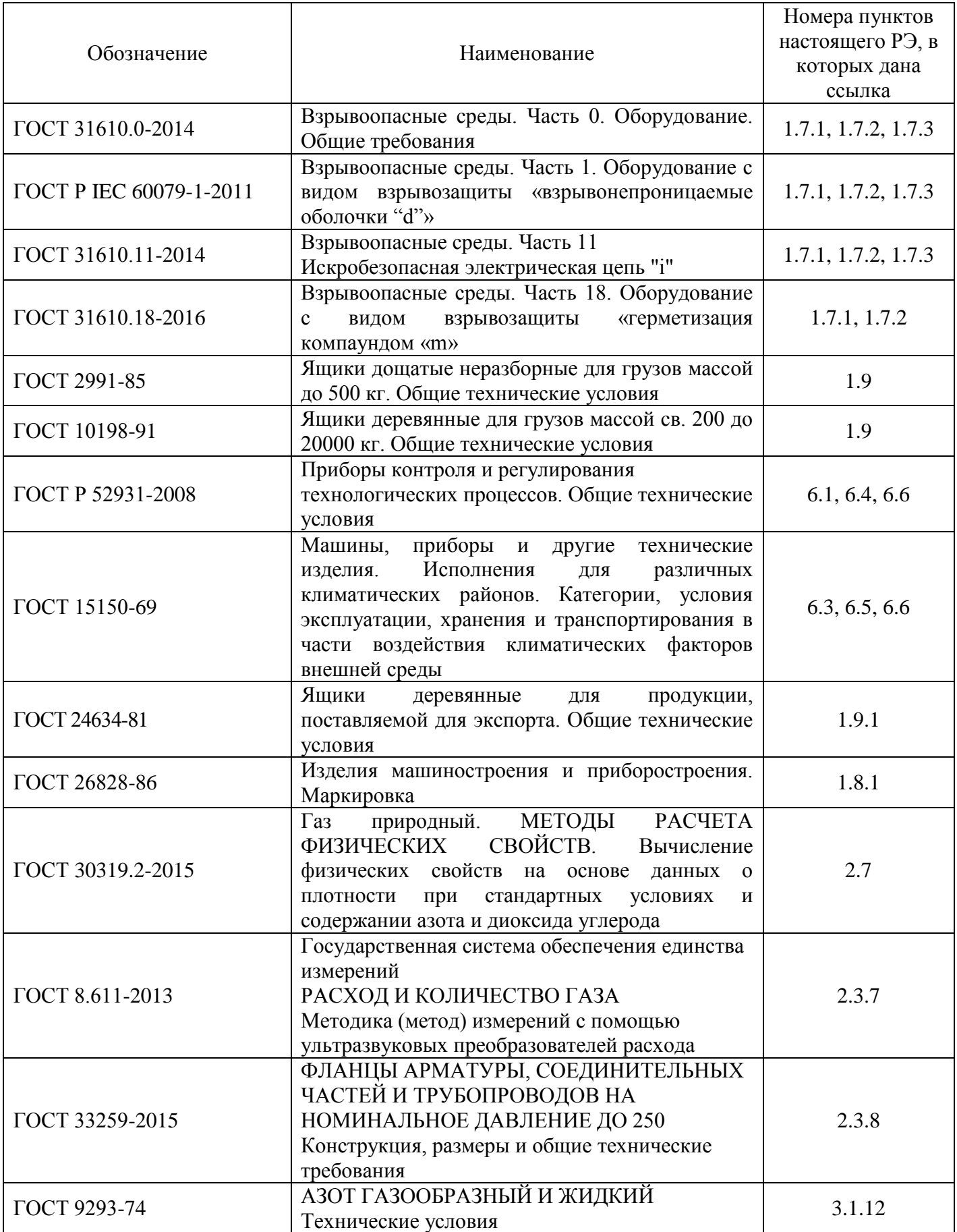

### **По вопросам продаж и поддержки обращайтесь:**

**А**рхангельск (8182)63-90-72 **А**стана +7(7172)727-132 **А**страхань (8512)99-46-04 **Б**арнаул (3852)73-04-60 **Б**елгород (4722)40-23-64 **Б**рянск (4832)59-03-52 **В**ладивосток (423)249-28-31 **В**олгоград (844)278-03-48 **В**ологда (8172)26-41-59 **В**оронеж (473)204-51-73 **Е**катеринбург (343)384-55-89 **И**ваново (4932)77-34-06 **И**жевск (3412)26-03-58 **И**ркутск (395) 279-98-46 **К**азань (843)206-01-48 **К**алининград (4012)72-03-81 **К**алуга (4842)92-23-67 **К**емерово (3842)65-04-62 **К**иров (8332)68-02-04 **К**раснодар (861)203-40-90 **К**расноярск (391)204-63-61 **К**урск (4712)77-13-04 **Л**ипецк (4742)52-20-81 **М**агнитогорск (3519)55-03-13 **М**осква (495)268-04-70 **М**урманск (8152)59-64-93 **Н**абережные Челны (8552)20-53-41 **Н**ижний Новгород (831)429-08-12 **Н**овокузнецк (3843)20-46-81 **Н**овосибирск (383)227-86-73 **О**мск (3812)21-46-40 **О**рел (4862)44-53-42 **О**ренбург (3532)37-68-04 **П**енза (8412)22-31-16 **П**ермь (342)205-81-47 **Р**остов-на-Дону (863)308-18-15 **Р**язань (4912)46-61-64 **С**амара (846)206-03-16 **С**анкт-Петербург (812)309-46-40 **С**аратов (845)249-38-78 **С**евастополь (8692)22-31-93 **С**имферополь (3652)67-13-56 Смоленск (4812)29-41-54 **С**очи (862)225-72-31 **С**таврополь (8652)20-65-13 **С**ургут (3462)77-98-35 **Т**верь (4822)63-31-35 **Т**омск (3822)98-41-53 **Т**ула (4872)74-02-29 **Т**юмень (3452)66-21-18 **У**льяновск (8422)24-23-59 **У**фа (347)229-48-12 **Х**абаровск (4212)92-98-04 **Ч**елябинск (351)202-03-61 **Ч**ереповец (8202)49-02-64 **Я**рославль (4852)69-52-93

**К**иргизия (996)312-96-26-47

**К**азахстан (772)734-952-31 **Т**аджикистан (992)427-82-92-69

**Эл. почта: trb@nt-rt.ru || Сайт: http://turbodon.nt-rt.ru/**